# **RENAULT**

# **NT 6500 A**

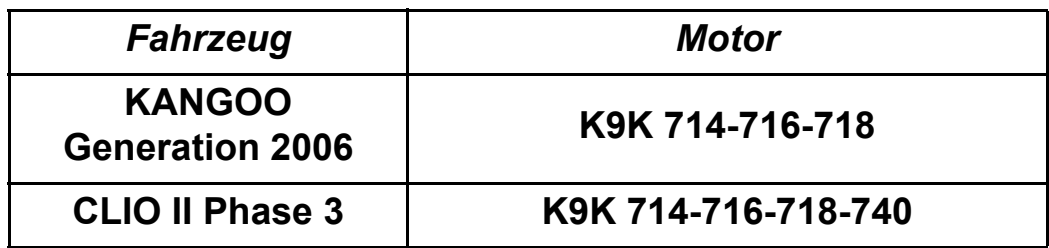

**Betroffenes Unterkapitel: 13B**

### **DIAGNOSE - EINSPRITZANLAGE DCM 1.2 Programm-Nr.: 4C Vdiag-Nr.: 08**

**Ausgabe 8 - April 2013**

**Edition Allemande**

Die vom Hersteller vorgeschriebenen Reparaturmethoden in vorliegendem Dokument<br>wurden unter Berücksichtigung der am Tage der Zusammenstellung gültigen<br>technischen Spezifikationen aufgeführt.

Sämtliche Urheberrechte liegen bei Renault S.A.S.

Nachdruck oder Übersetzung, selbst auszugsweise, des vorliegenden Dokuments sowie die Verwendung des Teile-Nummerierungssystems sind ohne besondere schriftliche Genehmigung von Renault nicht gestattet.

Die Reparaturmethoden können abweichen, wenn der Hersteller verschiedene Aggregate oder Teile seiner Fabrikation ändert.

**© Renault s.a.s. 2013**

### **Inhalt**

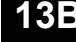

#### **DIESELEINSPRITZUNG 13B**

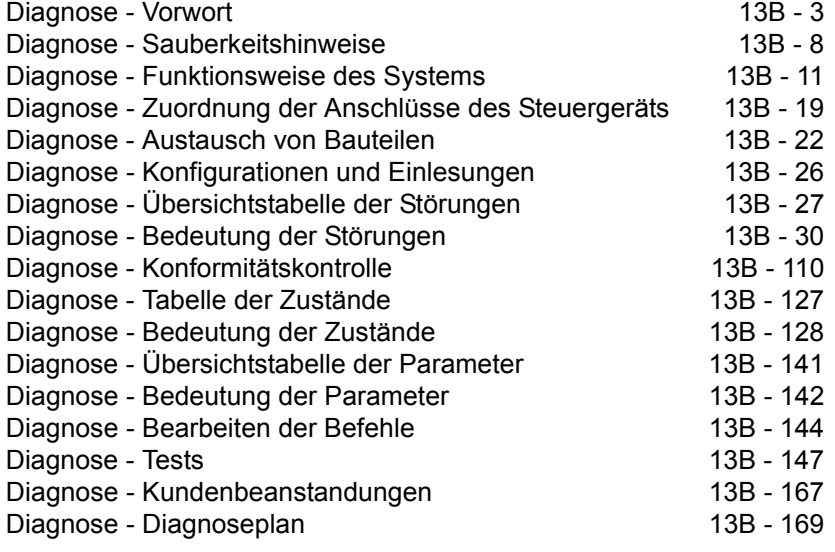

**Diagnose - Vorwort**

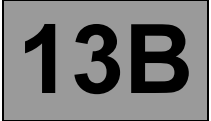

#### **1. ANWENDBARKEIT DIESES DOKUMENTS**

Diese Note behandelt die Diagnose, die auf alle Steuergeräte anwendbar ist, die den folgenden technischen Daten entsprechen:

*Fahrzeug(e):* **KANGOO, CLIO II** *Für Motoren:* **K9K 714, 716, 718, 740.** *Betroffene Funktion:* **K9 DELPHI (DCM 1.2) Diesel-Direkteinspritzung COMMON RAIL**

#### **2. VORAUSSETZUNGEN FÜR DIE DIAGNOSE**

#### **Dokumentationsart:**

- **Diagnosemethode** (dieses Dokument):
- Computergestützte Diagnose (integriert im Diagnosegerät), Dialogys.
- **Schaltpläne**
- Visu-Schema (CD-Rom)

#### **Diagnosegerätetyp:**

**– CLIP + Sonde**

#### **Unerlässliche Spezialwerkzeuge:**

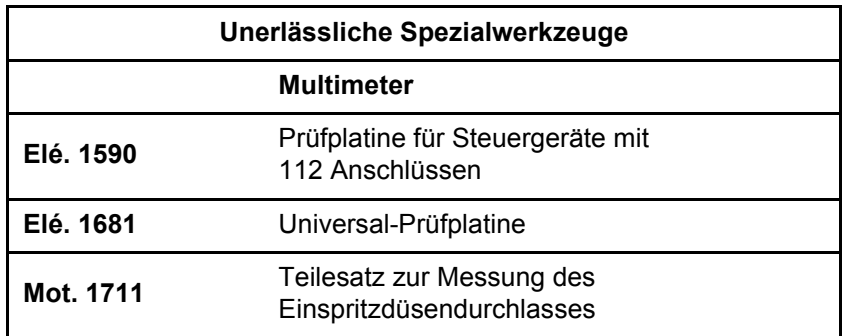

#### **3. ZUR ERINNERUNG**

#### **Organisation**

Für die Diagnose der Steuergeräte des Fahrzeugs die Zündung einschalten.

Je nach Fahrzeugausstattung folgendermaßen vorgehen:

#### **Bei Fahrzeugen mit Schlüssel/Funkfernbedienung** Die Zündung mit dem Schlüssel einschalten.

Zum Unterbrechen des + APC folgendermaßen vorgehen:

**Bei Fahrzeugen mit Schlüssel/Funkfernbedienung** die Zündung mit dem Schlüssel ausschalten.

#### DCM1.2\_V08\_PRELI

*Bezeichnung des Steuergeräts:* **Einspritz-Steuergerät DCM 1.2** *Programm-Nr.:* **4C** *Vdiag-Nr.:* **08**

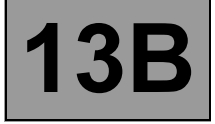

#### **Störungen**

Störungen können als vorhanden oder als gespeichert angezeigt werden (unter bestimmten Umständen aufgetreten und dann verschwunden bzw. noch vorhanden, aber nicht gemäß den aktuellen Umständen diagnostiziert).

Nach erfolgter Spannungszufuhr zum Anlasser (+APC) und Einschalten des Diagnosegeräts (ohne die Systemkomponenten zu betätigen) muss der jeweilige Störungszustand **vorhanden** oder **gespeichert** beachtet werden.

Bei einer vorhandenen Störung die im Kapitel **Bedeutung der Störungen** aufgezeigte Vorgehensweise anwenden.

Bei **gespeicherten Störungen** die angezeigten Störungen notieren und den Abschnitt **Hinweise** anwenden.

Wenn die Störung durch den Abschnitt Hinweise **bestätigt** wird, ist die Störung vorhanden. Die Störung beheben.

Wenn die Störung **nicht bestätigt** wird, Folgendes prüfen:

- die elektrischen Leitungen, die der Störung entsprechen
- die Stecker dieser Verbindungen (Oxidation, verbogene Klemmen usw.)
- den Widerstand des als defekt erkannten Bauteils
- den Zustand der Kabelstränge (geschmolzene oder eingeschnittene Isolierungen, Scheuerstellen usw.).

#### **Konformitätskontrolle**

Die Konformitätskontrolle dient der Feststellung der Zustände und Parameter, die im Diagnosegerät keine Störungsanzeige bewirken, wenn sie nicht konform sind. Die Konformitätskontrolle ermöglicht daher:

- die Diagnose der vom Kunden mitgeteilten Störungen, die nicht vom Diagnosegerät angezeigt werden
- die korrekte Funktion des Systems zu überprüfen und das erneute Auftreten von Störungen nach der Reparatur auszuschließen.

Dieses Kapitel behandelt die Diagnose der Zustände und Parameter unter den jeweiligen Prüfbedingungen.

Wenn ein Zustand nicht korrekt funktioniert oder wenn ein Parameter nicht im Toleranzbereich liegt, siehe die entsprechende Seite der Diagnose.

#### **Kundenbeanstandungen - Diagnoseplan**

Wenn die Kontrolle mittels Diagnosegerät in Ordnung ist, aber die vom Kunden beanstandete Störung weiterhin vorhanden ist, muss diese **Kundenbeanstandung** im Einzelnen geprüft werden.

#### **Auf der nächsten Seite befindet sich ein globaler Überblick in Form eines Logikplans.**

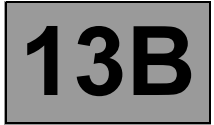

#### **4. DIAGNOSEMETHODE**

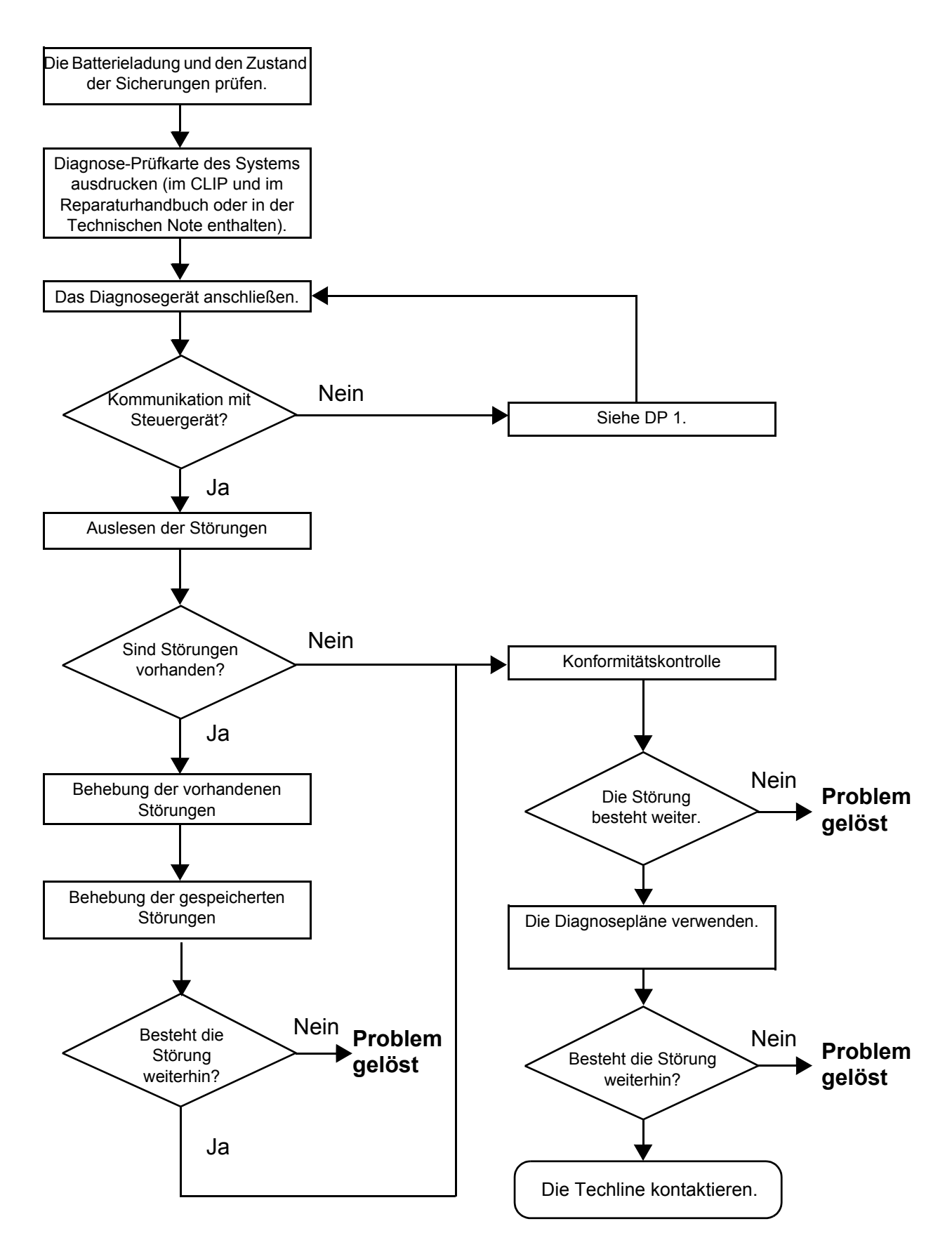

#### **4. VORGEHENSWEISE BEI DER DIAGNOSE (Fortsetzung)**

#### **Kontrolle der Verkabelung**

#### **Diagnoseprobleme**

Durch Abziehen der Stecker und/oder Veränderung der Verkabelung kann die Ursache einer Störung zeitweise unterdrückt werden.

Die elektrischen Messungen der Spannung, des Widerstandes und der Isolierung sind im Allgemeinen in Ordnung, insbesondere wenn die Störung im Moment der Untersuchung nicht vorhanden ist (gespeicherte Störung).

#### **Sichtprüfung**

Nach Beschädigungen unter der Motorhaube und im Fahrgastraum suchen. Den Schutz, die Isolatoren und die korrekte Kabelführung sehr sorgfältig prüfen. Prüfen, ob Oxidationsspuren vorhanden sind.

#### **Überprüfung von Hand**

Während der Arbeiten an der Verkabelung das Diagnosegerät zur Feststellung von Zustandsänderungen der "gespeicherten" bzw. "vorhandenen" Störungen verwenden. Prüfen, ob die Stecker korrekt eingerastet sind. Die Stecker leicht verdrehen. Den Kabelstrang verdrehen. Wenn sich ein Zustand ändert, versuchen, die Ursache der Störung zu lokalisieren.

#### **Untersuchung jedes einzelnen Bauteils**

Die Stecker abziehen und den optischen Zustand der Klemmen und Kontaktzungen sowie deren Quetschverbindung kontrollieren (keine Quetschverbindung am isolierten Teil). Prüfen, ob die der Klammern und Kontaktzungen korrekt in den Steckhülsen eingerastet sind. Sicherstellen, dass die Clips bzw. die Kontaktzungen beim Anschließen nicht zurückgedrückt werden. Den Kontaktdruck der Klemmen mit Hilfe einer passenden Kontaktzunge kontrollieren.

#### **Prüfung des Widerstands**

Zuerst den Durchgang der gesamten Leitungen prüfen, danach Abschnitt für Abschnitt. Auf einen Masseschluss, einen Kurzschluss an **+12 V** bzw. einen Kontakt mit einem anderen Kabel prüfen.

Wenn eine Störung festgestellt wird, die Verkabelung instand setzen bzw. austauschen.

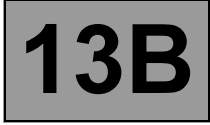

#### **5. DIAGNOSE-PRÜFKARTE**

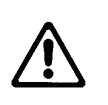

**ACHTUNG!**

#### **WICHTIG:**

Für alle Störungen an einem komplexen System muss eine vollständige Diagnose mit den entsprechenden Diagnosegeräten durchgeführt werden. Anhand der DIAGNOSE-PRÜFKARTE kann der Verlauf einer durchgeführten Diagnose nachvollzogen werden. Sie ist ein wichtiger Bestandteil der Korrespondenz mit dem Hersteller.

#### **ES MUSS ALSO UNBEDINGT JEDESMAL EINE DIAGNOSE-PRÜFKARTE AUSGEFÜLLT WERDEN, WENN DIES DIE TECHLINE ODER DER SERVICE FÜR RÜCKERSTATTUNG IM RAHMEN VON GARANTIE ERFORDERT.**

Diese Prüfkarte muss bei Folgendem vorliegen:

- bei Anforderung technischer Unterstützung durch die Techline
- bei Zulassungsanforderungen, beim Austausch von Teilen, die unbedingt zugelassen sein müssen
- zum Beifügen an die Teile "unter Überwachung" im Rahmen der Gewährleistung. Sie bedingt die Rückerstattung bei Garantie und trägt zu einer besseren Analyse der ausgebauten Teile bei.

#### **6. SICHERHEITSHINWEISE**

Bei jeglichen Maßnahmen müssen bestimmte Sicherheitshinweise beachtet werden, um Personen- oder Sachschäden zu vermeiden:

- Die Batterieladung prüfen, um Beschädigungen von Steuergeräten durch geringe Ladung zu vermeiden.
- Die vorgeschriebenen Werkzeuge verwenden.

**Diagnose** - **Sauberkeitshinweise**

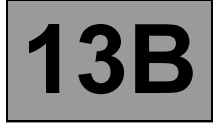

#### **7. ANWEISUNGEN BEZÜGLICH SAUBERKEIT, DIE BEI JEDER WARTUNGS- ODER REPARATURMASSNAHME AM SYSTEM DER HOCHDRUCK-DIREKTEINSPRITZUNG UNBEDINGT BEACHTET WERDEN MÜSSEN**

#### **Gefahren durch Verunreinigungen:**

Das System der Hochdruck-Direkteinspritzung ist sehr empfindlich gegenüber Verschmutzung. Gefahren durch Verunreinigungen sind:

- Beschädigung oder Zerstörung der Hochdruck-Einspritzanlage
- Festsitzen eines Bauteils
- Undichtigkeit eines Bauteils

Alle Wartungs- oder Reparaturmaßnahmen müssen unter sehr sauberen Bedingungen vorgenommen werden. Saubere Bedingungen bedeuten, dass beim Ausbau keine Schmutzpartikel (auch keine mit einer Größe von wenigen Mikrometern) in das System gelangen.

Die Anweisungen zur Vermeidung von Verschmutzungen gelten für alle Arbeiten, vom Filter bis zu den Einspritzdüsen.

#### **WICHTIG:**

**Vor Beginn der Arbeiten am Kreislauf der Einspritzanlage mittels Diagnosegerät sicherstellen:**

- dass die Rampe nicht mehr unter Druck steht
- dass die Kraftstofftemperatur nicht zu hoch ist.

Verunreinigungen können sein:

- Metall- oder Kunststoffspäne
- Lack
- Fasern von: Karton Pinseln Papier Kleidung Lappen
- Fremdkörper wie z. B. Haare
- Umgebungsluft
- $-$  usw.

#### **WICHTIG:**

Der Motor darf nicht mit einem Dampfstrahler gereinigt werden, da dies die Steckverbindungen beschädigen könnte.

Außerdem kann sich Feuchtigkeit in den Steckverbindungen ansammeln, was die elektrischen Verbindungen beeinträchtigen würde.

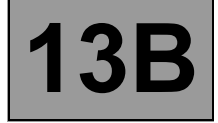

#### **Diagnose - Sauberkeitshinweise**

#### **Anweisungen, die vor Beginn der Arbeiten zu beachten sind**

Den Aggregate-Rillenriemen und den Zahnriemen der Motorsteuerung, die elektrischen Zubehörteile (Anlasser, Generator, elektrische Lenkhilfepumpe) und die Auflagefläche der Motorblockverbindung schützen, um ein Auslaufen von Dieselkraftstoff an der Mitnehmerscheibe der Kupplung zu vermeiden.

Schutzkappen für die zu öffnenden Anschlüsse bereithalten (Satz Kappen im LTZR erhältlich) Die Deckel und Stopfen sind Einwegteile. Sie müssen nach einmaliger Verwendung weggeworfen werden (sie sind nach Gebrauch verunreinigt und können durch Reinigung nicht wiederverwendbar gemacht werden). Auch die nicht verwendeten Deckel und Stopfen müssen weggeworfen werden.

Mehrfach hermetisch verschließbare Kunststoffbeutel zur Aufbewahrung der Teile bereithalten. Diese Art der Lagerung vermindert die Gefahr der Verunreinigung der Teile. Es handelt sich um Einwegbeutel.

Fusselfreies Faserpapier bereitlegen (Teilenummer **77 11 211 707**). Es dürfen weder herkömmliches Papier noch herkömmliche Stofflappen verwendet werden. Diese sind nicht fusselfrei und können so den Kraftstoffkreislauf verschmutzen. Jedes Papier darf nur einmal verwendet werden.

Bei jedem Eingriff neues Reinigungsmittel verwenden (benutztes Reinigungsmittel enthält Verunreinigungen). Dieses in einen sauberen Behälter gießen.

Bei jeder Wartungs- oder Reparaturmaßnahme einen sauberen und einwandfreien Pinsel verwenden (der Pinsel darf keine Haare verlieren).

Die zu öffnenden Anschlüsse mittels Pinsel und Reinigungsmittel säubern.

Die gereinigten Stellen mit Druckluft säubern (Werkzeuge, Montageständer sowie die Elemente und Anschlüsse der Einspritzanlage). Prüfen, ob alles frei von Pinselhaaren ist.

Im Bedarfsfall die Hände vor und während der Maßnahme waschen.

Bei Verwendung von Schutzhandschuhen zur Vermeidung von Verunreinigungen Latexhandschuhe über die Lederhandschuhe ziehen.

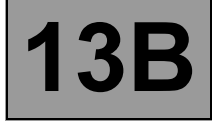

#### **Anweisungen, die während der Arbeiten zu beachten sind**

Sobald der Kreislauf geöffnet ist, unbedingt alle Öffnungen verschließen, da durch diese Verunreinigungen in das System gelangen können. Die zu verwendenden Stopfen sind im Zentralteilelager erhältlich. Die Stopfen dürfen auf keine Fall wieder verwendet werden.

Den Beutel wieder hermetisch verschließen, selbst wenn dieser kurze Zeit später wieder geöffnet werden muss. Die Umgebungsluft enthält viele Verunreinigungen.

Jedes ausgebaute Element der Einspritzanlage muss, nachdem es verschlossen wurde, in einem hermetisch verschließbaren Beutel gelagert werden.

Nach Öffnung des Kreislaufs dürfen weder Pinsel, Reinigungsmittel, Druckluft, Blasebälge noch herkömmliche Tücher verwendet werden. Ihre Verwendung könnte zur Verunreinigung des Systems führen.

Neuteile dürfen erst unmittelbar vor dem Einbau aus der Verpackung genommen werden.

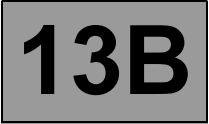

#### **Übersicht des Systems**

Die Einspritzanlage **DCM1.2** des Motors **K9K** ist ein elektronisch gesteuertes Hochdruck-Einspritzsystem. Der Kraftstoff wird mittels einer Hochdruckpumpe komprimiert und versorgt anschließend von einem Hochdruckspeicher (Rampe) aus die Einspritzdüsen. Die Kraftstoffeinspritzung erfolgt durch Stromimpulse am Einspritzdüsenträger.

Die Einspritzmenge ist proportional zum Rampendruck und der Länge des Stromimpulses; dabei sind Einspritzbeginn und Impulsbeginn zeitlich versetzt.

Das System umfasst zwei Teilsysteme, die sich im Hinblick auf den Kraftstoffdruck unterscheiden:

- Der Niederdruckkreislauf besteht aus Tank, Dieselfilter, Förderpumpe und Rücklaufleitungen der Einspritzdüsenträger.
- Der Hochdruckkreislauf umfasst die Hochdruckpumpe, die Rampe, die Einspritzdüsenträger und die Hochdruckleitungen.

Die Einspritzanlage wird über diverse Sensoren und Aktoren gesteuert und überwacht.

#### **Funktionen**

#### **Funktion: Steuerung der Parameter der Kraftstoffversorgung (Frühverstellung, Fördermenge und Druck)**

#### **Eingespritzte Kraftstoffmenge und Regelung der Einspritz-Frühverstellung.**

Bei der Kontrolle der Einspritzanlage sind die Parameter Einspritzmenge und Frühverstellung zu prüfen.

Sie werden vom Steuergerät aus den Daten folgender Geber berechnet:

- Motordrehzahl (Kurbelwelle + Nocke für die Synchronisierung)
- Fahrpedal
- Druck und Temperatur der Ladeluft (Druck des Turboladers)
- Kühlflüssigkeitstemperatur
- Lufttemperatur
- Luftdurchsatz (Durchsatz und Druck)
- Rampendruck

Die einzuspritzende Menge und deren entsprechende Frühverstellung werden umgesetzt über:

- einen Referenzzahn
- die Dauer zwischen diesem Zahn und dem Beginn des Impulses
- die Versorgungsdauer des Einspritzdüsenträgers.

Jeder Einspritzdüsenträger wird durch einen Strom angesteuert, der auf zuvor berechneten Daten basiert. Das System führt eine oder zwei Injektionen aus (eine Voreinspritzung, eine Haupteinspritzung).

Das allgemeine Prinzip besteht in der Berechnung einer Gesamtfördermenge, welche eingespritzt wird, und einer anschließenden Aufteilung in die Haupteinspritzung und die Voreinspritzung. Dadurch wird der Verlauf der Verbrennung verbessert und der Schadstoffausstoß vermindert.

Zur Kontrolle eines Teils der Abweichungen bei der Kraftstoffeinspritzung dient ein Beschleunigungssensor. Dieser erfüllt mehrere Aufgaben:

- Schutz des Motors durch Erfassen von Kraftstoffleckagen (bei der Basisausführung nicht verfügbar)
- Kontrolle der Menge durch Messung der Abweichungen und Schwankungen

Die eingespritzte Kraftstoffmenge und der Zündzeitpunkt können durch eine Änderung der Dauer und der Frühverstellung der Einspritzung beeinflusst werden.

**Diagnose - Funktionsweise des Systems 13B**

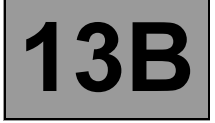

#### **Kontrolle des Rampendrucks**

Die Qualität der Verbrennung wird durch die Größe der im Zylinder zerstäubten Tröpfchen beeinflusst.

Die kleineren Tröpfchen können im Brennraum vollständig verbrennen und verursachen somit keine Rauchbildung oder Rückstände. Um eine möglichst saubere Verbrennung zu erreichen, müssen die Tröpfchen und somit die Einspritzöffnungen möglichst klein sein.

Durch die Reduzierung des Öffnungsdurchmessers kann bei gleichem Druck weniger Kraftstoff eingespritzt werden, was eine Leistungseinschränkung zur Folge hat. Um diesem Umstand Rechnung zu tragen, muss mehr Kraftstoff eingespritzt werden, was durch eine Druckerhöhung erreicht wird (sowie durch eine Erhöhung der Anzahl an Einspritzdüsen).

Bei der Einspritzanlage **DCM 1.2** herrscht ein Rampendruck von **1400 - 1600 bar**, der permanent geregelt wird. Das Messsystem besteht aus einem aktiven Druckgeber am Hochdruckspeicher, welches an einen analogen Port des Steuergeräts angeschlossen ist.

Die Hochdruckpumpe wird über die integrierte Niederdruckpumpe mit **5 bar** Niederdruck versorgt. Diese Pumpe versorgt die Rampe. Dabei wird der Druck des Zulaufs über das Kraftstoffmengenventil (**IMV**) und der Druck des Rücklaufs über die Ventile der Einspritzdüsen geregelt. Etwaige Druckschwankungen werden ausgeglichen. Das Kraftstoffmengenventil begrenzt den von der Hochdruckpumpe gelieferten Hochdruck; es lässt nur die zur Aufrechterhaltung des Rampendrucks erforderliche Menge an Diesel durch. Dadurch werden die Wärmeerzeugung minimiert und der Wirkungsgrad des Motors verbessert.

Um den Rampendruck über die Ventile der Einspritzdüsen entweichen zu lassen, werden die Ventile mit kurzen elektrischen Impulsen angesteuert. Diese sind:

- kurz genug, um das Öffnen der Einspritzdüsen zu verhindern (der Kraftstoff fließt über den Rückführungskreislauf der Einspritzdüsen ab)
- lang genug, um die Ventile zu öffnen und die Rampe zu entladen.

Der überschüssige Kraftstoff wird je nach Fördermenge zum Kraftstofffilter oder zum Tank zurückgeleitet. Beim Ausfall der Ansteuerung des Kraftstoffmengenventils IMV wird der Rampendruck durch ein Druckminderventil an der Pumpe begrenzt.

#### **Strategie der "Befüllung des neuen Pumpenkörpers" ("Befüllen Pumpe)**

Die Schmierung der Pumpe durchläuft einen Schmierzyklus, während dessen die Pumpe befüllt wird und der Druck aufgebaut wird, bevor der Diesel an die Rampe weitergeleitet wird.

Diese Schmierung basiert auf der Strategie **Befüllen eines neuen Pumpenkörpers**, die den Motorstart während ca. **10 Sekunden** sperrt. Diese Zeit ist für die Befüllung der Pumpe und für den Motorstart notwendig, wenn der Schlüssel vor der Beendigung dieser Phase des "ersten Motorstarts" losgelassen wird. Es muss kein "Power Latch" durchgeführt werden, bevor der Motor das nächste Mal gestartet wird.

Diese Strategie greift bei einem **Austausch des Steuergeräts**, falls die Rampendruck-Parameter nicht in das neue Steuergerät kopiert wurden, sowie nach einer Neuprogrammierung des Einspritz-Steuergeräts.

#### **Diagnose - Funktionsweise des Systems 13B**

#### **Leerlaufregulierung**

Das Steuergerät berücksichtigt die berechnete Leerlaufdrehzahl. Es muss die momentan abzugebende Leistung basierend auf dem jeweiligen Zustand folgender Komponenten ermitteln:

- der Kühlflüssigkeitstemperatur
- eingelegter Gang
- Batterieladung
- Stromverbraucher (Zusatzheizung, Klimaanlage, Gebläse, Fensterheber...) aktiv oder inaktiv
- erfasste Systemstörungen

#### **Injektor-Mengenabgleich (C2I)**

Die Einspritzdüsen des Systems DCM 1.2 müssen mit den Korrekturwerten kalibriert werden, um ihren Durchsatz genau einzustellen. Die Kalibrierung jeder Einspritzdüse wird in einer Prüfbank für verschiedene Druckwerte durchgeführt; die technischen Daten werden auf einem Kennschild am Körper der Einspritzdüsenhalter festgehalten. Diese individuellen Korrekturwerte werden anschließend in den Speicher (EEPROM) des Steuergeräts eingelesen, damit die Ansteuerung der einzelnen Einspritzdüsen unter Berücksichtigung der Fertigungstoleranzen erfolgt.

#### **Messung der Winkelstellung (Zylinderreferenzgeber)**

Die Messung der Winkelstellung erfolgt über einen Magnetinduktionsgeber, der über Zähne am Schwungrad erregt wird. Dieses Schwungrad besitzt sechzig im Winkel von sechs Grad voneinander getrennte Zähne sowie eine Aussparung, die durch den Wegfall von zwei Zähnen entsteht.

Ein weiterer Geber (Hall-Geber) wird über einen Zahl auf der Antriebsriemenscheibe der Hochdruckpumpe (synchron zur Nockenwelle) erregt, welche sich mit halber Motordrehzahl dreht. Er liefert Daten zum Verlauf des Einspritztakts. Durch den Vergleich der Signale dieser zwei Sensoren kann das APS-Modul (Angular Position Subsystem) des Steuergeräts dem System folgende Synchronisierungsdaten liefern:

– die Winkelstellung des Schwungrads

- die Drehzahl und die Nummer der aktiven Einspritzdüse
- den Fortschritt des Einspritzzykluses.

Dieses Modul informiert das System außerdem über die Drehzahl.

#### **Förderleistung (VLC)**

Durch das Zusammenwirken verschiedener Parameter wie Kraftstofftemperatur, Teileverschleiß, Verschmutzung des Dieselfilters usw. kann die Leistungsgrenze des Systems im Verlauf seiner Lebensdauer erreicht werden. In diesem Fall kann der Rampendruck aufgrund des Leistungsmangels der Pumpe nicht aufrecht erhalten werden. Diese Strategie im Falle eines Leistungsmangels der Pumpe führt zu einer Verringerung des angeforderten Durchlasses bis zu einem Wert, der es der Druckprüfungseinheit gestattet, den Druck wieder zu kontrollieren. Bei Inkrafttreten dieser Strategie kann der Kunde einen Leistungsmangel des Fahrzeugs bemerken (bestätigt durch den Zustand **Förderleistung**). **Dies ist eine normale Funktion.**

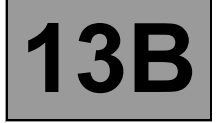

#### **Funktion: Steuerung des Luftdurchsatzes**

#### **Steuerung EGR-Ventil**

Das EGR-System (Abgasrückführung) besteht aus einem proportionalen EGR-Ventil, in das ein Potentiometer integriert ist, welches ein Korrektursignal der Ventilposition generiert. Die Stellung des EGR-Ventils wird bei geschlossenem Regelkreis über das Potentiometer und/oder über Änderungen des geschätzten Luftdurchsatzes kontrolliert.

#### **Berechnung des Luftdurchsatzes**

Die Motoren K9K 740 790 und 794 verfügen nicht über einen Luftmassenmesser. Dieser Durchsatz spiegelt die Menge der angesaugten Außenluft basierend auf folgenden Werten wider, die von den benachbarten Systemen geliefert werden.

Die (theoretische) Luftmasse wird über ein Szenario berechnet, das auf folgenden Parametern beruht:

- von einer Sonde nach dem Turbolader und/oder nach dem Ladeluftkühler (sofern vorhanden) gemessene Ansauglufttemperatur.
- Ladedruck
- atmosphärischer Druck (Außenluft)
- Position des EGR-Ventils
- Kraftstoffdurchfluss
- Motordrehzahl

Der Atmosphärendruckgeber ist optional. Sofern vorhanden, sendet er ein Signal bezüglich des atmosphärischen Drucks an einen analogen Port des Microcontrollers. Andernfalls wird der atmosphärische Druck vom Druck des Turboladers und von den Betriebsbedingungen des Motors hergeleitet.

Bei den Motoren K9K 714, 716, 718, 792 und 796 wird die eingelassene Frischluft durch einen Heißfilm-Luftmassenmesser erfasst. Dieser Mengenmesser ermöglicht es, die optimale zurückzuführende Abgasmenge zu steuern. Im Innern des Mengenmessers befindet sich ein Ansaugluft-Temperaturfühler. Durch die Messung des Luftdurchsatzes kann bei geschlossenem Regelkreis eine Regelung über das EGR-Ventil erfolgen.

#### **Ansteuerung des Turbos**

#### **Motoren K9K 718, 796:**

Das Turbo-System umfasst ein Magnetventil zur Ansteuerung des Wastegate-Ventils, um den Absolutdruck im Einlasssystem anzupassen.

#### **Motoren K9K 714, 716, 740, 790, 792 und 794:**

Das Aufladungssystem wird durch den Saugrohrdruck gesteuert; es muss nicht durch das Steuergerät angesteuert werden.

#### **Ansteuerung des Glühsteuergeräts**

Die Steuerung des Vor-/Nachglühens erfolgt durch Ansteuerung der Glühkerzen und der Vorglüh-Warnlampe an der Instrumententafel. Die Glühkerzen werden vom Glühsteuergerät gesteuert (das wiederum dem Einspritz-Steuergerät unterliegt) und die Leistung stammt von der Batterie. Nach dem Einschalten der Zündung wird eine Zeitschaltung für das Vorglühen aktiviert. Die Dauer des Aufleuchtens der Warnlampe richtet sich nach der Batteriespannung, dem atmosphärischen Druck und der Kühlflüssigkeitstemperatur. Wenn die Temperatur unter einem bestimmten Schwellenwert liegt, optimiert eine Nachglühfunktion die Verbrennungsqualität und somit die Motorfunktion (Verringerung von Verbrennungsrückständen und somit des Schadstoffausstoßes).

**Diagnose - Funktionsweise des Systems 13B**

#### **Enthaltene Funktionen**

#### **Hilfe bei der Steuerung der Klimaanlage**

Bei Modellen mit Klimaanlage bietet das System DCM 1.2 die Möglichkeit zur Deaktivierung der Klimaanlage unter bestimmten Betriebsbedingungen:

– Unterbrechung durch Fahrer

- Während des Motorstarts
- Bei Überhitzung (um die vom Motor zu liefernde Leistung zu verringern)
- Bei konstant sehr hoher Drehzahl (Schutz des Kompressors)
- Während Übergangsphasen (wie Anforderung starker Beschleunigung für Überholvorgang, Abwürgen und Anfahren) Diese Bedingungen werden nur berücksichtigt, wenn sie nicht wiederholt auftreten, um Instabilitäten des Systems zu vermeiden (ungewollte Deaktivierung).
- Bei der Erfassung bestimmter Störungen.

#### **Steuerung der Klimaanlage bei Kälteregulierung**

Die Klimaanlage mit Kältekreis unterliegt der Steuerung durch das Einspritz-Steuergerät, dem Folgendes unterliegt:

- Steuerung der Kälteanforderung in Abhängigkeit von den Betätigungen der Bedienelemente und des Kältemitteldrucks
- Berechnung der Kompressorleistung über den Kältemitteldruck
- Bestimmung der Ansteuerung der **Kühlerventilatoren** je nach Fahrgeschwindigkeit und Kältemitteldruck

Der Fahrer fordert das Einschalten der Klimaanlage über den Gebläsewahlschalter an. Die Anforderung zur Abkühlung wird je nach dem gemessenen Kältemitteldruck freigegeben oder gesperrt. Wenn dieser Druck außerhalb der Funktionsgrenzen liegt, wird die Steuerung des Kältekreises nicht aktiviert.

#### **Anmerkung:**

Die Anforderungen des **Kühlerventilators** werden vom Einspritz-Steuergerät durchgeführt. Diese Anforderungen hängen sowohl von der Klimaanlage als auch von der Kühlflüssigkeitstemperatur und der Fahrgeschwindigkeit ab.

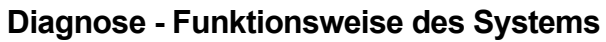

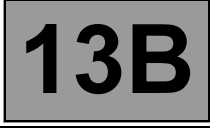

#### **Steuerung des Tempomaten (nur Kangoo und Clio II)**

Die aktivierte Regler-Funktion des Tempomaten ermöglicht das Einhalten einer Fahrgeschwindigkeit entsprechend einem gewählten Wert unter allen Fahrbedingungen. Der Fahrer kann über die Kontrolltasten

die Fahrgeschwindigkeit erhöhen oder verringern.

Die **Regler-Funktion** kann ebenfalls vorübergehend deaktiviert werden, wenn der Fahrer die Fahrkontrolle wieder übernehmen und die gewählte Regelgeschwindigkeit überschreiten will, indem er durch Betätigen des Pedals die Regelgeschwindigkeit überschreitet. Die Regelgeschwindigkeit wird wieder übernommen, sobald der Fahrer das Gaspedal loslässt.

Die Kontrolle der Fahrgeschwindigkeit und das Aktivieren der zuletzt gespeicherten Regelgeschwindigkeit nach einer Deaktivierung der Funktion aus beliebigem Grund ist innerhalb eines Fahrzyklusses möglich (Versorgungsspannung des Steuergeräts nicht unterbrochen). Das Fahrzeug versucht dann, über eine gesteuerte Geschwindigkeitsrampe die Regelgeschwindigkeit wieder zu erreichen.

Die (mittels Wahlschalter) aktivierte **Begrenzer-Funktion des Tempomaten** ermöglicht die Begrenzung der Fahrgeschwindigkeit auf einen vorgewählten Wert.

Der Fahrer kontrolliert sein Fahrzeug wie gewohnt über das Fahrpedal bis zur Höchstgeschwindigkeit. Wenn er versucht, diese Geschwindigkeit zu überschreiten, berücksichtigt das System die Anforderung des Pedals nicht und kontrolliert die Fahrgeschwindigkeit wie der Tempomat (Regler-Funktion), vorausgesetzt, das Fahrpedal wird ausreichend gedrückt.

Wie beim Tempomat (Regler) kann die Höchstgeschwindigkeit über die Kontrolltasten entweder durch einen Druckimpuls oder durch dauerhaftes Drücken verändert werden.

Aus Sicherheitsgründen kann die Höchstgeschwindigkeit überschritten werden, indem das Gaspedal über eine bestimmte Position hinaus durchgedrückt wird. Die Kontrolle erfolgt dann vollständig mittels Pedal, bis die Fahrgeschwindigkeit wieder unter die Höchstgeschwindigkeit absinkt; der Begrenzer wird dann wieder aktiv.

Der Fahrer verfügt für die Kontrolle der Funktion **Tempomat (Begrenzer + Regler)** über folgende Bedienelemente:

- Fahrpedal
- Bremspedal
- Kupplungspedal
- Wahlschalter für den Funktionsmodus Tempomat (Begrenzer + **Regler**)

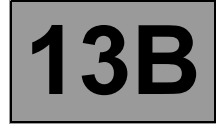

#### **Temperaturregelung des Heizsystems des Fahrgastraums**

Bei Motoren mit Direkteinspritzung wird der Kraftstoff direkt in den Brennraum eingespritzt. Daraus folgt ein verringerter Wärmeverlust im oberen Motorbereich und daher ist das Kühlsystem des Zylinderkopfs kleiner bemessen.

Durch diesen verringerten Wärmeverlust steigt die Temperatur der dort zirkulierenden Kühlflüssigkeit langsamer an. Nun wird diese Kühlflüssigkeit vom Heizsystem des Fahrgastraums verwendet. Bei großer Kälte wird es daher schwierig, schnell eine angenehme Temperatur im Fahrgastraum zu erreichen.

Zur schnelleren Aufheizung des Fahrgastraums sind so genannte Fahrgastraum-Heizwiderstände **(RCH)** vorhanden. Das Einspritz-Steuergerät **DCM 1.2** erfasst die Notwendigkeit und steuert gegebenenfalls die Fahrgastraum-Heizwiderstände an. Das Einspritz-Steuergerät bestimmt einerseits je nach Generatorlast die Begrenzung der Ansteuerung der Fahrgastraum-Heizwiderstände und andererseits die Sperrung der Heizwiderstände je nach Drehzahl, Motorlast und der Fahrgeschwindigkeit.

#### **Display an der Instrumententafel**

Das Steuergerät steuert die Anzeige bestimmter Informationen über den Betriebszustand des Motors an der Instrumententafel.

Es sind sechs Funktionen betroffen:

- die **MIL** (Malfunction Indicator Lamp) der **OBD**
- Vor-/Nachglühen
- der Kühlflüssigkeitstemperatur
- die Motorstörungen Schweregrad 1 (geringfügige Störung) und Schweregrad 2 (Not-Halt)
- die Erfassung von Wasser im Kraftstoff (je nach Instrumententafel)

Diese sechs Funktionen werden durch vier Warnlampen dargestellt.

#### **Warnlampe Vor-/Nachglühen und für Störungen der Elektronik (Schweregrad 1)**

Diese Warnlampe dient dem Vorglühen und der Anzeige von Störungen des Systems:

- Ständiges Leuchten bei **+APC**: normale Funktion; bedeutet, dass das Vorglühen aktiv ist.
- Nach dem Vorglühen und einem automatischen Ausschalten nach **3 s** zeigt ein Blinken eine Störung des Schweregrads 1 an. Dies bedeutet, dass die Funktion eingeschränkt und das Sicherheitsniveau vermindert ist. Der Kunde muss die Reparaturen möglichst bald durchführen lassen.

#### **Warnlampe für Kühlflüssigkeitstemperatur (Schweregrad 2)**

Diese Warnlampe dient gleichzeitig als Funktions- sowie als Störungswarnlampe des Systems. Sie leuchtet bei jedem Anliegen von Spannung 3 s lang (automatische Testfunktion).

Ständiges Leuchten bei **+APC**: Zeigt eine Überhitzung des Motors bzw. eine Störung des Schweregrads 2 an.

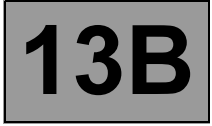

#### **OBD-Warnlampe**

Diese Warnlampe dient als Warnhinweis für den Fahrer, dass eine Störung der Einspritzanlage vorliegt, die einen erhöhten Schadstoffausstoß bewirkt bzw. dass das OBD-System deaktiviert ist.

Das Einspritz-Steuergerät generiert das Aufleuchten der OBD-Warnlampe bei vorhandener Störung erst nach drei aufeinander folgenden Fahrzyklen.

Die optische Kontrolle während 3 s nach Einschalten der Zündung (automatischer, von der Instrumententafel gesteuerter Test) wird vom Einspritz-Steuergerät gesteuert.

#### **Störungen, die zum Aufleuchten der OBD-Warnlampe führen**

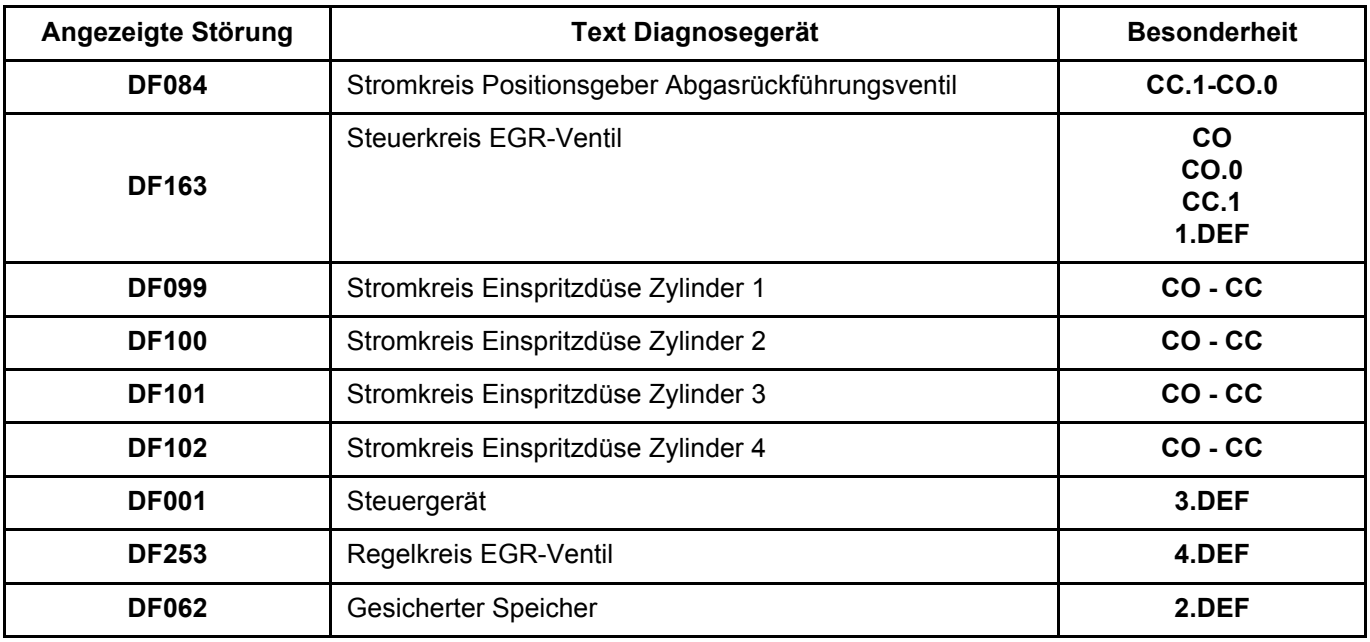

**Warnlampe für das Vorhandensein von Wasser im Kraftstoff** (je nach Instrumententafel)

Diese Warnlampe dient der Warnung des Fahrers bei Wasser im Kraftstofffilter, das zur Beschädigung des Motors führen kann. Sie leuchtet bei jedem Anliegen von Spannung **3 s** lang (automatische Testfunktion). Bei Fahrzeugen ohne diese Lampe bzw. ohne die entsprechende Konfiguration übernimmt diese Funktion die Warnlampe für Schweregrad 1.

**Diagnose - Zuordnung der Anschlüsse des Steuergeräts**

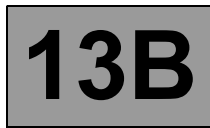

#### **SCHWARZER 32-POLIGER STECKER A**

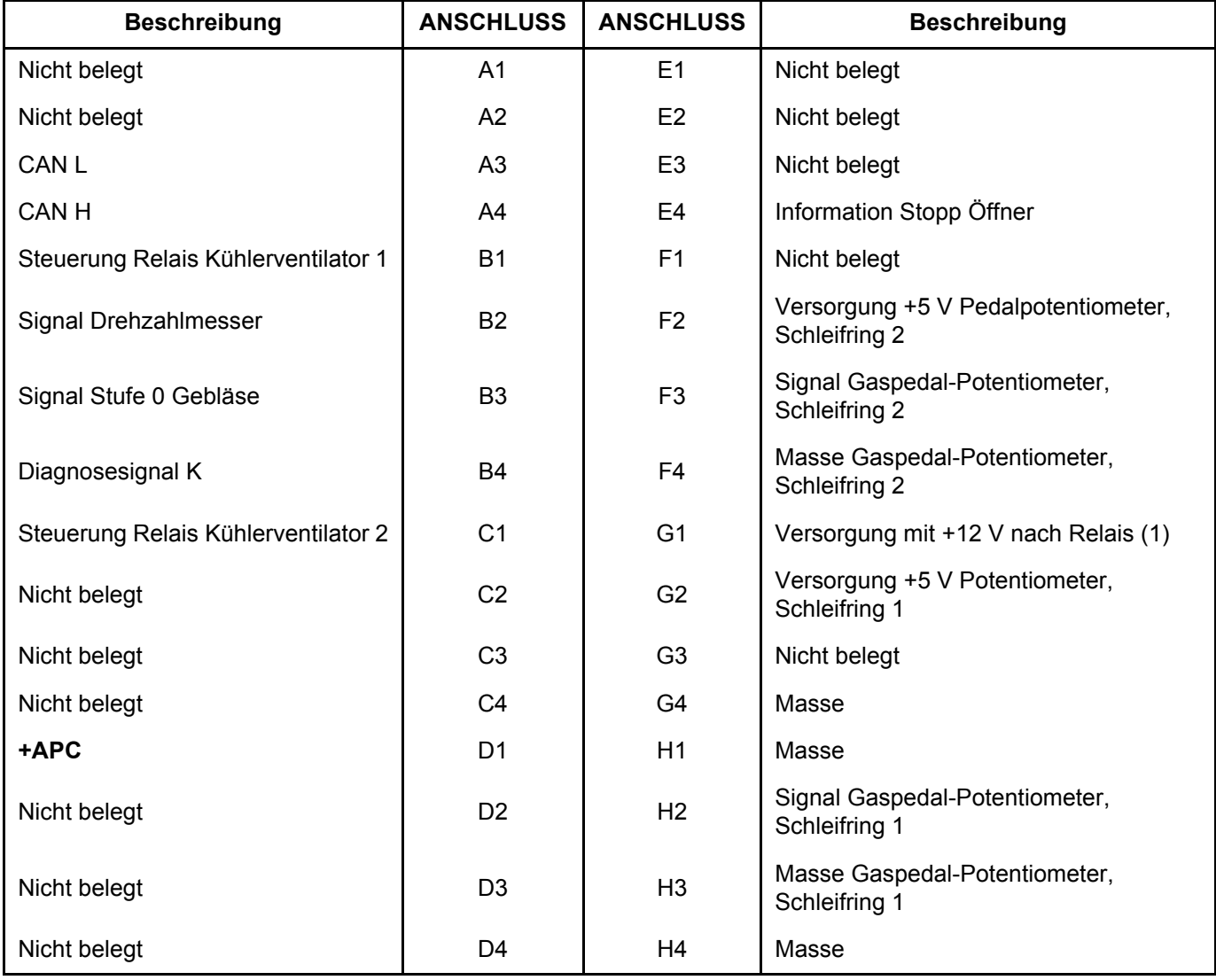

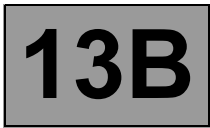

**Diagnose - Zuordnung der Anschlüsse des Steuergeräts 13B**

#### **BRAUNER 48-POLIGER STECKER B**

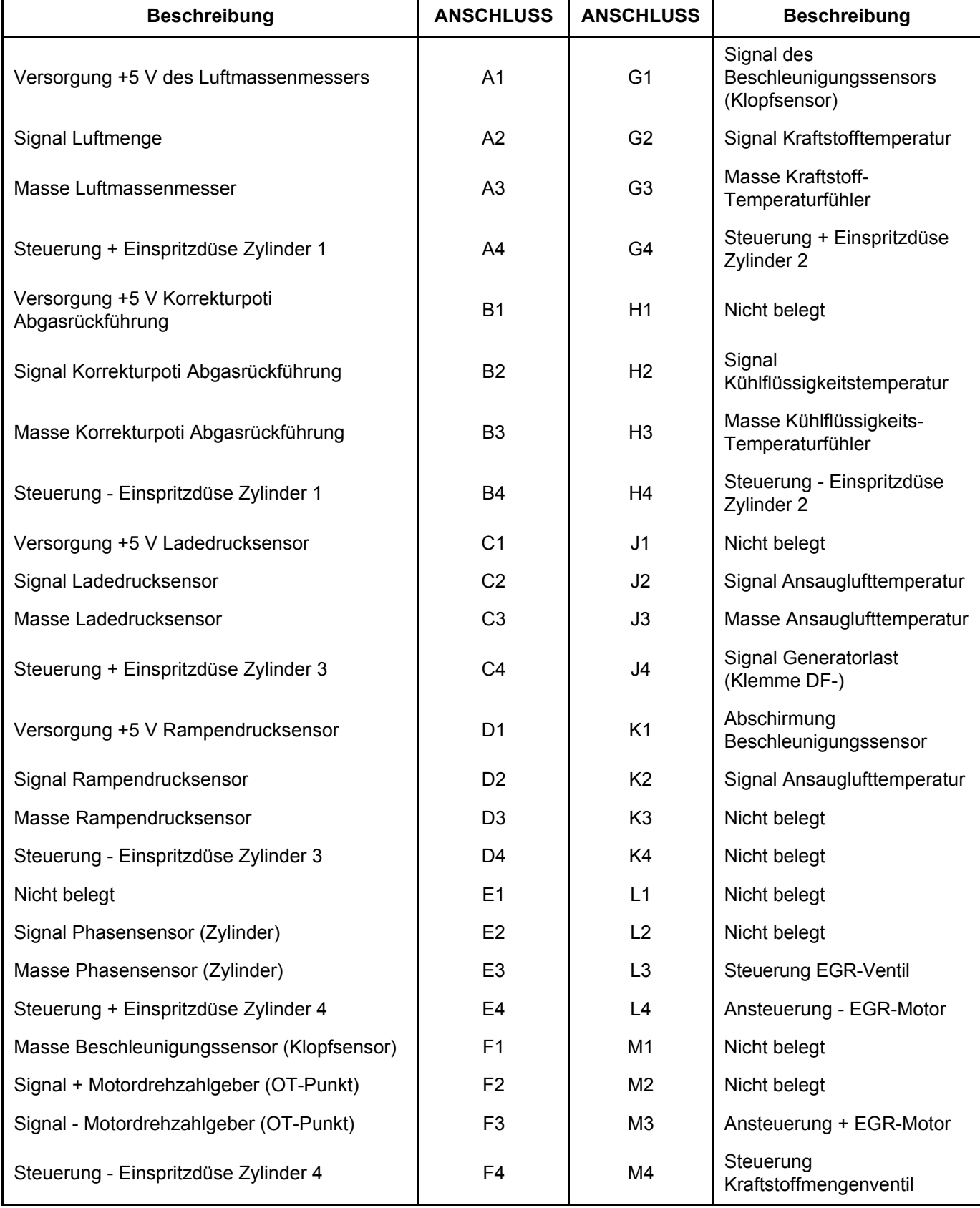

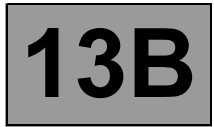

## **Diagnose - Zuordnung der Anschlüsse des Steuergeräts 13B**

#### **GRAUER 32-POLIGER STECKER C**

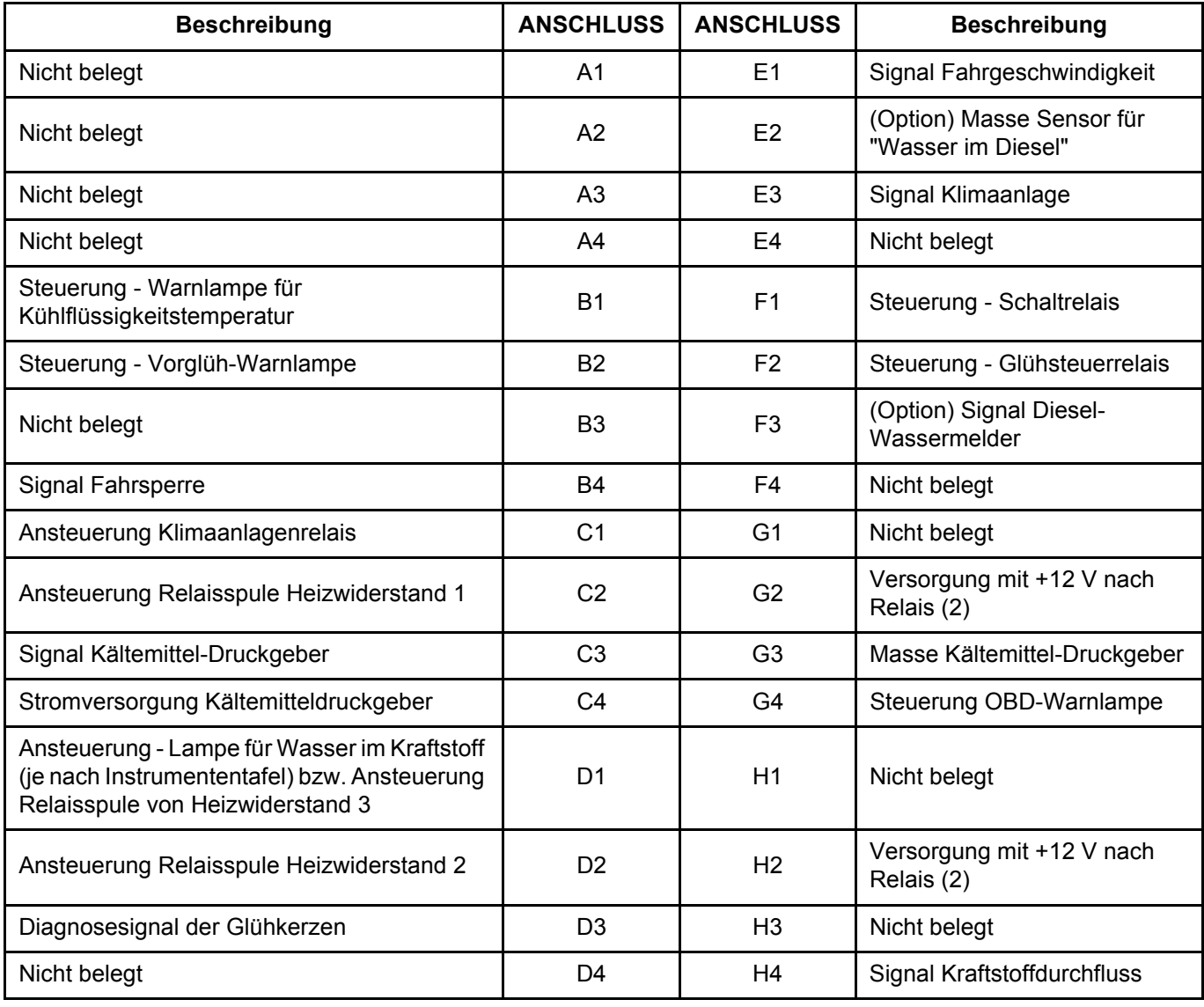

#### **Anmerkung:**

**Die Versorgungsspannung an den Anschlüssen G2 und H2 kann nicht gemessen werden, wenn der Stecker am Steuergerät nicht angeschlossen ist.**

**Diagnose - Austausch von Bauteilen**

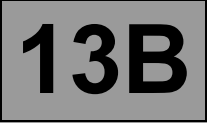

#### **AUSTAUSCH, PROGRAMMIERUNG BZW. NEUPROGRAMMIERUNG DES STEUERGERÄTS**

Das System kann über den Diagnoseanschluss mittels Diagnosegerät programmiert werden (siehe **NT 3585A, Programmierung und Neuprogrammierung des Steuergeräts** und **NT 9869A, Programmierung und Neuprogrammierung des Steuergeräts** und den Anweisungen des Diagnosegeräts folgen).

#### **WICHTIG:**

- **Die Stromversorgung des Diagnosegeräts herstellen (über das Stromnetz oder den Zigarettenanzünder).**
- **Ein Batterieladegerät anschließen.**
- **Alle Stromverbraucher abschalten (Scheinwerfer, Deckenleuchten, Klimaanlage, Radio/CD...).**
- **Den Motor abkühlen lassen (Kühlflüssigkeitstemperatur unter 60 °C und Lufttemperatur unter 50 °C).**

Vor jeder Programmierung des Steuergeräts in den Werkstätten **die Daten des Steuergeräts mittels Diagnosegerät sichern. Hierzu** den Befehl **SC005 "Sichern der Steuergerätedaten" ausführen**. Durch diesen Befehl werden folgende Daten gesichert:

**die C2I-Parameter (Einspritzdüsen-Mengenabgleich) und die Motorparameter**

**- die Informationen der Messreihe**

**- die Informationen der erneuten Einstellung der Einspritzanlage.**

#### **WICHTIG:**

Vor einer Neuprogrammierung des Einspritz-Steuergeräts den Hauptschalter des Tempomaten in die Ruhestellung bringen. Die an der Instrumententafel angezeigten Informationen bezüglich des Tempomaten verschwinden.

Falls dies nicht der Fall ist und der Hauptschalter während und nach der Neuprogrammierung in der Position Tempomat (Regler-Funktion) bzw. Tempomat (Begrenzer-Funktion) bleibt, ist die Funktion Tempomat nicht mehr funktionstüchtig.

Zur Reinitialisierung der Funktion folgendermaßen vorgehen:

Bei eingeschalteter Zündung

Hauptschalter in der Ruhestellung (das Steuergerät erfasst in diesem Moment die Ruhestellung)

Schalter auf Regler zur Aktivierung der Funktion Tempomat (Regler-Funktion)

Schalter auf Begrenzer zur Aktivierung der Funktion Tempomat (Begrenzer-Funktion)

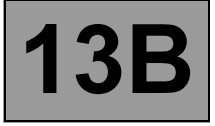

**Nach der Programmierung des Steuergeräts:**

- **Die Zündung ausschalten.**
- **Die Zündung wieder einschalten und mittels Diagnosegerät folgende Schritte durchführen:**
- Über den Befehl **SC008 "Einlesen der gespeicherten Daten"** die **C2I**-Kennung und die Motor-Korrekturwerte einlesen.
- Den Befehl **VP001 "Speichern der VIN"** verwenden.
- Den Befehl **AC615 "Statischer Test der Aktoren"** ausführen.
- Den Befehl **AC011 "Relais der langsamen Ventilatorstufe"** ausführen, um die Funktion der 1. Ventilatorstufe zu prüfen.
- Den Befehl **AC012 "Relais der schnellen Ventilatorstufe"** ausführen, um die Funktion der 2. Ventilatorstufe zu prüfen.
- Den Befehl **AC008 "Relais Heizwiderstand 1"** ausführen, um die Funktion des Fahrgastraum-Heizwiderstands 1 zu prüfen.
- Den Befehl **AC009 "Relais Heizwiderstand 2"** ausführen, um die Funktion des Fahrgastraum-Heizwiderstands 2 zu prüfen.
- Den Befehl **AC640 "Deaktivierung der Stromverbraucherunterbrechung"** ausführen.
- Den Befehl **AC028 "Befüllen neuer Pumpenkörper"** ausführen.
- Den Anlasser bis zum Motorstart betätigen, ohne den Schlüssel loszulassen (bis zur Wiederbefüllung kann es bis zu **20 Sek.** dauern).
- Nach dem Motorstart den Zustand **ET259 "Befüllen neuer Pumpenkörper"** auslesen und prüfen, ob er **durchgeführt** lautet. Andernfalls den Motorstart wiederholen.
- **Den Motor abschalten, die Zündung ausschalten (zum Initialisieren des Steuergeräts) und 30 s warten.**
- Nach der Programmierung des Einspritz-Steuergeräts können gespeicherte Störungen in anderen Steuergeräten auftreten.
- Beim Auftreten der Störung **DF264 "Stromkreis Warnlampe für "Wasser im Diesel"** im Einspritz-Steuergerät: Bei **Fahrzeugen mit der Warnlampe für "Wasser im Diesel"** die bezüglich der Störung **DF264** aufgezeigten Diagnoseschritte durchführen und den Befehl **AC615 "Statischer Test der Aktoren"** durchführen; bei **anderen Fahrzeugen diese Störung nicht behandeln**.
- Den Speicher des Steuergeräts via **RZ001 "Fehlerspeicher"** löschen.

#### **WICHTIG:**

**NACH EINER REPROGRAMMIERUNG WÄHREND 30 MIN. NICHT DIE BATTERIE ABKLEMMEN (UM ANDERE MASSNAHMEN AM FAHRZEUG DURCHZUFÜHREN).**

#### **Anmerkung:**

Falls die Störungen **SC005 "Datensicherung für Austausch von Steuergeräten"** und **SC008 "Einlesen der gespeicherten Daten"** vergessen wurden oder nicht funktionieren, nach einer Programmierung des Steuergeräts die **C2I**-Kennungen aller Einspritzdüsen von Hand eingeben; hierzu die **C2I**-Kennung an jeder Einspritzdüse ablesen (siehe **Austausch von Einspritzdüsen**).

#### **WICHTIG:**

Hierzu darf kein Einspritz-Steuergerät aus dem LTZR verwendet werden, da dieses anschließend nicht mehr in ein anderes Fahrzeug eingebaut werden kann.

**Diagnose - Austausch von Bauteilen 13B**

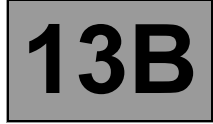

#### **AUSTAUSCH DER EINSPRITZDÜSEN**

#### **Anmerkung:**

**Die C2I-Kennung (Einspritzdüsen-Mengenabgleich)** ist eine werkseitige Kalibrierung **jeder Einspritzdüse**, um **die Fördermenge** jeder Einspritzdüse präzise abstimmen zu können.

Diese Korrekturwerte sind auf einem **Kennschild** auf jeder Einspritzdüse vermerkt und werden in das Steuergerät eingegeben, das dann bei der Ansteuerung der einzelnen Einspritzdüsen die jeweiligen **Fertigungstoleranzen** berücksichtigen kann.

#### **Die Parameter können über den Diagnoseanschluss mit Hilfe des Diagnosegeräts in das System eingegeben werden.**

Bei einem Austausch einer oder mehrerer Einspritzdüsen müssen die Parameter der C2I-Kennung ersetzt werden.

Hierzu muss die Kennung C2I über folgende Befehle erneut in das Steuergerät eingegeben werden:

- **VP021 "Einspritzdüse Zylinder 1"** für die Einspritzdüse von Zylinder 1 **(Zylinder auf der Schwungradseite)**
- **VP022 "Einspritzdüse Zylinder 2"** für die Einspritzdüse von Zylinder 2
- **VP023 "Einspritzdüse Zylinder 3"** für die Einspritzdüse von Zylinder 3
- **VP024 "Einspritzdüse Zylinder 4"** für die Einspritzdüse von Zylinder 4.

Die vier Kennungen **C2I** können auch über den Befehl **SC004 "Einlesen der Daten für Einspritzdüsen-Mengenabgleich"** erfasst werden.

**Ausschließlich** beim gleichzeitigen Austausch von mindestens drei Einspritzdüsen eine Rückstellung der Einspritzdüsen-Korrekturwerte über den Befehl **RZ003 "Korrekturwerte Motorparameter"** durchführen.

**Diagnose - Austausch von Bauteilen 13B**

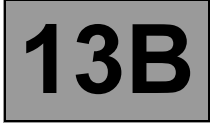

#### **AUSTAUSCH DER HOCHDRUCKPUMPE**

#### **WICHTIG**

**Im Falle einer Neuprogrammierung des Steuergeräts das nachfolgend beschriebene Verfahren erst nach Ausführung des Befehls AC615 "Statischer Test" durchführen (siehe Verfahren zur Neuprogrammierung des Steuergeräts).**

#### **METHODE**

Die Zündung einschalten und mittels Diagnosegerät die Kommunikation mit dem Einspritz-Steuergerät herstellen. Den Befehl **AC028 "Befüllen neuer Pumpenkörper"** ausführen.

Den Anlasser betätigen. **(Achtung: Die Wiederbefüllung kann bis zum Motorstart bis zu 20 Sekunden dauern.)** Nach dem Motorstart den Zustand **ET259 "Befüllen neuer Pumpenkörper"** auslesen und prüfen, ob er **durchgeführt** lautet. Andernfalls den Motorstart wiederholen.

#### **AUSTAUSCH DES EGR-VENTILS**

Bei einem Austausch des **EGR-Ventils** unbedingt die neue Abweichung der Position des neuen Ventils einlesen. **Die Zündung einschalten und das Diagnosegerät für folgende Schritte einsetzen:**

– Den Befehl **RZ002 "EGR-Korrekturwerte"** ausführen, um die alte Abweichung anhand der Löschroutine der EGR-Einlesungen zu löschen.

**WICHTIG Diesen Befehl nur ausführen, wenn das Ventil neu ist.** **Diagnose - Konfigurationen und Einlesungen**

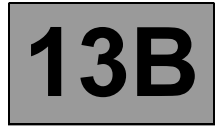

#### **EINSTELLUNGEN**

- **VP021:** Einspritzdüse Zylinder 1
- **VP022:** Einspritzdüse Zylinder 2
- **VP023:** Einspritzdüse Zylinder 3
- **VP024:** Einspritzdüse Zylinder 4

Diese Befehle ermöglichen das manuelle Einlesen der auf den Einspritzdüsen angegebenen Codes. Diese Befehle müssen nach einem Austausch einer Einspritzdüse, beim Austausch oder der (Neu- )Programmierung des Steuergeräts verwendet werden, wenn der Befehl SC008 nicht funktioniert.

**VP001:** Einlesen der VIN

Über diesen Befehl kann die VIN manuell in das Steuergerät eingegeben werden. Dieser Befehl muss nach jedem Austausch oder der (Neu-)Programmierung des Steuergeräts verwendet werden.

**VP005 :** Sperren der Einspritzanlage Dieser Befehl sperrt die elektrische Ansteuerung der Einspritzdüsen für die Durchführung des Kompressionstests.

#### **Spezifische BEFEHLE**

- **SC004**: Einlesen der Daten für Injektor-Mengenabgleich Dieser Befehl ermöglicht das manuelle Einlesen der auf den Einspritzdüsen angegebenen Codes. Dieser Befehl muss nach einem Austausch der Einspritzdüsen durchgeführt werden.
- **SC005:** Datensicherung für Austausch eines Steuergeräts Dieser Befehl ermöglicht das Speichern der Funktionsdaten des Steuergeräts, der Parameter der C2I-Kennung (Einspritzdüsen-Mengenabgleich) und der Korrekturwerte des Motors. Diesen Befehl nach jedem Austausch oder der (Neu-)Programmierung des Steuergeräts verwenden.
- **SC008:** Einlesen gespeicherter Daten Dieser Befehl muss nach einem Austausch oder einer (Re-)Programmierung des Steuergeräts verwendet (wenn die Daten über SC005 gespeichert werden).

### **Diagnose - Übersichtstabelle der Störungen**

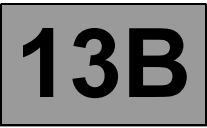

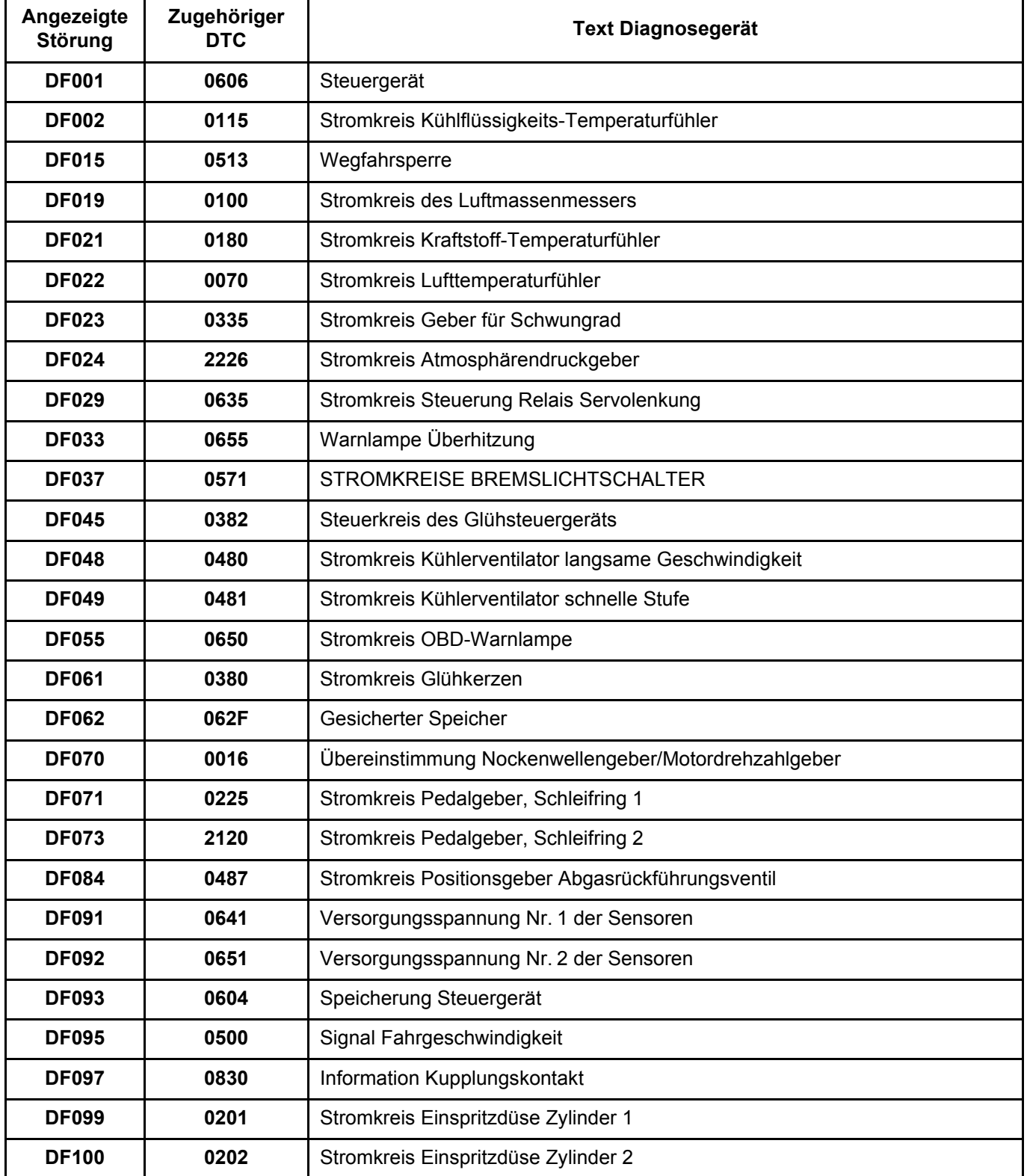

# **DIESELEINSPRITZUNG**<br>Diagnose - Übersichtstabelle der Störungen **13B**

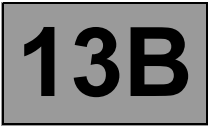

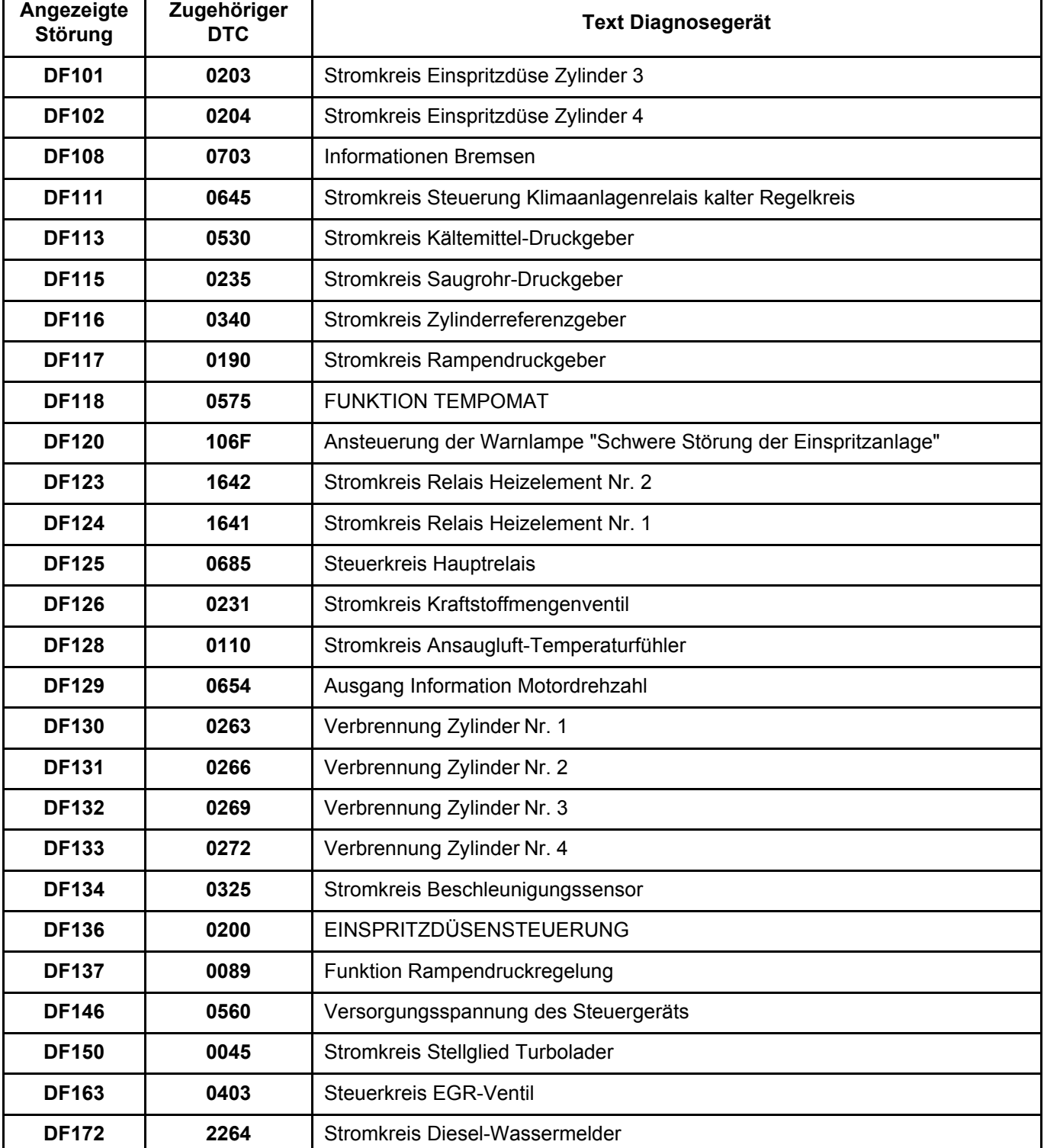

# **DIESELEINSPRITZUNG**<br>Diagnose - Übersichtstabelle der Störungen **13B**

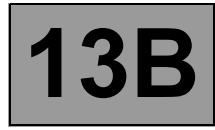

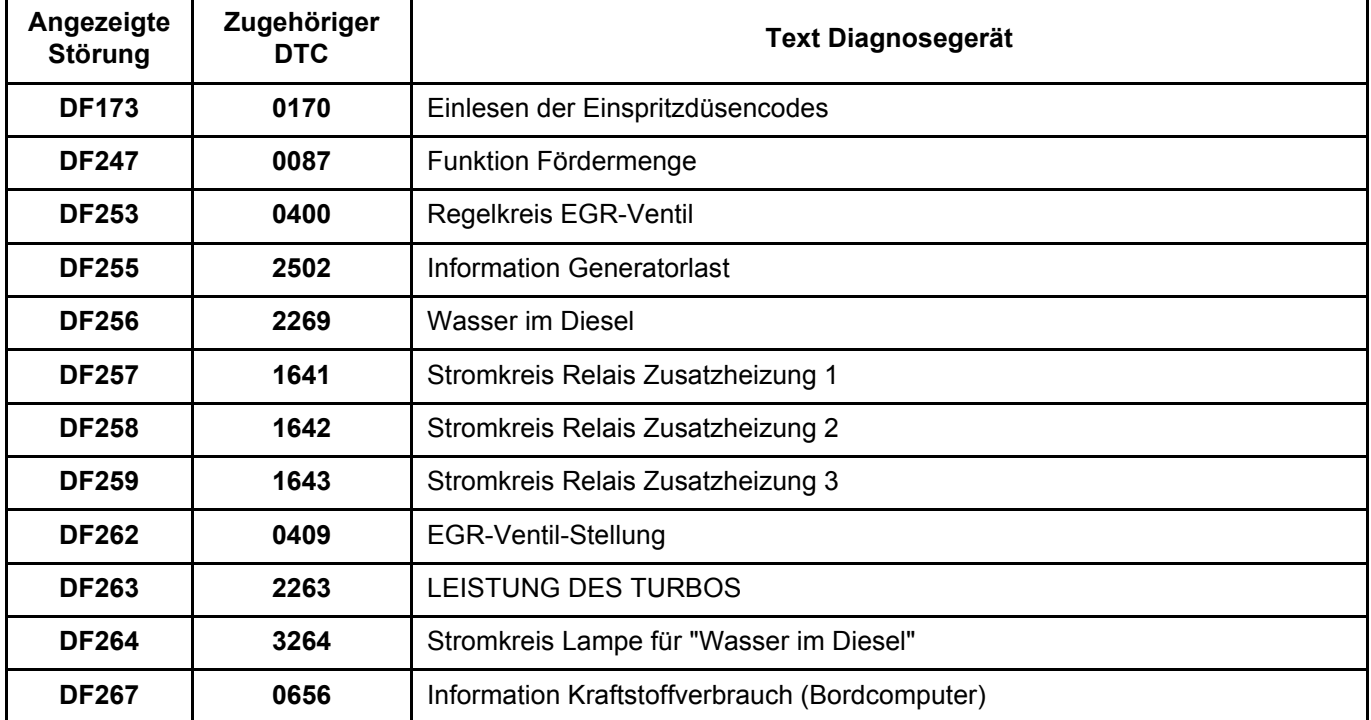

#### **Diagnose - Bedeutung der Störungen**

**13B**

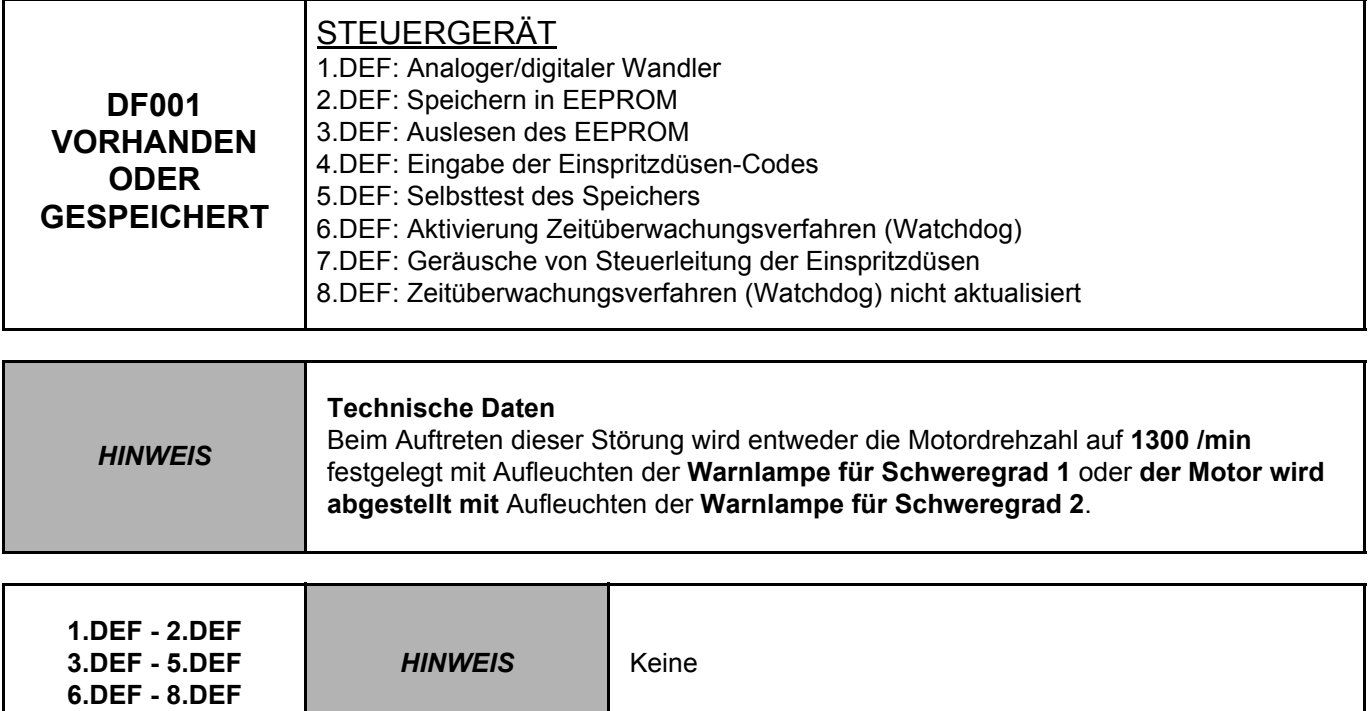

Die Techline kontaktieren.

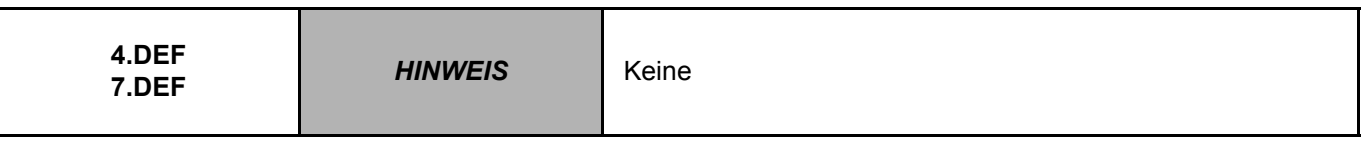

Prüfen, ob der Wert des **Einspritzdüsen-Mengenabgleichs (C2I)** mit den einzelnen Einspritzdüsen übereinstimmt; ansonsten die **C2I**-Kennungen erneut einlesen (siehe "**Konfigurationen/Einlesungen**").

Wenn die Kennung **C2I** den Einspritzdüsen entspricht, die Techline kontaktieren.

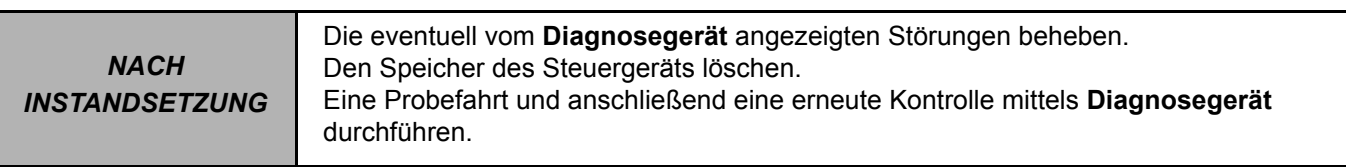

#### DCM1.2\_V08\_DF001

DIESELEINSPRITZUNG<br>Diagnose - Bedeutung der Störungen

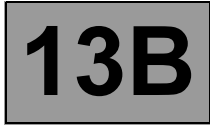

#### **DF001 FORTSETZUNG**

Anschluss und Zustand des braunen 48-poligen **Steckers B** des Einspritz-Steuergeräts prüfen. Gegebenenfalls instand setzen.

**Die Isolierung, den Durchgang sowie das Nichtvorhandensein von Störwiderständen** der folgenden Verbindungen prüfen:

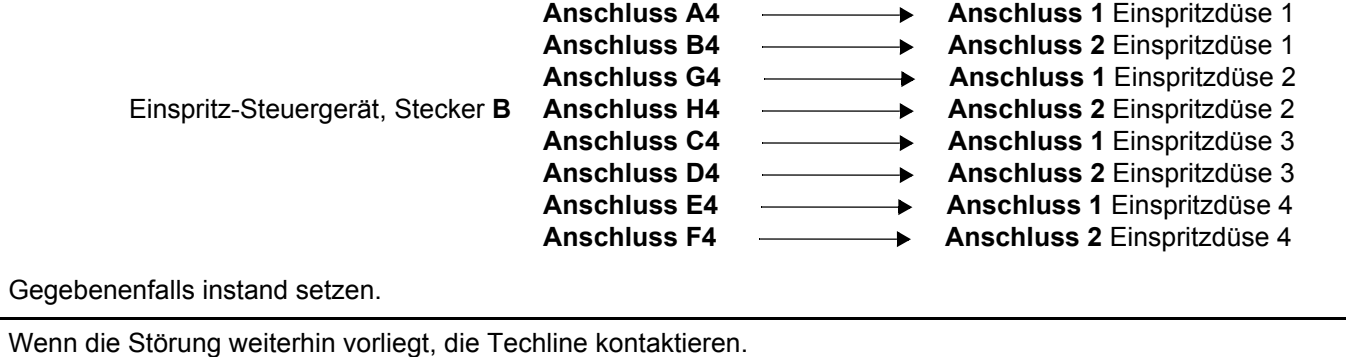

*NACH INSTANDSETZUNG* Die eventuell vom **Diagnosegerät** angezeigten Störungen beheben. Den Speicher des Steuergeräts löschen. Eine Probefahrt und anschließend eine erneute Kontrolle mittels **Diagnosegerät** durchführen.

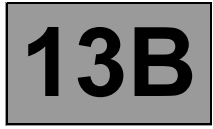

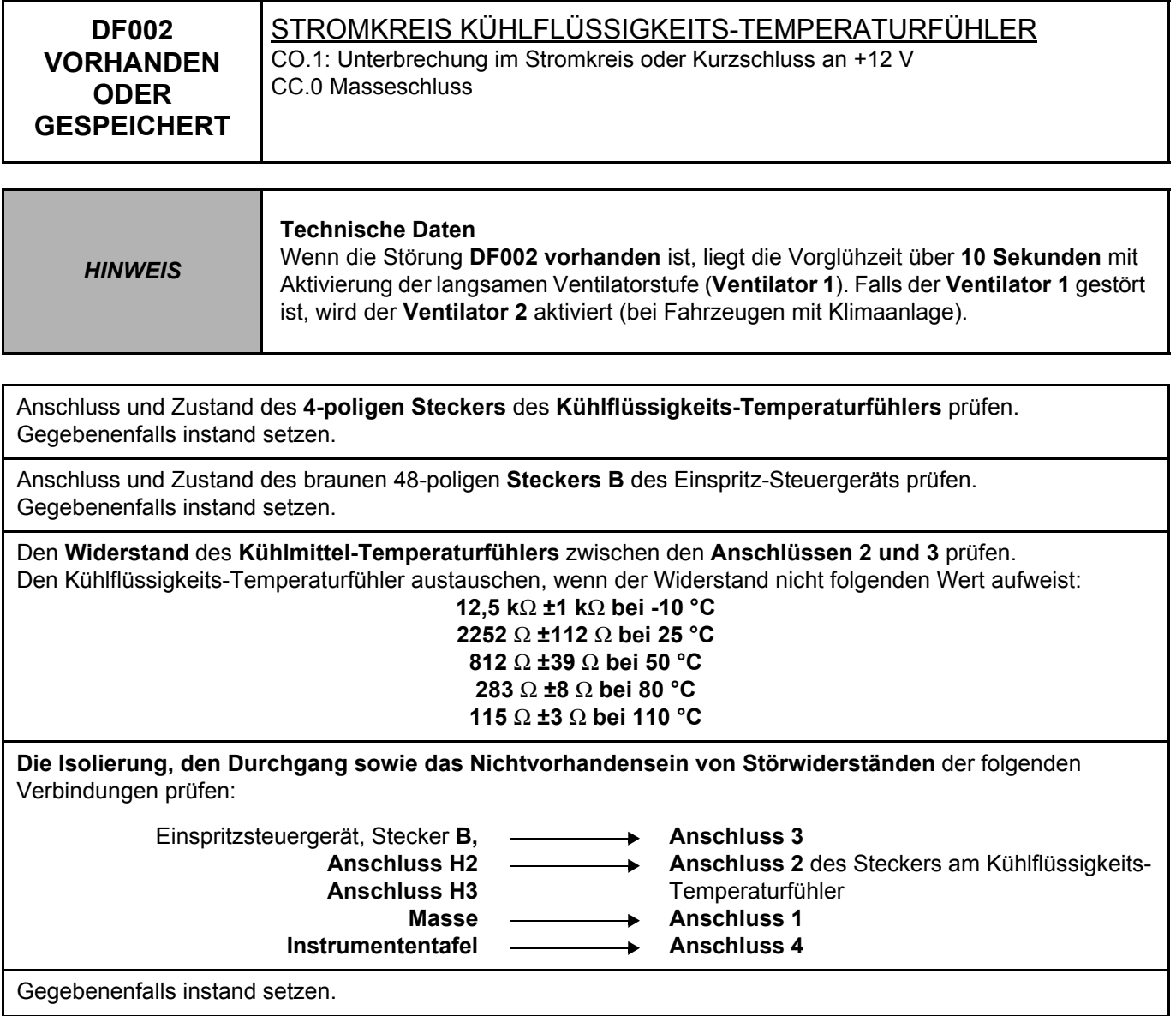

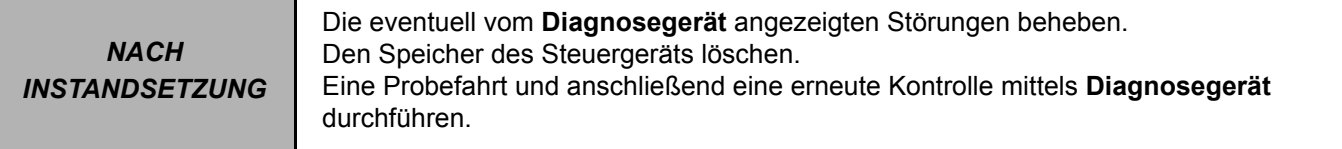

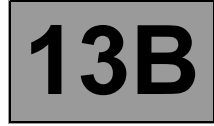

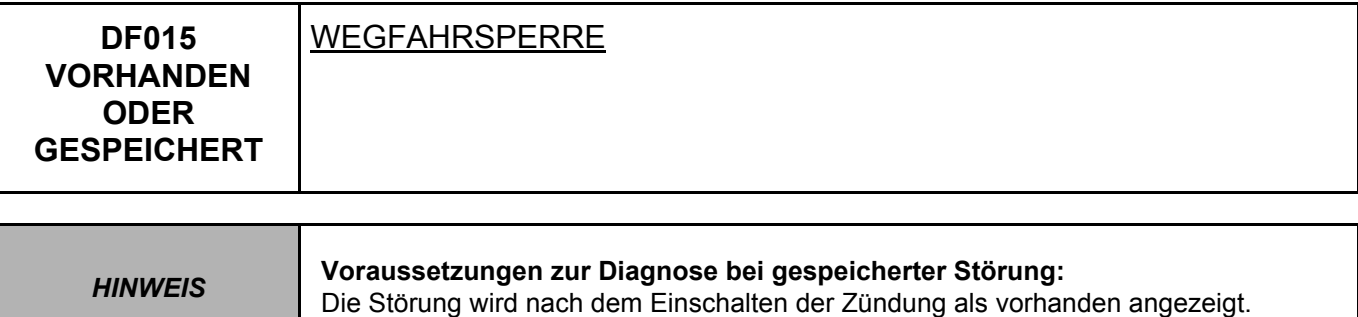

Einen Test des Multiplex-Datennetzes durchführen (siehe **88B, Multiplex-System**).

Den Anschluss und Zustand des grauen **Steckers C** (32-polig) des Einspritz-Steuergeräts prüfen. Den Stecker ggf. austauschen.

Die Prüfplatine anstelle des Steuergeräts anschließen und die Isolierung und den Durchgang der folgenden Verbindung prüfen:

Einspritz-Steuergerät, Stecker C, Anschluss B4  $\longrightarrow$  Anschluss B6 des Steckers EH1 der UCH (Zentralelektronik) Gegebenenfalls instand setzen.

Wenn die Störung weiterhin besteht, eine Diagnose der Wegfahrsperre durchführen (siehe **MR337 (Clio) oder MR325 (Kangoo), Diagnose, Zugang - Sicherheit, 82A, Wegfahrsperre**).

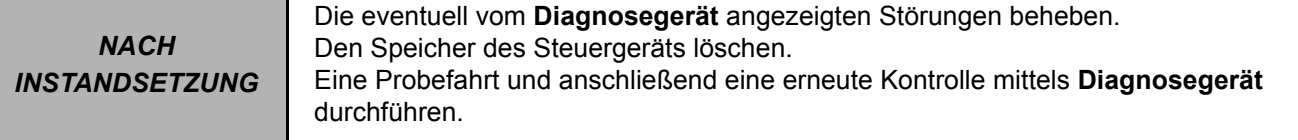

#### DCM1.2\_V08\_DF015

**Diagnose - Bedeutung der Störungen 13B**

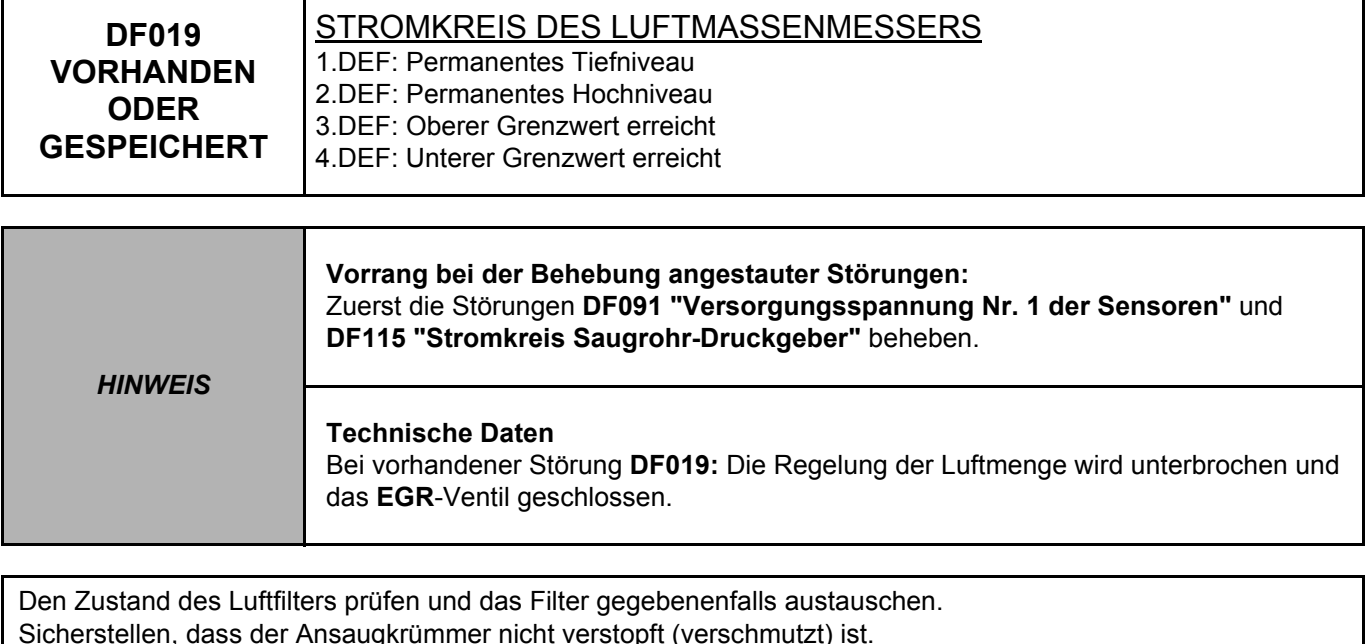

Den **Test 10 "Luftleitung des Turboladers"** anwenden. Den **TEST 11 "Kontrolle des Steuerventils des Turboladers"** durchführen.

**Test 12 "Turbolader"** anwenden.

Anschluss und Zustand des schwarzen **6-poligen Steckers** des **Luftmassenmessers** prüfen. Gegebenenfalls instand setzen.

Prüfen, ob **+12 Volt** APC an **Anschluss 4** des Steckers am **Luftmassenmesser** anliegen. Gegebenenfalls instand setzen.

Prüfen, ob **+5 V** am **Anschluss 5** des Steckers am **Luftmassenmesser** anliegen. Gegebenenfalls instand setzen.

Die Masse am **Anschluss 2** des Steckers am **Luftmassenmesser** prüfen. Gegebenenfalls instand setzen.

Den Zustand des braunen **48-poligen Steckers B** des Einspritz-Steuergeräts prüfen. Gegebenenfalls instand setzen.

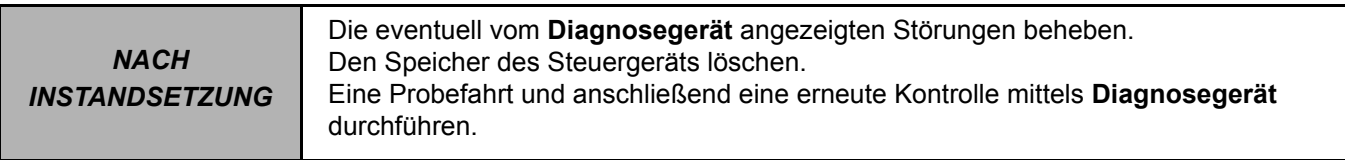

#### DCM1.2\_V08\_DF019

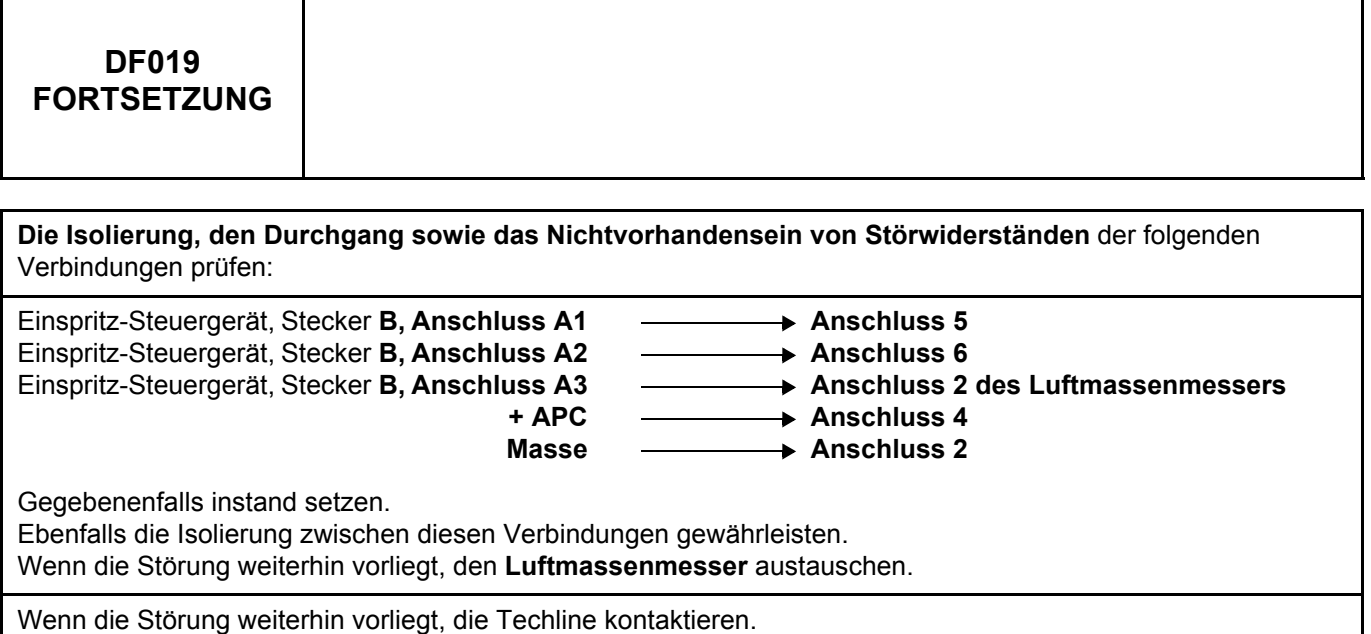

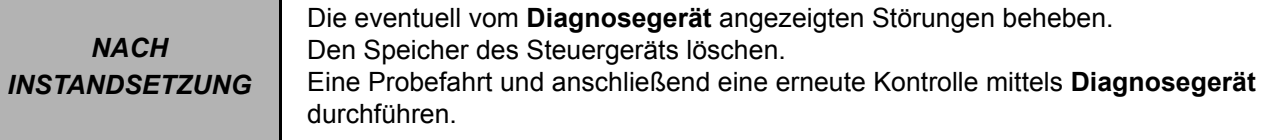

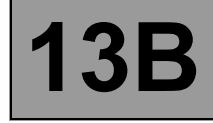

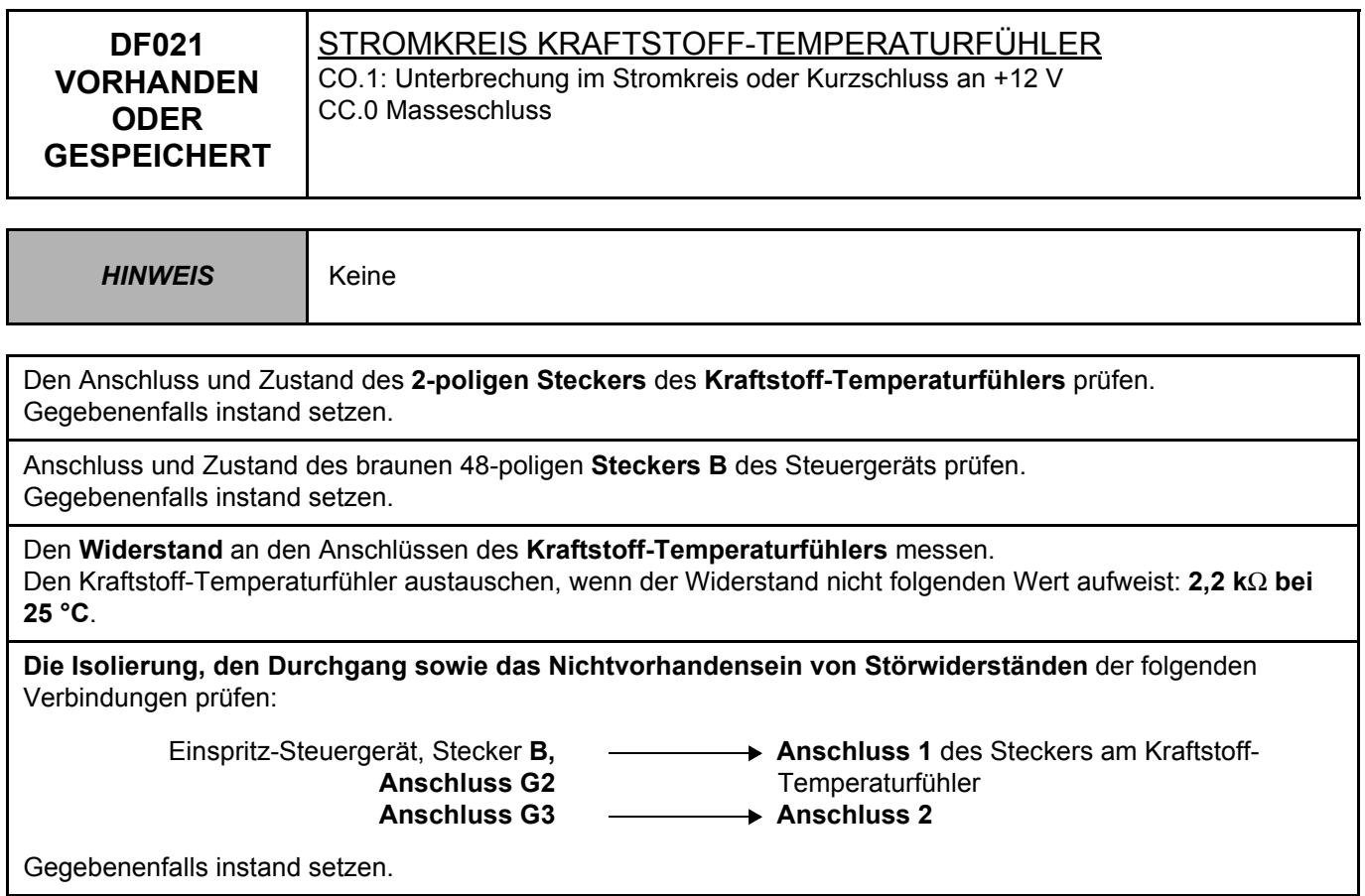

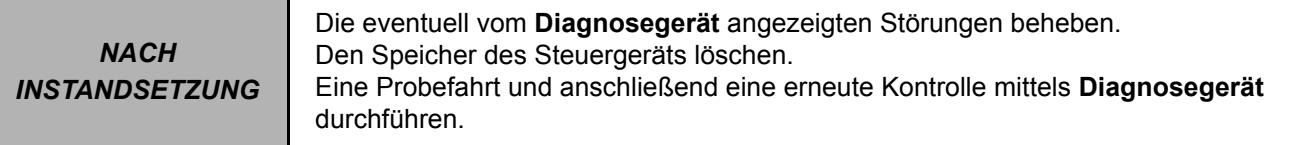
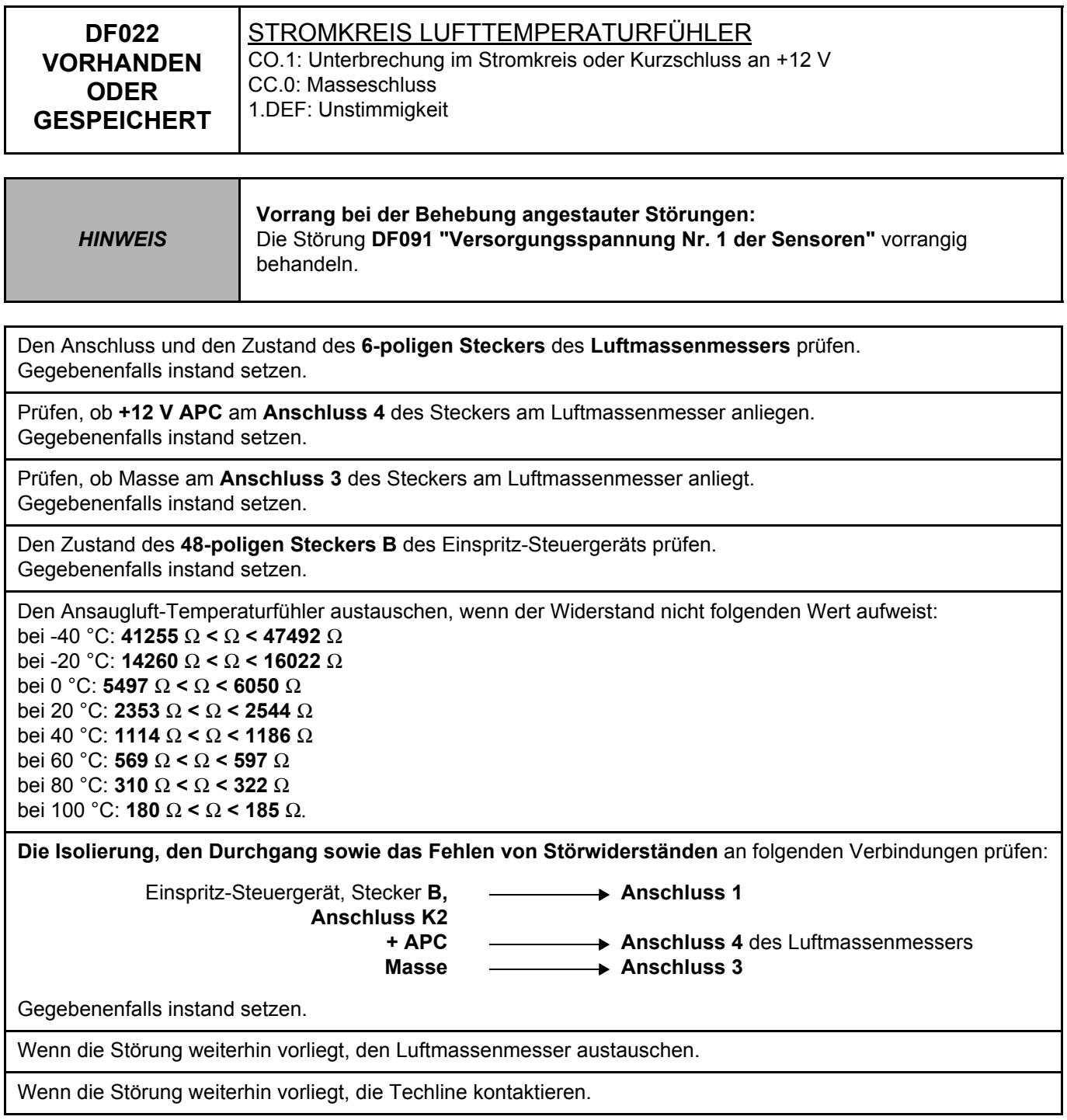

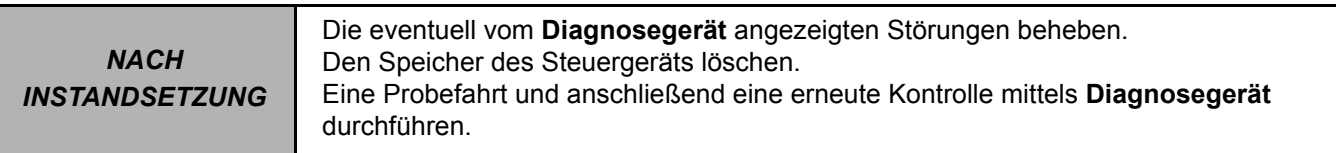

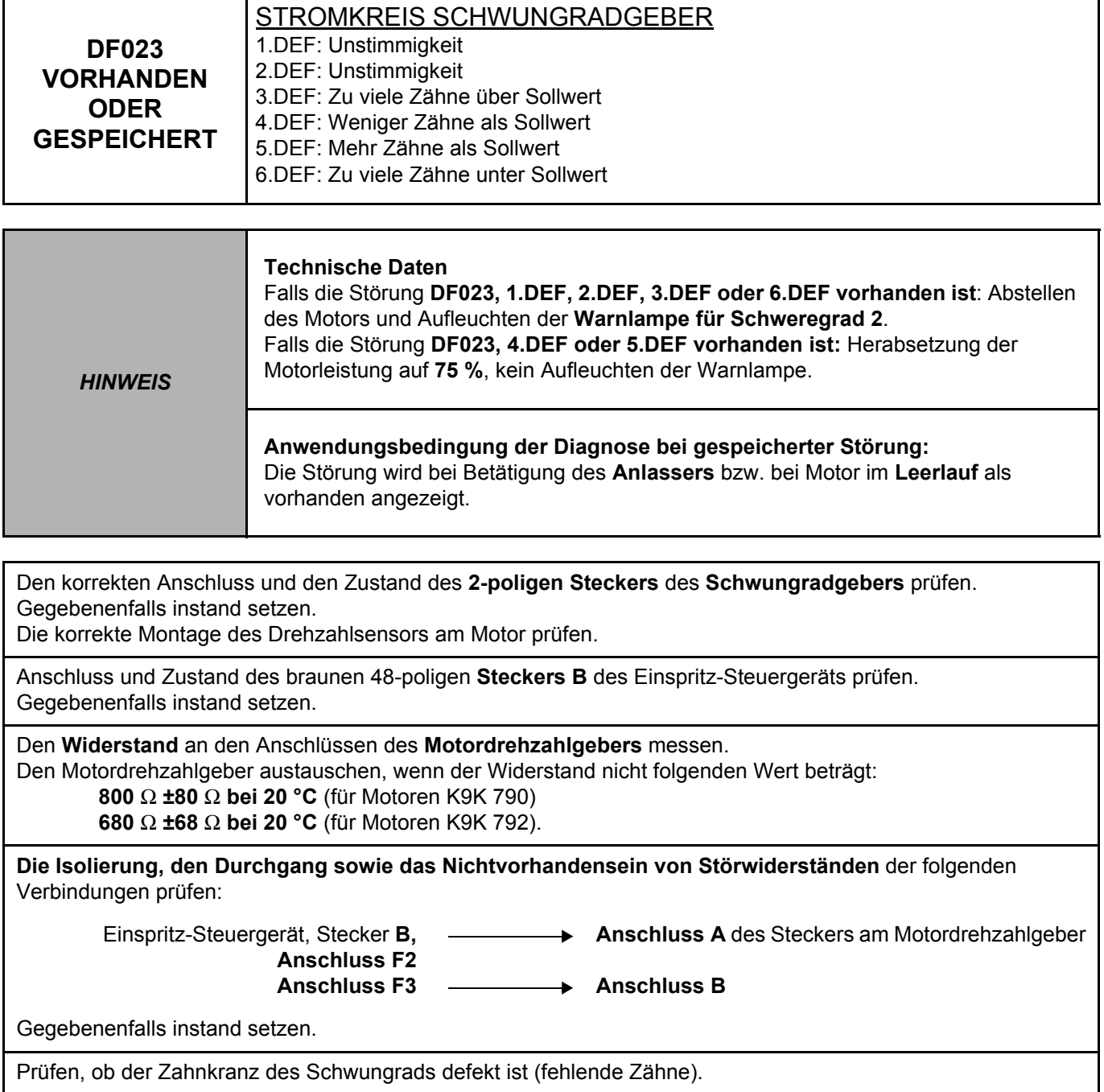

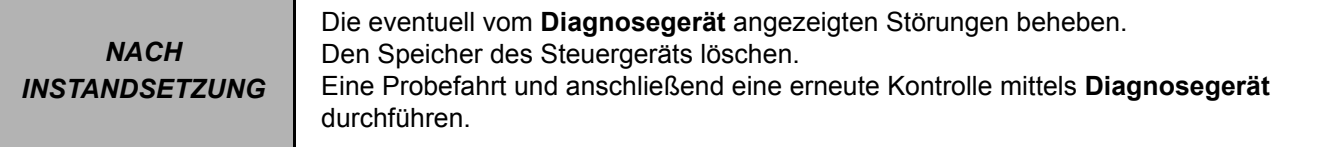

DIESELEINSPRITZUNG<br>Diagnose - Bedeutung der Störungen **13B** 

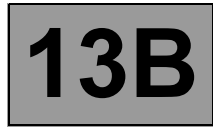

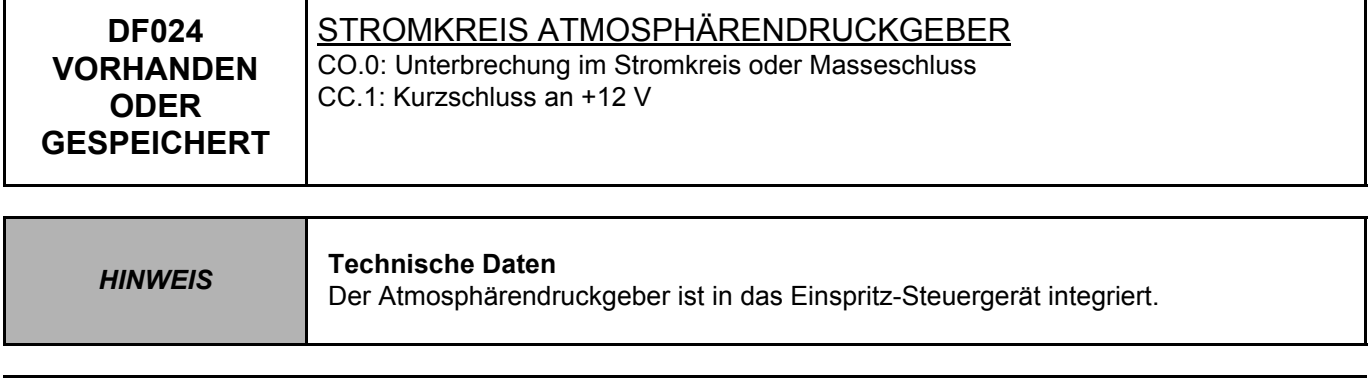

Die Techline kontaktieren.

*NACH INSTANDSETZUNG* Die eventuell vom **Diagnosegerät** angezeigten Störungen beheben. Den Speicher des Steuergeräts löschen. Eine Probefahrt und anschließend eine erneute Kontrolle mittels **Diagnosegerät** durchführen.

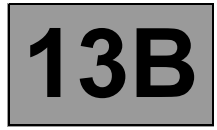

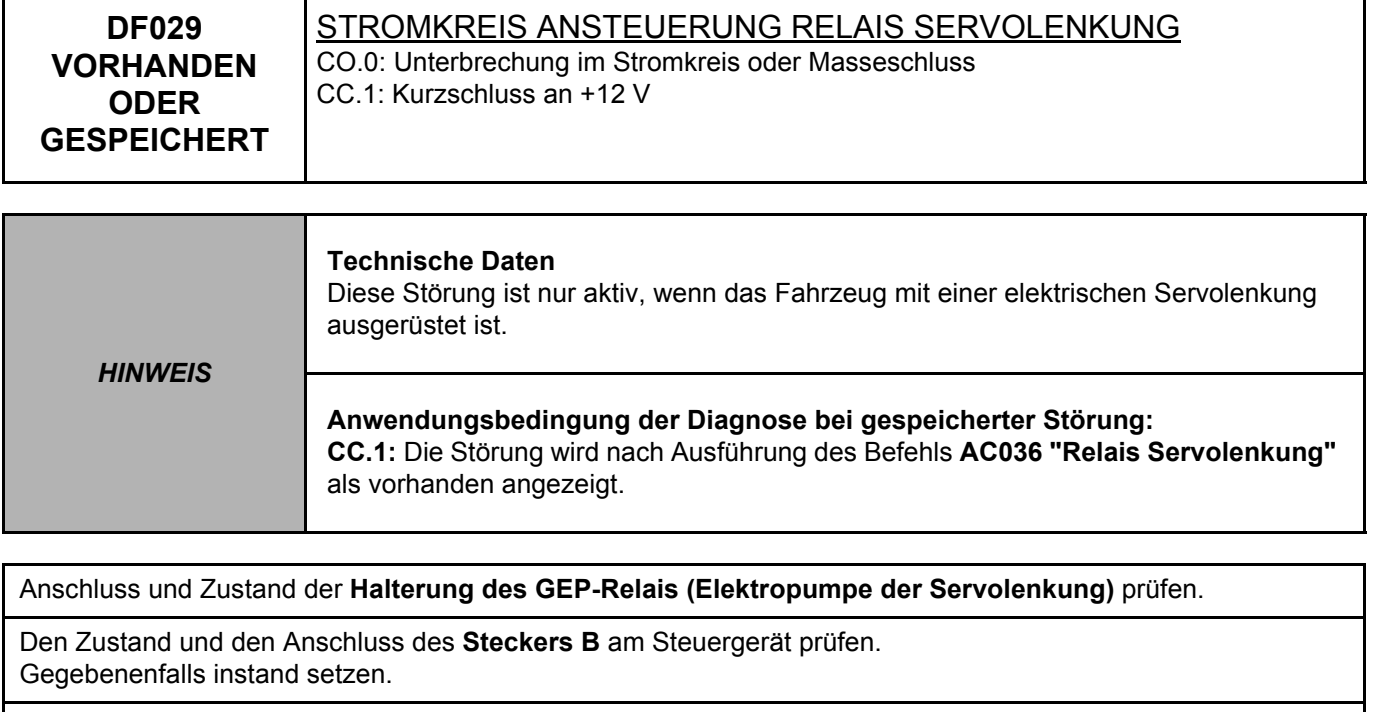

Die Isolierung, **den Durchgang sowie das Nichtvorhandensein von Störwiderständen** der folgenden Verbindung prüfen:

**Einspritz-Steuergerät**, Stecker B, **Anschluss L1 Anschluss F2** Relais der

Servolenkungspumpe.

Gegebenenfalls instand setzen.

Das Anliegen von **+APC** zwischen den **Anschlüssen 1** und **3** des Relais prüfen. Gegebenenfalls instand setzen.

Wenn die Störung weiterhin vorliegt, die Techline kontaktieren.

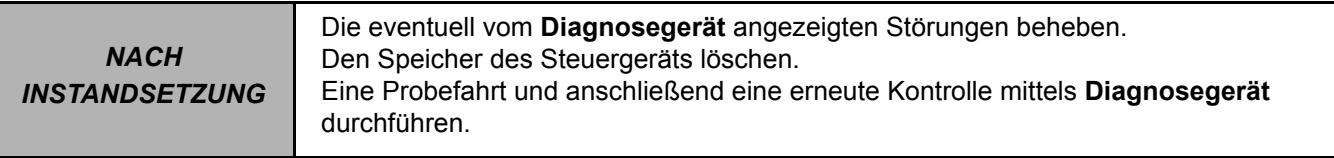

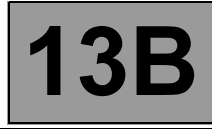

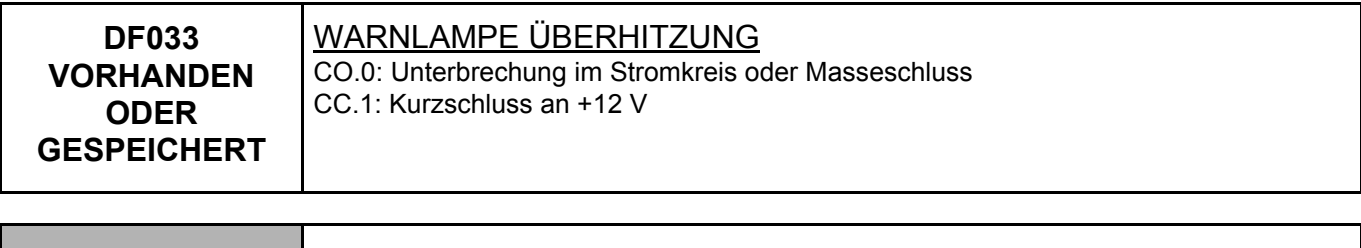

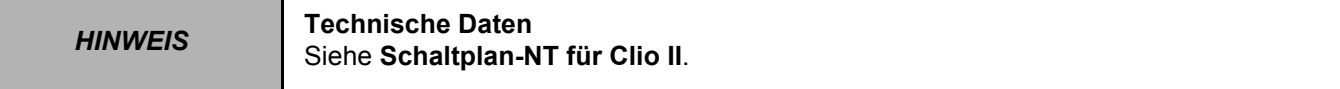

Den **Anschluss** und den **Zustand** des Steckers für den Sensor der **Warnlampe für Überhitzung**, Bauteil-Code **247**, prüfen.

Den **Anschluss** und den **Zustand** des Steckers am **Einspritz-Steuergerät**, Bauteil-Code **120**, prüfen. Wenn der/die Stecker defekt ist/sind und eine Reparaturmethode existiert (siehe **NT 6015A, Instandsetzung der Verkabelungen: Vorsichtsmaßnahmen bei der Instandsetzung**), die Stecker reparieren; ansonsten die Verkabelung austauschen.

Die **Isolierung** und den **Durchgang** der Verbindungen zwischen den Bauteilen **120** und **247**prüfen.

Wenn die Verbindung(en) defekt ist/sind und eine Reparaturmethode existiert (siehe **NT 6015A, Instandsetzung der Verkabelungen: Vorsichtsmaßnahmen bei der Instandsetzung**), die Verkabelung reparieren; ansonsten die Verkabelung austauschen.

Wenn die Störung weiterhin vorhanden ist, die **Instrumententafel**, Bauteil-Code 247, austauschen (siehe **MR 345, Mechanik, 83A, Instrumententafel, Instrumententafel**).

Liegt die Störung weiterhin vor, die Abteilung TNB kontaktieren.

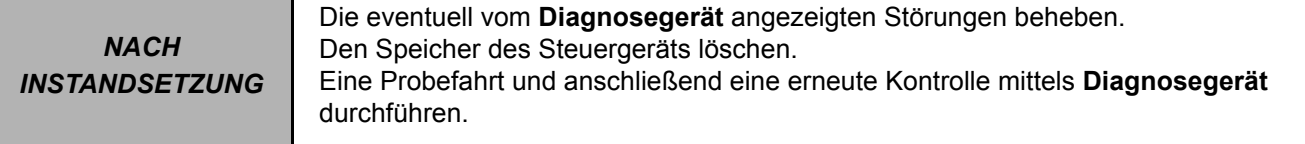

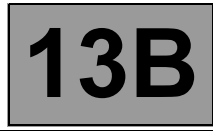

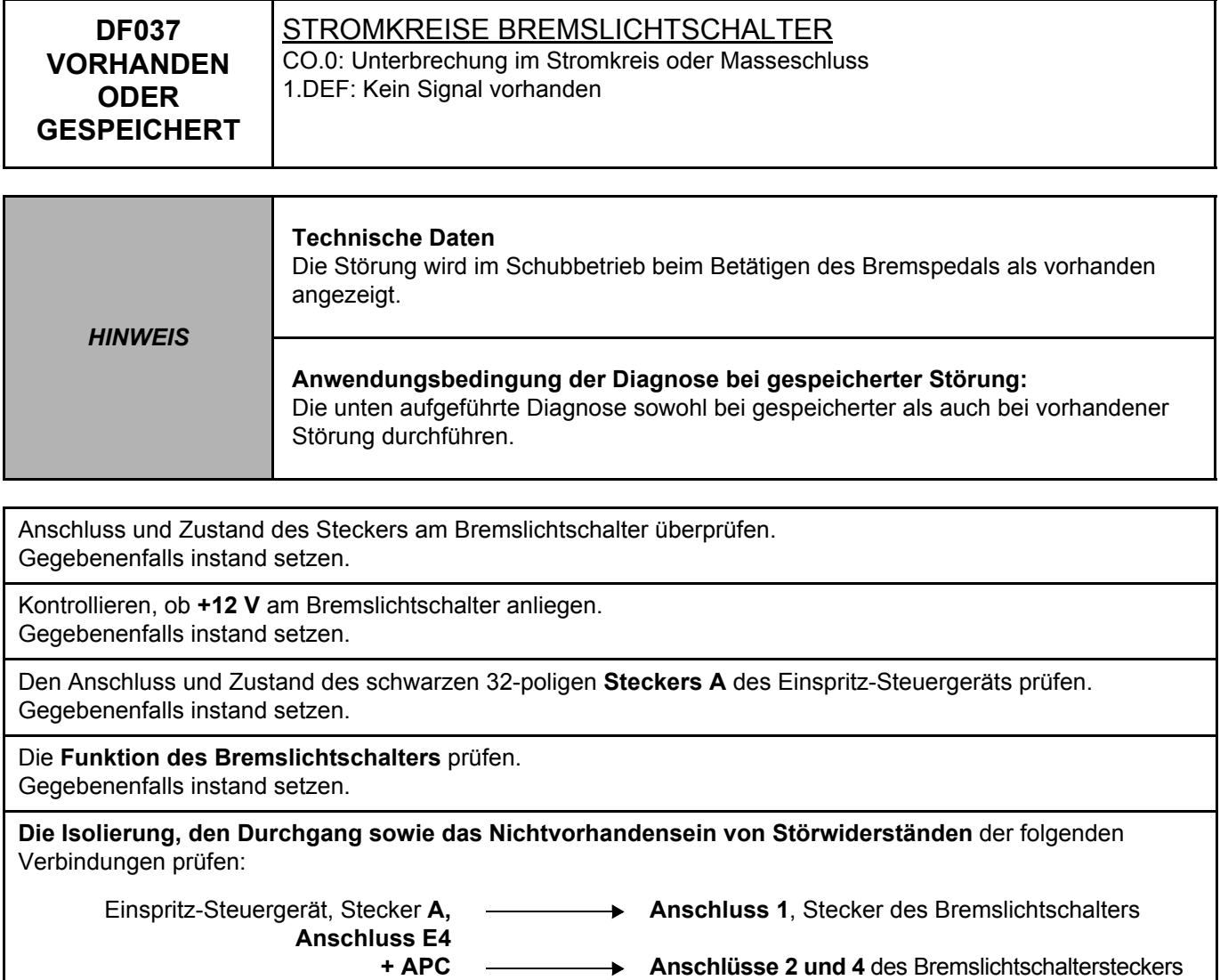

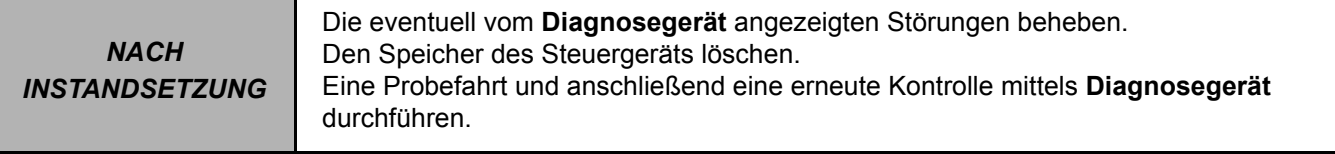

Gegebenenfalls instand setzen.

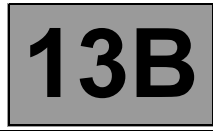

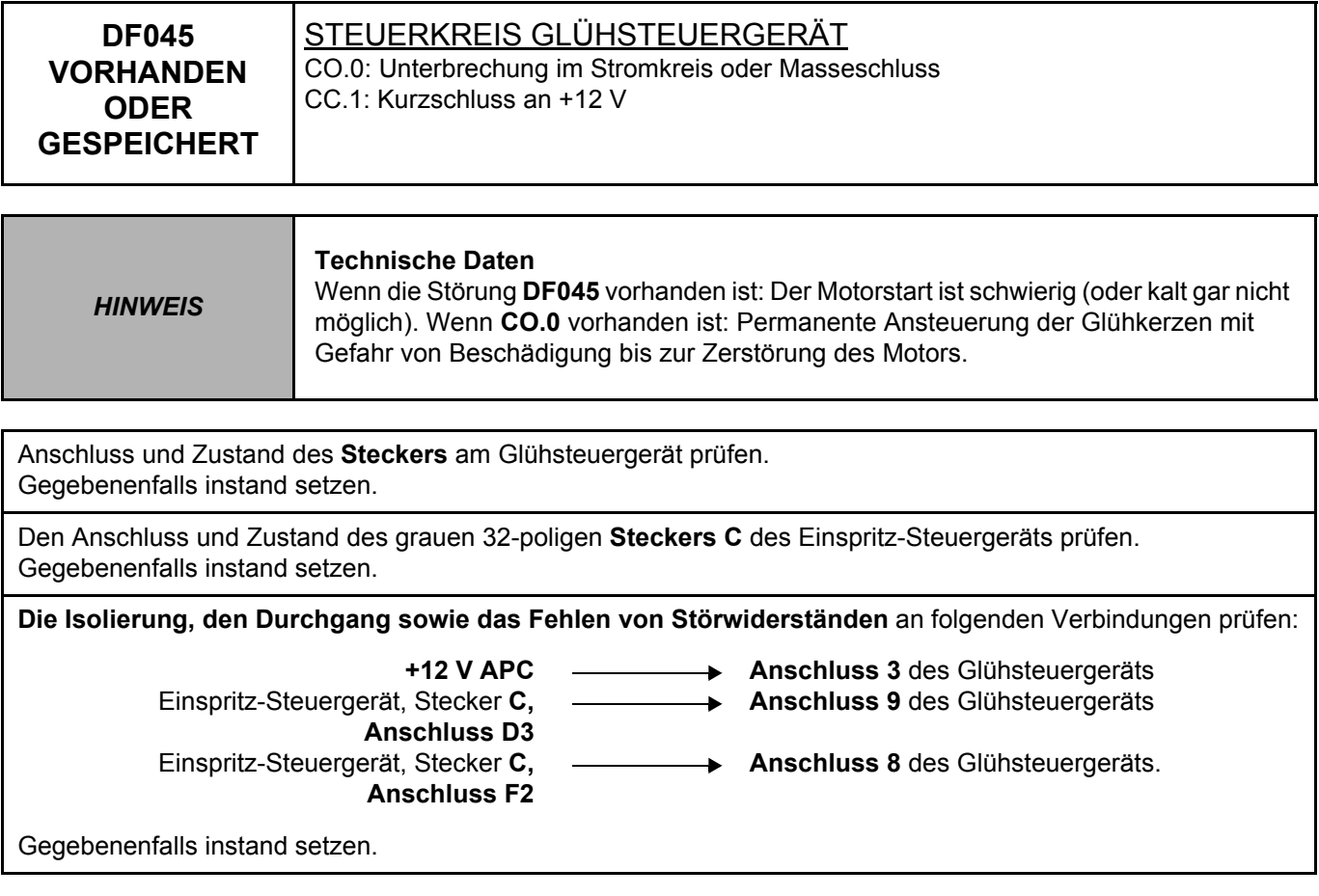

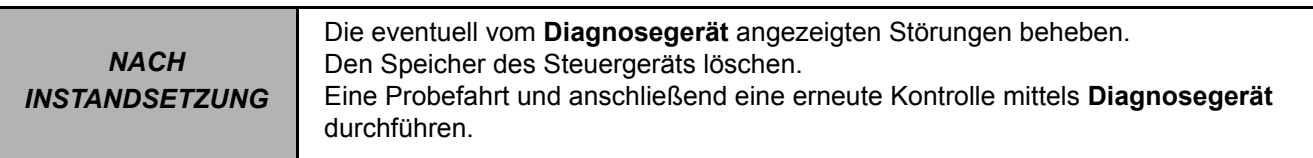

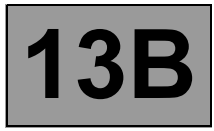

٦

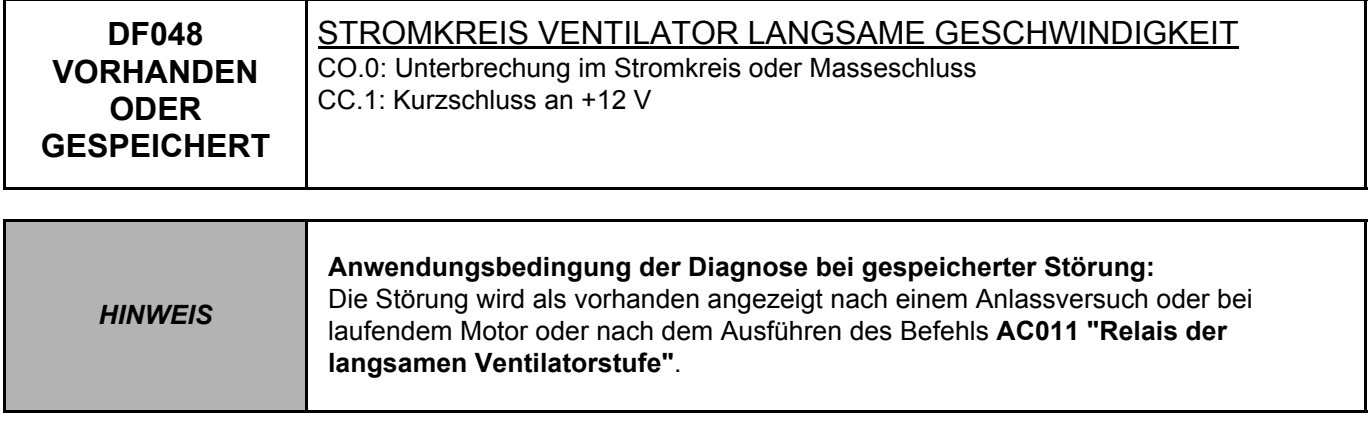

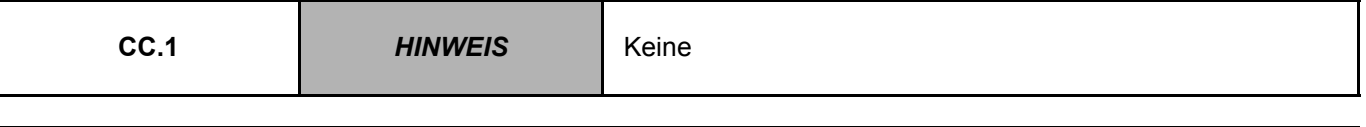

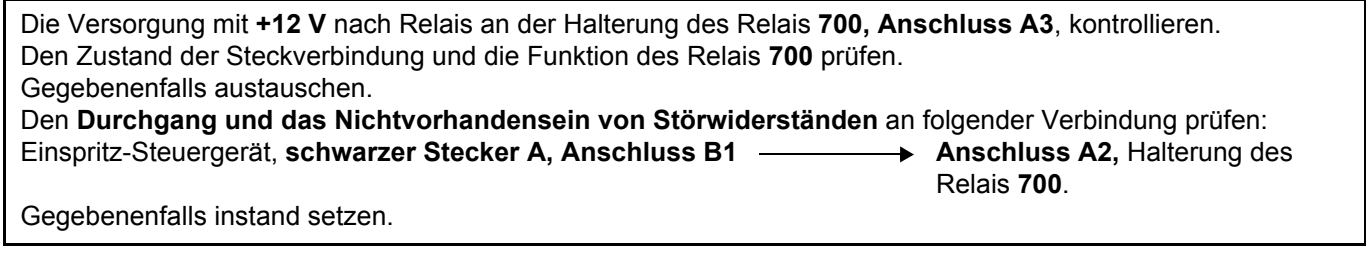

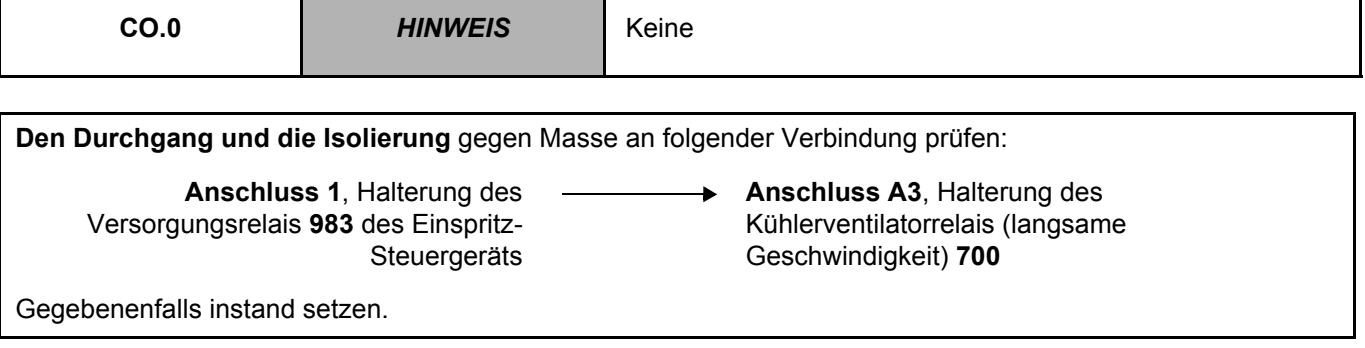

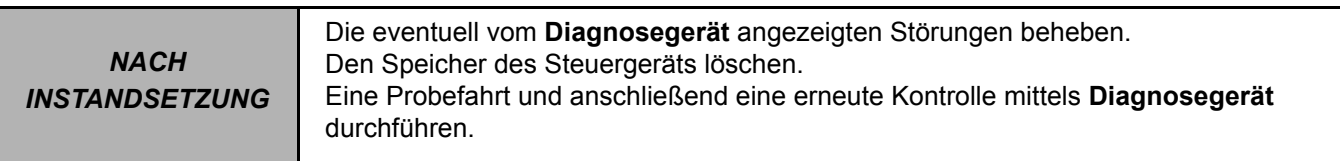

# DCM1.2\_V08\_DF048

 $\mathsf{r}$ 

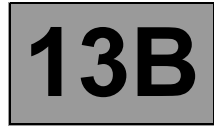

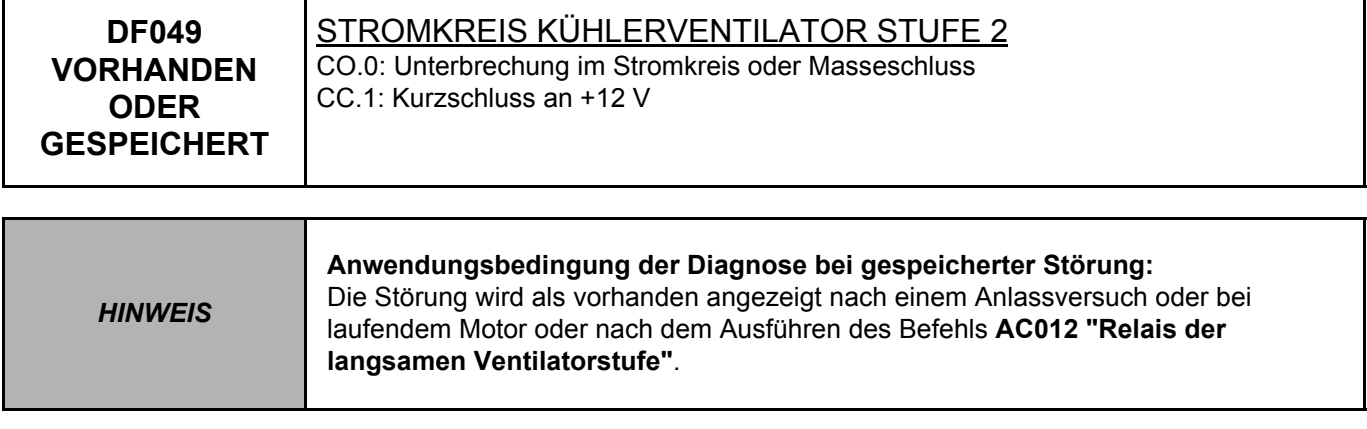

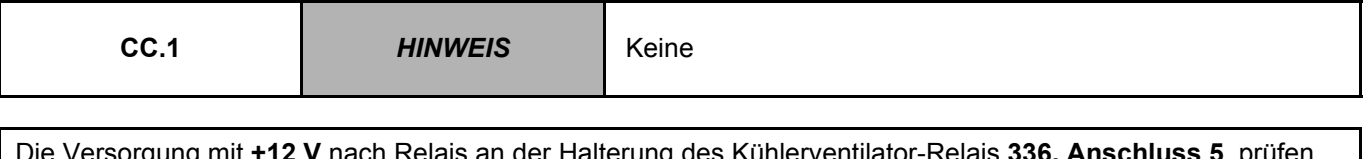

Die Versorgung mit **+12 V** nach Relais an der Halterung des Kühlerventilator-Relais **336, Anschluss 5**, prüfen. Den Zustand der Steckverbindung und die Funktion des Relais **336** prüfen. Gegebenenfalls austauschen. **Den Durchgang sowie das Nichtvorhandensein von Störwiderständen** an folgender Verbindung prüfen: Einspritz-Steuergerät, schwarzer Stecker A, Anschluss C1  $\longrightarrow$  Anschluss A2, Halterung des Relais **336**

Gegebenenfalls instand setzen.

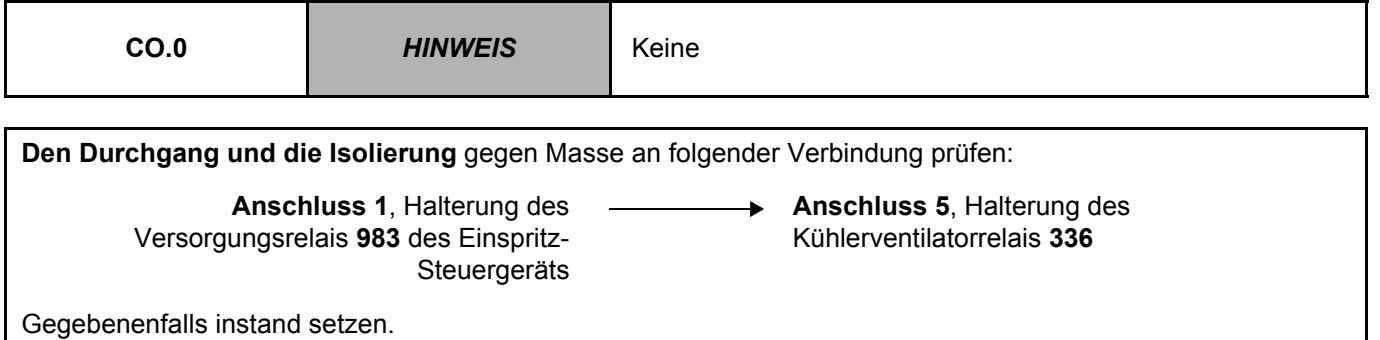

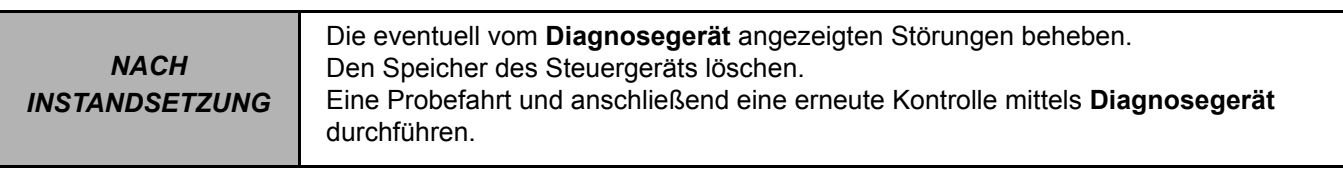

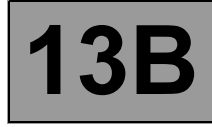

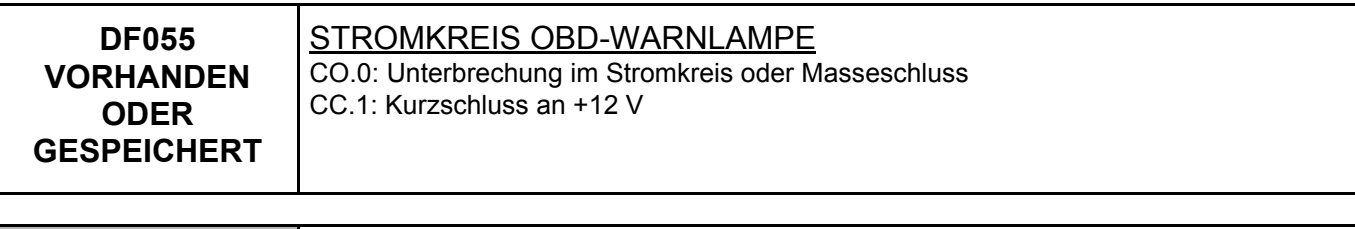

*HINWEIS* **Technische Daten**  Siehe **Schaltplan-NT für Clio II**.

Den **Anschluss** und den **Zustand** des Steckers für den **Sensor der OBD-Warnlampe**, **Bauteil-Code 247**, prüfen. Den **Anschluss** und den **Zustand** des Steckers am **Einspritz-Steuergerät**, Bauteil-Code **120**, prüfen. Wenn der/die Stecker defekt ist/sind und eine Reparaturmethode existiert (siehe **NT 6015A, Instandsetzung der Verkabelungen: Vorsichtsmaßnahmen bei der Instandsetzung**), die Stecker reparieren; ansonsten die Verkabelung austauschen.

Die **Isolierung** und den **Stromdurchgang** der folgenden Verbindung prüfen:

• **3FH** zwischen den Bauteilen **247** und **120**.

Wenn der Anschluss defekt ist und eine Reparaturmethode existiert (siehe **NT 6015A, Instandsetzung der Verkabelungen: Vorsichtsmaßnahmen bei der Instandsetzung**), die Verkabelung reparieren. Ansonsten die Verkabelung austauschen.

Wenn die Störung weiterhin vorhanden ist, die **Instrumententafel**, Bauteil-Code 247, austauschen (siehe **MR 345, Mechanik, 83A, Instrumententafel, Instrumententafel**).

Liegt die Störung weiterhin vor, die Abteilung TNB kontaktieren.

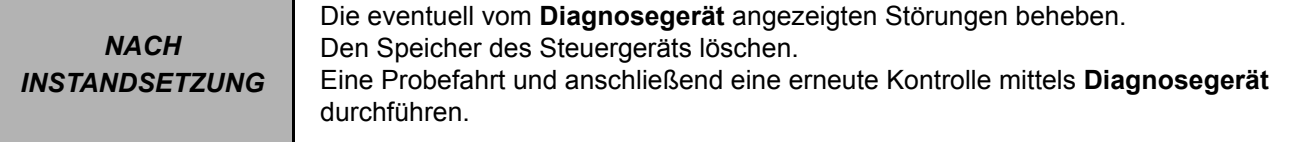

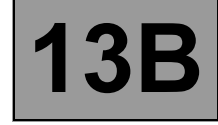

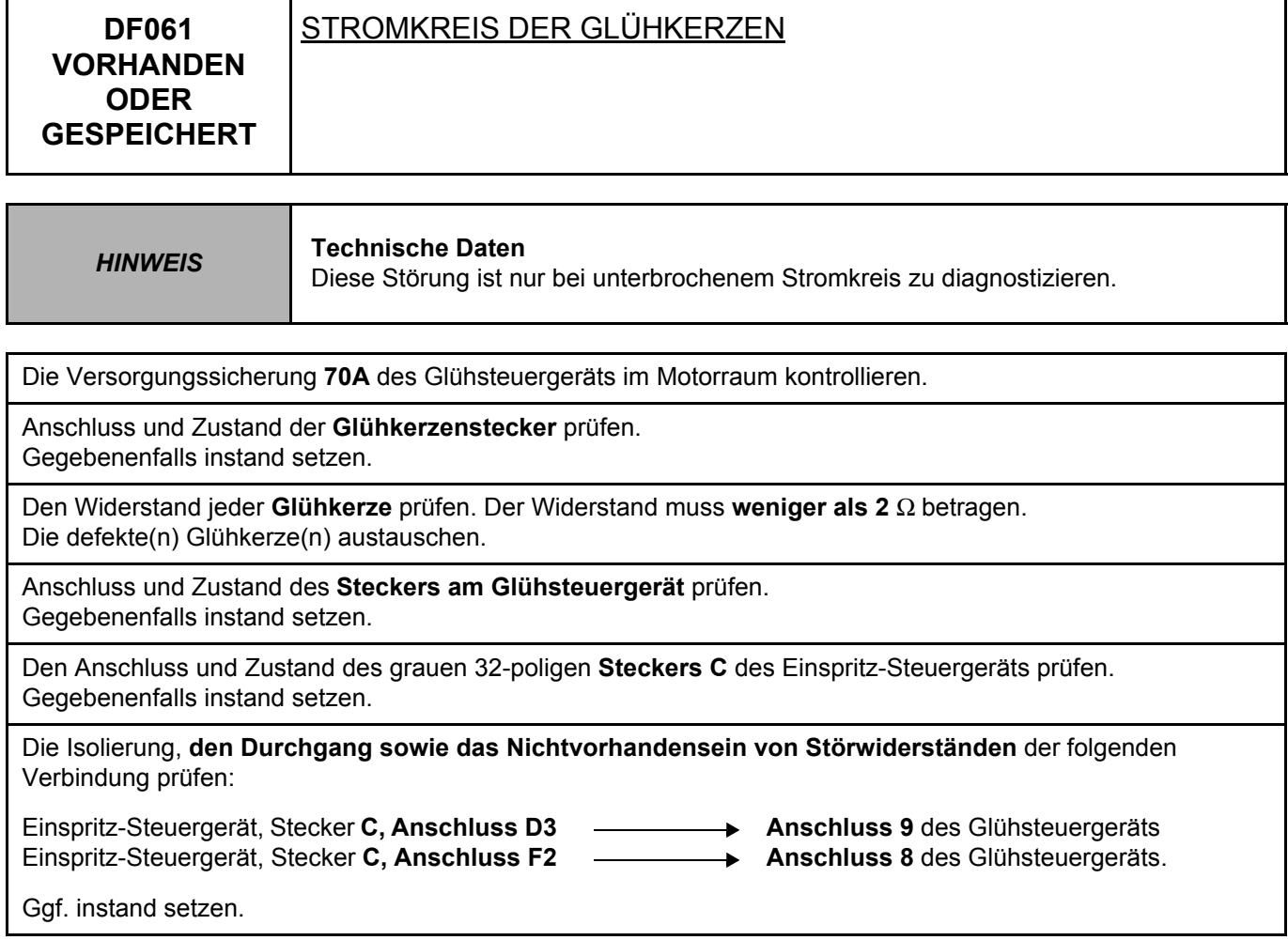

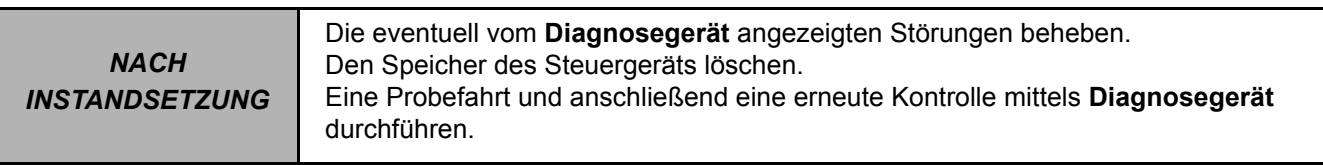

# DIESELEINSPRITZUNG<br>Diagnose - Bedeutung der Störungen **13B**

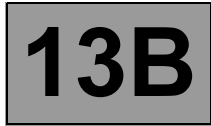

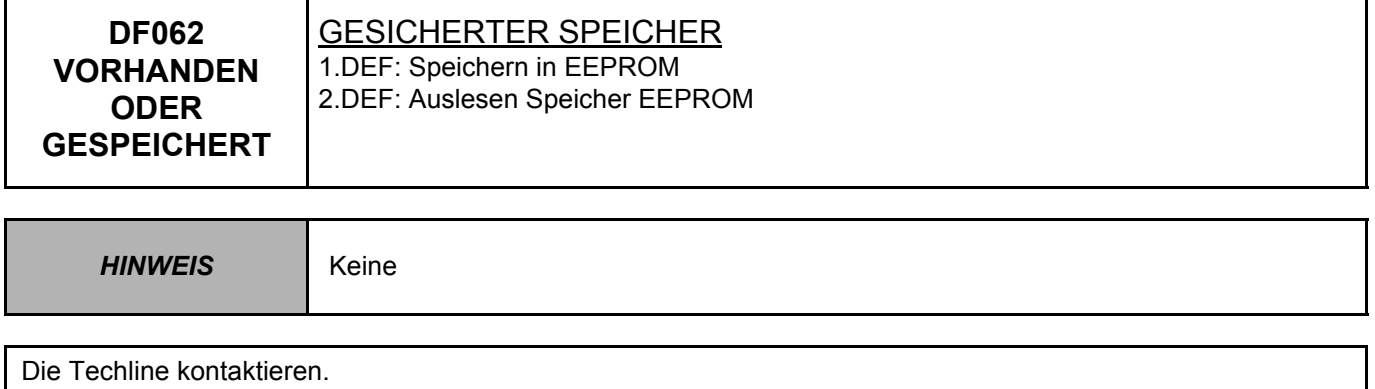

*NACH INSTANDSETZUNG* Die eventuell vom **Diagnosegerät** angezeigten Störungen beheben. Den Speicher des Steuergeräts löschen. Eine Probefahrt und anschließend eine erneute Kontrolle mittels **Diagnosegerät** durchführen.

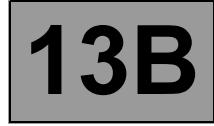

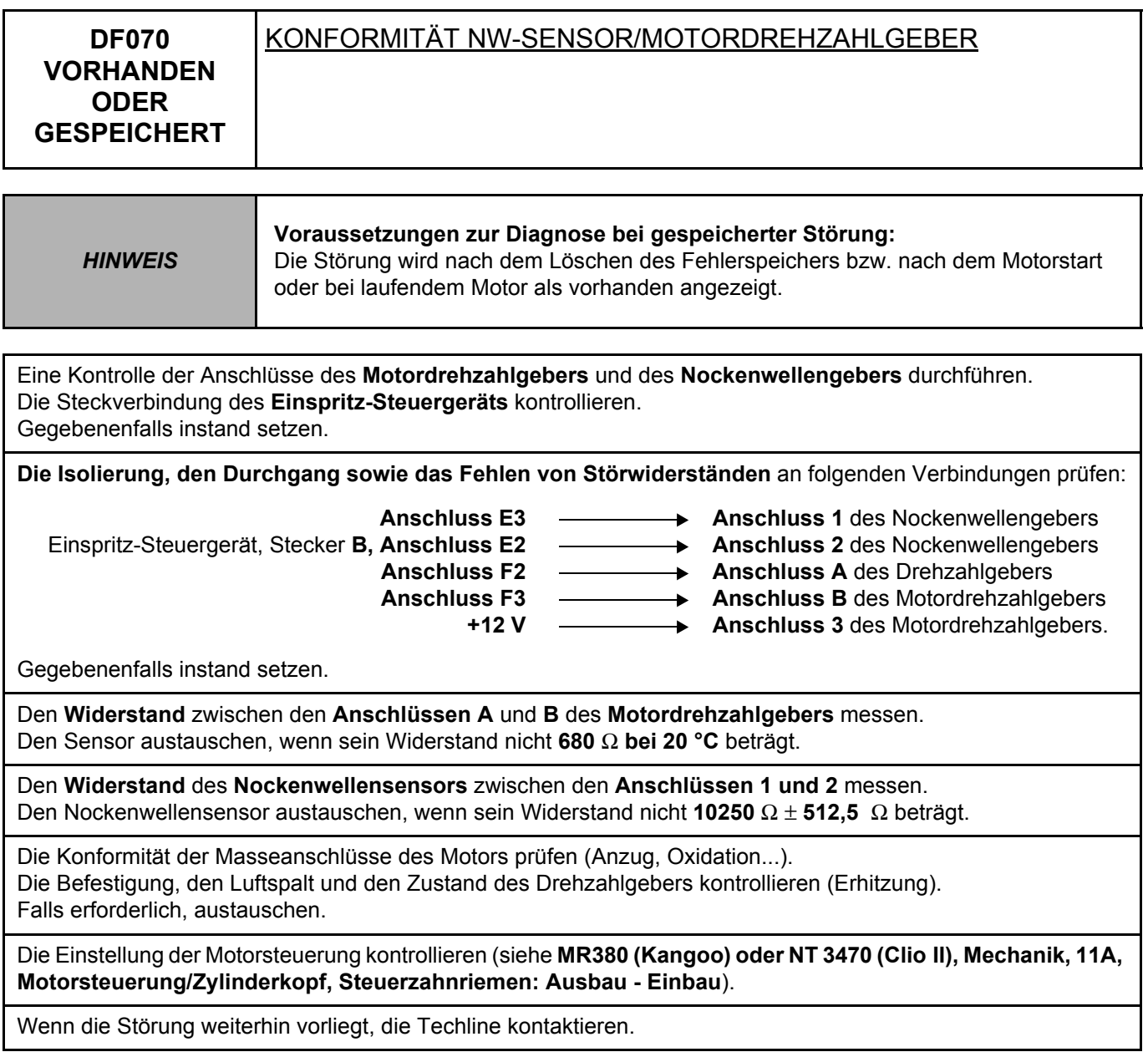

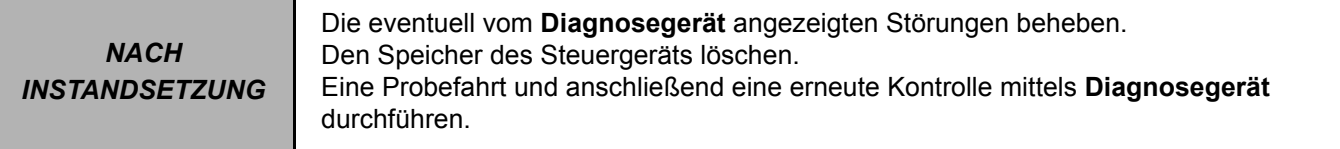

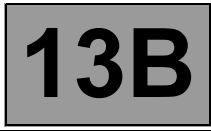

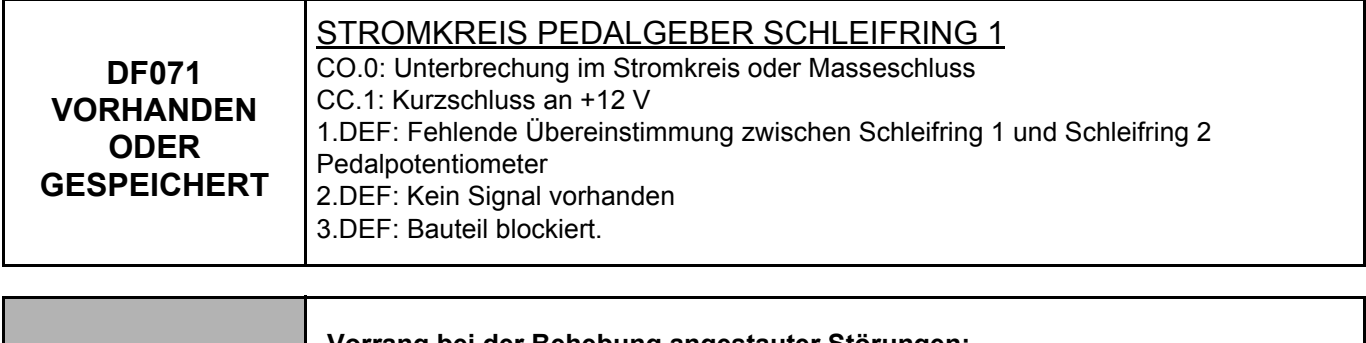

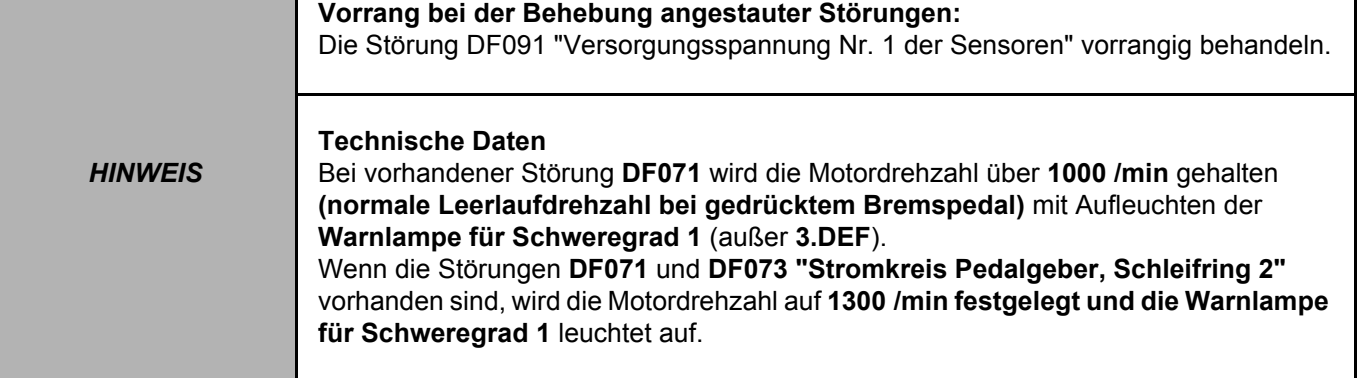

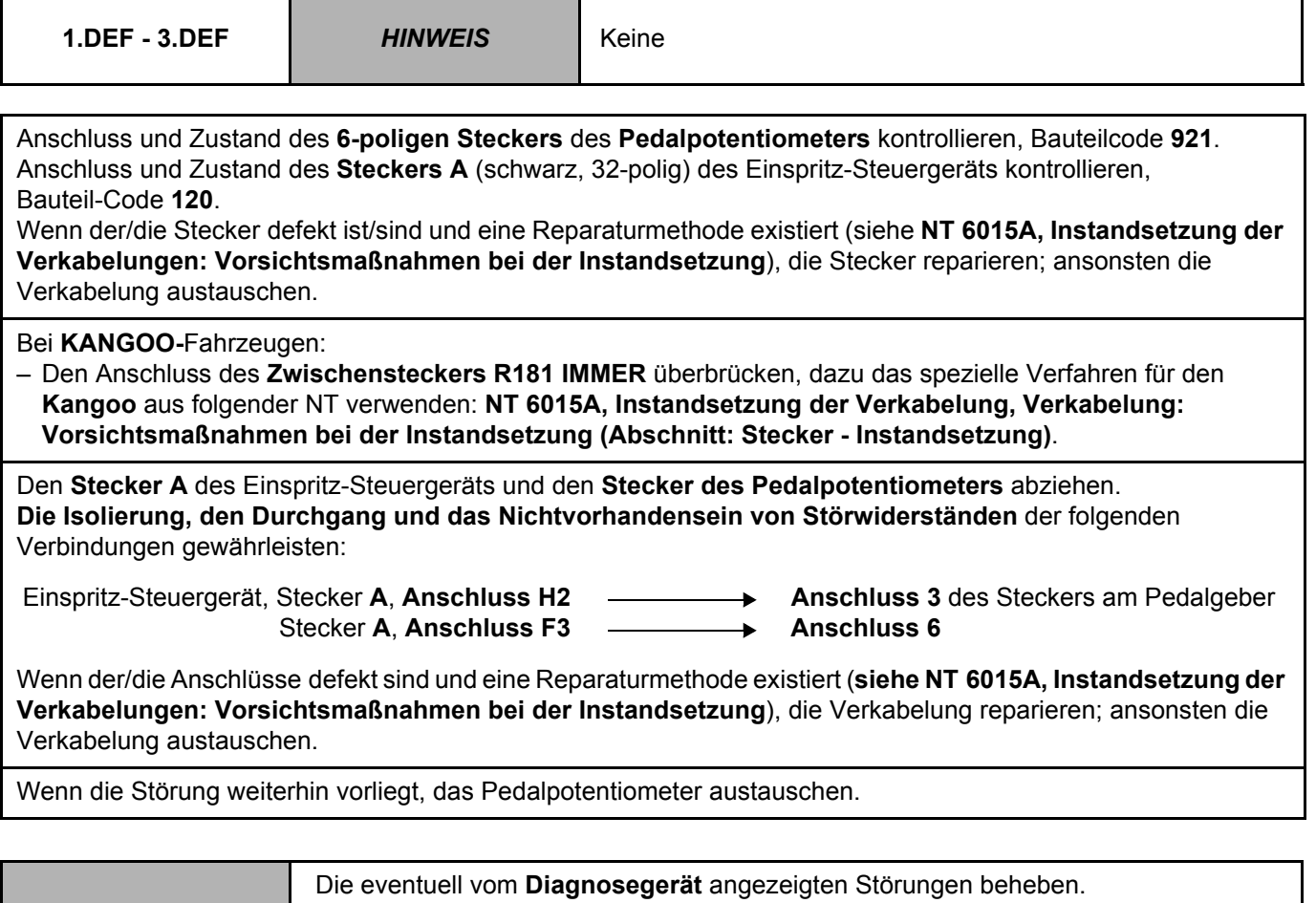

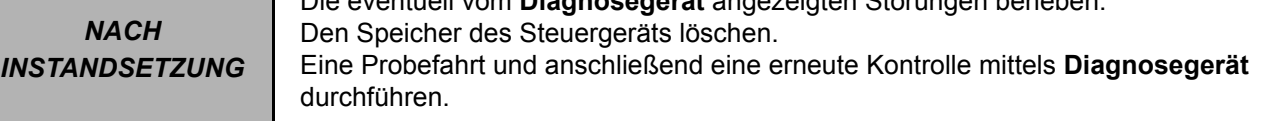

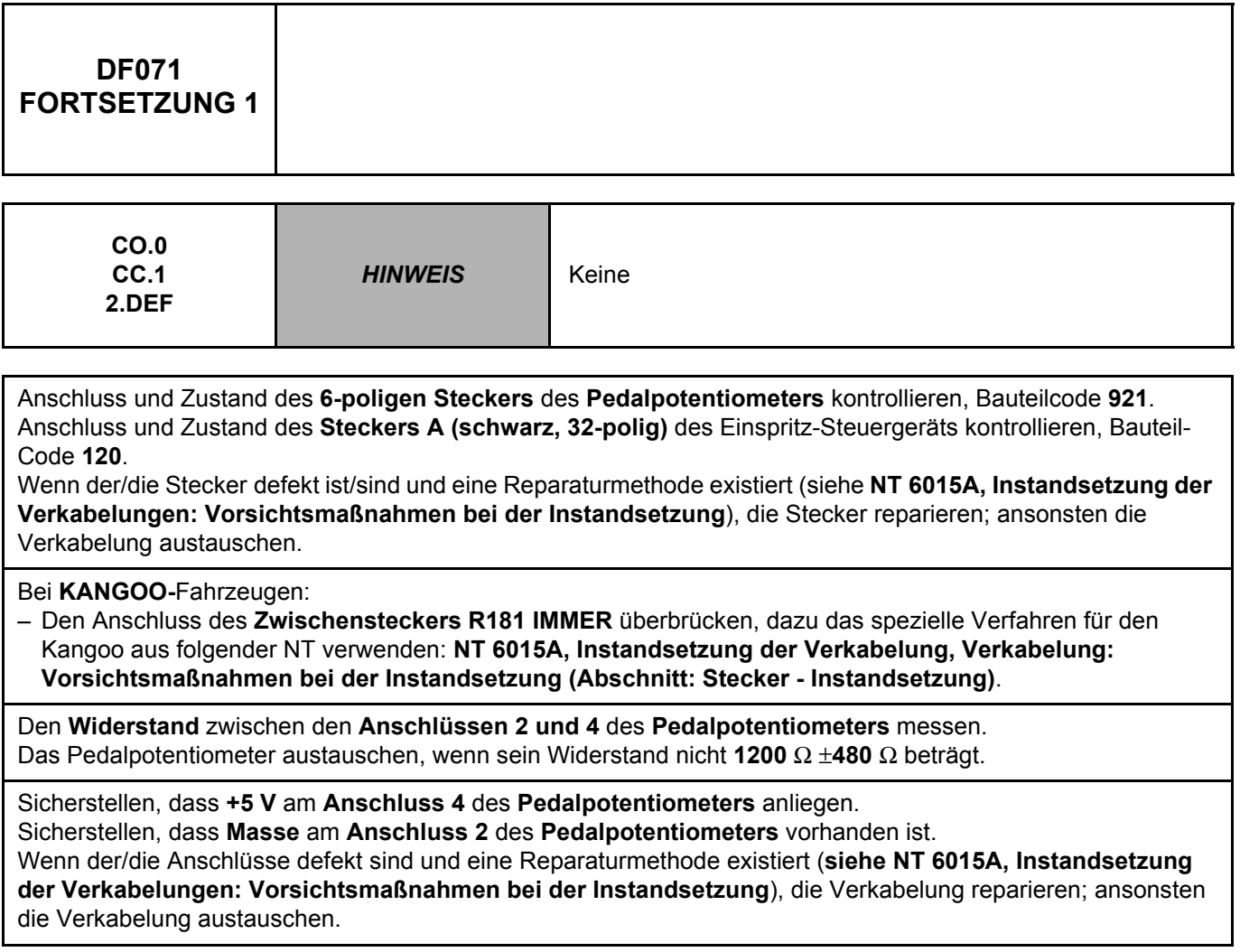

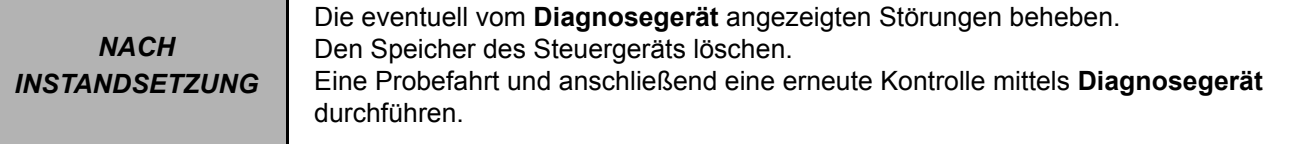

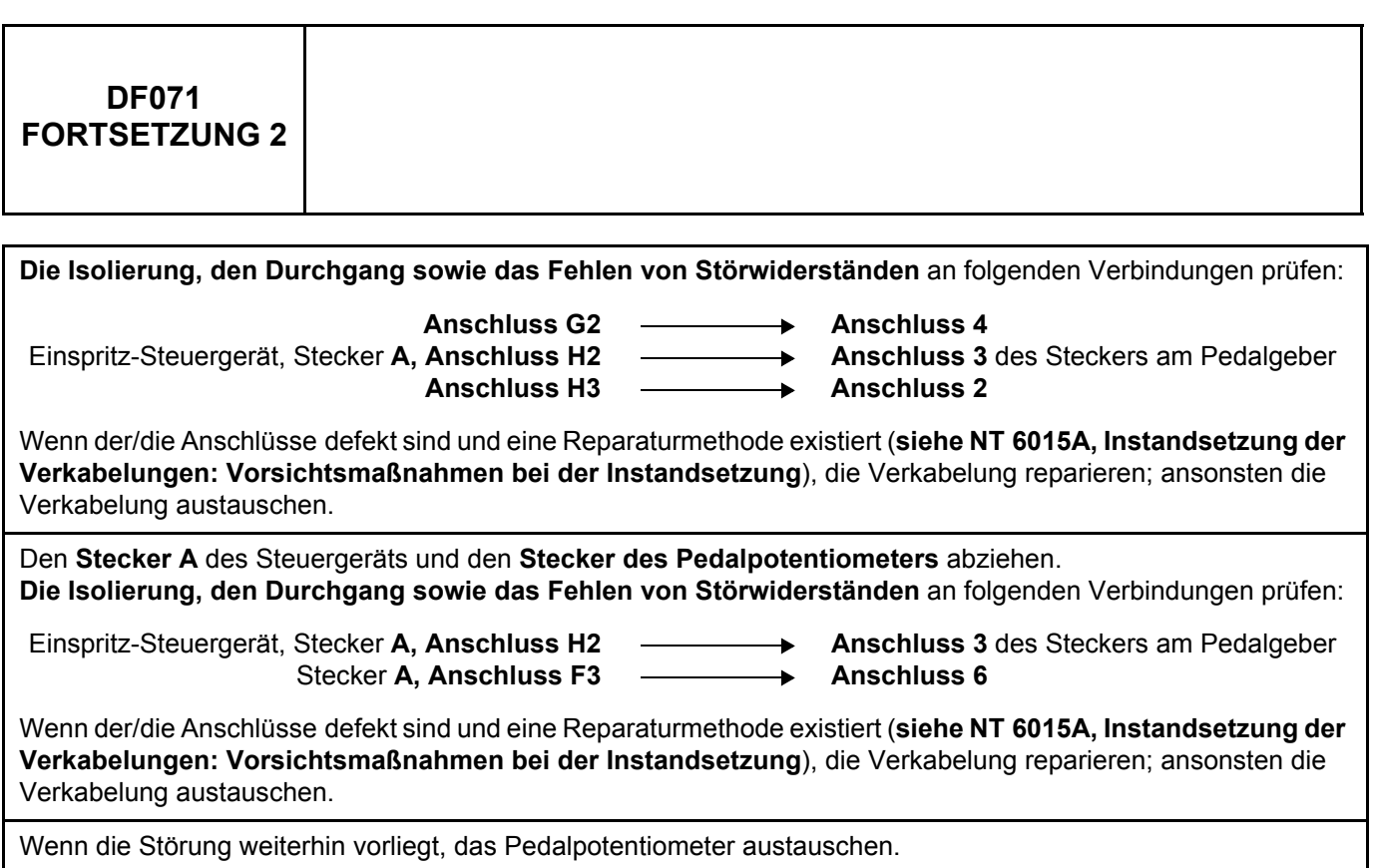

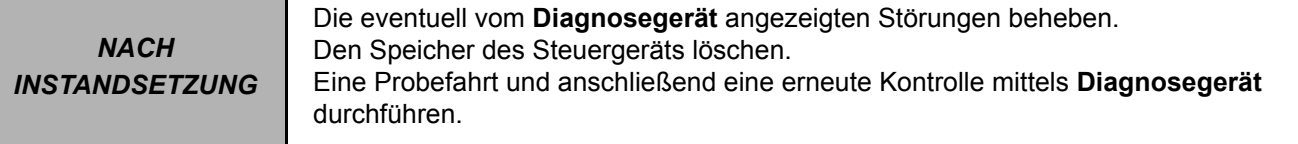

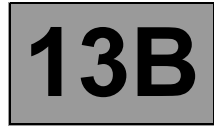

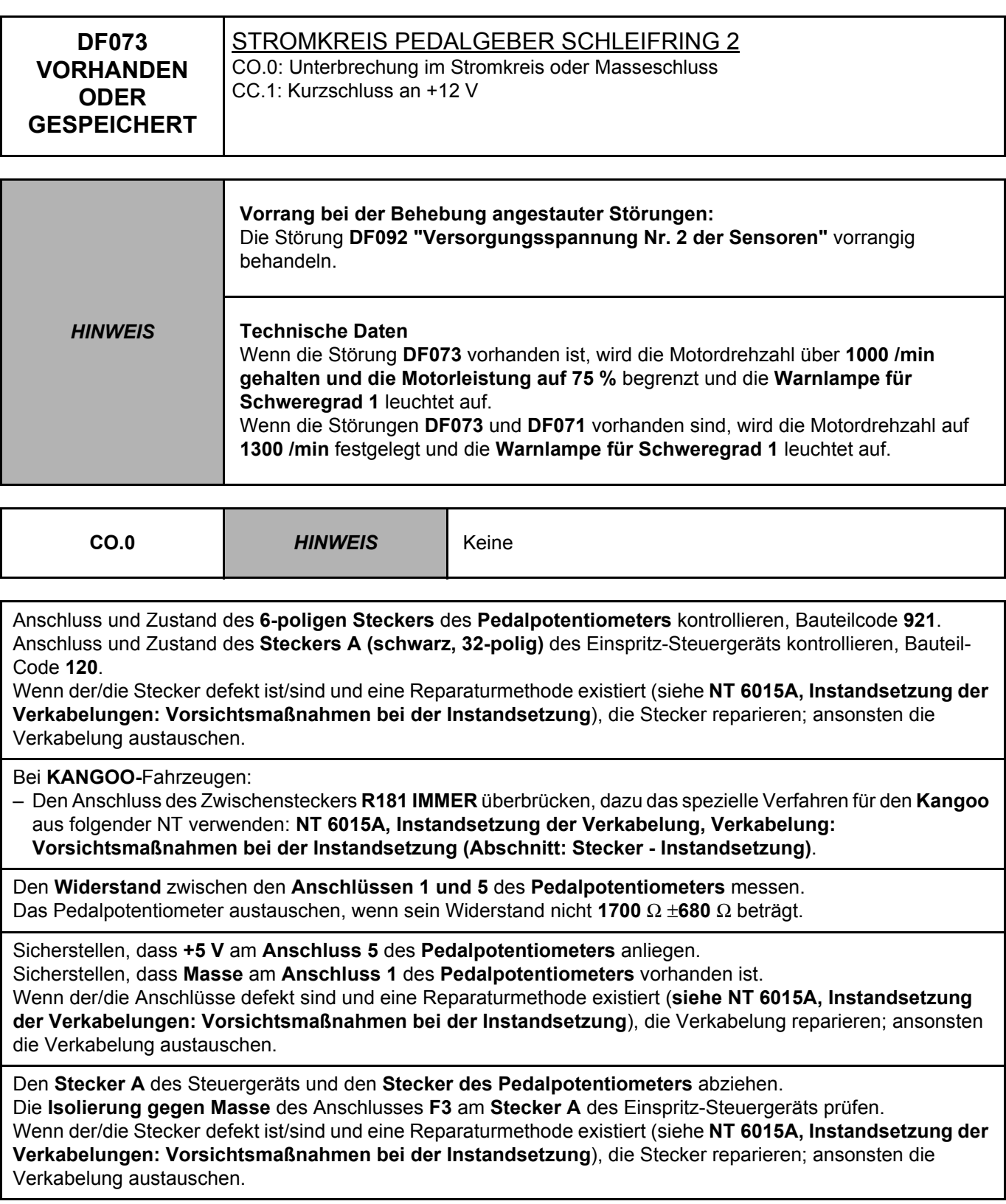

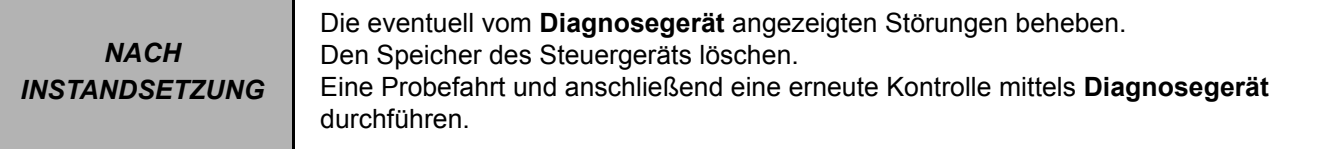

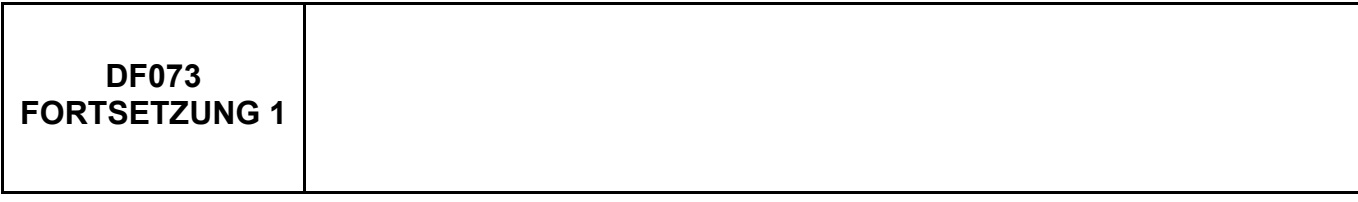

Den **Durchgang** folgender Verbindung sicherstellen:

Einspritz-Steuergerät, Stecker **A, Anschluss F3 Anschluss 6** des Steckers am Pedalgeber.

Wenn der/die Stecker defekt ist/sind und eine Reparaturmethode existiert (siehe **NT 6015A, Instandsetzung der Verkabelungen: Vorsichtsmaßnahmen bei der Instandsetzung**), die Stecker reparieren; ansonsten die Verkabelung austauschen.

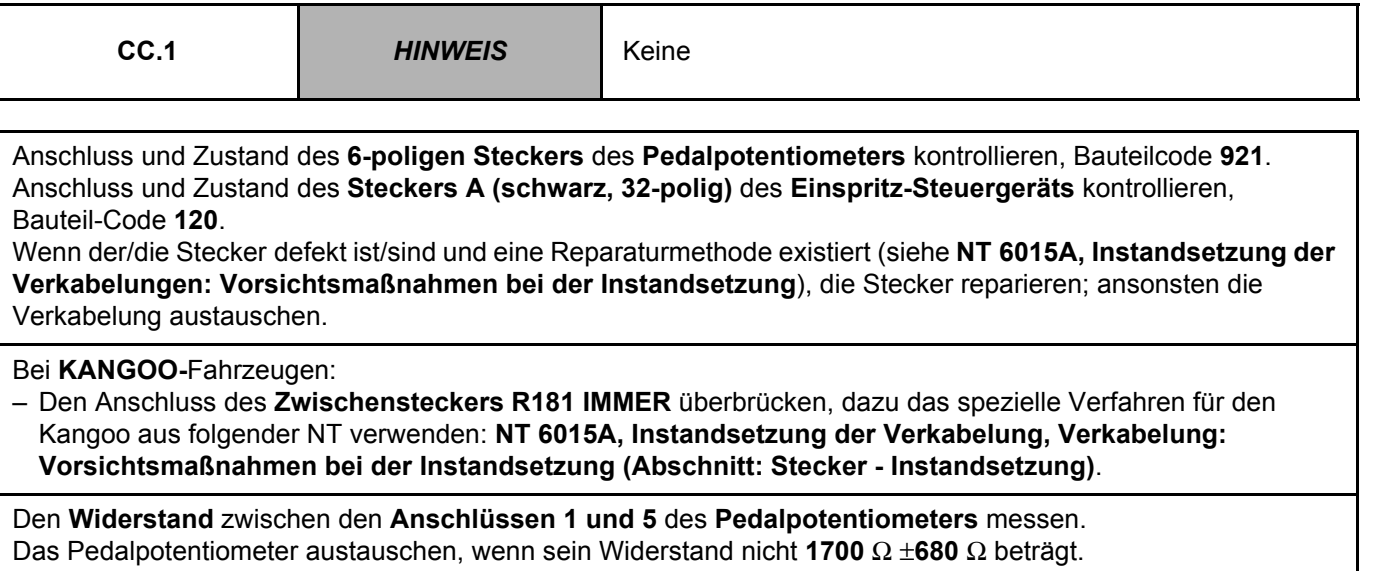

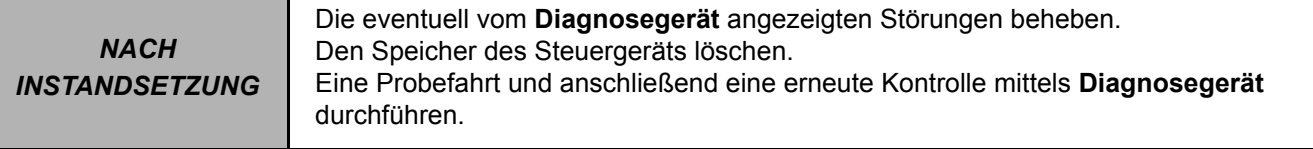

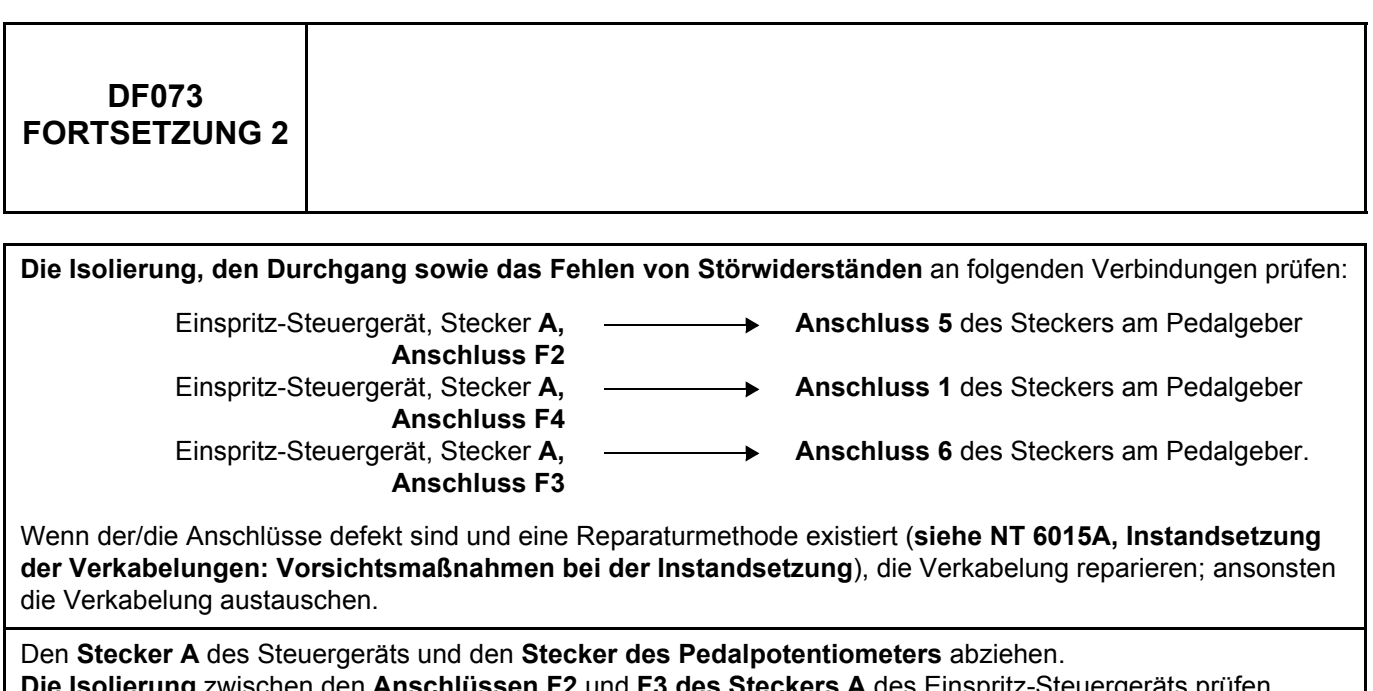

**Die Isolierung** zwischen den **Anschlüssen F2** und **F3 des Steckers A** des Einspritz-Steuergeräts prüfen. Wenn der/die Stecker defekt ist/sind und eine Reparaturmethode existiert (siehe **NT 6015A, Instandsetzung der Verkabelungen: Vorsichtsmaßnahmen bei der Instandsetzung**), die Stecker reparieren; ansonsten die Verkabelung austauschen.

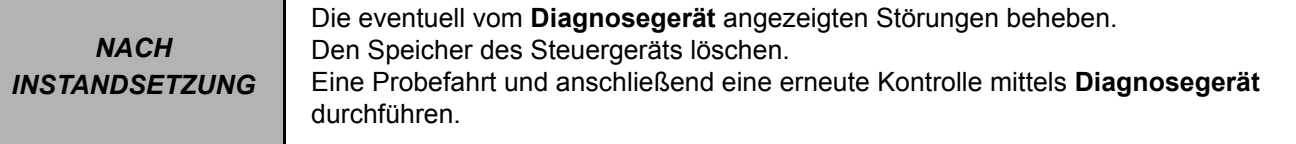

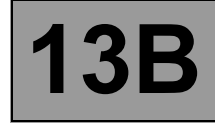

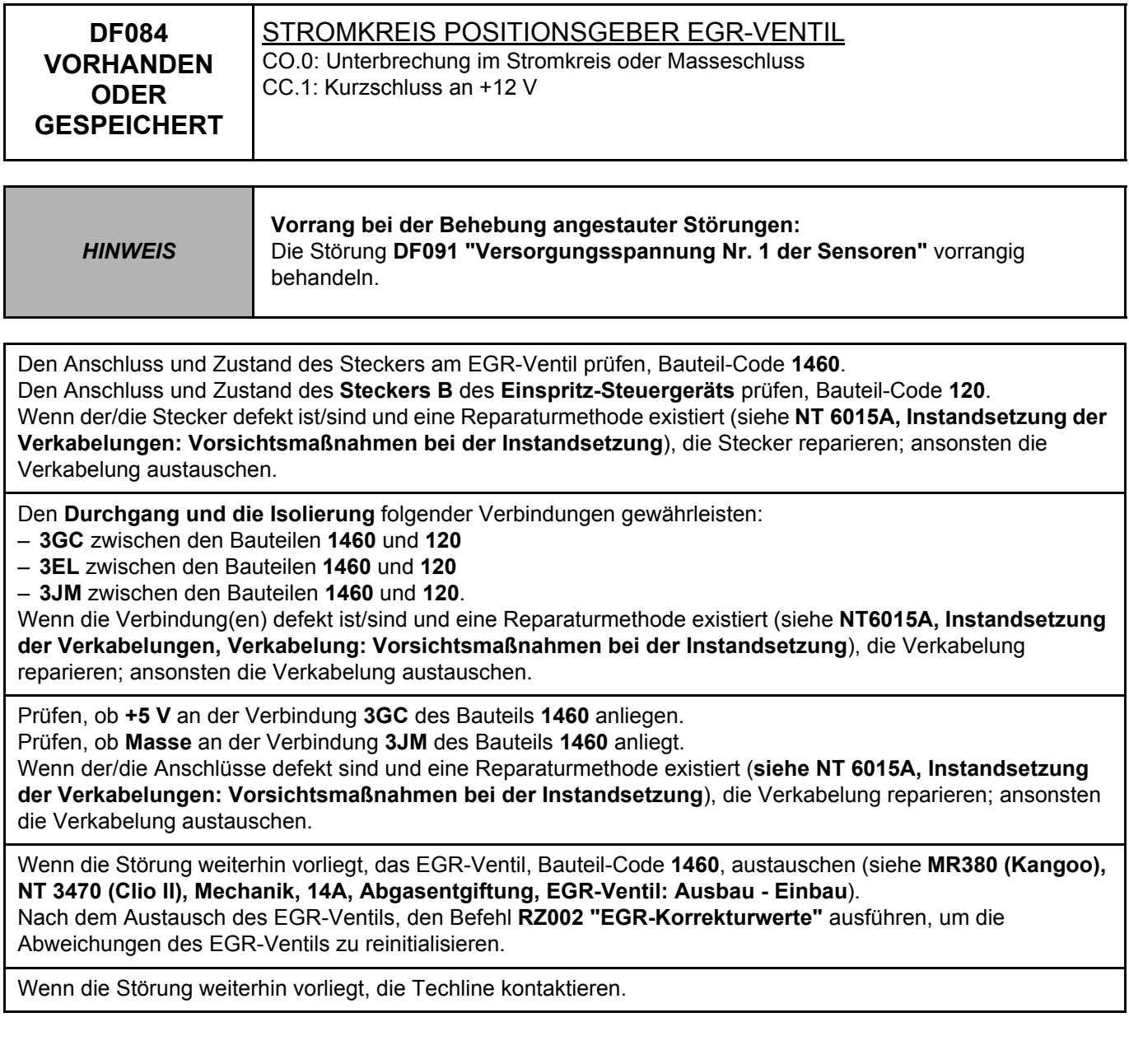

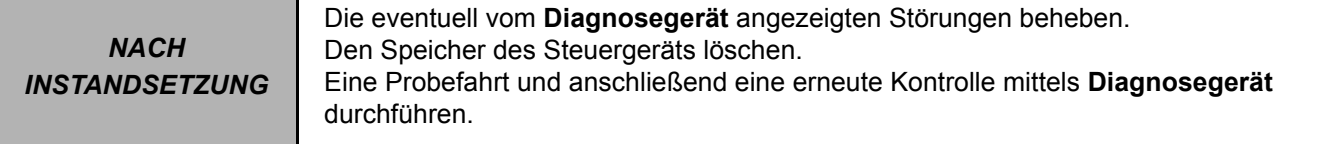

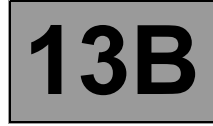

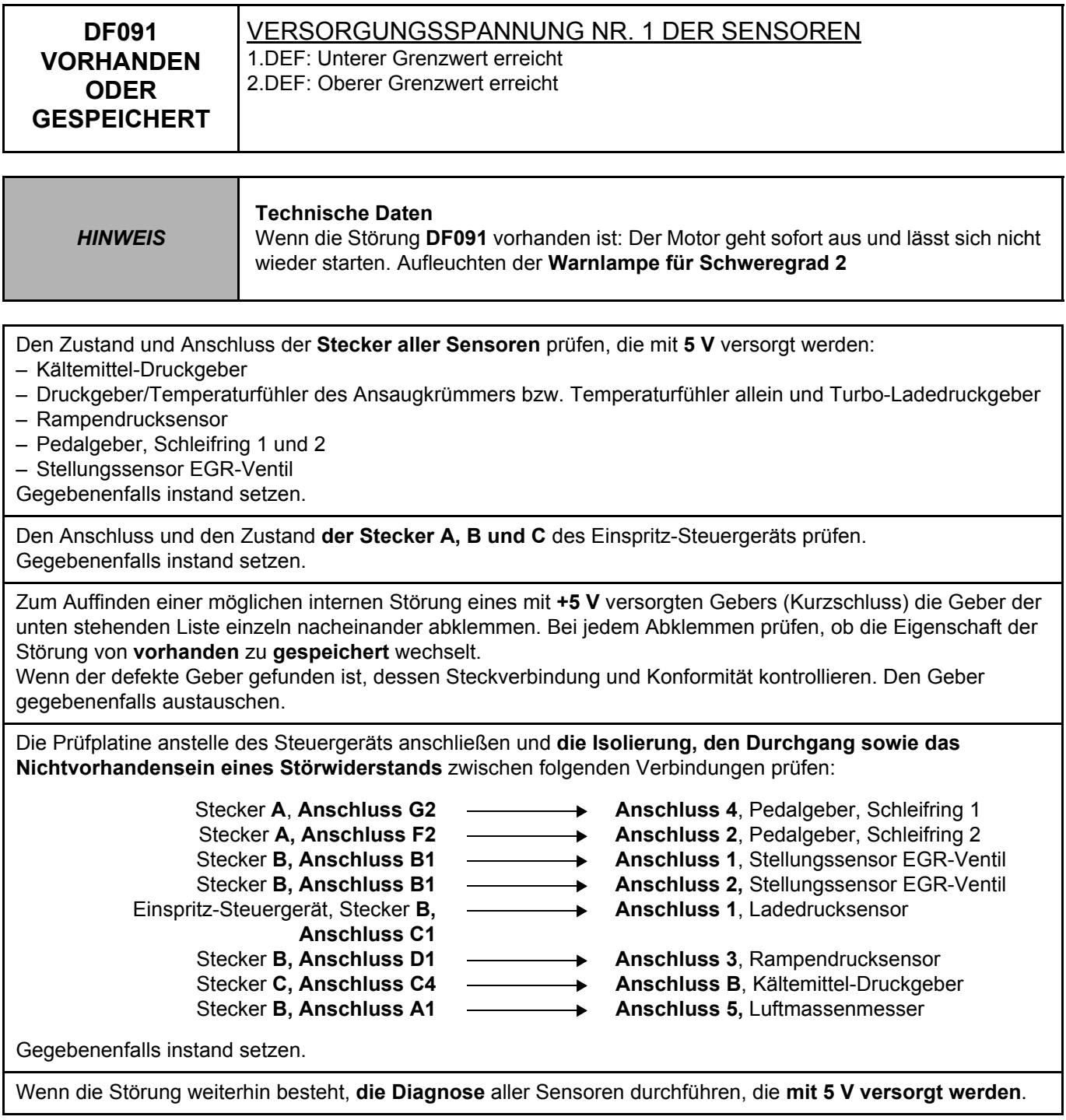

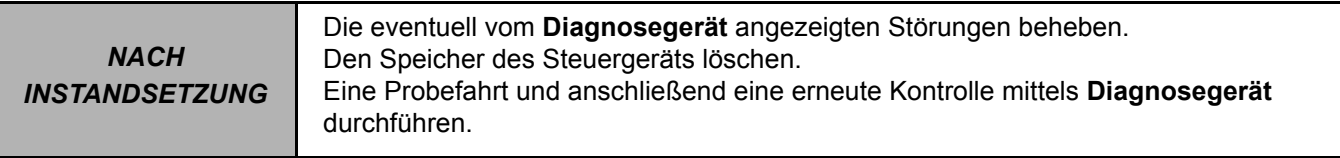

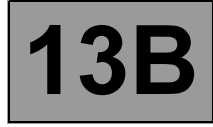

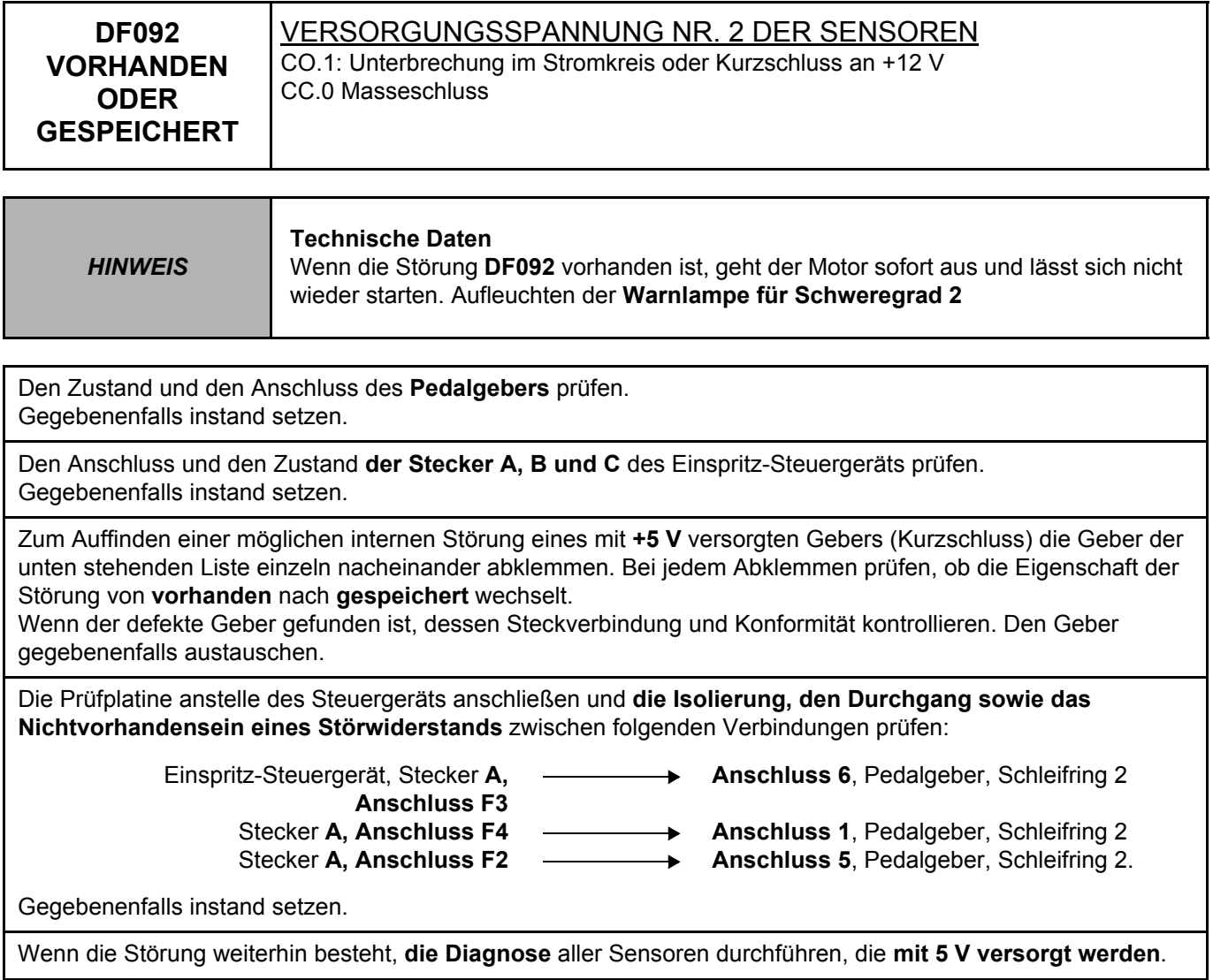

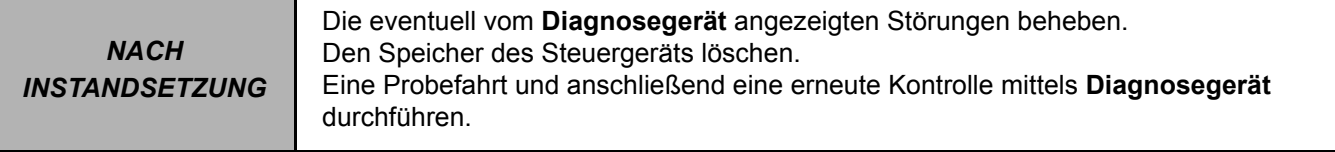

# DIESELEINSPRITZUNG<br>Diagnose - Bedeutung der Störungen **13B**

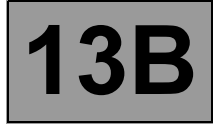

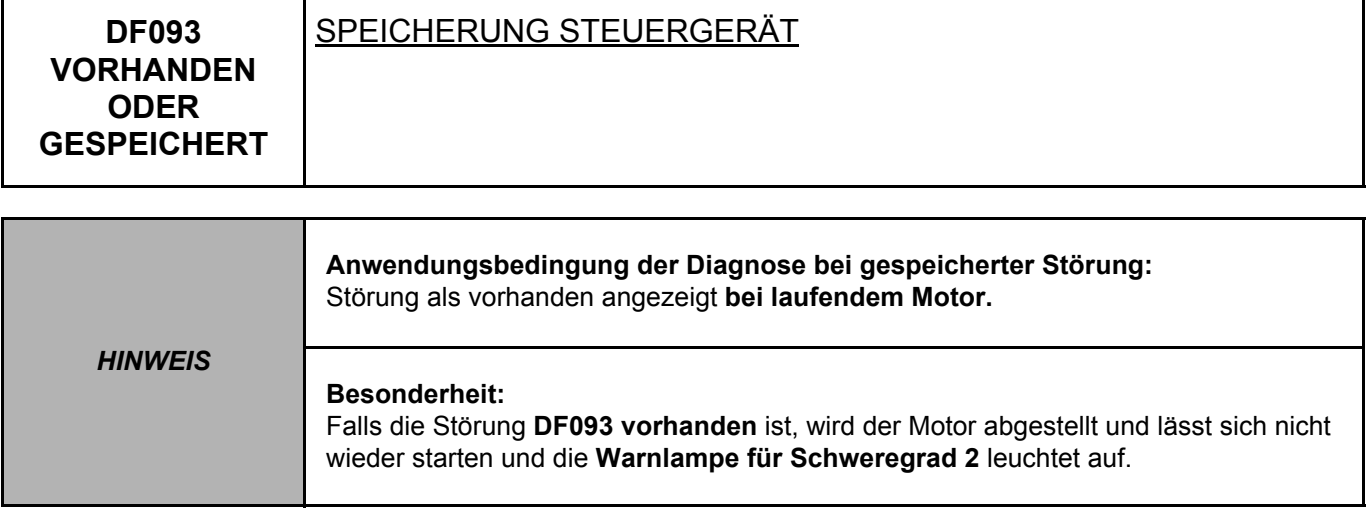

Die IMA-Kennung (**C2I**) mittels **Diagnosegerät (Befehl SC004 Eingabe der IMA-Daten der Einsritzdüsen)** eingeben.

Wenn die Störung weiterhin vorliegt, die Techline kontaktieren.

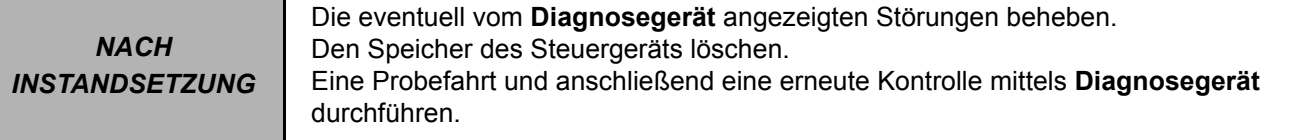

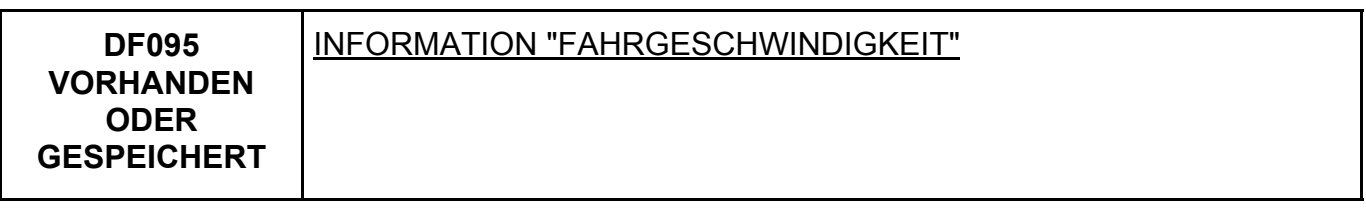

*HINWEIS* Keine

**MOTOR K9K 714, 716, 718, 740**

Bei diesem Fahrzeugtyp übermittelt das **ABS** bzw. das **Zusatzmodul** (bei Fahrzeugen ohne **ABS**) die Information Fahrgeschwindigkeit via Multiplex.

Den **Test des Multiplex-Datennetzes** durchführen, um Arbeiten am **CAN**-Datennetz durchführen zu können (Ausfall der Leitungen **Can H** und **Can L** zwischen der Einspritzanlage und dem **ABS**). Außerdem sicherstellen, dass keine Störungen im **ABS** bzw. im System vorhanden sind, das die Info Fahrgeschwindigkeit liefert.

**MOTOREN K9K 790, 792, 794, 796**

Den Anschluss und Zustand des Steckers am **Geschwindigkeitsgeber** prüfen. Den Stecker ggf. austauschen.

Die Prüfplatine anstelle des Steuergeräts anschließen und **die Isolierung, den Durchgang und das Nichtvorhandensein von Störwiderständen** an der Leitung **E1** des grauen 32-poligen Steckers **C** des Einspritz-Steuergeräts prüfen.

Wenn die Störung weiterhin vorliegt, den Geschwindigkeitsgeber austauschen.

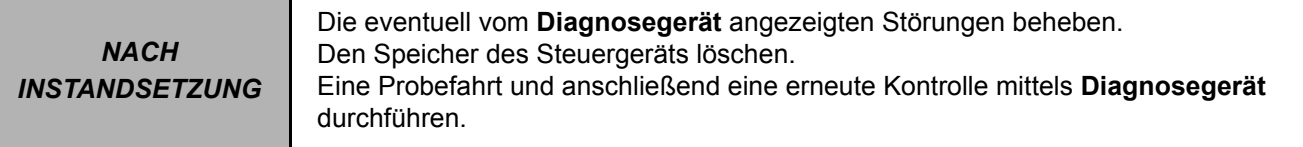

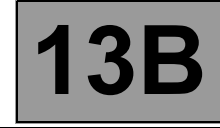

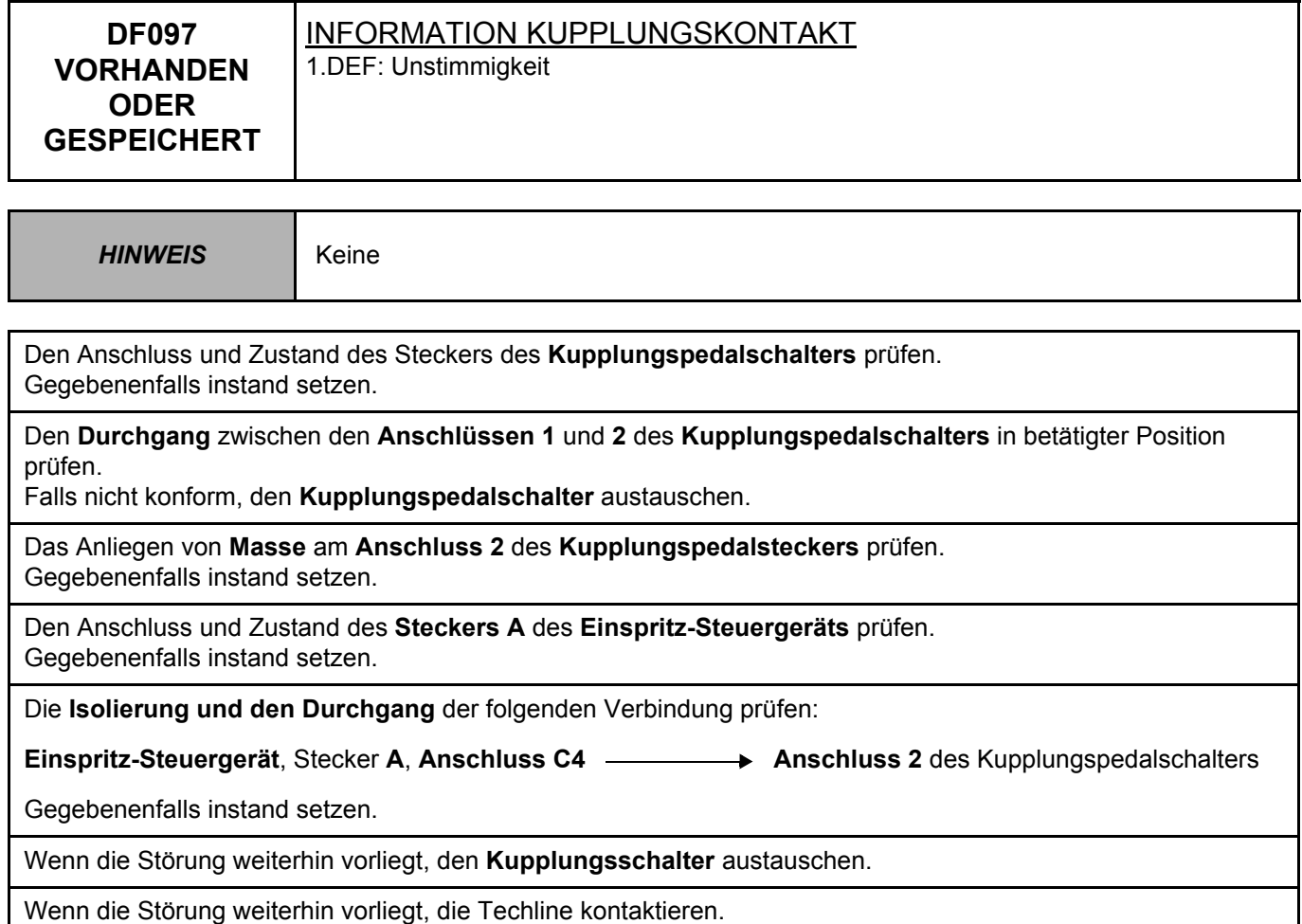

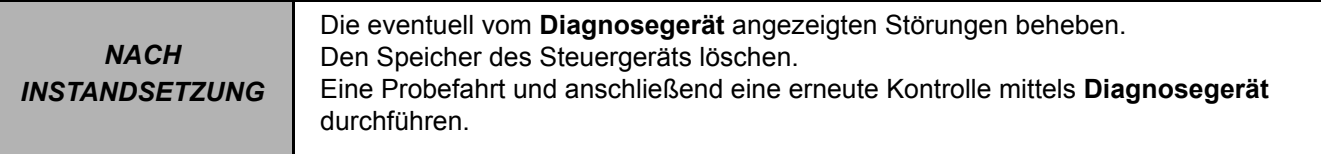

**DF099 VORHANDEN ODER GESPEICHERT** STROMKREIS EINSRPITZDÜSE ZYLINDER 1 CO: Unterbrechung im Stromkreis CC: Kurzschluss 1.DEF: Unterer Grenzwert erreicht 2.DEF: Oberer Grenzwert erreicht *HINWEIS* **Anwendungsbedingung der Diagnose bei gespeicherter Störung:** Die Störung wird bei **Motor im Leerlauf** als vorhanden angezeigt. **Technische Daten**  Beim Auftreten dieser Störung wird die Leerlaufdrehzahl auf **1000 /min** festgelegt und es kommt zu Motorgeräuschen, instabiler Drehzahl, verringerter Motorleistung auf **75 %** und Aufleuchten der **Warnlampe für Schweregrad 1 bis zum nächsten Ausschalten der Zündung**.

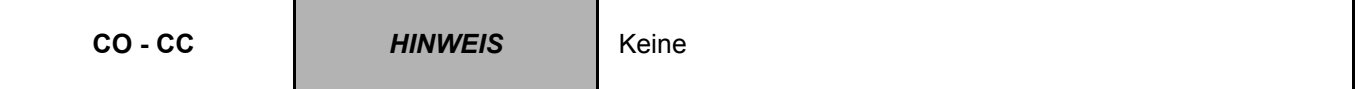

Die Zündung ausschalten und **15 s** warten.

Anschluss und Zustand des **Einspritzdüsensteckers** prüfen. Gegebenenfalls instand setzen.

Anschluss und Zustand des braunen 48-poligen **Steckers B** des Einspritz-Steuergeräts prüfen. Gegebenenfalls instand setzen.

Den Befehl **AC601 "Einspritzdüse Zylinder 1"** ausführen.

Wenn die Ansteuerung der Einspritzdüse 1 keinen Aufschluss gibt, das Kabel der Einspritzdüse von Zylinder 2 an der Einspritzdüse von Zylinder 1 anschließen und den Befehl **AC603 "Einspritzdüse Zylinder 2"** ausführen. **Funktioniert der Ansteuerungszyklus der Einspritzdüse?**

## **Anmerkung:**

Wenn es nicht möglich ist, die Verkabelung auszutauschen, die vorherige Frage mit **JA** beantworten und das Verfahren fortsetzen.

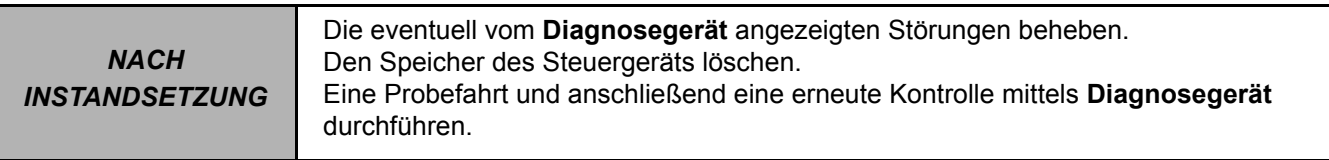

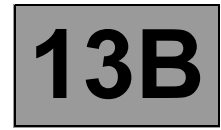

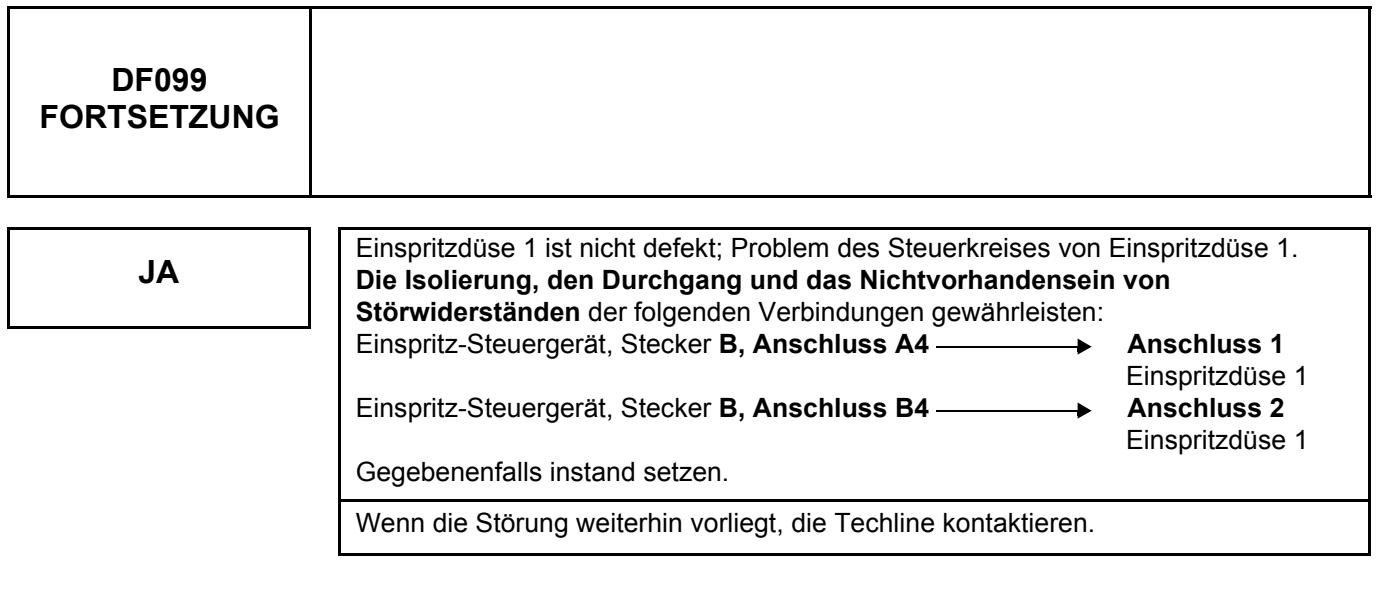

**NEIN** Bei defekter Einspritzdüse 1 die Einspritzdüse von Zylinder 1 austauschen.

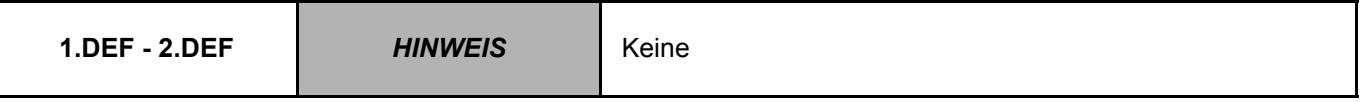

Die Konformität der Einspritzdüsen des Fahrzeugs in Abhängigkeit von Typ und Motorkennziffer prüfen (Einspritzdüse für Niederdruck, Hochdruck oder extremen Hochdruck).

Sicherstellen, dass die **C2I** Kennung korrekt im Steuergerät gespeichert wird.

Die Abschirmung des Beschleunigungssensors an Anschluss **K1** des braunen 48-poligen Steckers **B** des Steuergeräts prüfen.

Den Anzug des Beschleunigungssensors am Motor prüfen.

**Nach einem Nachziehen** des Beschleunigungssensors **unbedingt** die Korrekturwerte der Druckregelung über den Befehl **RZ003 "Korrekturwerte der Druckregelung"** löschen.

Den Beschleunigungssensor abziehen und wieder anschließen, um ein schnelles Einlesen zu erreichen. Bei einer Probefahrt prüfen, ob die Störung weiterhin vorliegt.

Wenn die Störung weiterhin vorliegt, die Einspritzdüse von Zylinder 1 austauschen.

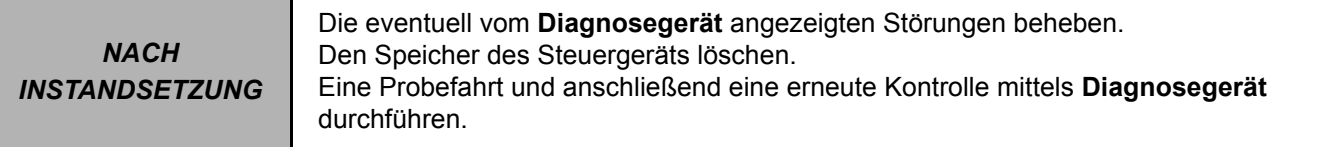

**DF100 VORHANDEN ODER GESPEICHERT** STROMKREIS EINSPRITZVENTIL ZYLINDER 2 CO: Unterbrechung im Stromkreis CC: Kurzschluss 1.DEF: Unterer Grenzwert erreicht 2.DEF: Oberer Grenzwert erreicht *HINWEIS* **Anwendungsbedingung der Diagnose bei gespeicherter Störung:** Störung als vorhanden angezeigt bei Motor im Leerlauf. **Technische Daten**  Beim Auftreten dieser Störung wird die Leerlaufdrehzahl auf **1000 /min** festgelegt und es kommt zu Motorgeräuschen, instabiler Drehzahl, verringerter Motorleistung auf **75 %** und Aufleuchten der **Warnlampe für Schweregrad 1 bis zum nächsten Ausschalten der Zündung**.

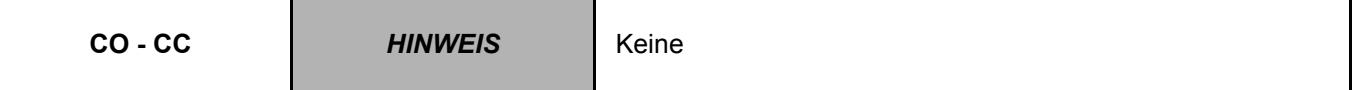

Die Zündung ausschalten und **15 s** warten.

Anschluss und Zustand des **Einspritzdüsensteckers** prüfen. Gegebenenfalls instand setzen.

Anschluss und Zustand des braunen 48-poligen **Steckers B** des Einspritz-Steuergeräts prüfen. Gegebenenfalls instand setzen.

Den Befehl **AC603 "Einspritzdüse Zylinder 2"** ausführen.

Wenn die Ansteuerung der Einspritzdüse 2 keinen Aufschluss gibt, das Kabel der Einspritzdüse von Zylinder 3 an der Einspritzdüse von Zylinder 2 anschließen und den Befehl **AC604 "Einspritzdüse Zylinder 3"** ausführen. **Funktioniert der Ansteuerungszyklus der Einspritzdüse?**

**Anmerkung:**

Wenn es nicht möglich ist, die Verkabelung auszutauschen, die vorherige Frage mit **JA** beantworten und das Verfahren fortsetzen.

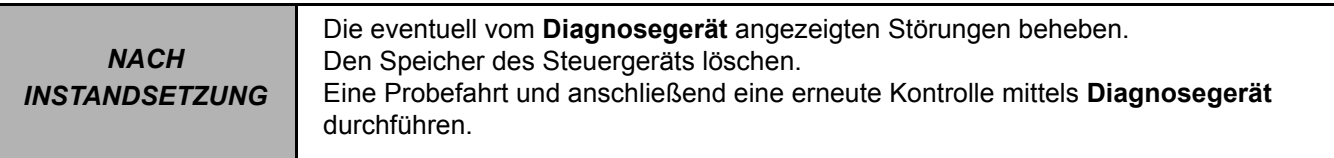

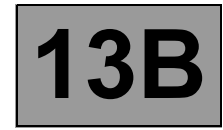

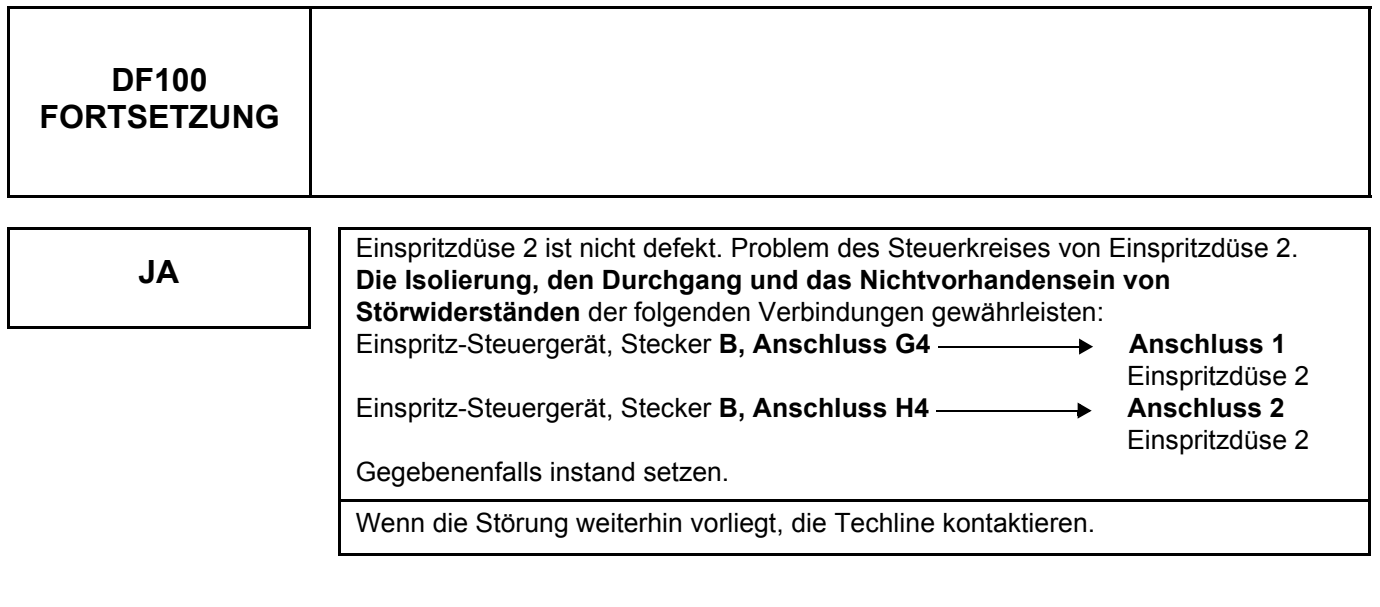

**NEIN** Bei defekter Einspritzdüse 2 die Einspritzdüse von Zylinder 2 austauschen.

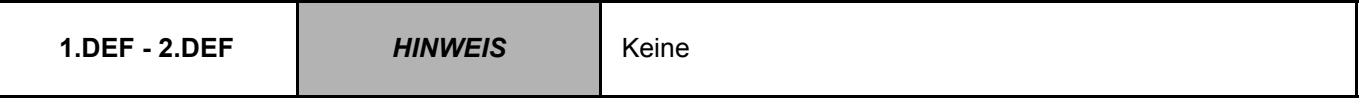

Die Konformität der Einspritzdüsen des Fahrzeugs in Abhängigkeit von Typ und Motorkennziffer prüfen (Einspritzdüse für Niederdruck, Hochdruck oder extremen Hochdruck).

Sicherstellen, dass die **C2I** Kennung korrekt im Steuergerät gespeichert wird.

Die Abschirmung des Beschleunigungssensors an Anschluss **K1** des braunen 48-poligen Steckers **B** des Steuergeräts prüfen.

Den Anzug des Beschleunigungssensors am Motor prüfen.

**Nach einem Nachziehen** des Beschleunigungssensors **unbedingt** die Korrekturwerte der Druckregelung über den Befehl **RZ003 "Korrekturwerte der Druckregelung"** löschen.

Den Beschleunigungssensor abziehen und wieder anschließen, um ein schnelles Einlesen zu erreichen. Bei einer Probefahrt prüfen, ob die Störung weiterhin vorliegt.

Wenn die Störung weiterhin vorliegt, die Einspritzdüse von Zylinder 2 austauschen.

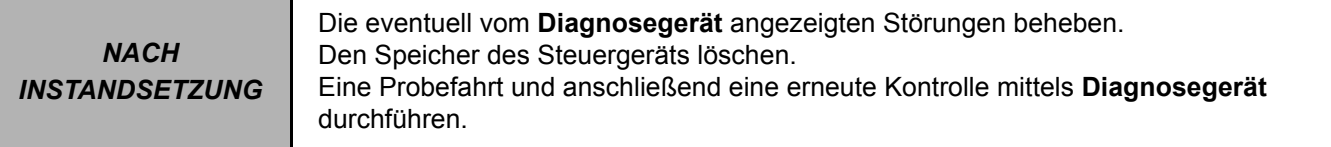

**DF101 VORHANDEN ODER GESPEICHERT** STROMKREIS EINSPRITZVENTIL ZYLINDER 3 CO: Unterbrechung im Stromkreis CC: Kurzschluss 1.DEF: Unterer Grenzwert erreicht 2.DEF: Oberer Grenzwert erreicht *HINWEIS* **Anwendungsbedingung der Diagnose bei gespeicherter Störung:** Störung als vorhanden angezeigt bei Motor im Leerlauf. **Technische Daten**  Beim Auftreten dieser Störung wird die Leerlaufdrehzahl auf **1000 /min** festgelegt und es kommt zu Motorgeräuschen, instabiler Drehzahl, verringerter Motorleistung auf **75 %** und Aufleuchten der **Warnlampe für Schweregrad 1 bis zum nächsten Ausschalten der Zündung**.

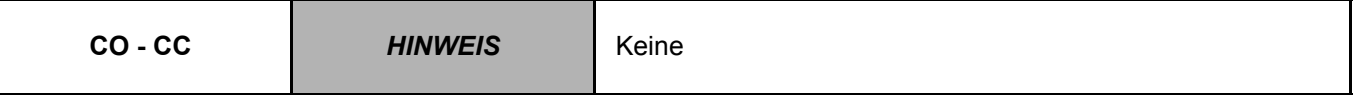

Die Zündung ausschalten und **15 s** warten.

Anschluss und Zustand des **Einspritzdüsensteckers** prüfen. Gegebenenfalls instand setzen.

Anschluss und Zustand des braunen 48-poligen **Steckers B** des Einspritz-Steuergeräts prüfen. Gegebenenfalls instand setzen.

Den Befehl **AC604 "Einspritzdüse Zylinder 3"** ausführen.

Wenn ein Zyklus von fünf Ansteuerungen der Einspritzdüse 3 keinen Aufschluss gibt, das Kabel der Einspritzdüse von Zylinder 4 an der Einspritzdüse von Zylinder 3 anschließen und den Befehl **AC605 "Einspritzdüse Zylinder 4"** ausführen.

# **Funktioniert der Ansteuerungszyklus der Einspritzdüse?**

**Anmerkung:**

Wenn es nicht möglich ist, die Verkabelung auszutauschen, die vorherige Frage mit **JA** beantworten und das Verfahren fortsetzen.

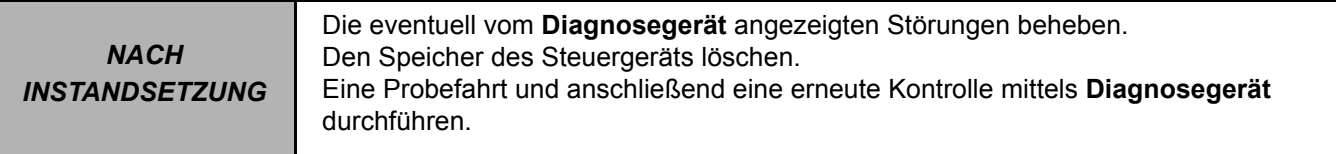

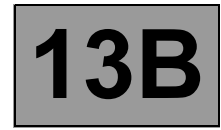

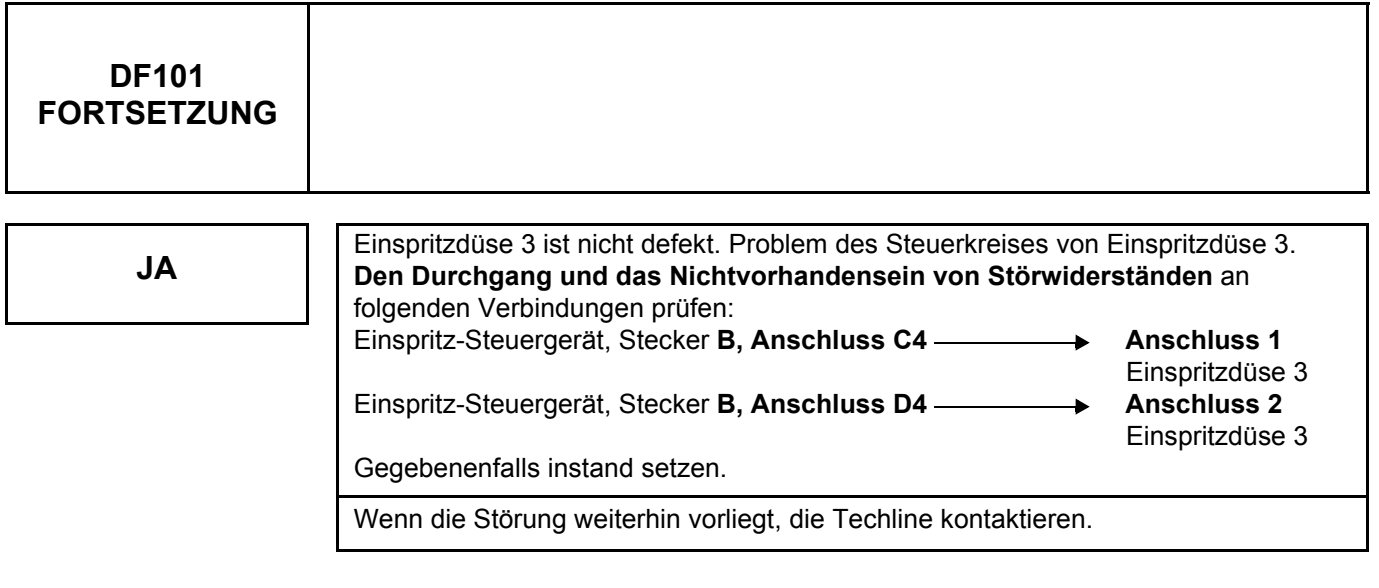

**NEIN** Bei defekter Einspritzdüse 3 die Einspritzdüse von Zylinder 3 austauschen.

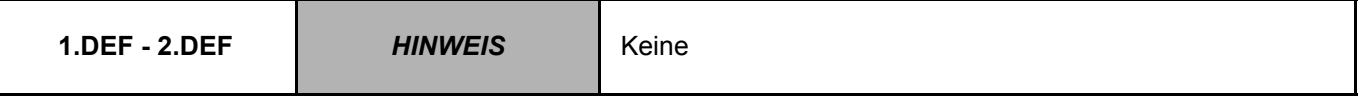

Die Konformität der Einspritzdüsen des Fahrzeugs in Abhängigkeit von Fahrzeugtyp und Motorkennziffer prüfen (Einspritzdüsen für Niederdruck, Hochdruck oder extremen Hochdruck).

Sicherstellen, dass die **C2I** Kennung korrekt im Steuergerät gespeichert wird.

Die Abschirmung des Beschleunigungssensors an Anschluss **K1** des braunen 48-poligen Steckers **B** des Steuergeräts prüfen.

Den Anzug des Beschleunigungssensors am Motor prüfen.

**Nach einem Nachziehen** des Beschleunigungssensors **unbedingt** die Korrekturwerte der Druckregelung über den Befehl **RZ003 "Korrekturwerte der Druckregelung"** löschen.

Den Beschleunigungssensor abziehen und wieder anschließen, um ein schnelles Einlesen zu erreichen. Bei einer Probefahrt prüfen, ob die Störung weiterhin vorliegt.

Wenn die Störung weiterhin vorliegt, die Einspritzdüse von Zylinder 3 austauschen.

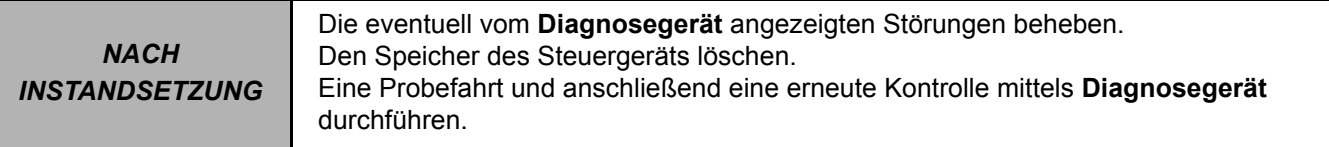

**DF102 VORHANDEN ODER GESPEICHERT** STROMKREIS EINSPRITZVENTIL ZYLINDER 4 CO: Unterbrechung im Stromkreis CC: Kurzschluss 1.DEF: Unterer Grenzwert erreicht 2.DEF: Oberer Grenzwert erreicht *HINWEIS* **Anwendungsbedingung der Diagnose bei gespeicherter Störung:** Störung als vorhanden angezeigt bei Motor im Leerlauf. **Technische Daten**  Beim Auftreten dieser Störung wird die Leerlaufdrehzahl auf **1000 /min** festgelegt und es kommt zu Motorgeräuschen, instabiler Drehzahl, verringerter Motorleistung auf **75 %** und Aufleuchten der **Warnlampe für Schweregrad 1 bis zum nächsten Ausschalten der Zündung**.

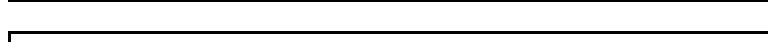

**CO - CC** *HINWEIS* Keine

Die Zündung ausschalten und **15 s** warten.

Anschluss und Zustand des **Einspritzdüsensteckers** prüfen. Gegebenenfalls instand setzen.

Anschluss und Zustand des braunen 48-poligen **Steckers B** des Einspritz-Steuergeräts prüfen. Gegebenenfalls instand setzen.

Den Befehl **AC605 "Einspritzdüse Zylinder 4"** ausführen.

Wenn ein Zyklus von fünf Ansteuerungen der Einspritzdüse 4 keinen Aufschluss gibt, das Kabel der Einspritzdüse von Zylinder 3 an der Einspritzdüse von Zylinder 4 anschließen und den Befehl **AC604 "Einspritzdüse Zylinder 3"** ausführen.

# **Funktioniert der Ansteuerungszyklus der Einspritzdüse?**

**Anmerkung:**

Wenn es nicht möglich ist, die Verkabelung auszutauschen, die vorherige Frage mit **JA** beantworten und das Verfahren fortsetzen.

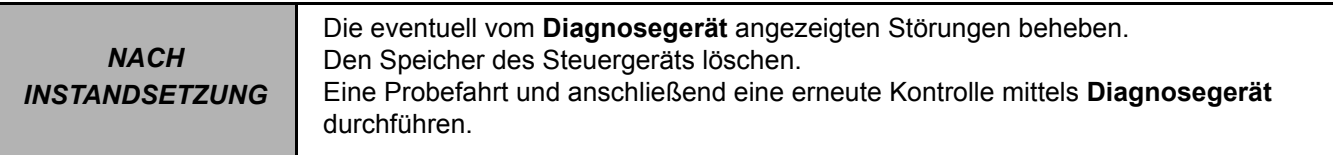

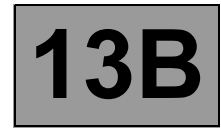

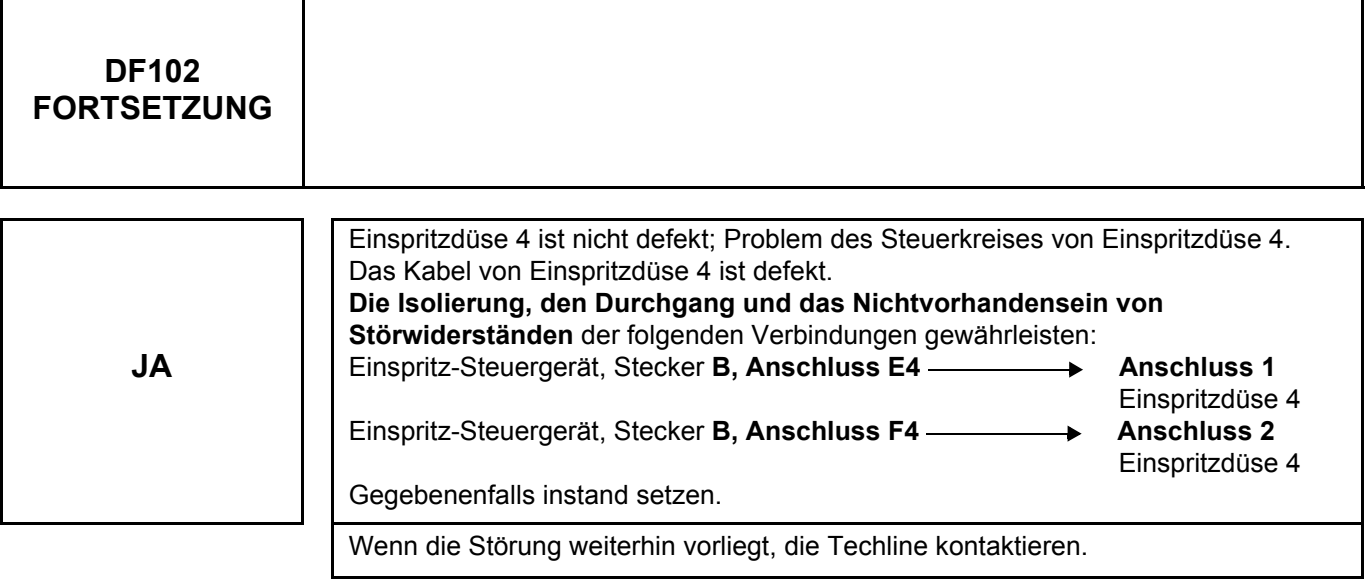

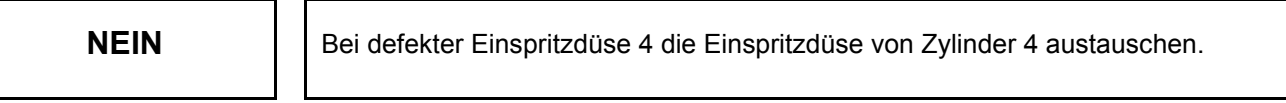

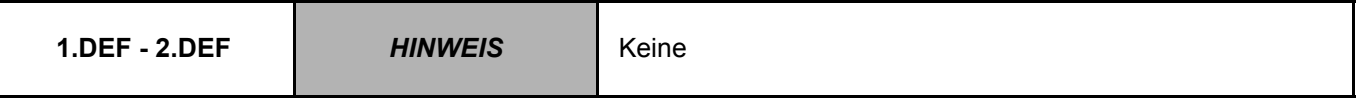

Die Konformität der Einspritzdüsen des Fahrzeugs in Abhängigkeit von Fahrzeugtyp und Motorkennziffer prüfen (Einspritzdüsen für Niederdruck, Hochdruck oder extremen Hochdruck).

Sicherstellen, dass die **C2I** Kennung korrekt im Steuergerät gespeichert wird.

Die Abschirmung des Beschleunigungssensors an Anschluss **K1** des braunen 48-poligen Steckers **B** des Steuergeräts prüfen.

Den Anzug des Beschleunigungssensors am Motor prüfen.

**Nach einem Nachziehen** des Beschleunigungssensors **unbedingt** die Korrekturwerte der Druckregelung über den Befehl **RZ003 "Korrekturwerte der Druckregelung"** löschen.

Den Beschleunigungssensor abziehen und wieder anschließen, um ein schnelles Einlesen zu erreichen. Bei einer Probefahrt prüfen, ob die Störung weiterhin vorliegt.

Wenn die Störung weiterhin vorliegt, die Einspritzdüse von Zylinder 4 austauschen.

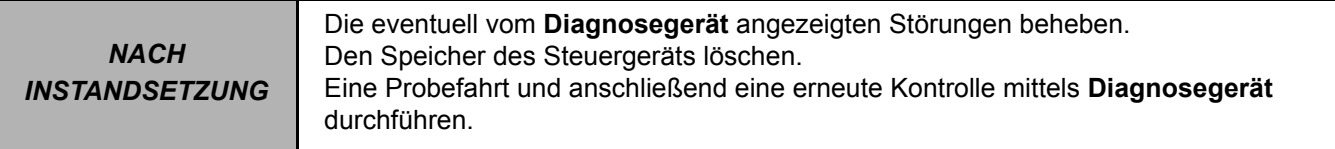

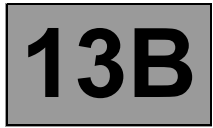

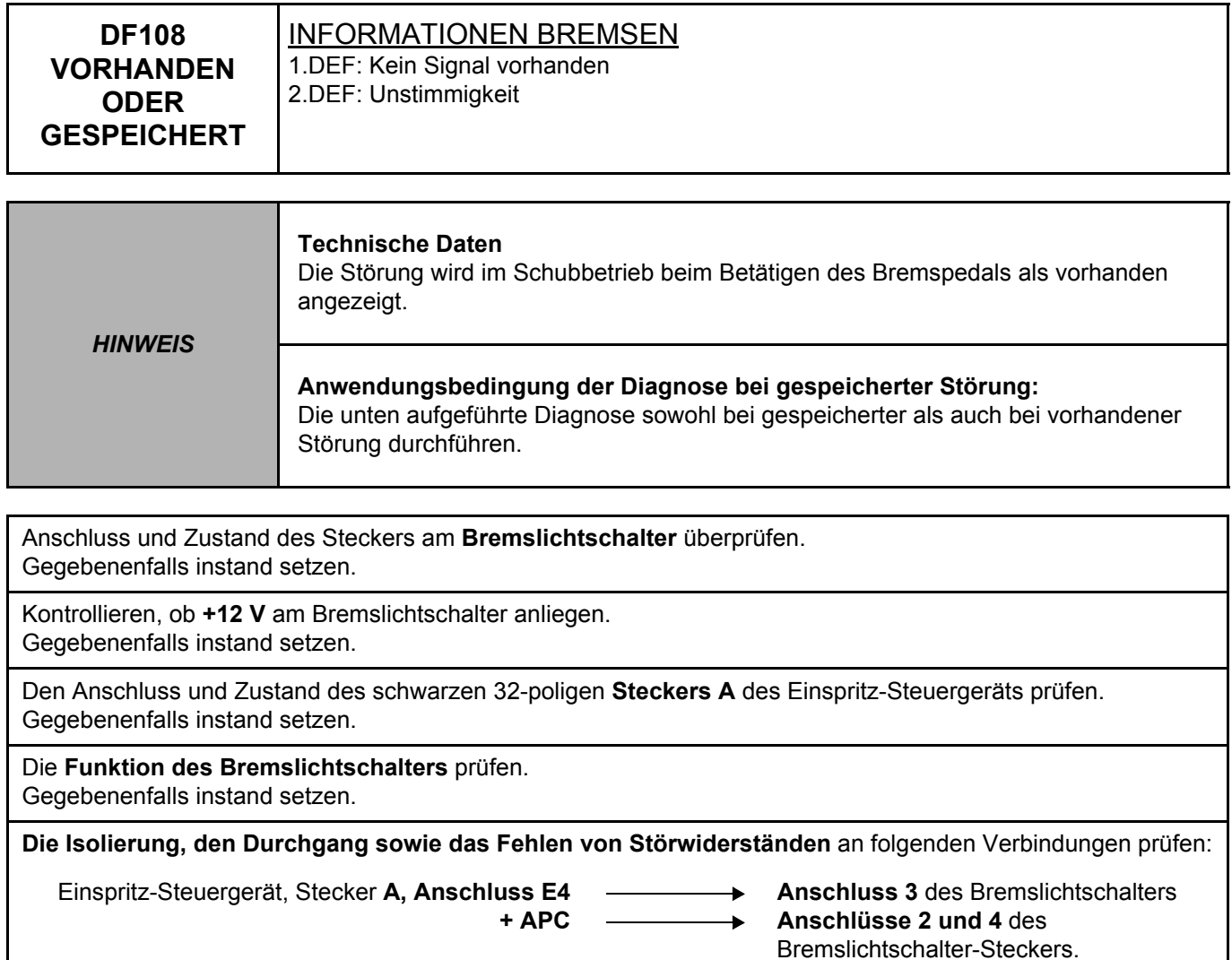

Gegebenenfalls instand setzen.

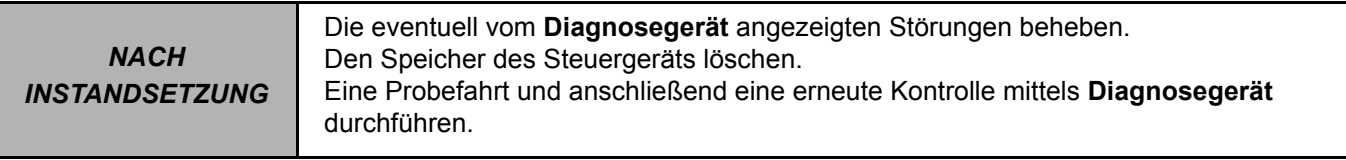

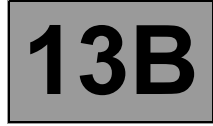

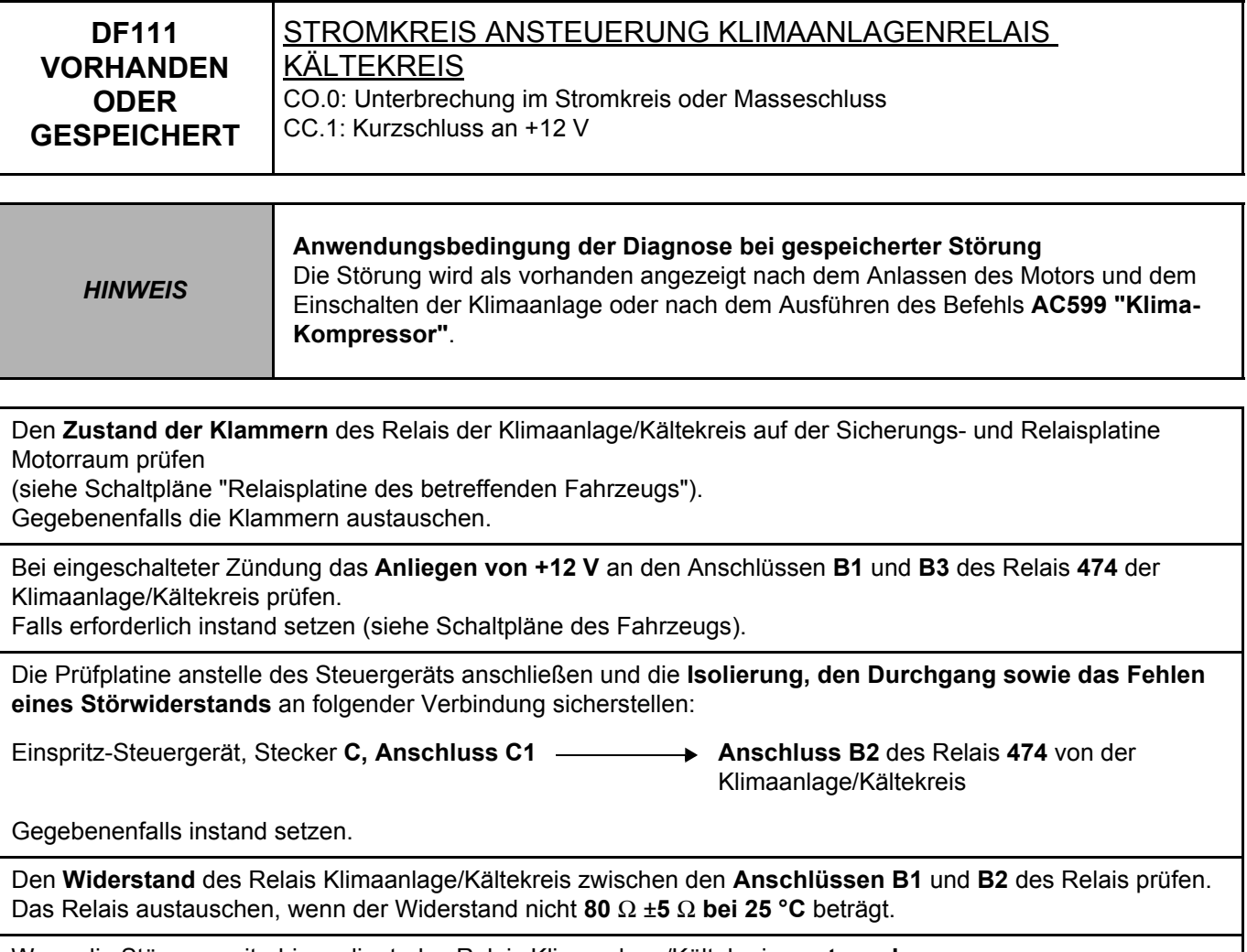

Wenn die Störung weiterhin vorliegt, das Relais Klimaanlage/Kältekreis **austauschen**.

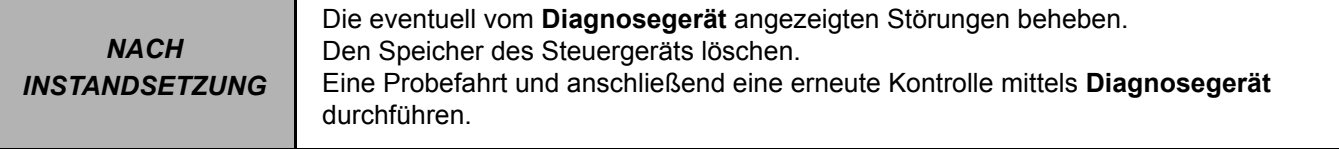

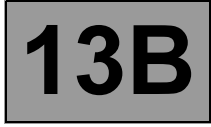

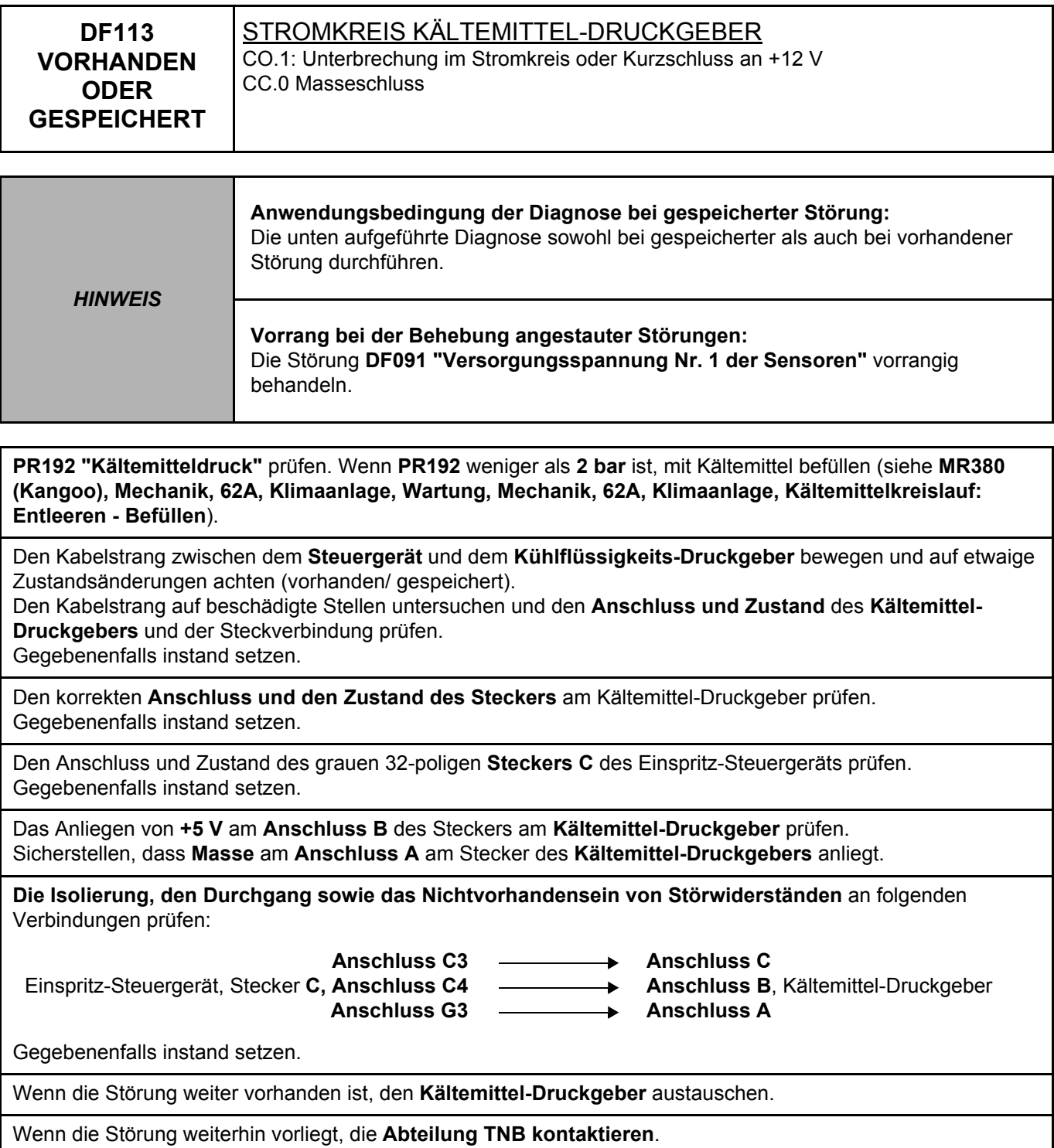

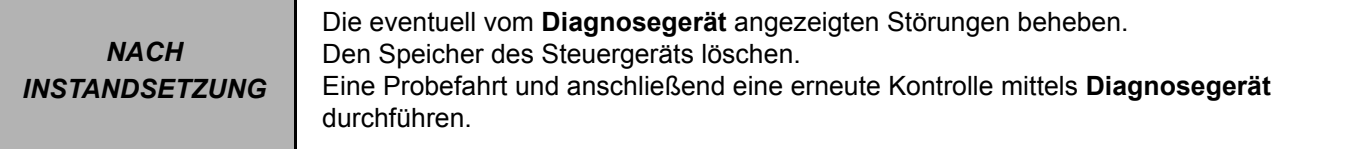
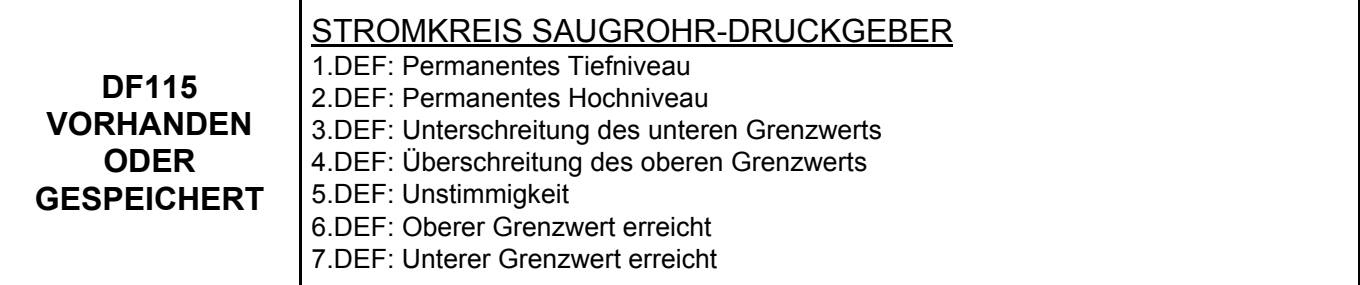

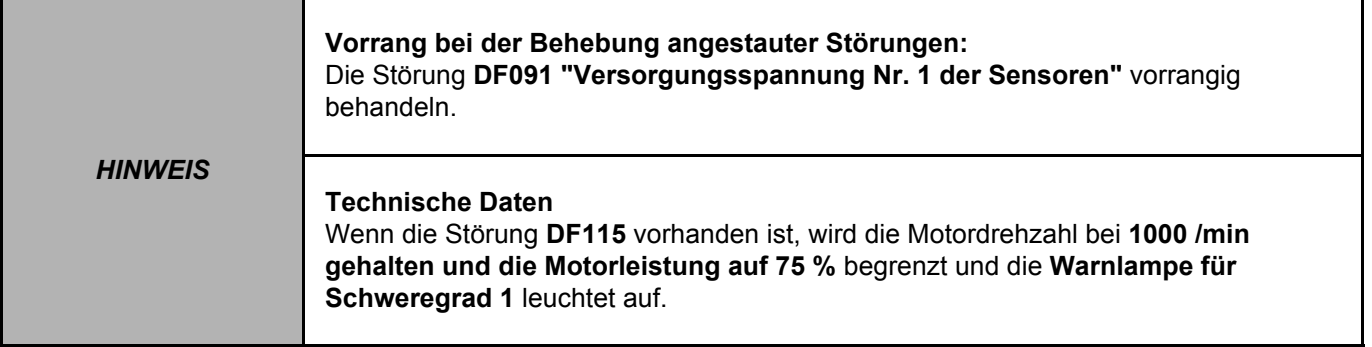

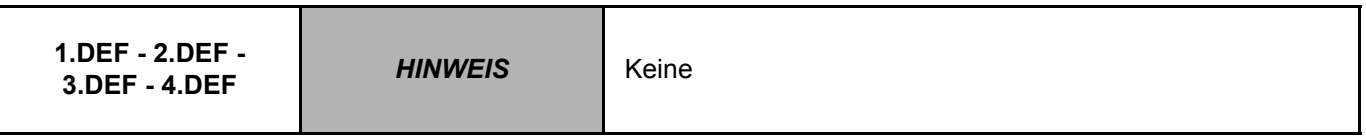

Anschluss und Zustand des **3-poligen Steckers** des **Ladedrucksensors** prüfen. Gegebenenfalls instand setzen.

Den Anschluss und den Zustand des 48-poligen braunen **Steckers B** des Einspritz-Steuergeräts prüfen. Gegebenenfalls instand setzen.

Sicherstellen, dass **+5 V** am **Anschluss 1** am **Ladedrucksensor** anliegen.

Sicherstellen, dass **Masse** am **Anschluss 2** des **Ladedrucksensors** vorhanden ist.

**Die Isolierung, den Durchgang sowie das Fehlen von Störwiderständen** an folgenden Verbindungen prüfen:

**Anschluss C1**

 **Anschluss 1**  ь

Einspritz-Steuergerät, Stecker **B,**

**Anschluss C2 Anschluss C3**

 **Anschluss 3**, Stecker am Druckgeber des  $\overline{\phantom{a}}$ Ansaugkrümmers  **Anschluss 2**

**13B**

Gegebenenfalls instand setzen.

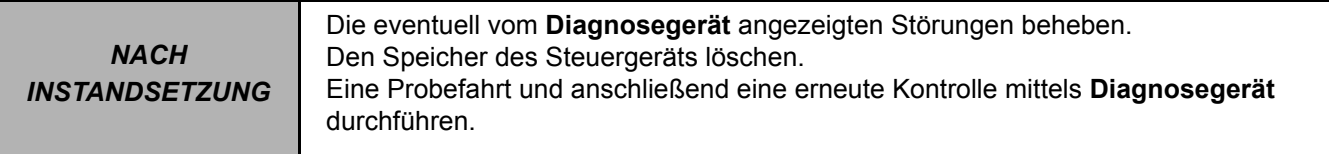

**DF115 FORTSETZUNG 5.DEF - 6.DEF 7.DEF** *HINWEIS* Keine Die **Dichtung** des Turbolader- und Auspuffsystems einer Sichtprüfung unterziehen. Gegebenenfalls instand setzen. Die Ansaugluftleitungen und die Auspuffleitungen **ausbauen** und **prüfen,** ob die Leitungen verstopft sind. Gegebenenfalls instand setzen. Bei abgestelltem Motor die **Konformität** zwischen **atmosphärischem Druck** und **Saugrohrdruck (PR016 "Atmosphärischer Druck" = PR214 "Saugrohrdruck")** prüfen. Bei ausgeschaltetem Motor muss der von den beiden Druckgebern erfasste Druck in etwa identisch sein. Falls erforderlich, den Saugrohr-Druckgeber austauschen. Den **Test 10 "Luftleitung des Turboladers"** anwenden. Den **TEST 11 "Kontrolle des Steuerventils des Turboladers"** durchführen.

**Test 12 "Turbolader"** anwenden.

*NACH INSTANDSETZUNG* Die eventuell vom **Diagnosegerät** angezeigten Störungen beheben. Den Speicher des Steuergeräts löschen. Eine Probefahrt und anschließend eine erneute Kontrolle mittels **Diagnosegerät** durchführen.

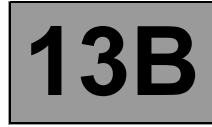

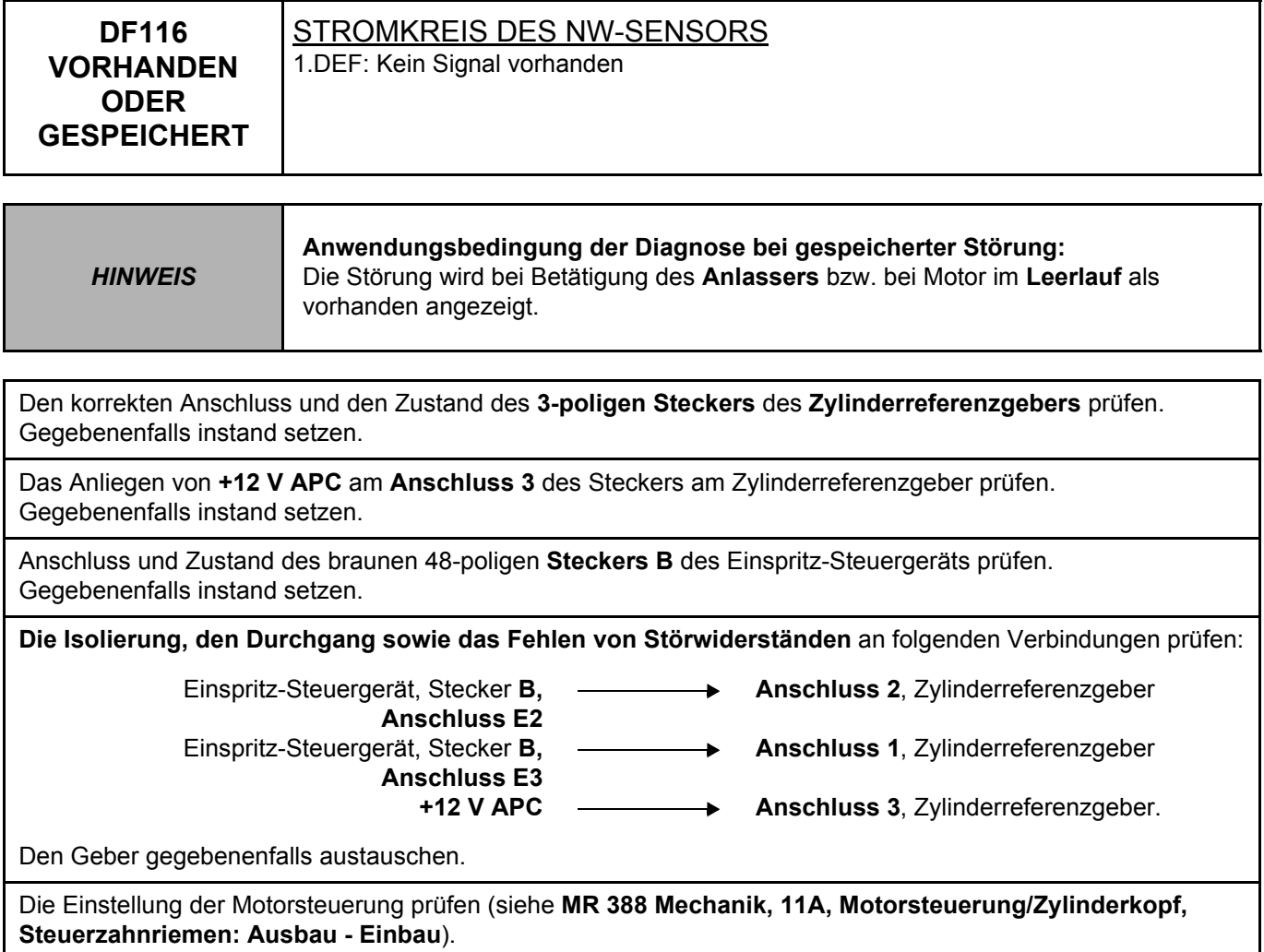

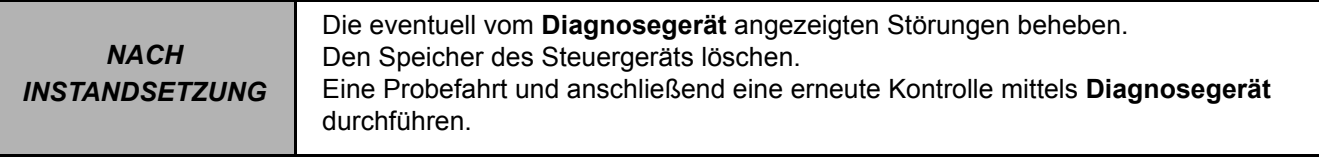

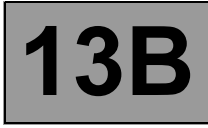

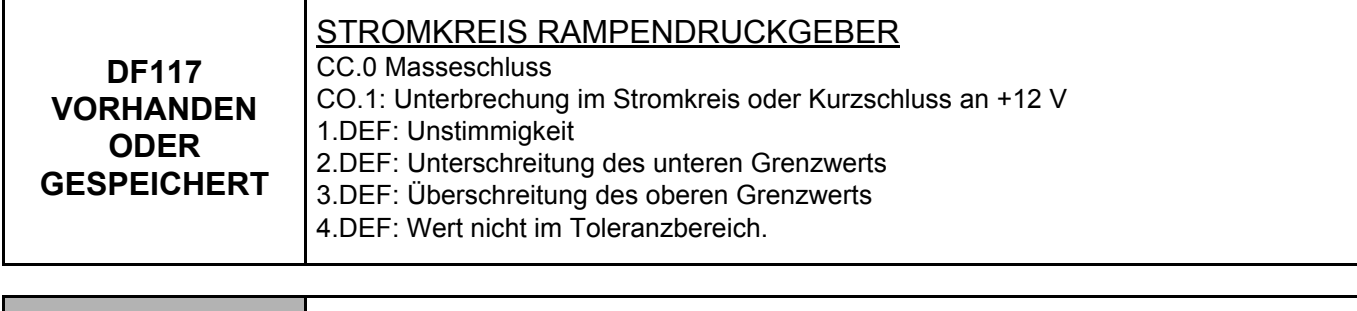

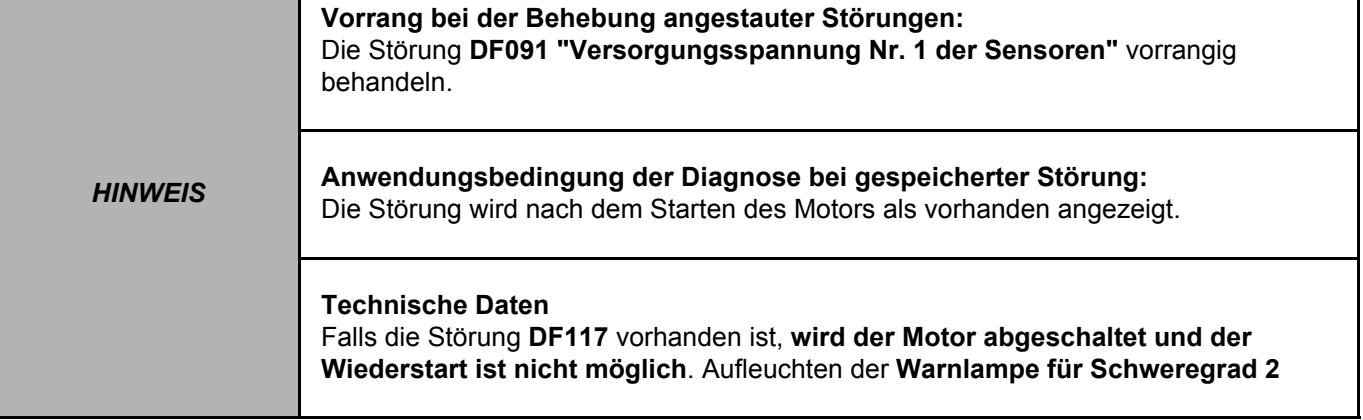

Den korrekten Anschluss und den Zustand des **3-poligen Steckers** des **Rampendrucksensors** prüfen. Gegebenenfalls instand setzen.

Anschluss und Zustand des braunen 48-poligen **Steckers B** des Einspritz-Steuergeräts prüfen. Gegebenenfalls instand setzen.

Sicherstellen, dass **+5 V** am **Anschluss 3** des **Rampendrucksensors** anliegen. Sicherstellen, dass **Masse** am **Anschluss 2** des **Rampendrucksensors** vorhanden ist. Gegebenenfalls instand setzen.

**Die Isolierung, den Durchgang sowie das Fehlen von Störwiderständen** an folgenden Verbindungen prüfen:

**Anschluss D1** Einspritz-Steuergerät, Stecker **B, Anschluss D2**

 **Anschluss 3**   $\overline{\phantom{a}}$  **Anschluss 1**, Rampendrucksensor  $\ddot{\phantom{1}}$ 

**Anschluss D3**

 **Anschluss 2**  $\overline{\phantom{a}}$ 

Gegebenenfalls instand setzen.

Wenn das Problem weiterhin vorliegt, liegt eine Störung des Rampendrucksensors vor, die Rampe austauschen.

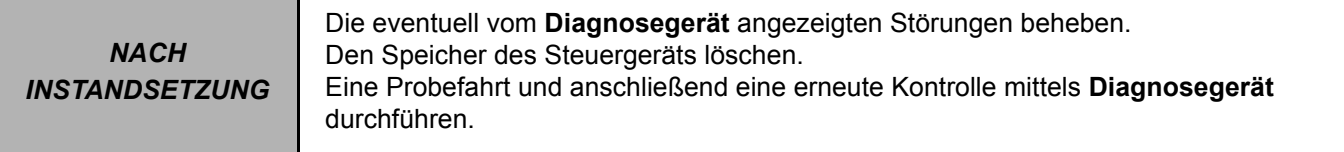

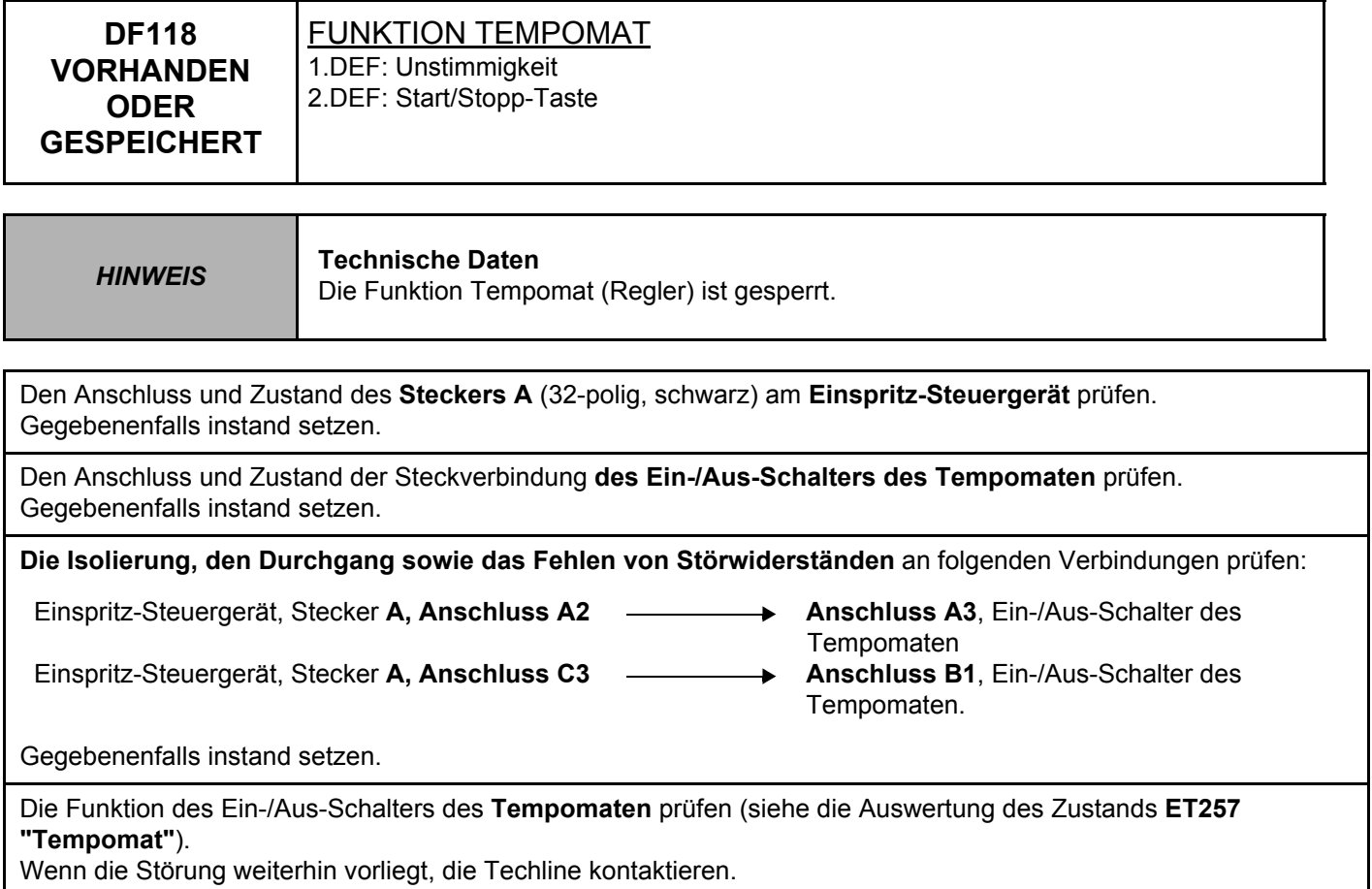

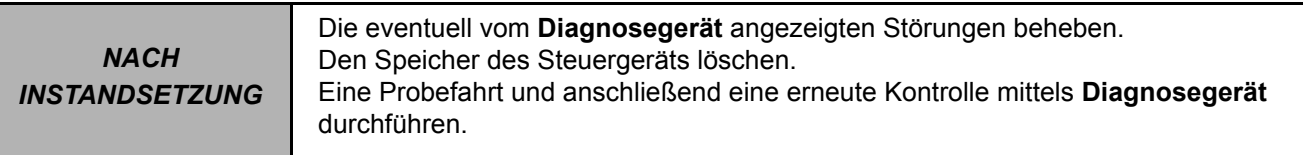

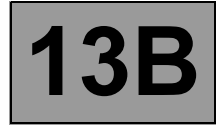

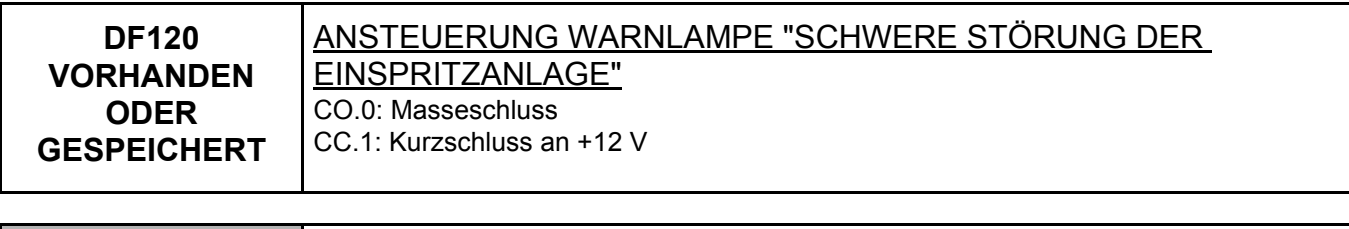

*HINWEIS* **Technische Daten**  Siehe **Schaltplan-NT für Clio II**.

Den **Anschluss** und den **Zustand** des Steckers der **Warnlampe "Schwere Störung der Einspritzanlage"**, Bauteil-Code **247**, prüfen.

Den **Anschluss** und den **Zustand** des Steckers am **Einspritz-Steuergerät**, Bauteil-Code **120**, prüfen. Wenn der/die Stecker defekt ist/sind und eine Reparaturmethode existiert (siehe **NT 6015A, Instandsetzung der Verkabelungen: Vorsichtsmaßnahmen bei der Instandsetzung**), die Stecker reparieren; ansonsten die Verkabelung austauschen.

Die **Isolierung** und den **Durchgang** der Verbindungen zwischen den Bauteilen **247** und **120** prüfen.

Wenn der Anschluss defekt ist und eine Reparaturmethode existiert (siehe **NT 6015A, Instandsetzung der Verkabelungen: Vorsichtsmaßnahmen bei der Instandsetzung**), die Verkabelung reparieren. Ansonsten die Verkabelung austauschen.

Wenn die Störung weiterhin vorhanden ist, die **Instrumententafel**, Bauteil-Code 247, austauschen (siehe **MR 345, Mechanik, 83A, Instrumententafel, Instrumententafel**).

Liegt die Störung weiterhin vor, die Abteilung TNB kontaktieren.

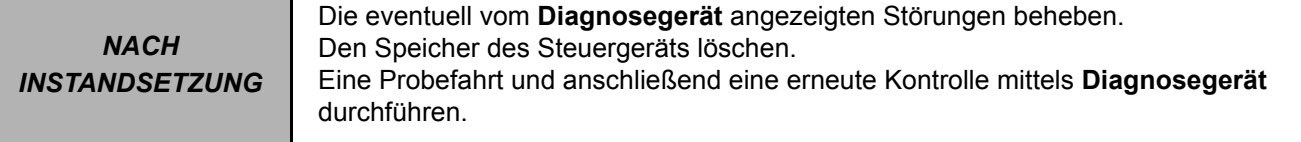

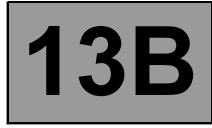

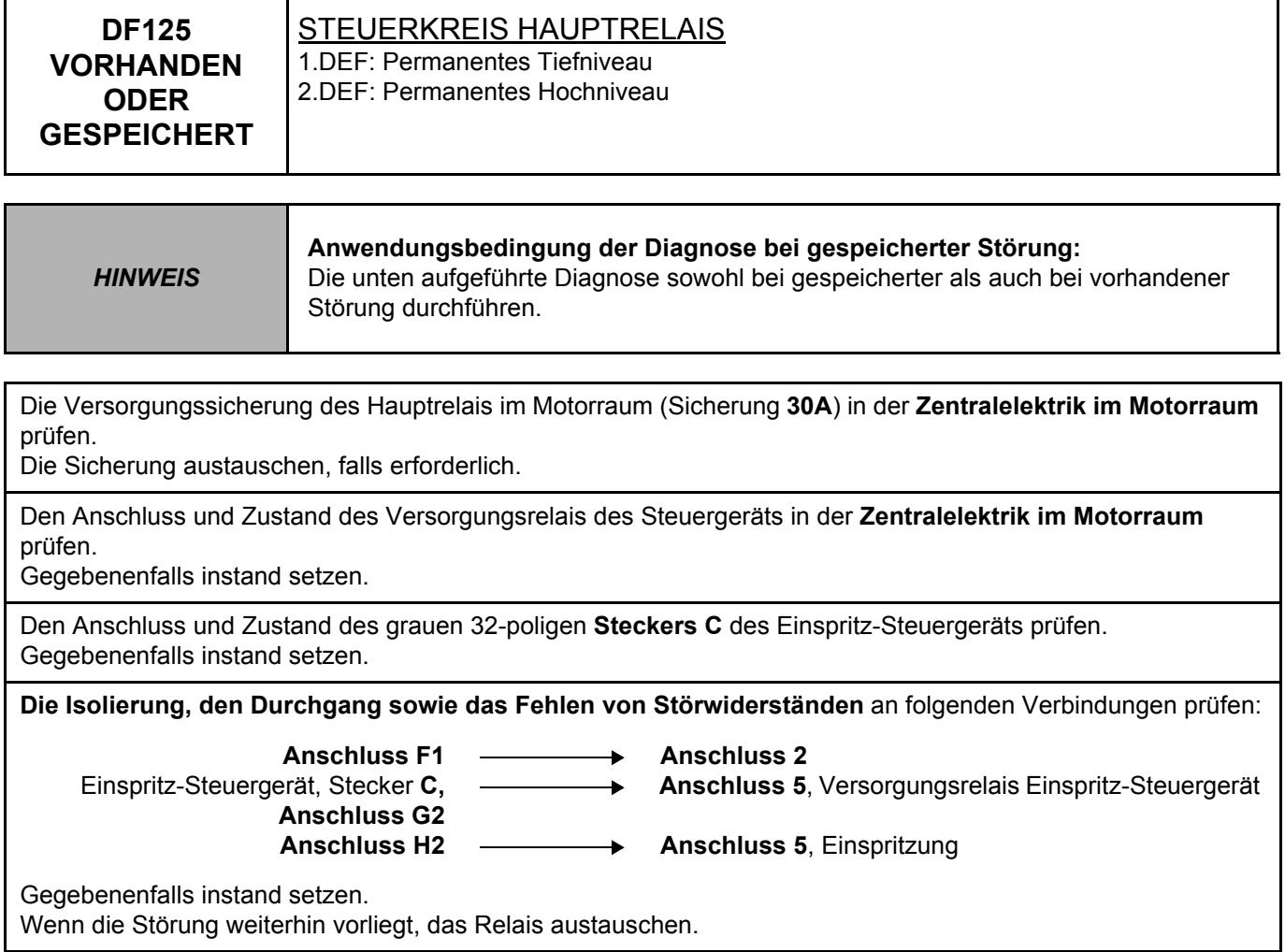

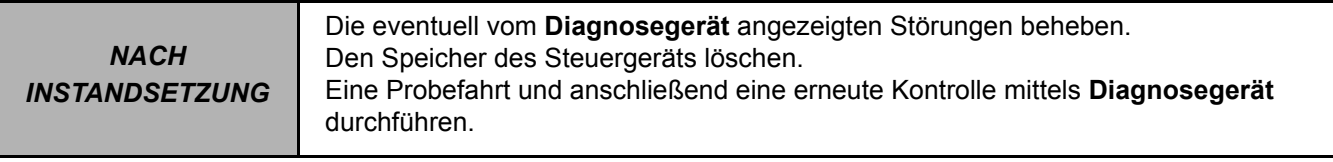

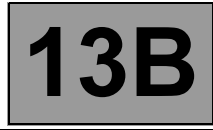

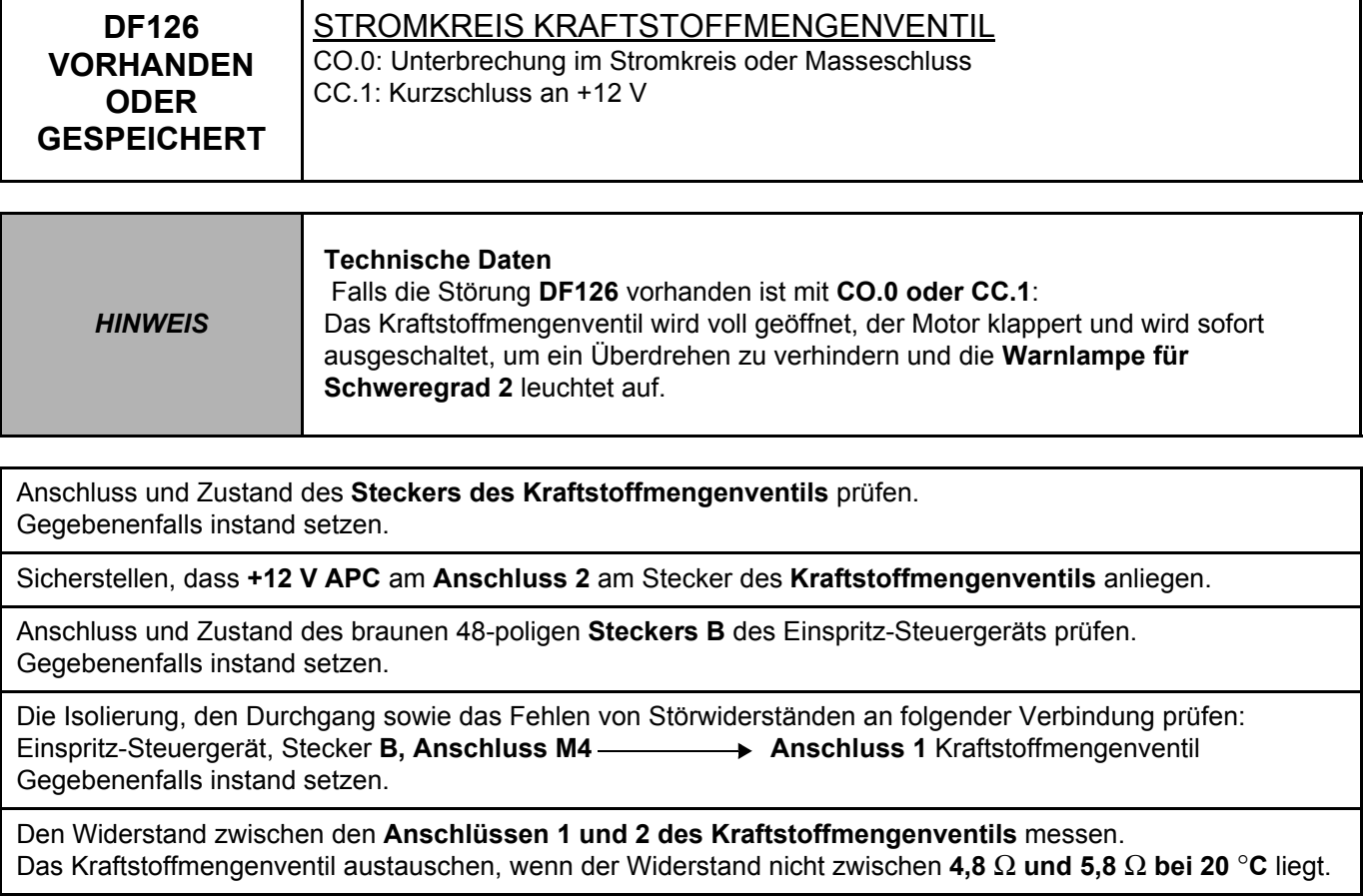

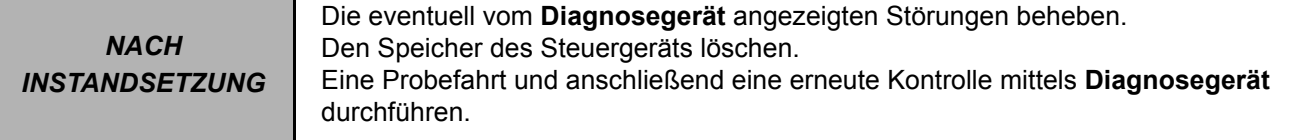

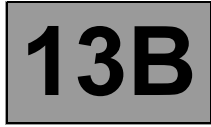

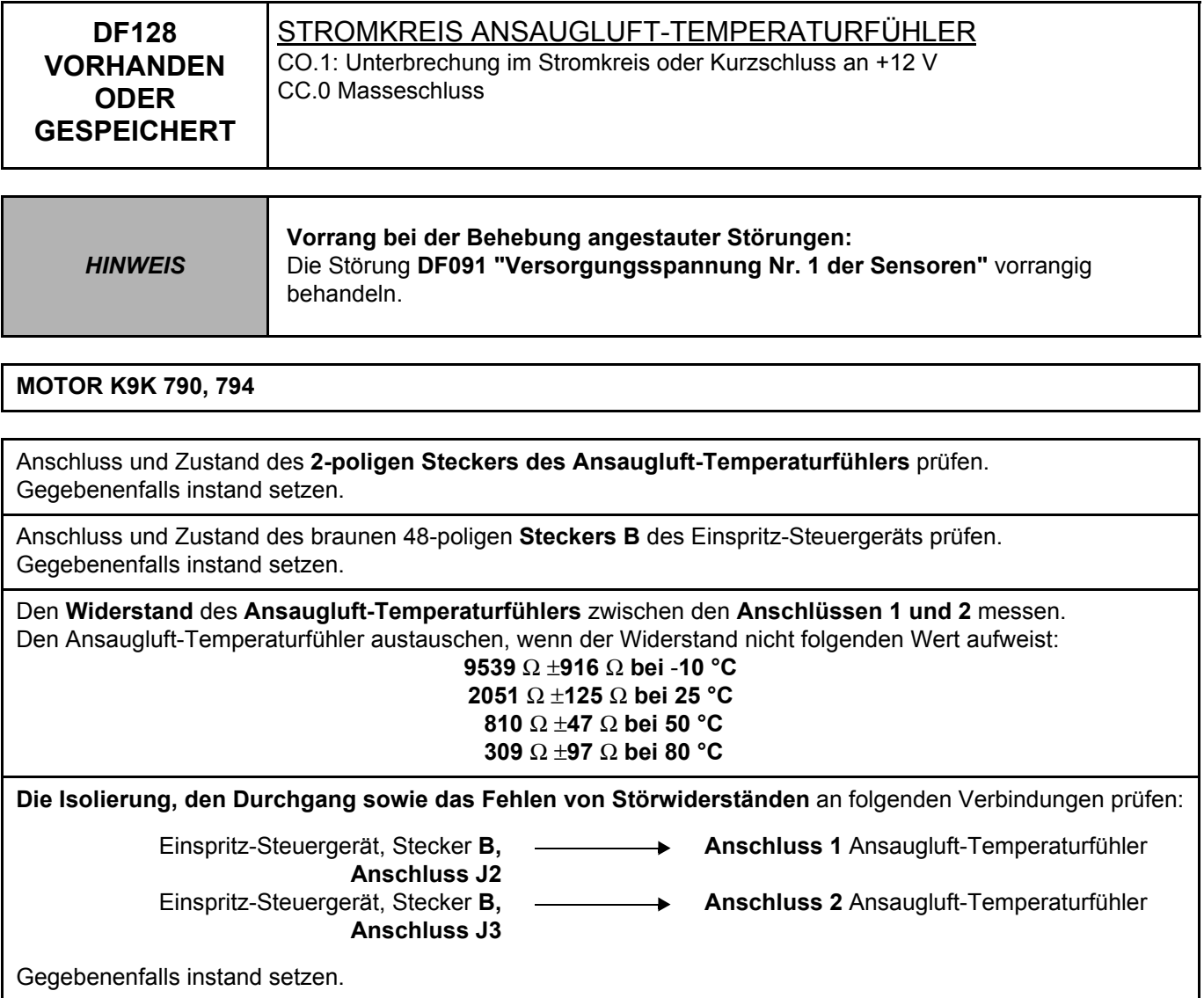

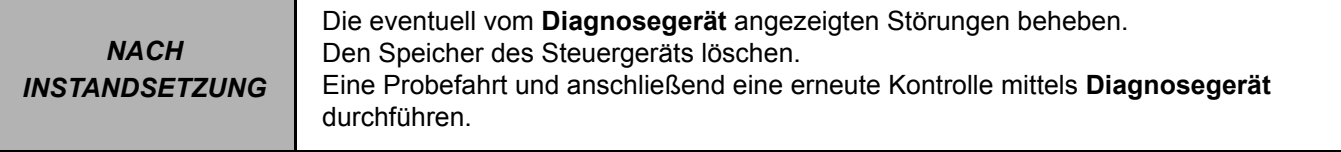

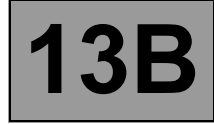

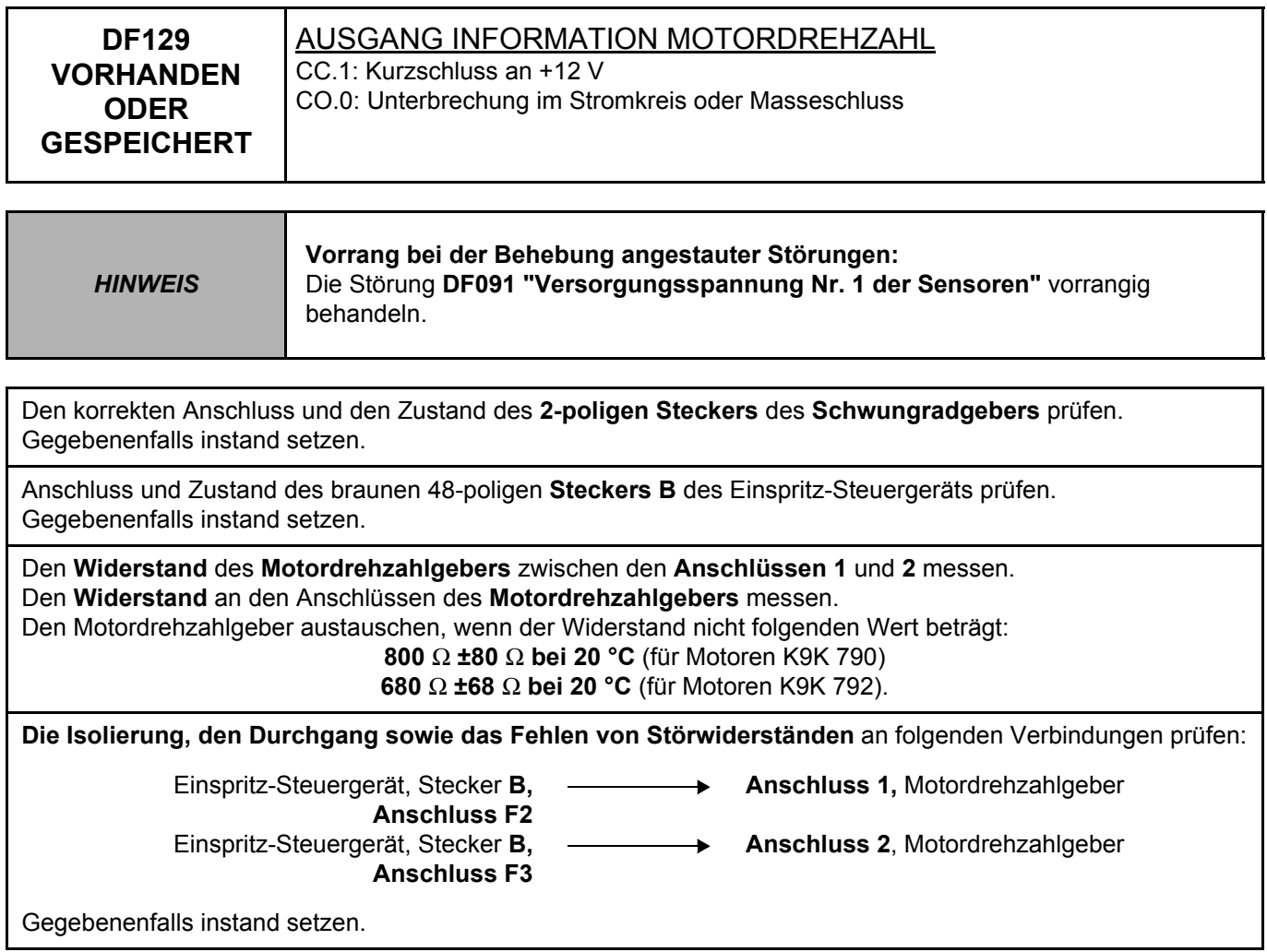

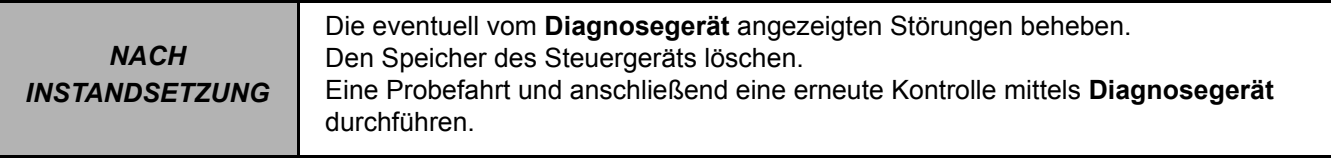

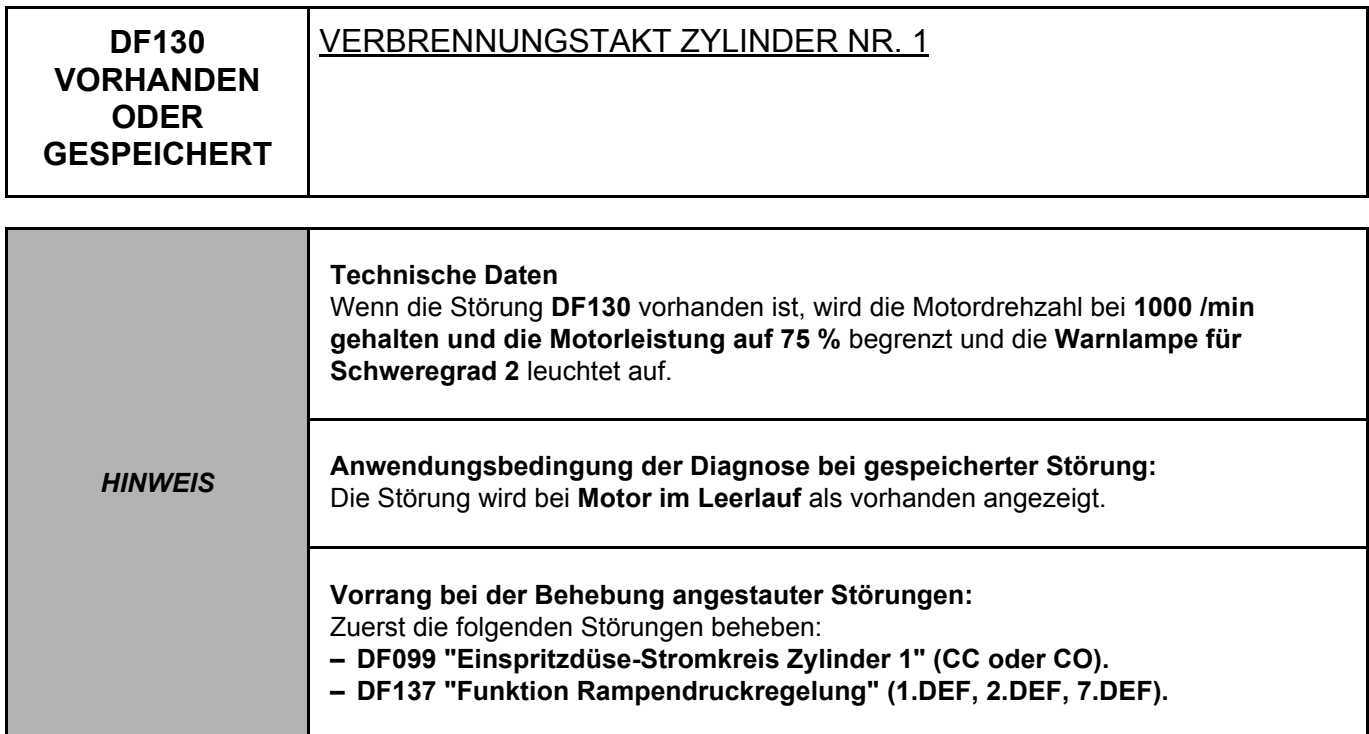

Das **Ventilspiel** prüfen und falls erforderlich einstellen.

Die **Einlassleitungen** sowie das **EGR-Ventil** prüfen und falls erforderlich reinigen.

**Die Einspritzdüse** austauschen.

Wenn die Störung weiterhin vorliegt, die Techline kontaktieren.

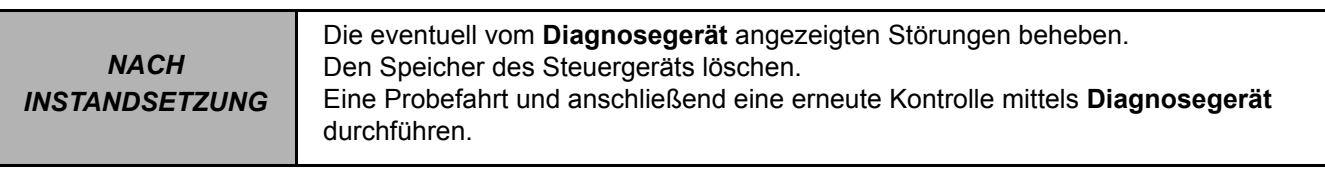

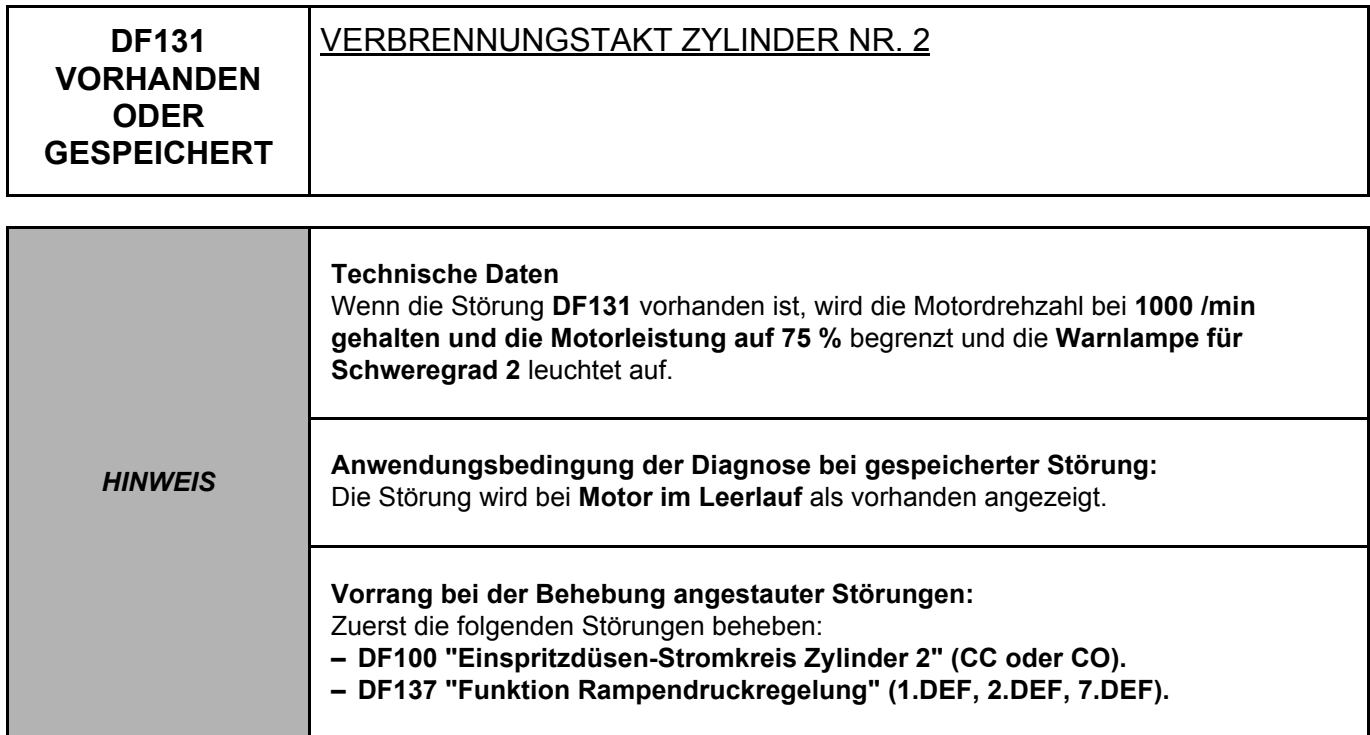

Das **Ventilspiel** prüfen und falls erforderlich einstellen.

Die **Einlassleitungen** sowie das **EGR-Ventil** prüfen und falls erforderlich reinigen.

**Die Einspritzdüse** austauschen.

Wenn die Störung weiterhin vorliegt, die Techline kontaktieren.

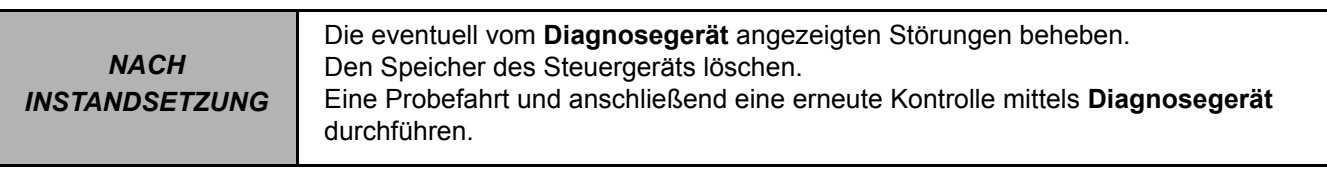

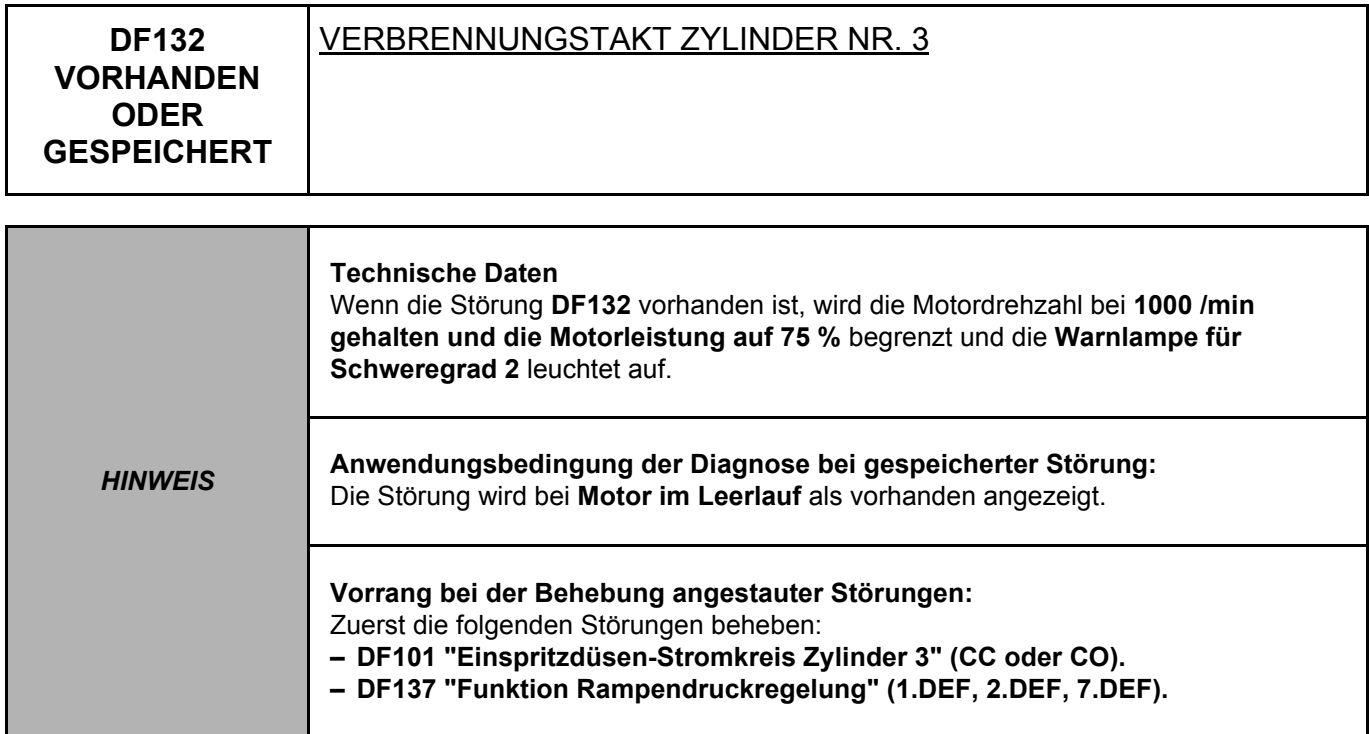

Das **Ventilspiel** prüfen und falls erforderlich einstellen.

Die **Einlassleitungen** sowie das **EGR-Ventil** prüfen und falls erforderlich reinigen.

**Die Einspritzdüse** austauschen.

Wenn die Störung weiterhin vorliegt, die Techline kontaktieren.

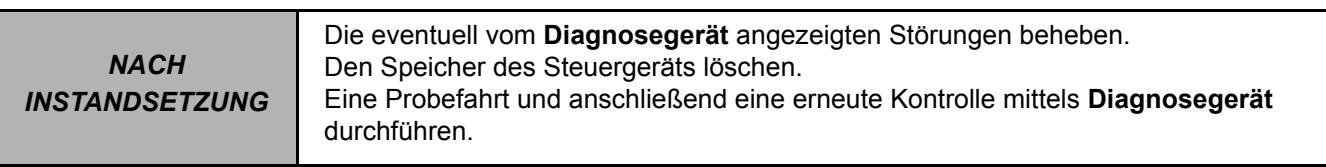

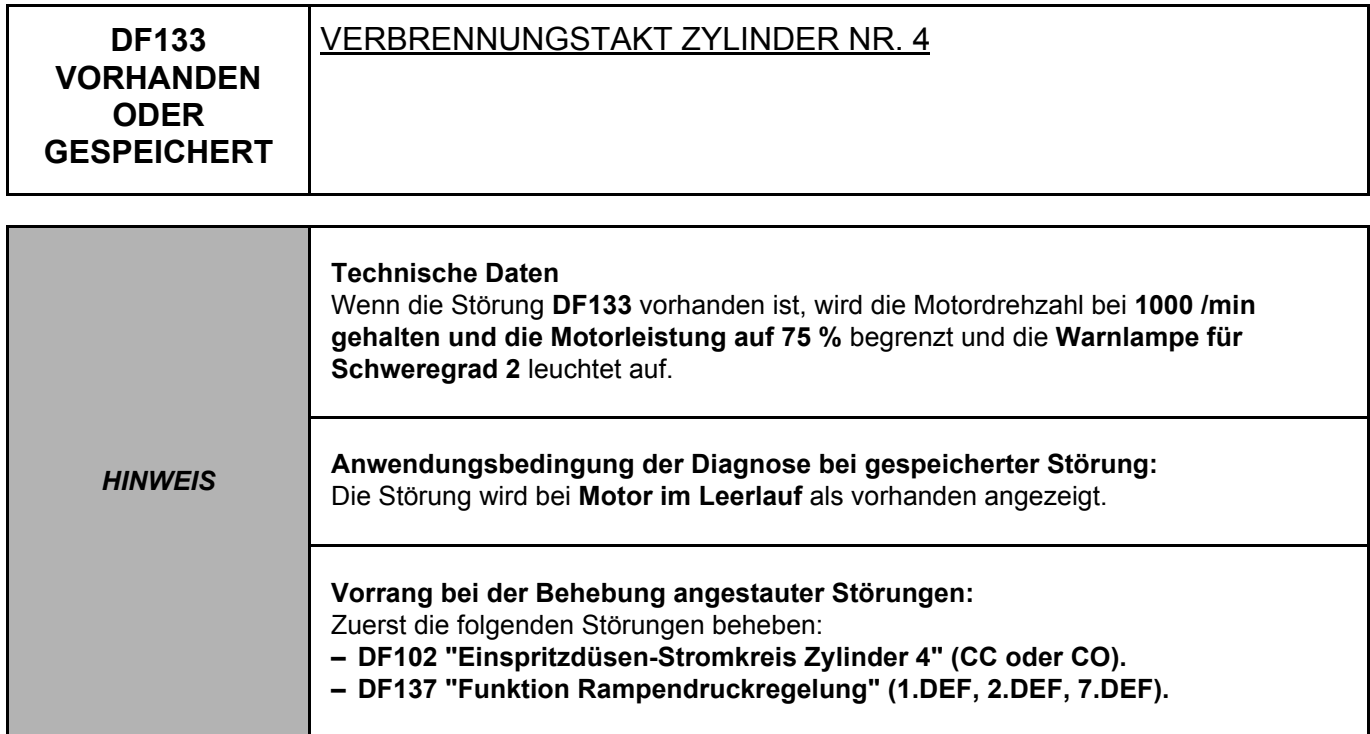

Das **Ventilspiel** prüfen und falls erforderlich einstellen.

Die **Einlassleitungen** sowie das **EGR-Ventil** prüfen und falls erforderlich reinigen.

**Die Einspritzdüse** austauschen.

Wenn die Störung weiterhin vorliegt, die Techline kontaktieren.

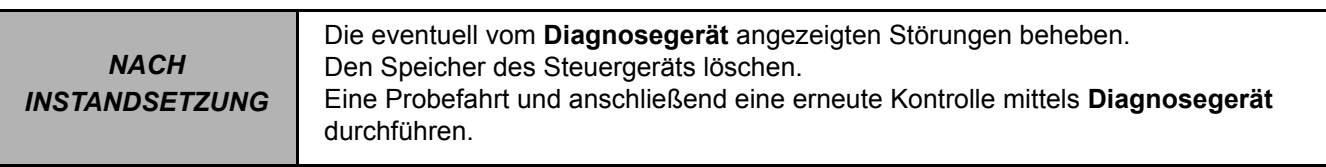

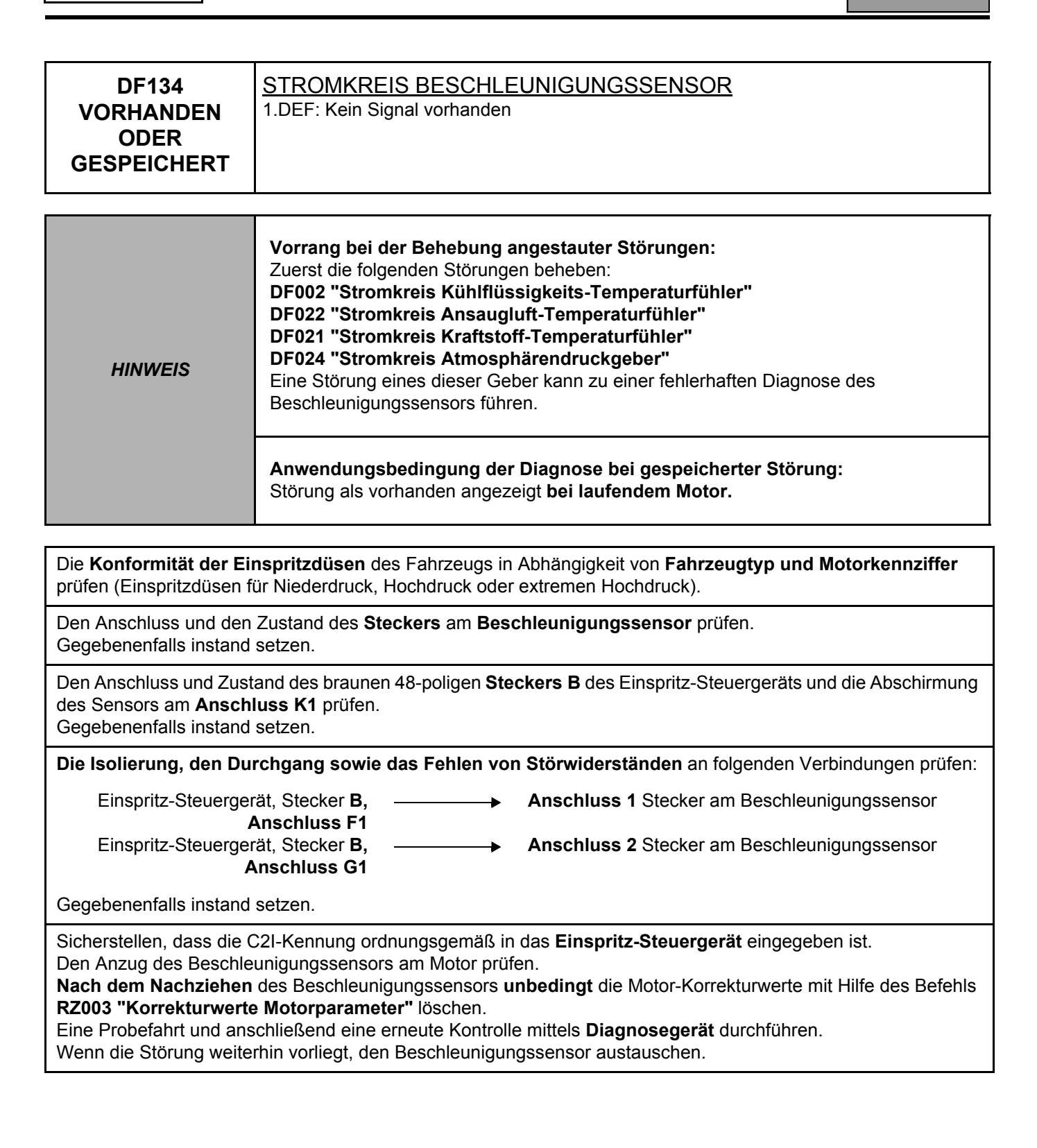

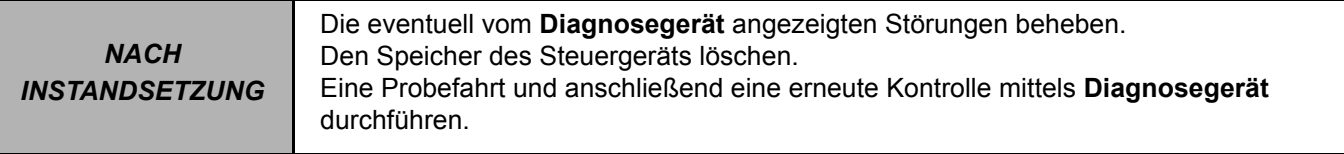

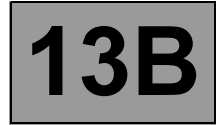

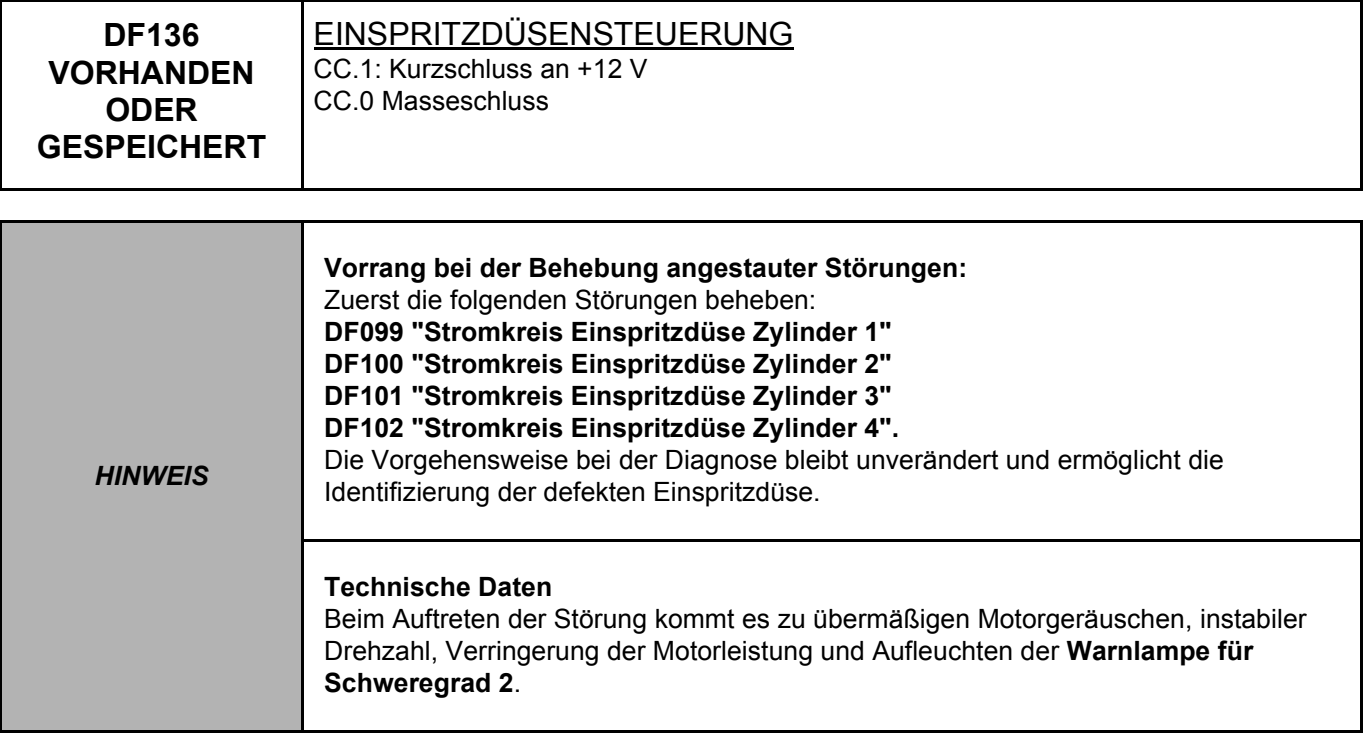

**Die Zündung abschalten** und den Zustand sowie den Anschluss der **Stecker** der Einspritzdüsen prüfen. Gegebenenfalls instand setzen.

**Die Zündung abschalten und die Einspritzdüsen** (bzw. die über die Störungen **DF099**, **DF100**, **DF101**, **DF102** ermittelten Einspritzdüse) **abklemmen**; danach die Zündung wieder einschalten. Mittels **Diagnosegerät** prüfen, wie sich die Störung **DF136** entwickelt hat. Ist die Störung DF136 vorhanden oder gespeichert?

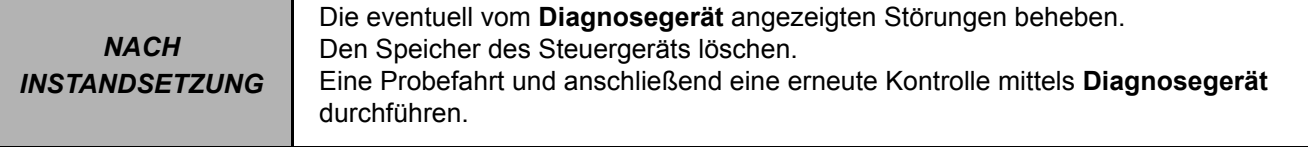

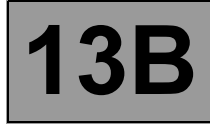

# **DF136 FORTSETZUNG**

#### **Wenn DF136 VORHANDEN ist** Die Einspritzdüsen sind nicht defekt. Anschluss und Zustand des braunen 48-poligen **Steckers B** des Einspritz-Steuergeräts prüfen. Gegebenenfalls instand setzen. **Die Isolierung, den Durchgang sowie das Fehlen von Störwiderständen** an folgenden Verbindungen prüfen:  **Anschluss 1** (+) der Einspritzdüse 1 **Anschluss A4** Á. **Anschluss B4 Anschluss 2** (Masse) der Einspritzdüse 1  **Anschluss 1** (+) der Einspritzdüse 2 **Anschluss G4** Einspritz-Steuergerät, Stecker **B, Anschluss H4 Anschluss 2** (Masse) der Einspritzdüse 2 **Anschluss C4 Anschluss 1** (+) der Einspritzdüse 3 **Anschluss D4 Anschluss 2** (Masse) der Einspritzdüse 3  $\blacktriangleright$ **Anschluss E4 Anschluss 1** (+) der Einspritzdüse 4  $\blacktriangleright$ **Anschluss F4 Anschluss 2** (Masse) der Einspritzdüse 4 Gegebenenfalls instand setzen. Wenn die Störung weiterhin vorliegt, die Techline kontaktieren.

# **Wenn DF136 GESPEICHERT ist**

Einspritzdüse(n) defekt.

Die über die Störungen **DF099 "Einspritzdüsen-Stromkreis Zylinder 1"** bis **DF102 "Einspritzdüsen-**

**Stromkreis Zylinder 4"** (falls vorhanden) identifizierte Einspritzdüse austauschen.

Wenn keine der Störungen vorhanden ist, die auf einen Defekt im Einspritzdüsenstromkreis hinweist:

- Die Zündung abschalten.

- Eine der vier Einspritzdüsen anklemmen.

- Die Zündung wieder einschalten.

Wenn die Störung erneut als vorhanden angezeigt wird, die angeklemmte Einspritzdüse austauschen.

**Auf die gleiche Weise bei den anderen Injektoren vorgehen.**

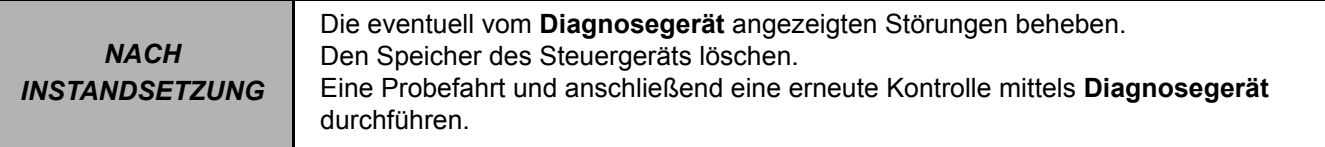

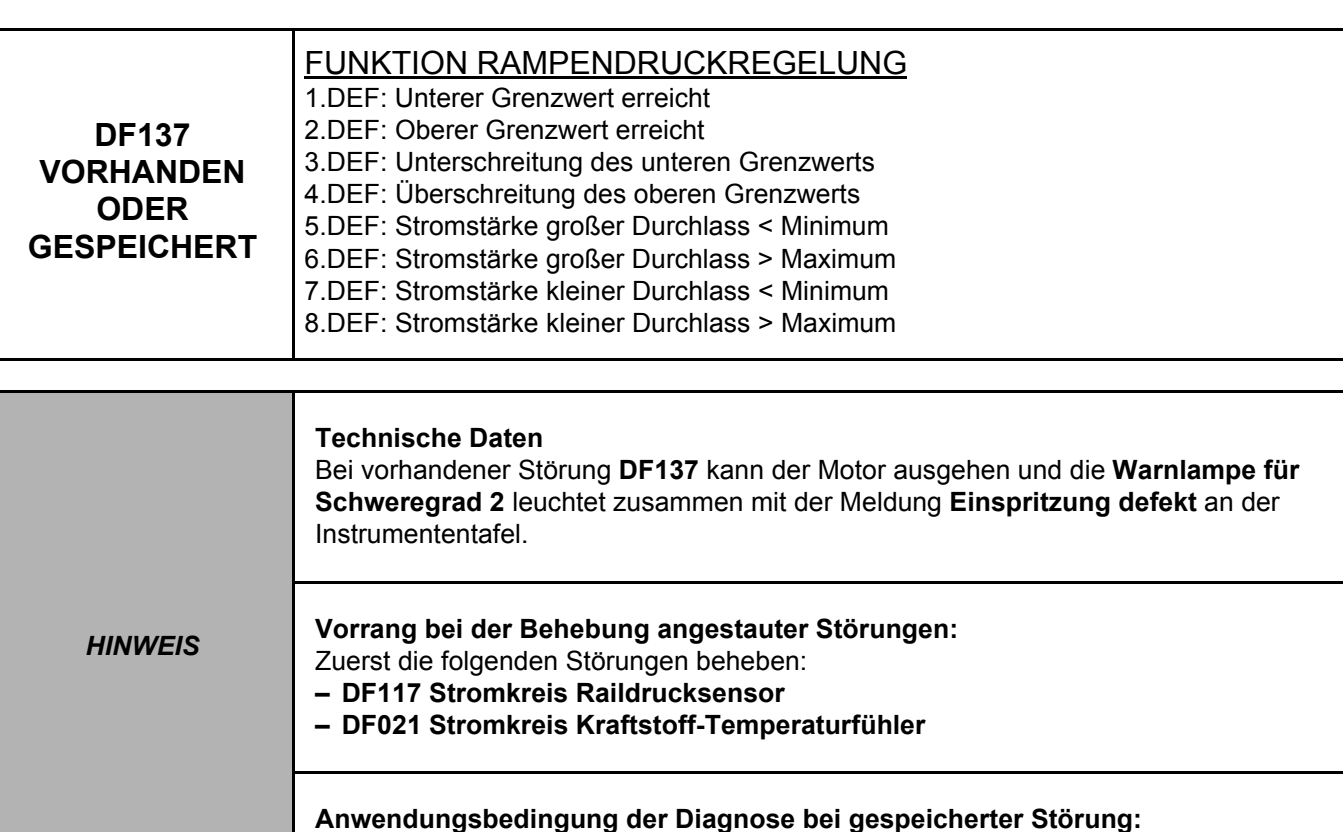

Störung als vorhanden angezeigt **bei laufendem Motor.**

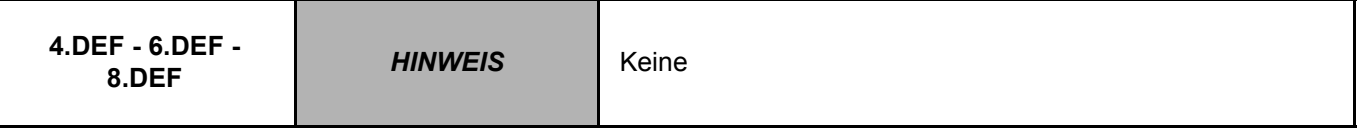

Den Anschluss und den Zustand des **Steckers** am Kraftstoffmengenventil (**IMV, brauner Pumpenstecker**) prüfen.

Gegebenenfalls instand setzen.

Sicherstellen, dass **+12 V** (nach Relais) am **Anschluss 2** am Stecker des **Kraftstoffmengenventils** anliegen.

Den Widerstand zwischen den **Anschlüssen 1 und 2 des Kraftstoffmengenventils** messen. **Das Kraftstoffmengenventil austauschen**, wenn der Widerstand nicht **5,3** Ω ±**0,5** Ω **bei 20 °C** beträgt.

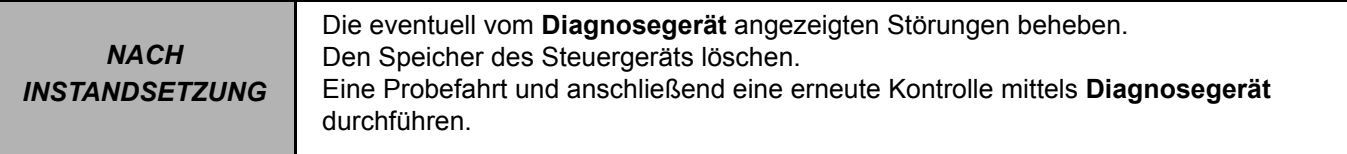

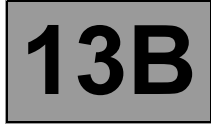

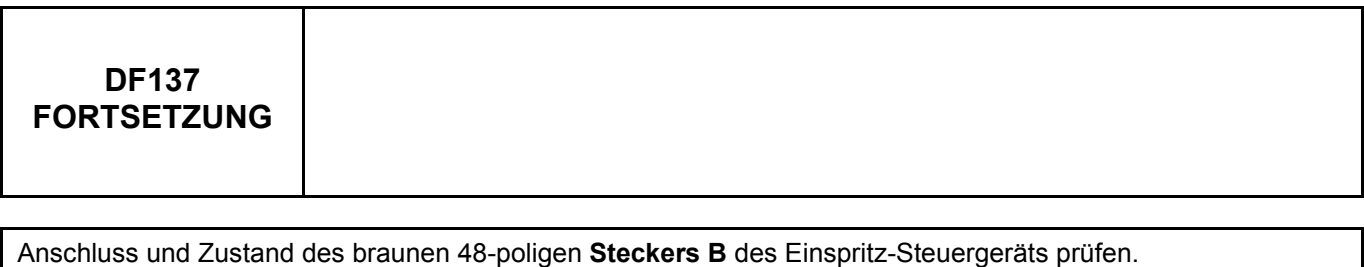

Gegebenenfalls instand setzen.

Die Isolierung, **den Durchgang sowie das Nichtvorhandensein von Störwiderständen** der folgenden Verbindung prüfen:

Einspritz-Steuergerät, Stecker **B, Anschluss M4 Anschluss 1**, Kraftstoffmengenventil.  $\blacktriangleright$ 

Gegebenenfalls instand setzen.

Prüfen, ob sich **Kraftstoff** im Tank befindet, und den **Test 13 "Diesel-Konformitätskontrolle"** anwenden. Den **Test 1 "Kontrolle des Niederdruckkreislaufs"** anwenden. Den **Test 6 "Kontrolle des Hochdrucksystems"** anwenden. Den **Test 8 "Rücklaufmenge zur Einspritzdüse"** anwenden.

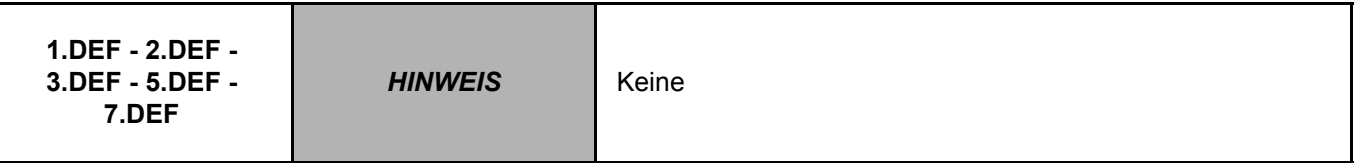

Prüfen, ob sich **Kraftstoff** im Tank befindet, und den **Test 13 "Diesel-Konformitätskontrolle"** anwenden. Den **Test 1 "Kontrolle des Niederdruckkreislaufs"** anwenden. Den **Test 6 "Kontrolle des Hochdrucksystems"** anwenden. Den **Test 8 "Rücklaufmenge zur Einspritzdüse"** anwenden.

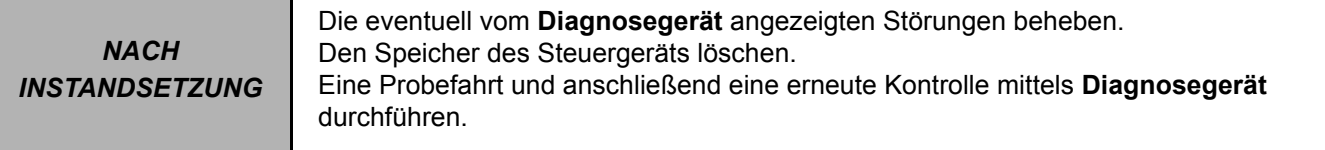

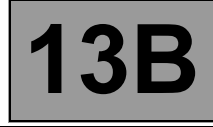

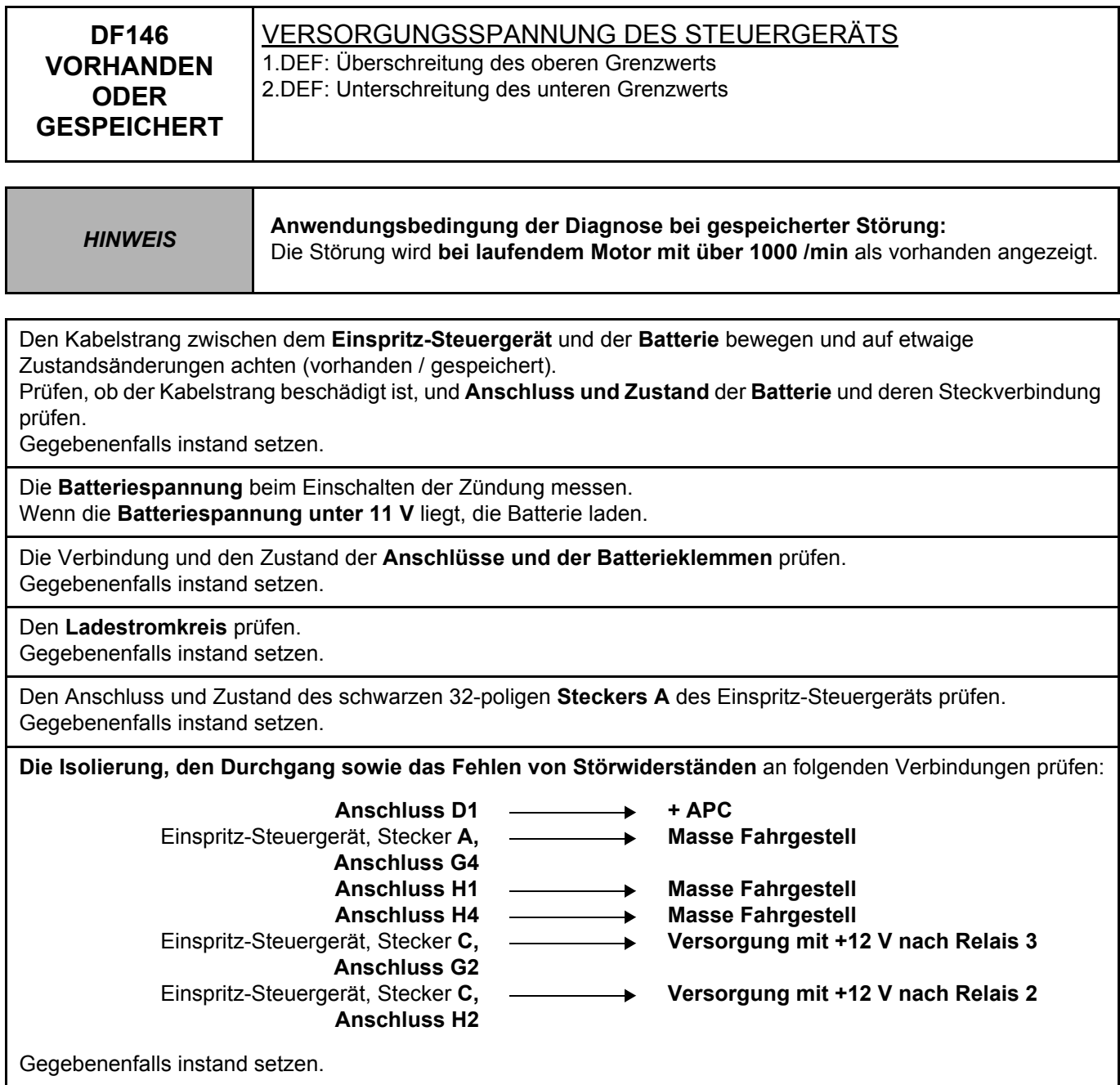

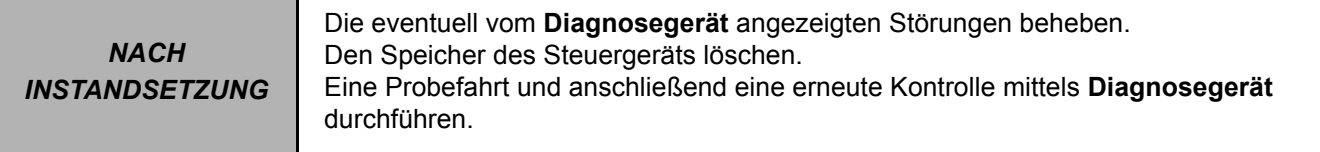

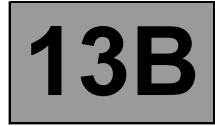

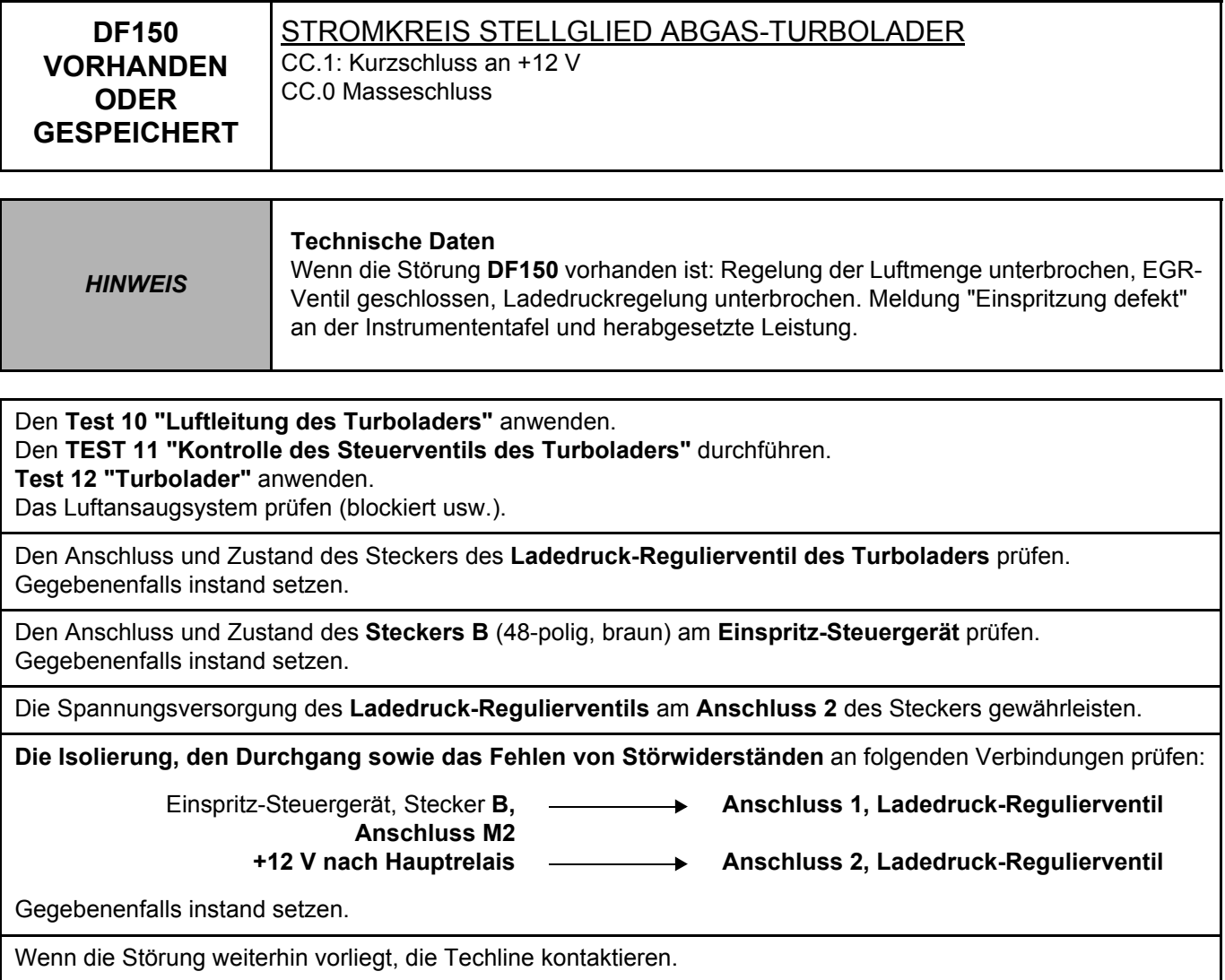

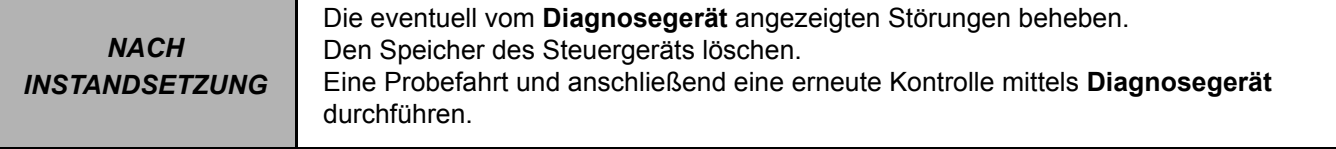

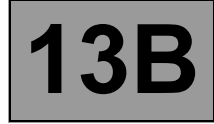

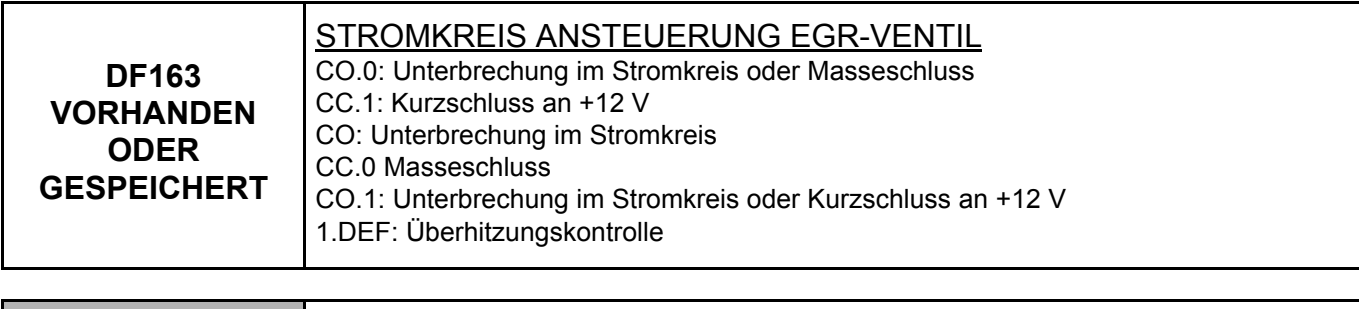

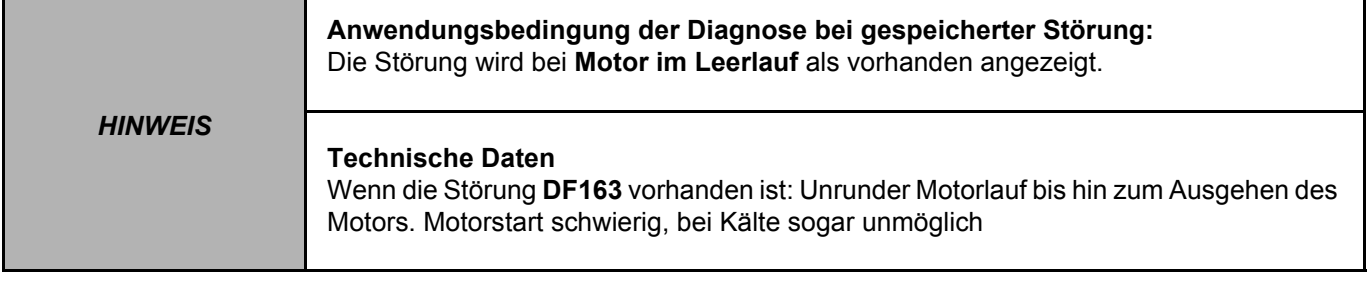

Den Anschluss und Zustand des Steckers am **EGR-Ventil** prüfen, Bauteil-Code **1460**. Den Anschluss und Zustand des **Steckers B** (braun, 48-polig) des **Einspritz-Steuergeräts** prüfen, Bauteil-Code **120**.

Wenn der/die Stecker defekt ist/sind und eine Reparaturmethode existiert (siehe **NT 6015A, Instandsetzung der Verkabelungen: Vorsichtsmaßnahmen bei der Instandsetzung**), die Stecker reparieren; ansonsten die Verkabelung austauschen.

Den **Durchgang und die Isolierung** folgender Verbindungen gewährleisten:

– **3VP** zwischen den Bauteilen **1460** und **120**.

– **3VQ** zwischen den Bauteilen **1460** und **120.**

Wenn der/die Anschlüsse defekt sind und eine Reparaturmethode existiert (**siehe NT 6015A, Instandsetzung der Verkabelungen: Vorsichtsmaßnahmen bei der Instandsetzung**), die Verkabelung reparieren; ansonsten die Verkabelung austauschen.

Das Anliegen von**13 V < X < 14 V (bei laufendem Motor) bzw. 11,5 V < X < 12,5 V (bei eingeschalteter Zündung und abgestelltem Motor)** an Verbindung **3VP** des Bauteils **1460** prüfen. Das Anliegen von **Masse** an der Verbindung **3VQ** des Bauteils **1460** prüfen.

Den Widerstand des **EGR-Ventils** prüfen, Bauteil-Code **1460**:

– Bei abgestelltem Motor, das EGR-Ventil ist dann geschlossen (außer im Fall einer Störung).

– Die Stabilisierung der Umgebungstemperatur (ca. **20** °**C**) am Ventil abwarten.

Den Widerstand zwischen den Verbindungen **3VP** und **3VQ** des Bauteils **1460** messen. Der Widerstand muss zwischen **0,5** Ω **< R < 50** Ω betragen (den Befehl **AC002 "EGR Magnetventil"** ausführen).

Wenn der Wert nicht korrekt ist, das **EGR-Ventil** austauschen, Bauteil-Code **1460**, (siehe **MR380 (Kangoo), NT 3470 (Clio II), Mechanik, 14A, Abgasentgiftung, EGR-Ventil: Ausbau - Einbau**).

Nach dem Austausch des EGR-Ventils, den Befehl **RZ002 "EGR-Korrekturwerte"** ausführen, um die Abweichungen des EGR-Ventils zu reinitialisieren.

Wenn die Störung weiterhin besteht, die Techline kontaktieren.

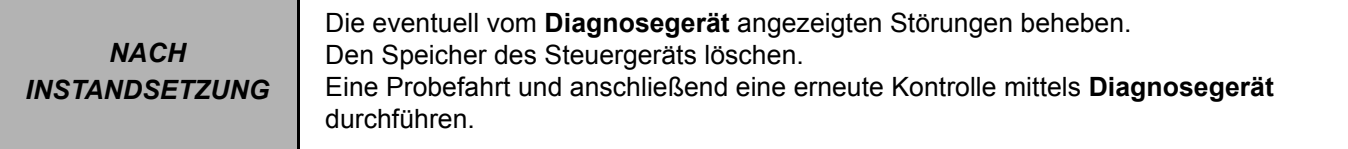

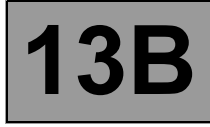

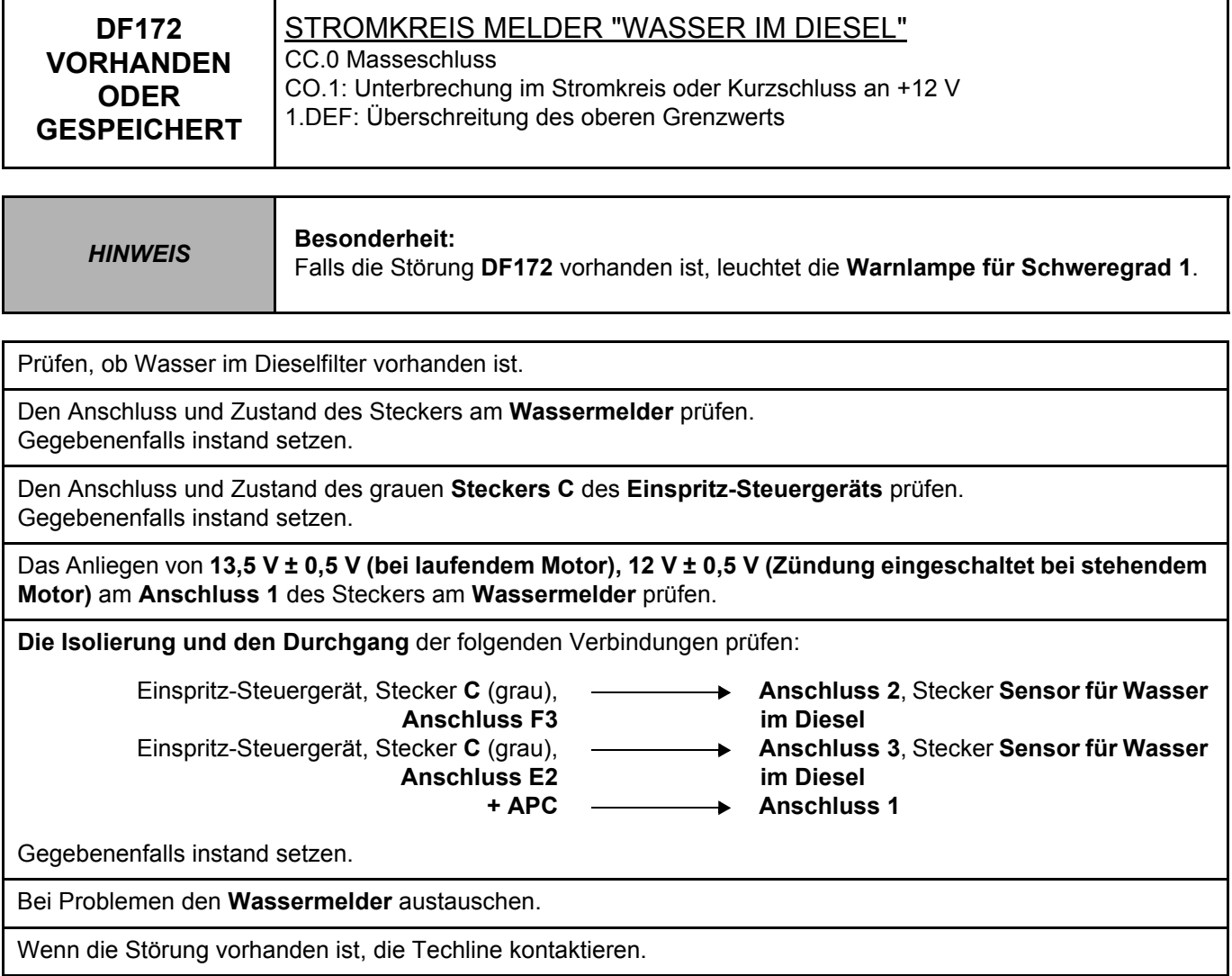

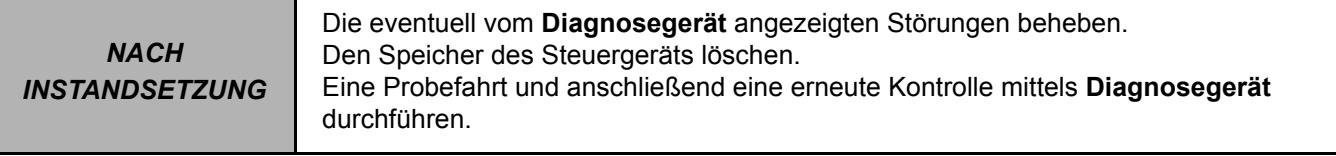

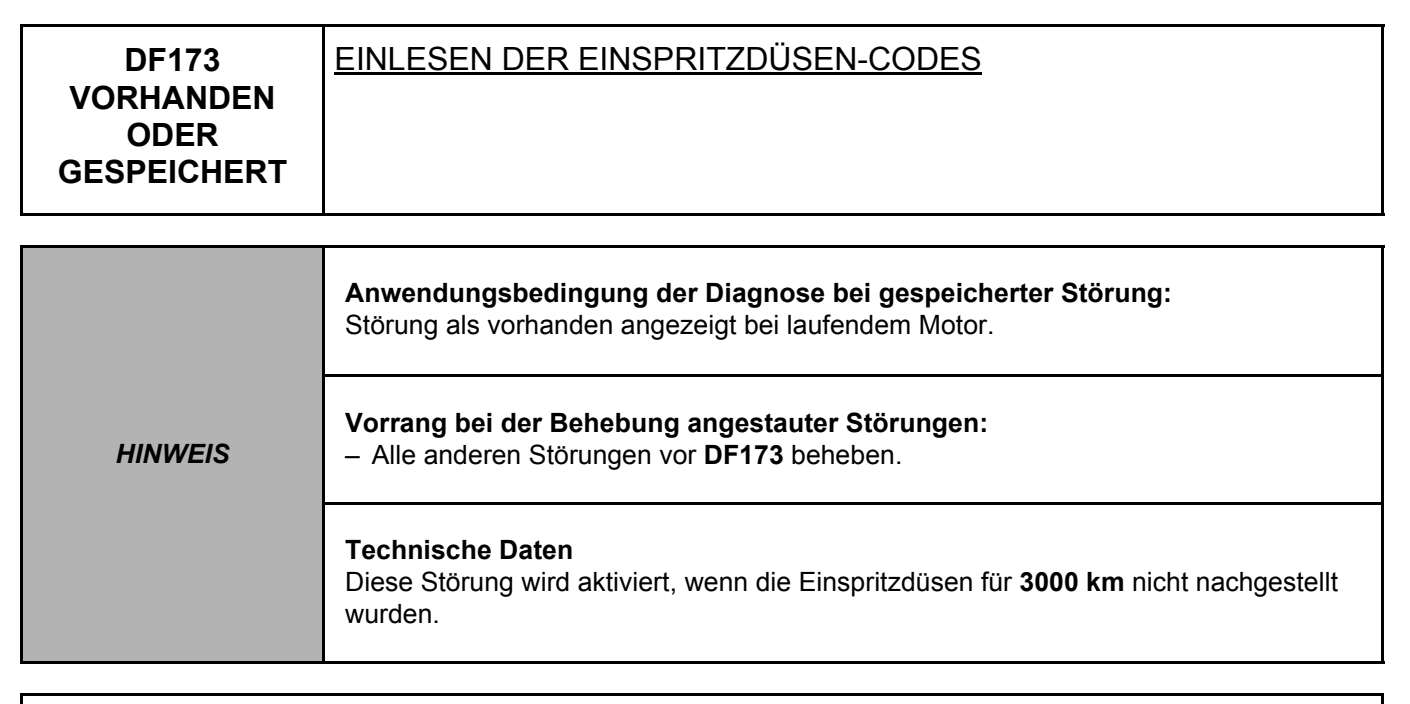

Das Fahrzeug im Leerlauf laufen lassen, bis der Motor heiß ist.

Wenn der Motor heiß ist (**PR002 KÜHLMITTELTEMPERATUR > 77 °C**), die folgende Fahrt durchführen:

- Auf **50 km/h** beschleunigen und in den **5. Gang**schalten.
- In diesem Gang weiterfahren und **8** Mal von **50 km/h** auf **90 km/h** beschleunigen.
- Am Ende der Fahrt: ohne Ausschalten der Zündung das Fahrzeug mindestens **10 Minuten** im Leerlauf laufen lassen.
- Die Zündung ausschalten und **30 Sekunden** warten.

Am Ende der Fahrt prüfen, ob die Störung **gespeichert** und ist, und die Störung löschen.

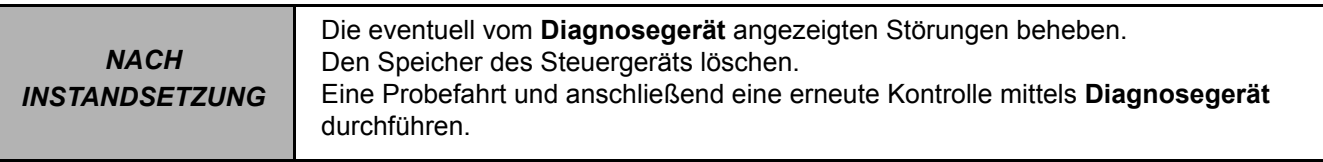

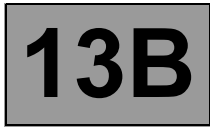

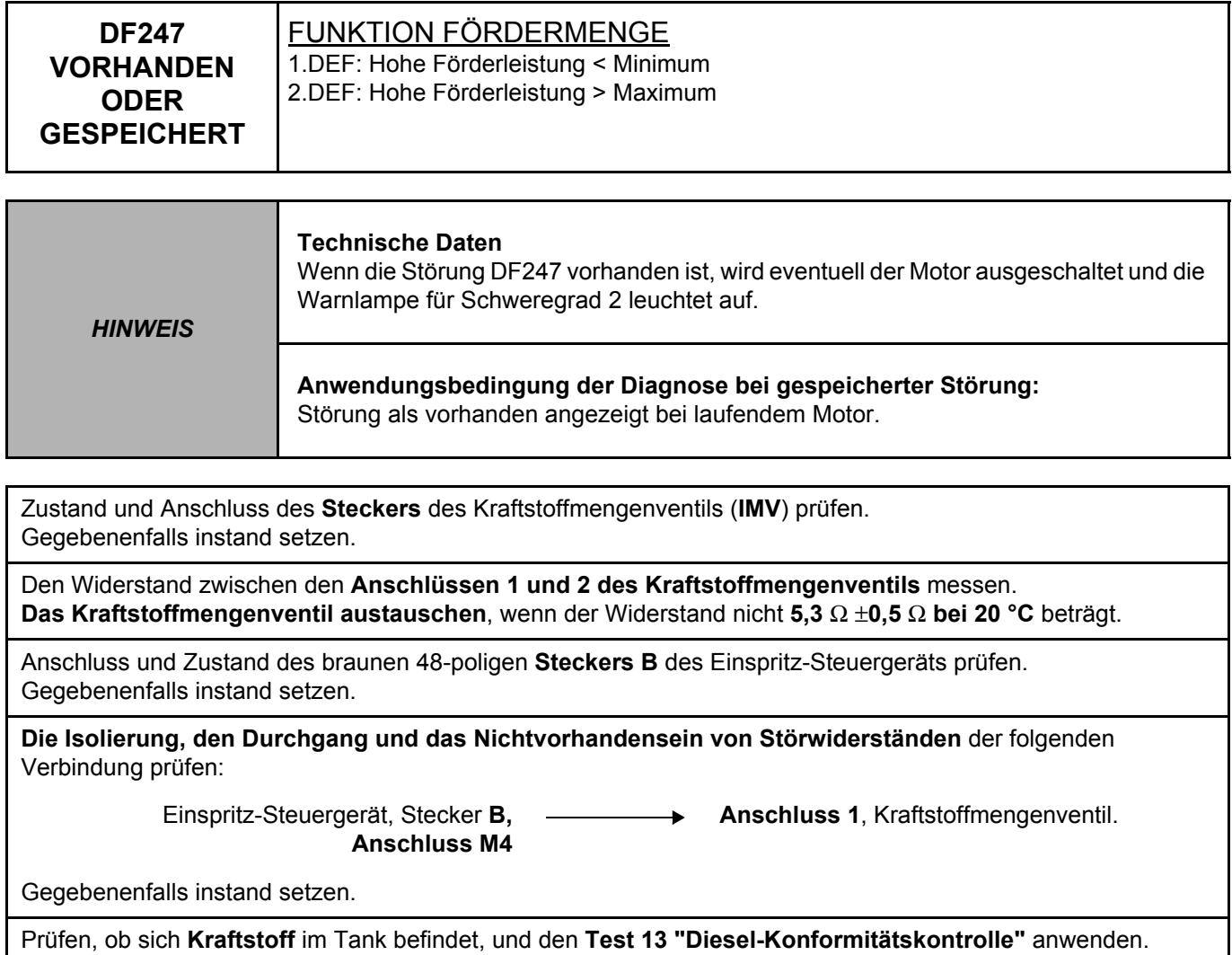

Den **Test 1 "Kontrolle des Niederdruckkreislaufs"** anwenden. Den **Test 6 "Kontrolle des Hochdrucksystems"** anwenden.

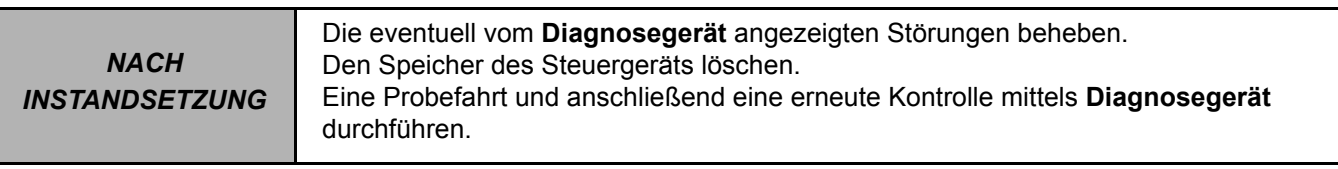

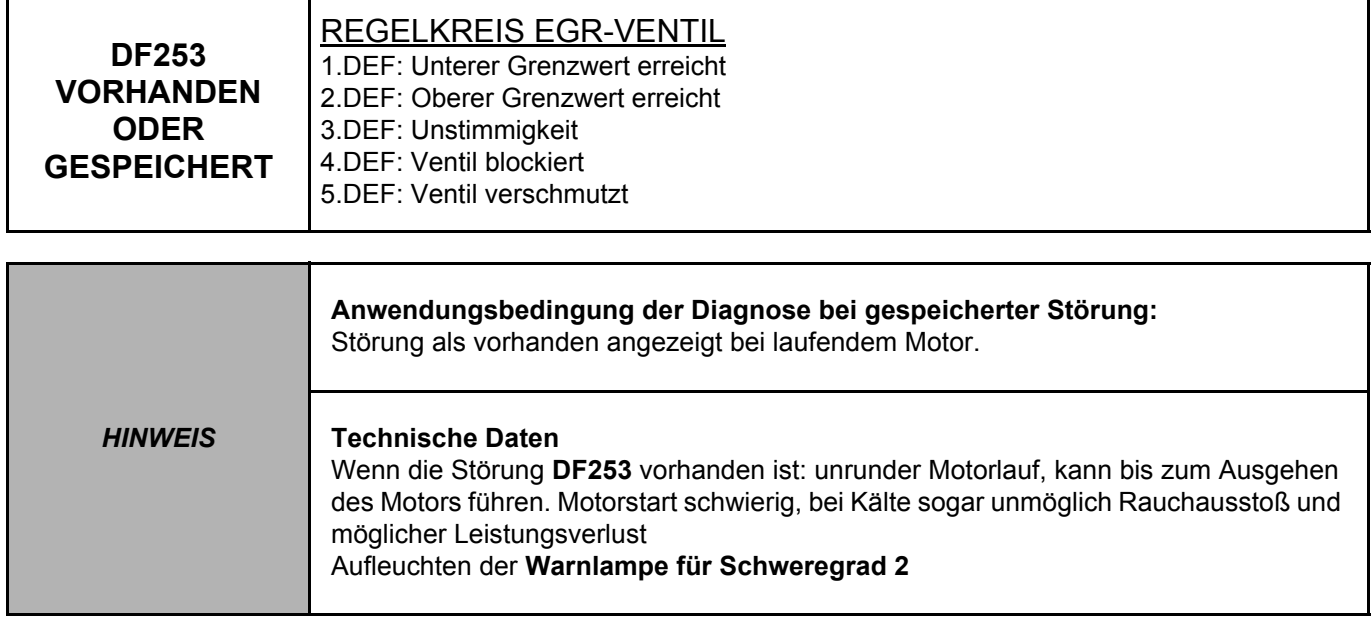

Den Anschluss und den Zustand des **Steckers** am **EGR-Ventil** prüfen, Bauteil-Code 1460. Den Anschluss und Zustand des **Steckers B** (braun, 48-polig) des **Einspritz-Steuergeräts** prüfen, Bauteil-Code **120**.

Wenn der/die Stecker defekt ist/sind und eine Reparaturmethode existiert (siehe **NT 6015A, Instandsetzung der Verkabelungen: Vorsichtsmaßnahmen bei der Instandsetzung**), die Stecker reparieren; ansonsten die Verkabelung austauschen.

Den Durchgang und die Isolierung folgender Verbindungen prüfen:

- **3VP** zwischen den Bauteilen **1460** und **120**.
- **3VQ** zwischen den Bauteilen **1460** und **120.**

Wenn der/die Anschlüsse defekt sind und eine Reparaturmethode existiert (**siehe NT 6015A, Instandsetzung der Verkabelungen: Vorsichtsmaßnahmen bei der Instandsetzung**), die Verkabelung reparieren; ansonsten die Verkabelung austauschen.

Prüfen, ob **+5 V** an der Verbindung **3GC** des Bauteils **1460** anliegen.

Wenn der/die Stecker defekt ist/sind und eine Reparaturmethode existiert (siehe **NT 6015A, Instandsetzung der Verkabelungen: Vorsichtsmaßnahmen bei der Instandsetzung**), die Stecker reparieren; ansonsten die Verkabelung austauschen.

Den Widerstand des **EGR-Ventils** kontrollieren:

- Bei abgestelltem Motor, das **EGR-Ventil** ist dann geschlossen (außer im Fall einer Störung).
- Die Stabilisierung der Umgebungstemperatur (ca. **20** °**C**) am Ventil abwarten.
- Den Widerstand zwischen den Verbindungen **3VP** und **3VQ** des Bauteils **1460** messen. Der Widerstand muss zwischen **0,5** Ω **< R < 50** Ω betragen (den Befehl **AC002 "EGR Magnetventil"** ausführen).

Wenn der Wert nicht korrekt ist, das **EGR-Ventil**, Bauteil-Code **1460**, austauschen (siehe **MR380 (Kangoo), NT 3470 (Clio II), Mechanik, 14A, Abgasentgiftung, EGR-Ventil: Ausbau - Einbau**).

Nach dem Austausch des EGR-Ventils, den Befehl **RZ002 "EGR-Korrekturwerte"** ausführen, um die Abweichungen des EGR-Ventils zu reinitialisieren.

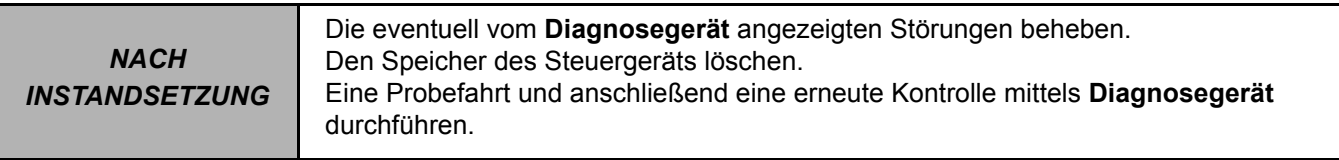

# **DF253 FORTSETZUNG**

Wenn eine der Störungen **3.DEF, 4.DEF oder 5.DEF** vorhanden ist, zusätzlich:

- Das EGR-Ventil ausbauen.
- Sicherstellen, dass das Ventil nicht durch Fremdkörper (Ölkohle usw.) blockiert ist.
- Die Fremdkörper entfernen und das EGR-Ventil reinigen (siehe **NT 3916 Reinigung des EGR-Magnetventils)**.
- Das EGR-Ventil wieder einbauen.
- Den Befehl **RZ002 "EGR-Korrekturwerte"** ausführen, um die Abweichungen des EGR-Ventils zu reinitialisieren.
- Die Störungen aus dem Speicher des **Steuergeräts** löschen. Eine Probefahrt und anschließend eine erneute Kontrolle mittels **Diagnosegerät** durchführen.

Wenn die Störung weiterhin vorliegt, die Techline kontaktieren.

*NACH INSTANDSETZUNG* Die eventuell vom **Diagnosegerät** angezeigten Störungen beheben. Den Speicher des Steuergeräts löschen. Eine Probefahrt und anschließend eine erneute Kontrolle mittels **Diagnosegerät** durchführen.

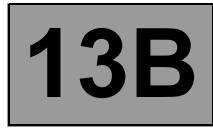

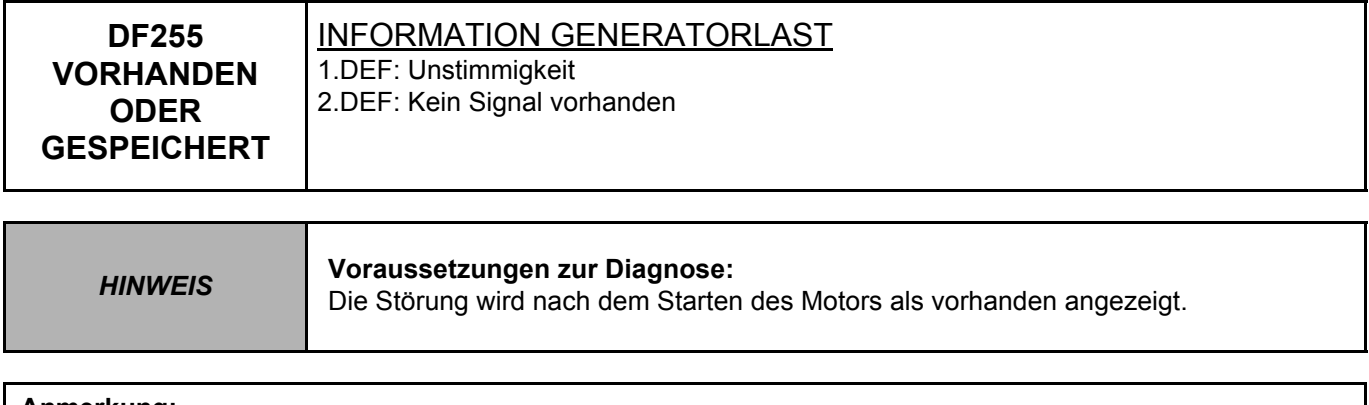

**Anmerkung:**

Die Störung unberücksichtigt lassen und löschen, für folgende Anwendungen (siehe Bildschirm "Identifizierung von Steuergeräten" mittels **Diagnosegerät**):

– Software-Version 61, Kalibrierungsnummer 4831, 4832 und 48D0

– Software-Version 71, Kalibrierungsnummer 4840 und 4881

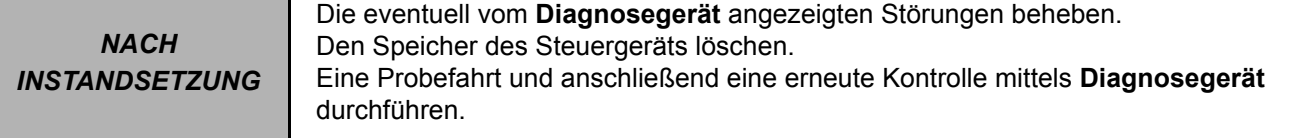

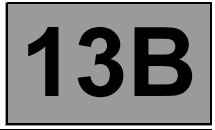

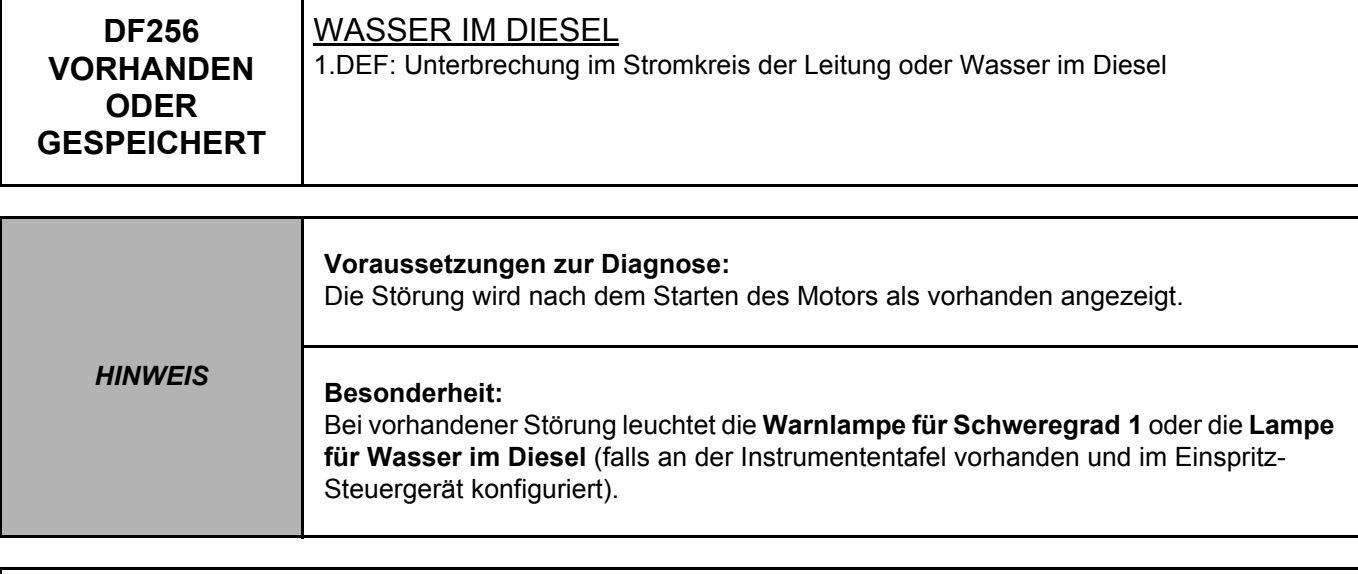

Den Anschluss und Zustand des Steckers am **Wassermelder** prüfen. Gegebenenfalls instand setzen.

Prüfen, ob Wasser im Dieselfilter vorhanden ist. Gegebenenfalls entleeren.

Den Anschluss und Zustand des grauen **Steckers C** des **Einspritz-Steuergeräts** prüfen. Gegebenenfalls instand setzen.

Das Anliegen von **13,5 V ± 0,5 V (bei laufendem Motor), 12 V ± 0,5 V (Zündung eingeschaltet bei stehendem Motor)** am **Anschluss 1** des Steckers am **Wassermelder** prüfen.

## **A. Prüfen, ob der Wassermelder korrekt angeschlossen ist.**

- Andernfalls die Störung löschen.
- Eine Probefahrt durchführen (Geschwindigkeit > **20 km/** und Drehzahl > **1200 /min**) während mehr als **30 Sekunden**.
- Wenn die Störung nicht mehr auftritt, ist die Diagnose beendet.
- Wenn die Störung erneut auftritt, weiter mit **Diagnoseschritt B**.
- **B. Wenn der Sensor ordnungsgemäß angeschlossen ist:**
- Das Dieselfiltergehäuse entlüften (für **Kangoo**, siehe **MR380, Mechanik, 13A**, **Kraftstoffversorgung, Dieselkraftstofffilter: Ausbau - Einbau**)
- Die Störung löschen.
- Eine Probefahrt durchführen (Geschwindigkeit > **20 km/** und Drehzahl > **1200 /min**) während mehr als **30 Sekunden**.

*Wenn die Störung nicht mehr auftritt, ist die Diagnose beendet.*

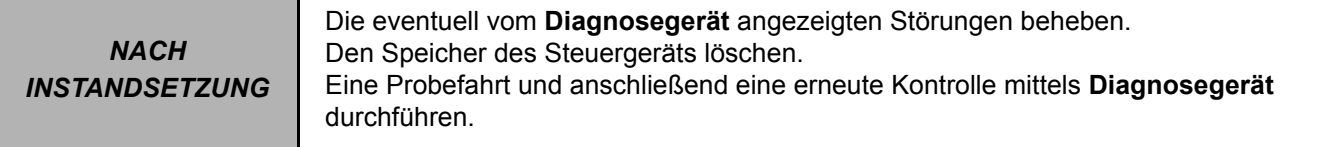

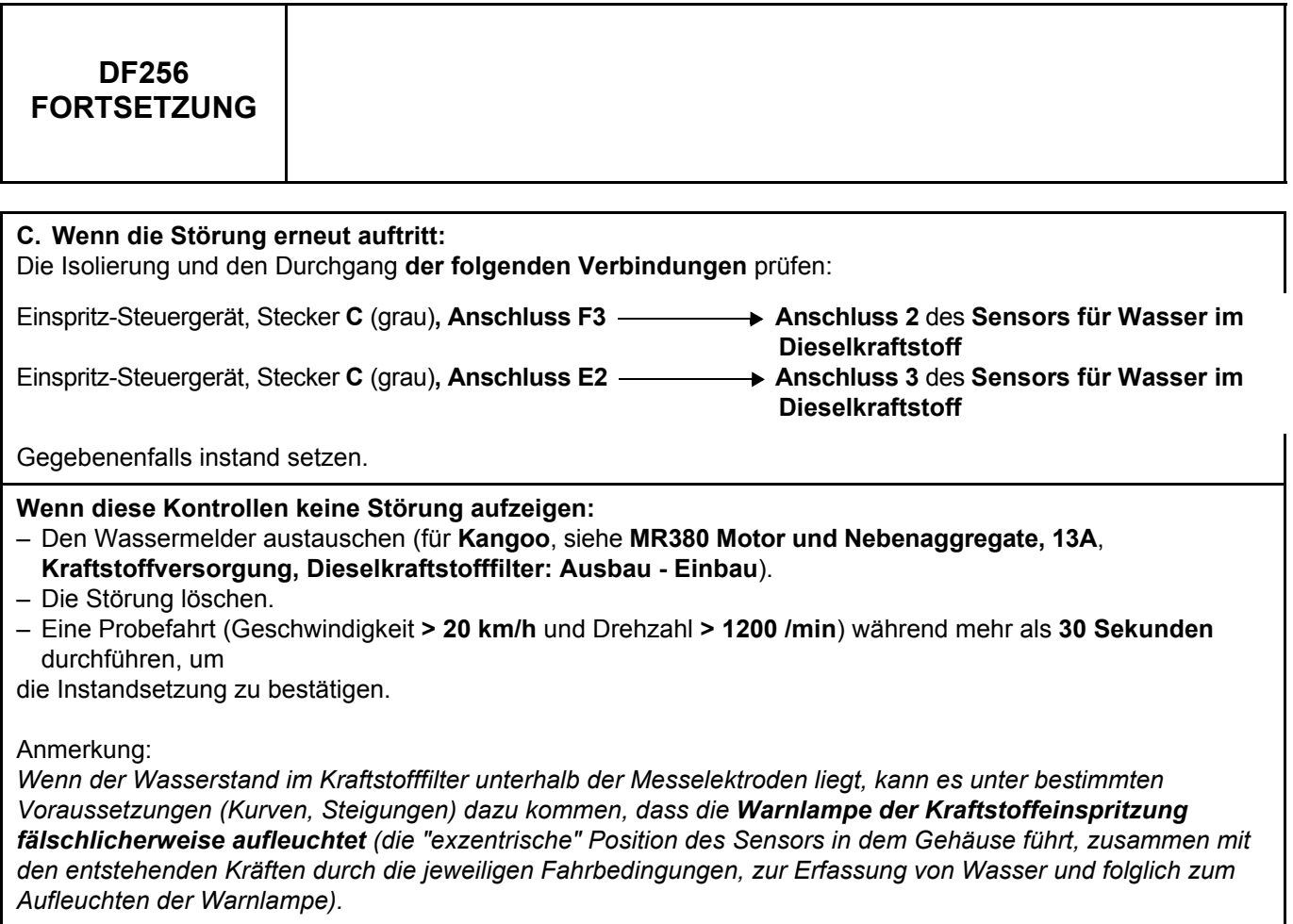

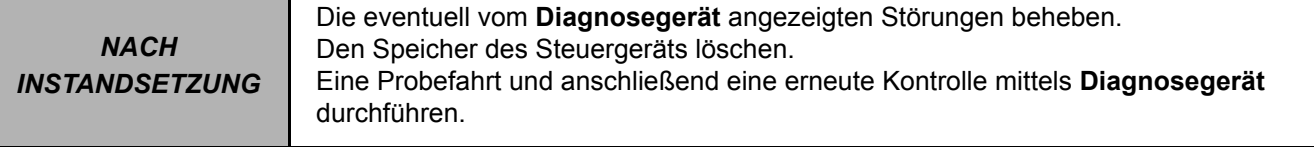

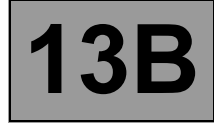

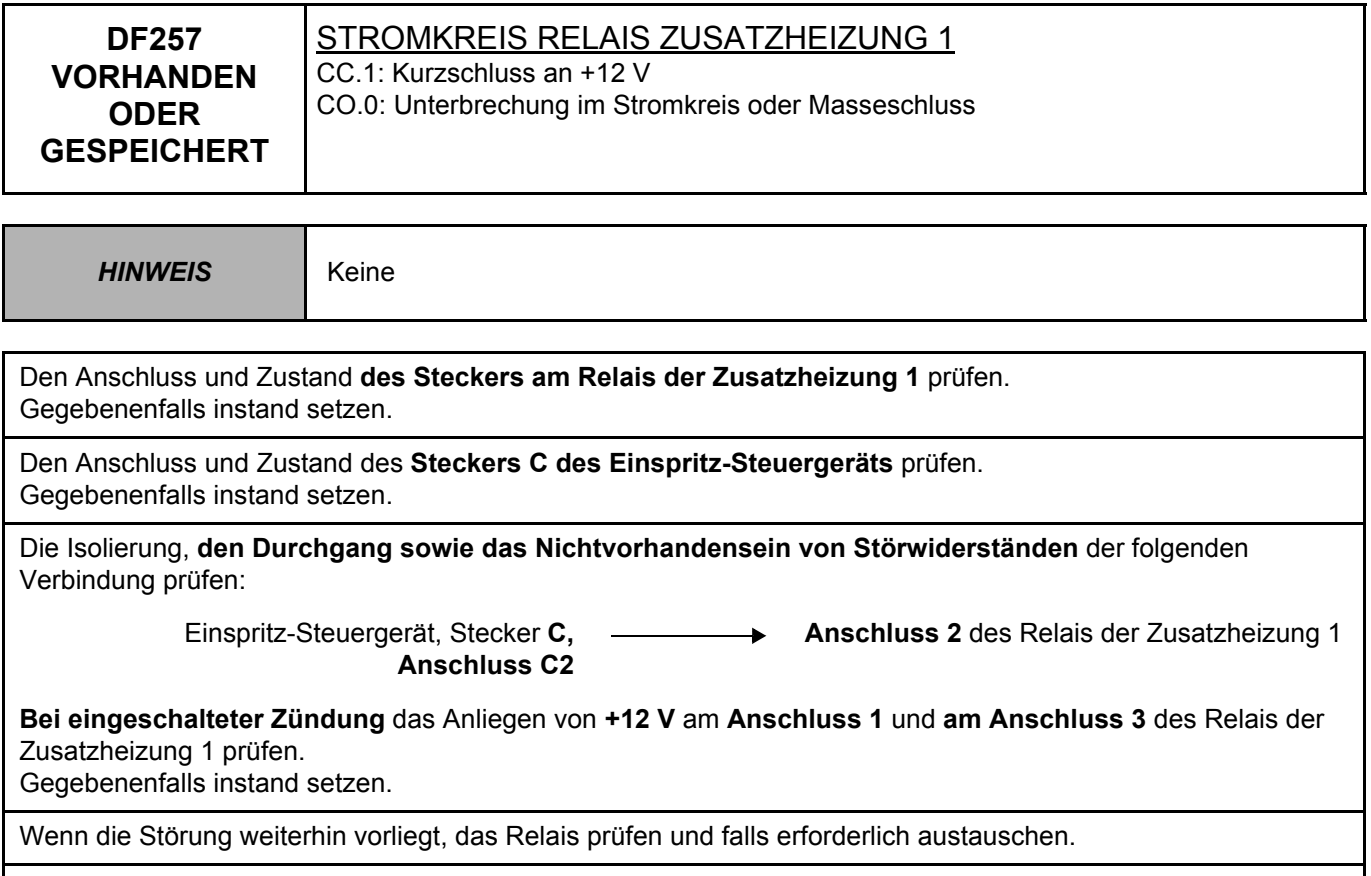

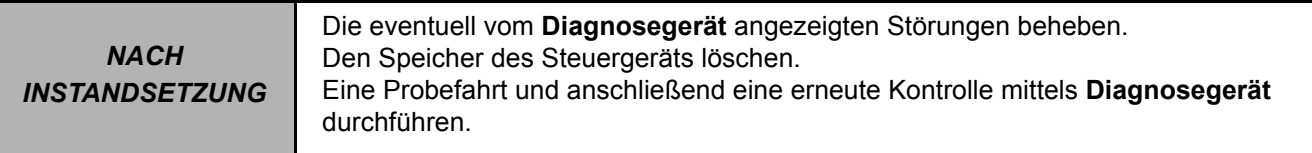

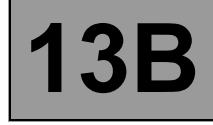

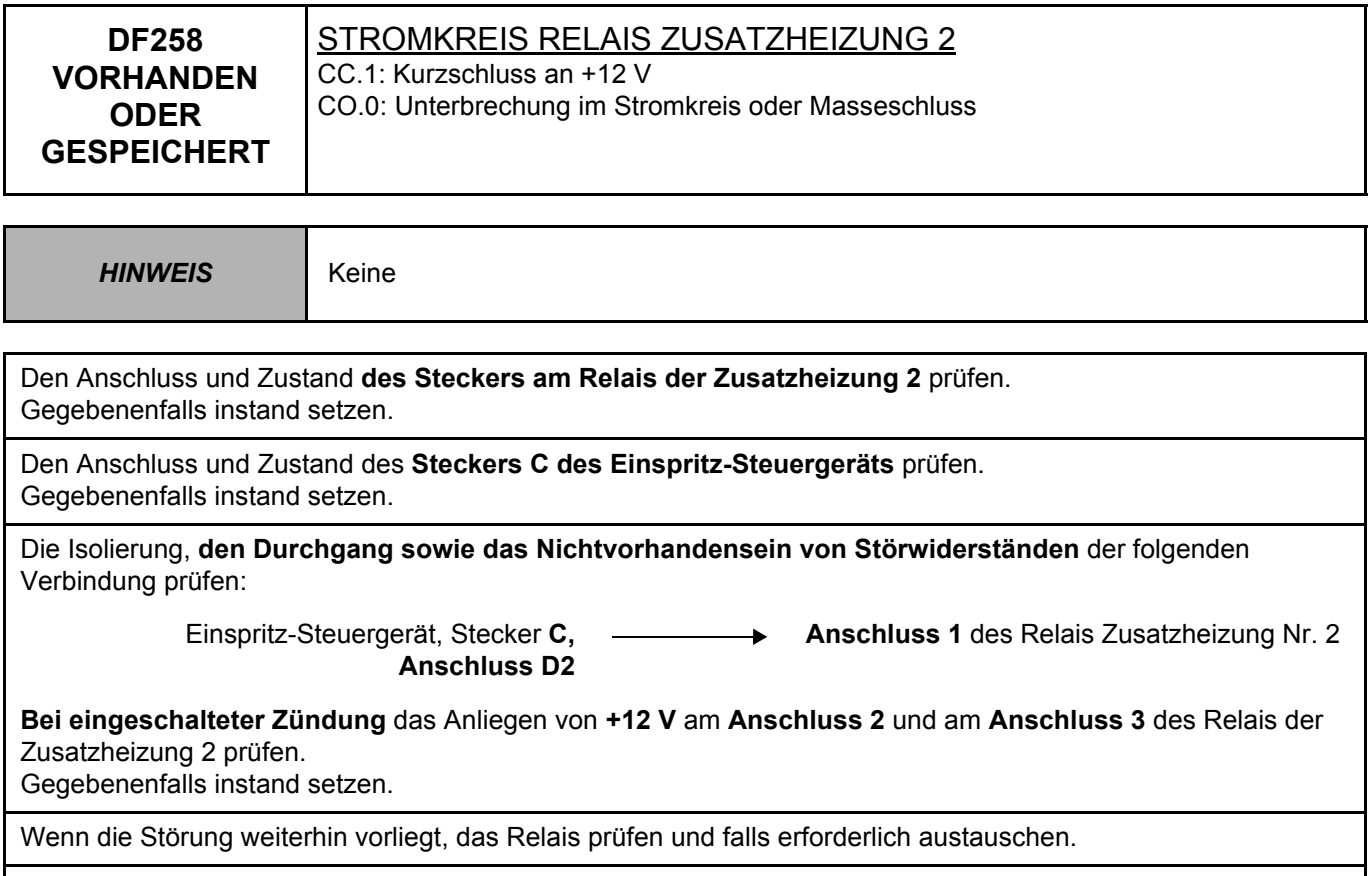

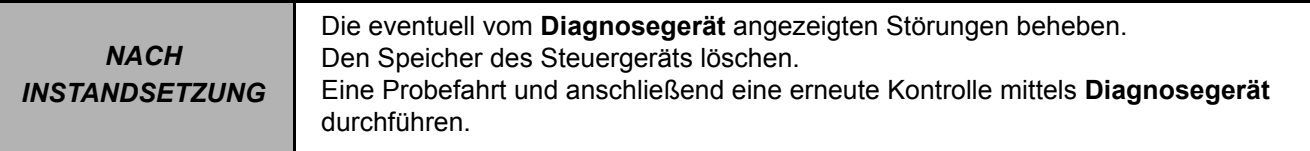

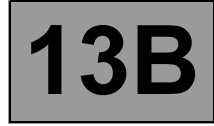

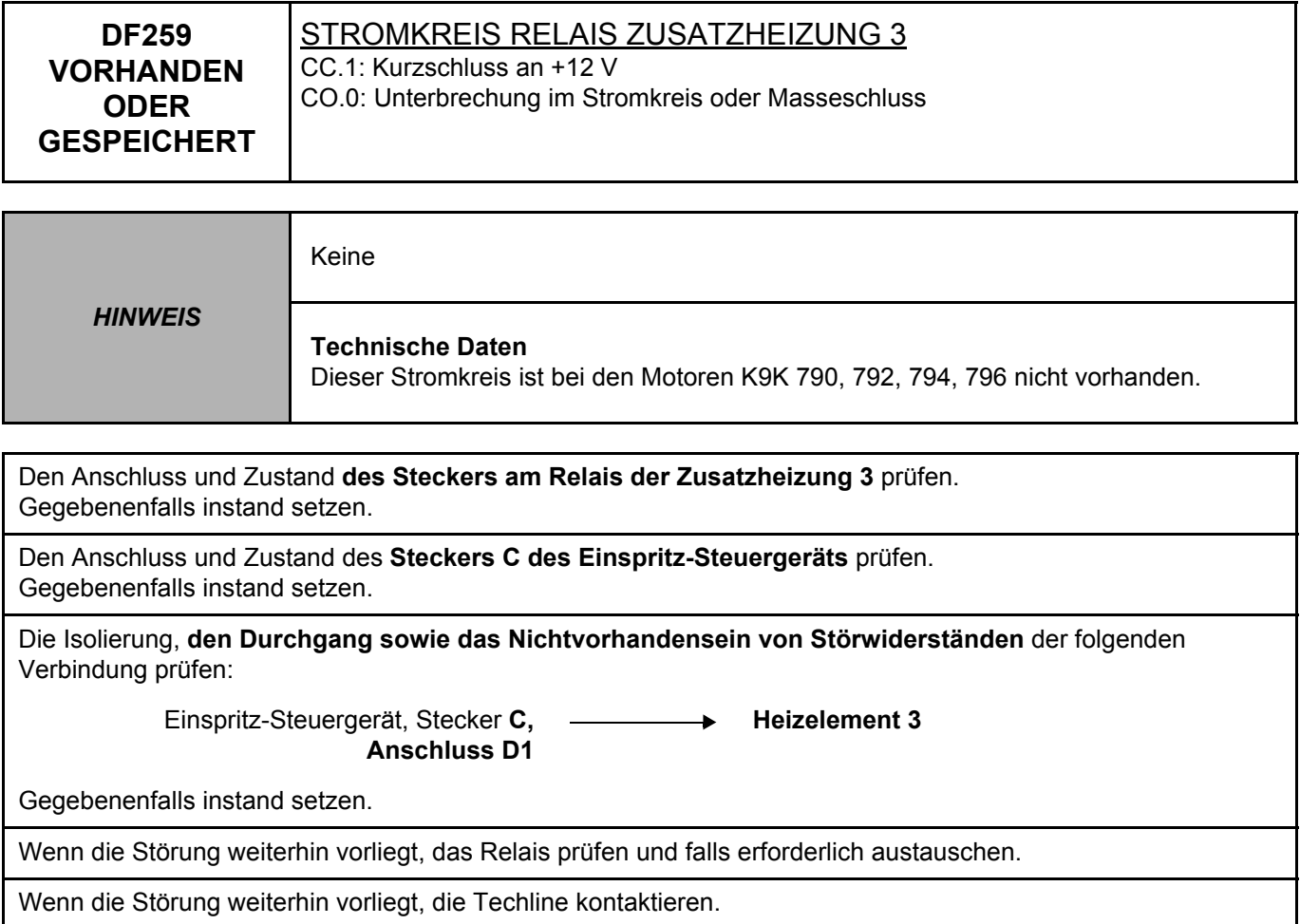

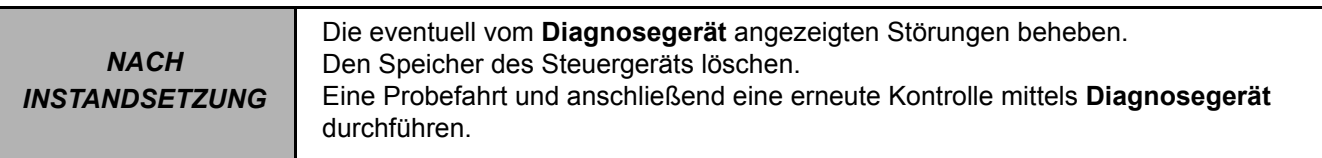

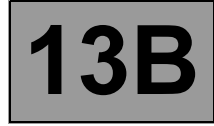

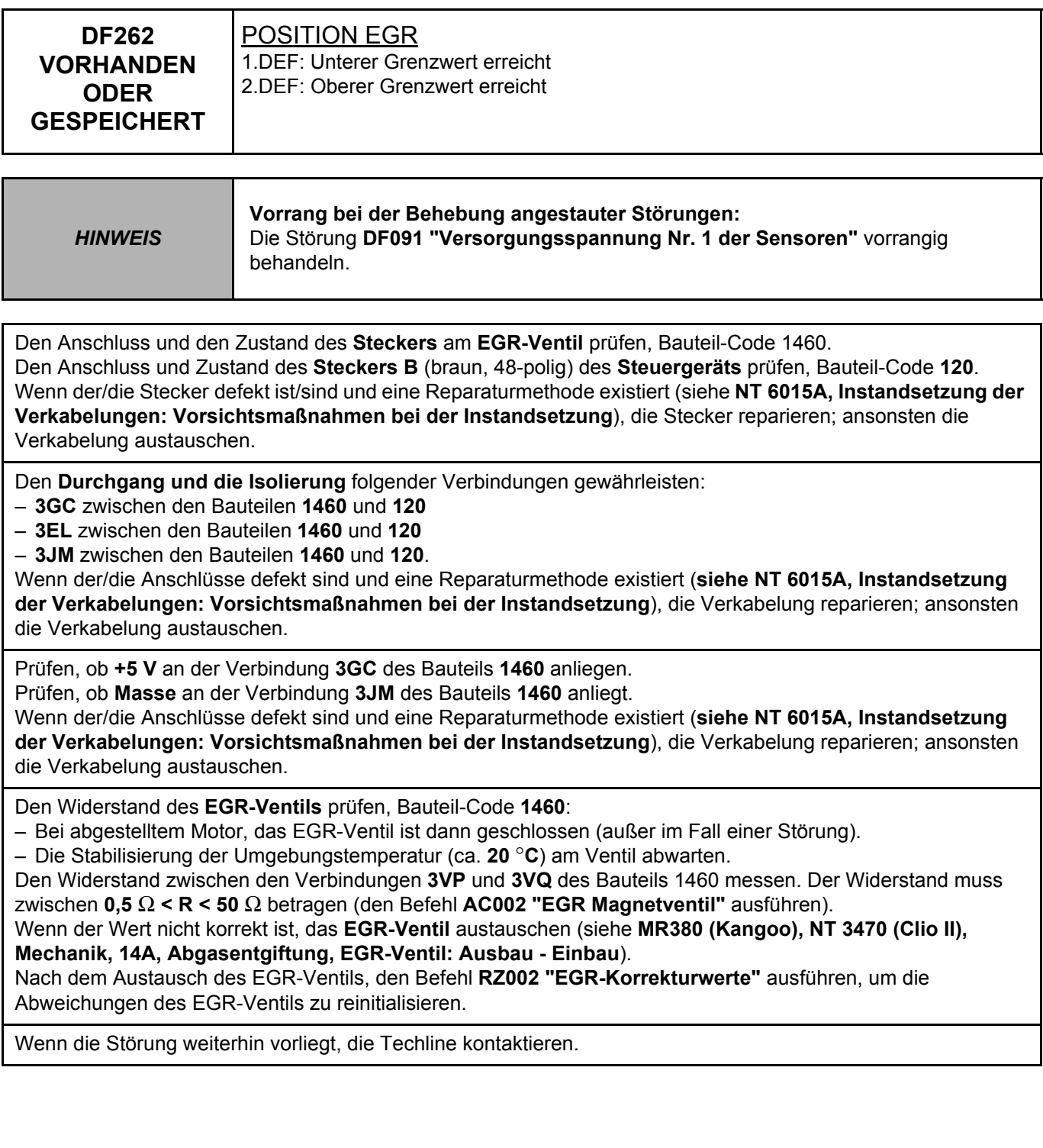

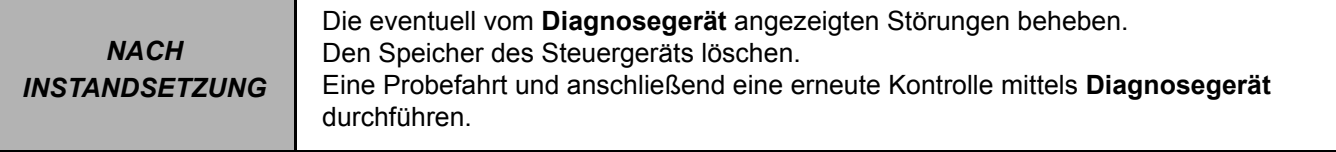

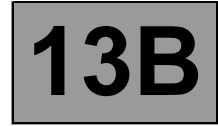

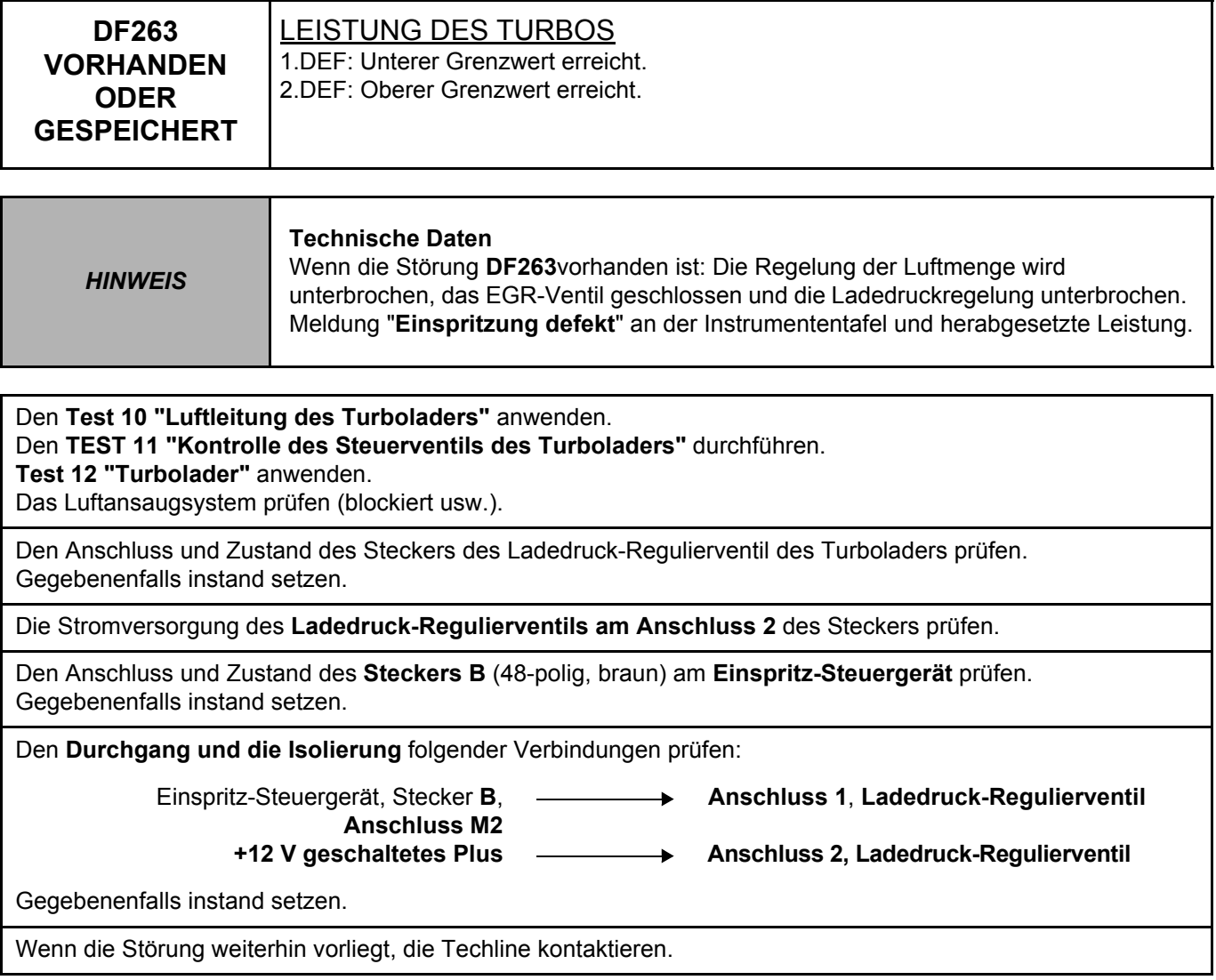

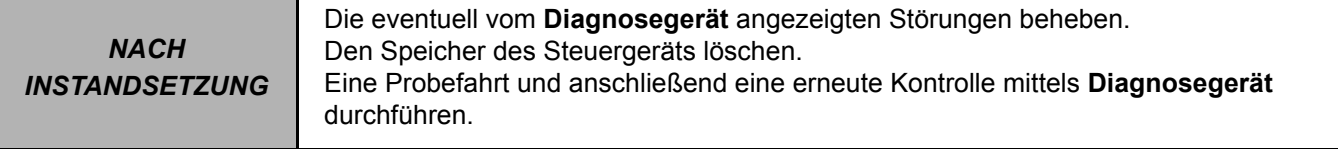

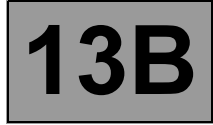

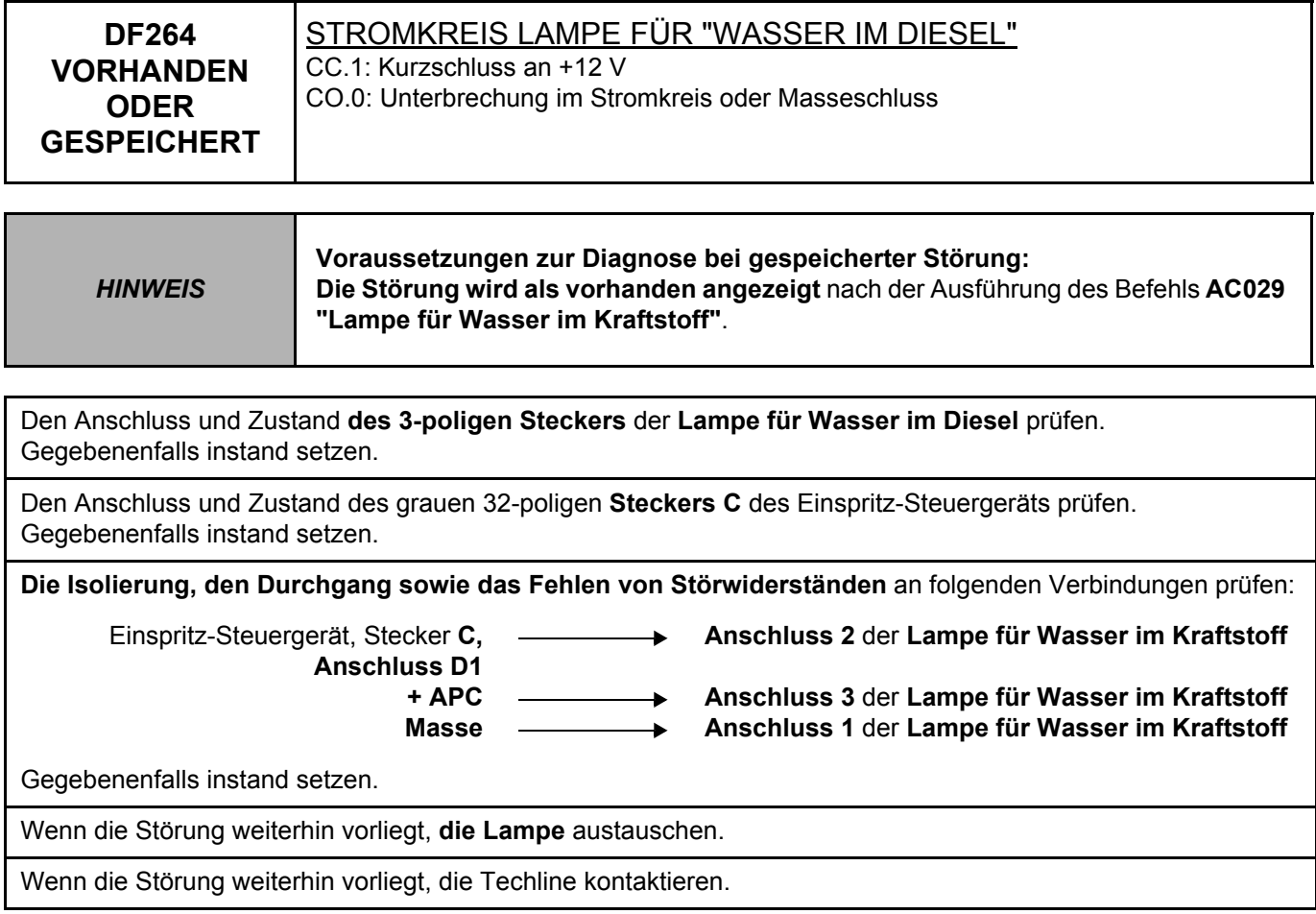

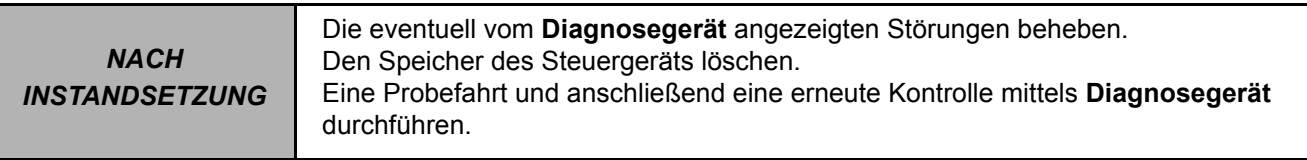
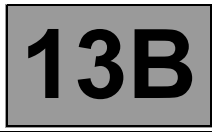

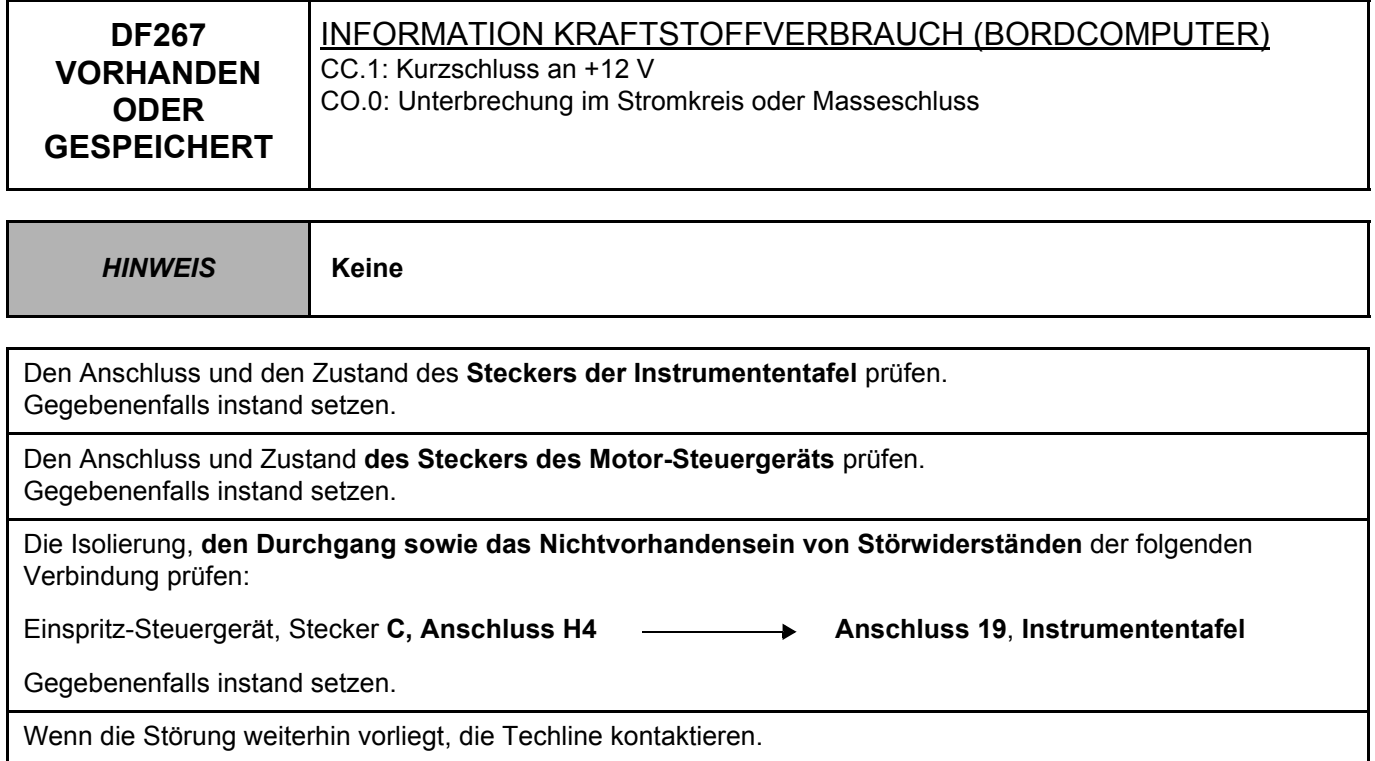

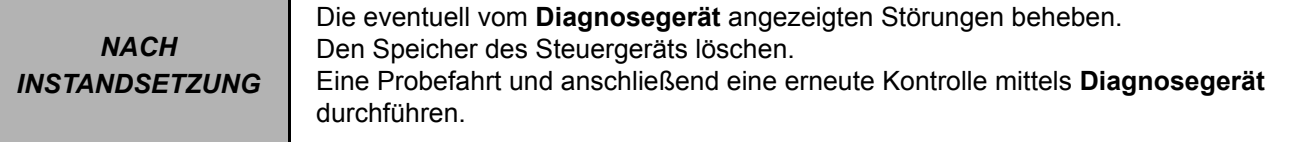

#### DCM1.2\_V08\_DF267

**Diagnose - Konformitätskontrolle**

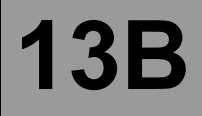

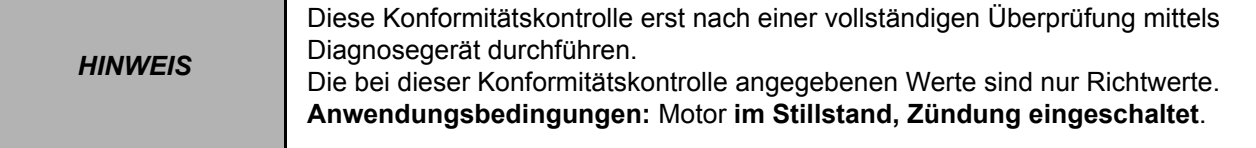

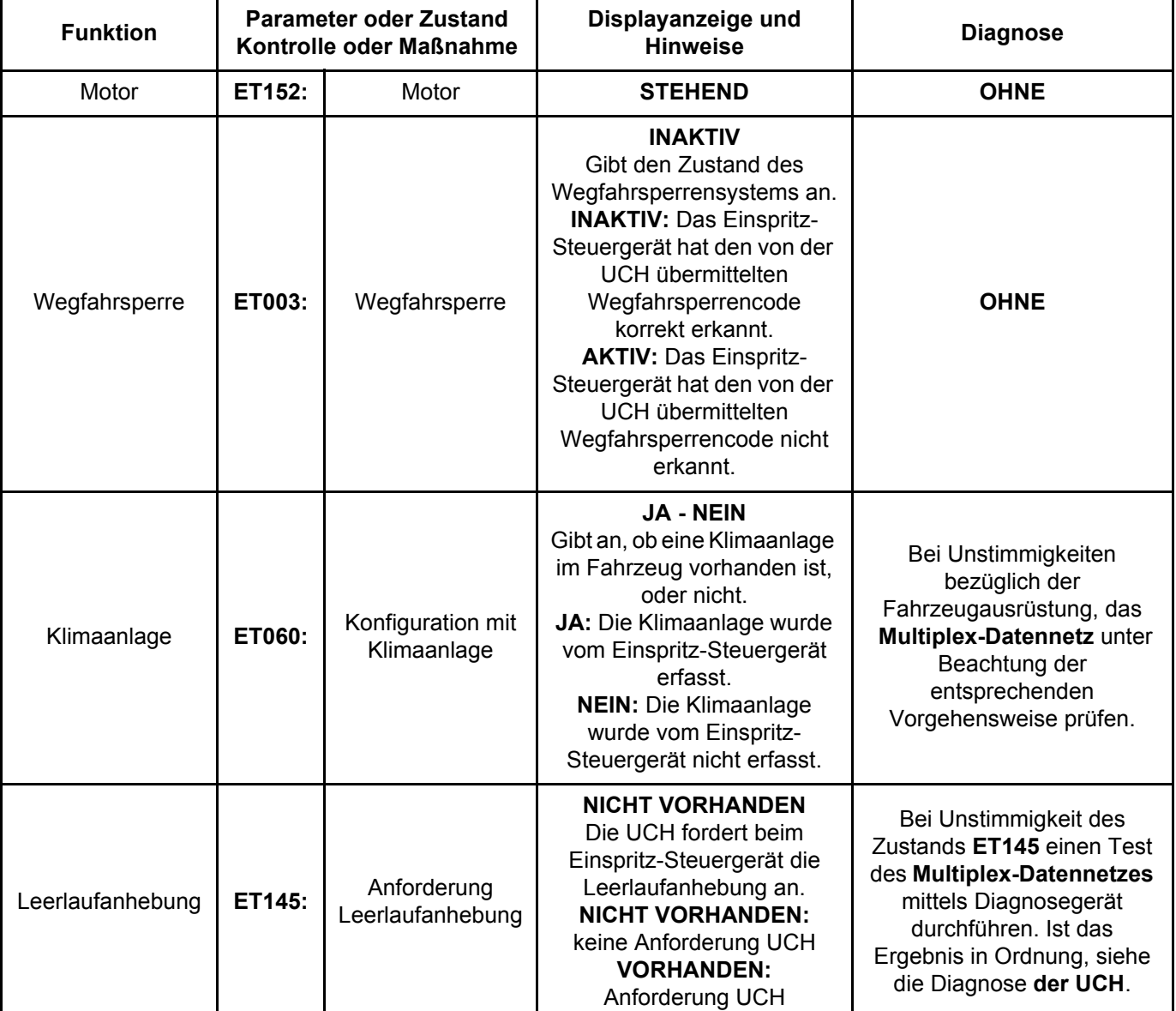

## **KONTROLLE DER ZUSTÄNDE**

DCM1.2\_V08\_CCONF

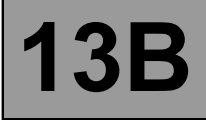

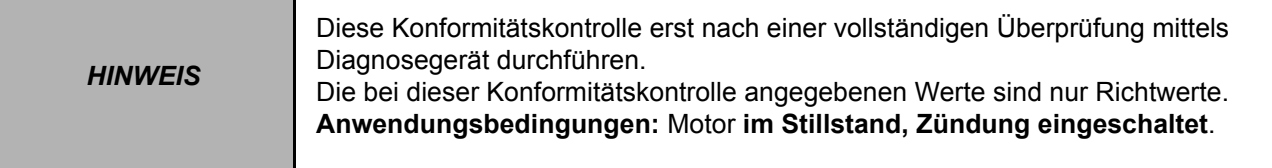

## **KONTROLLE DER ZUSTÄNDE (Fortsetzung 1)**

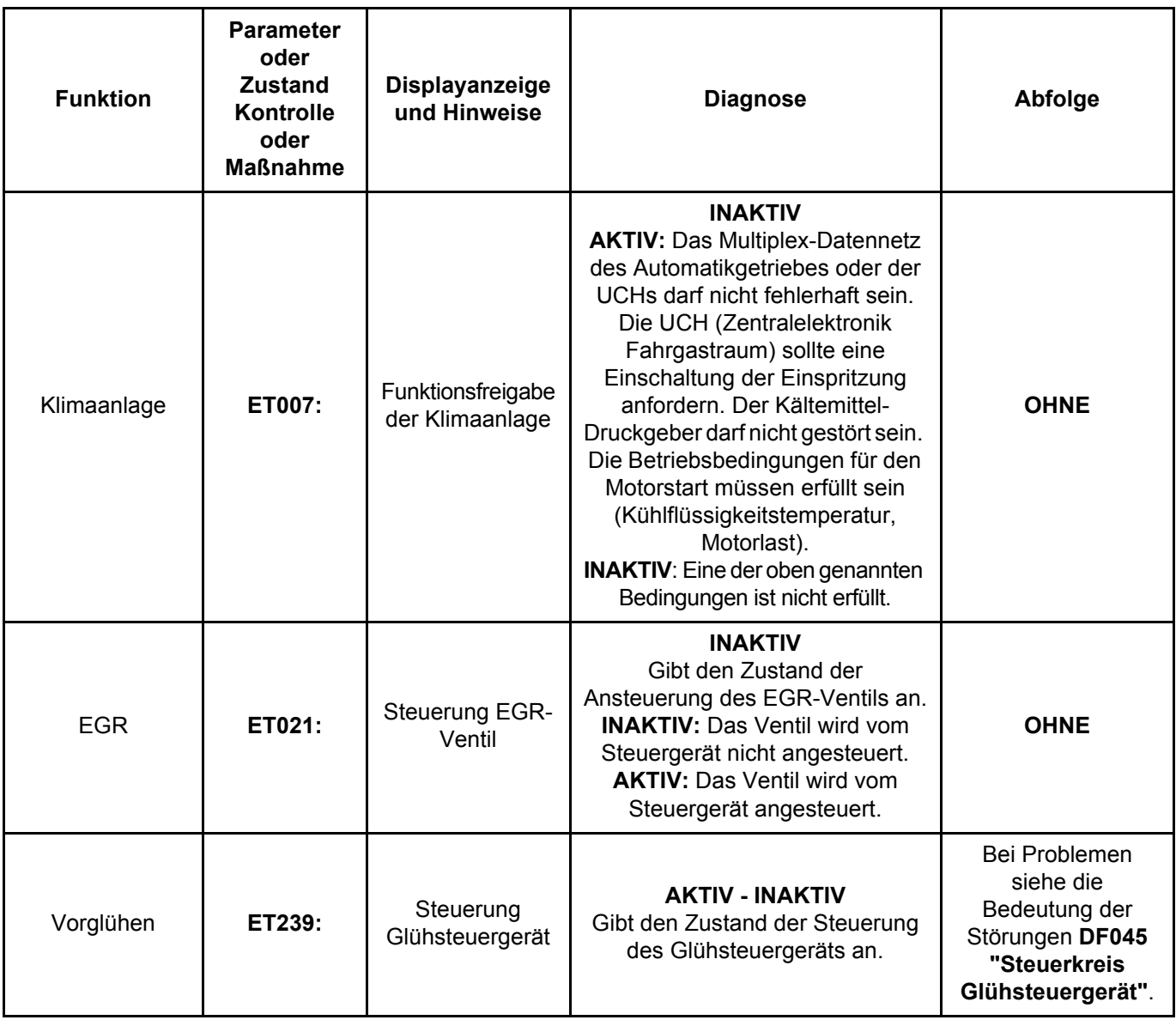

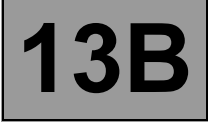

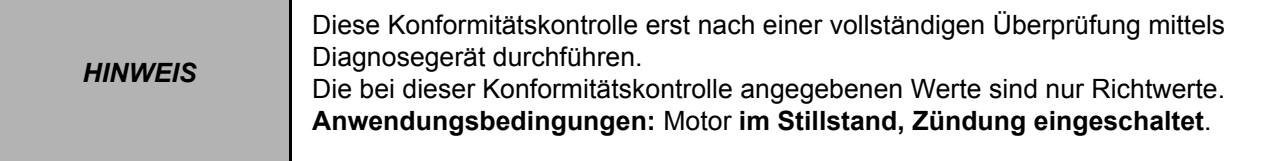

## **KONTROLLE DER ZUSTÄNDE (Fortsetzung 2)**

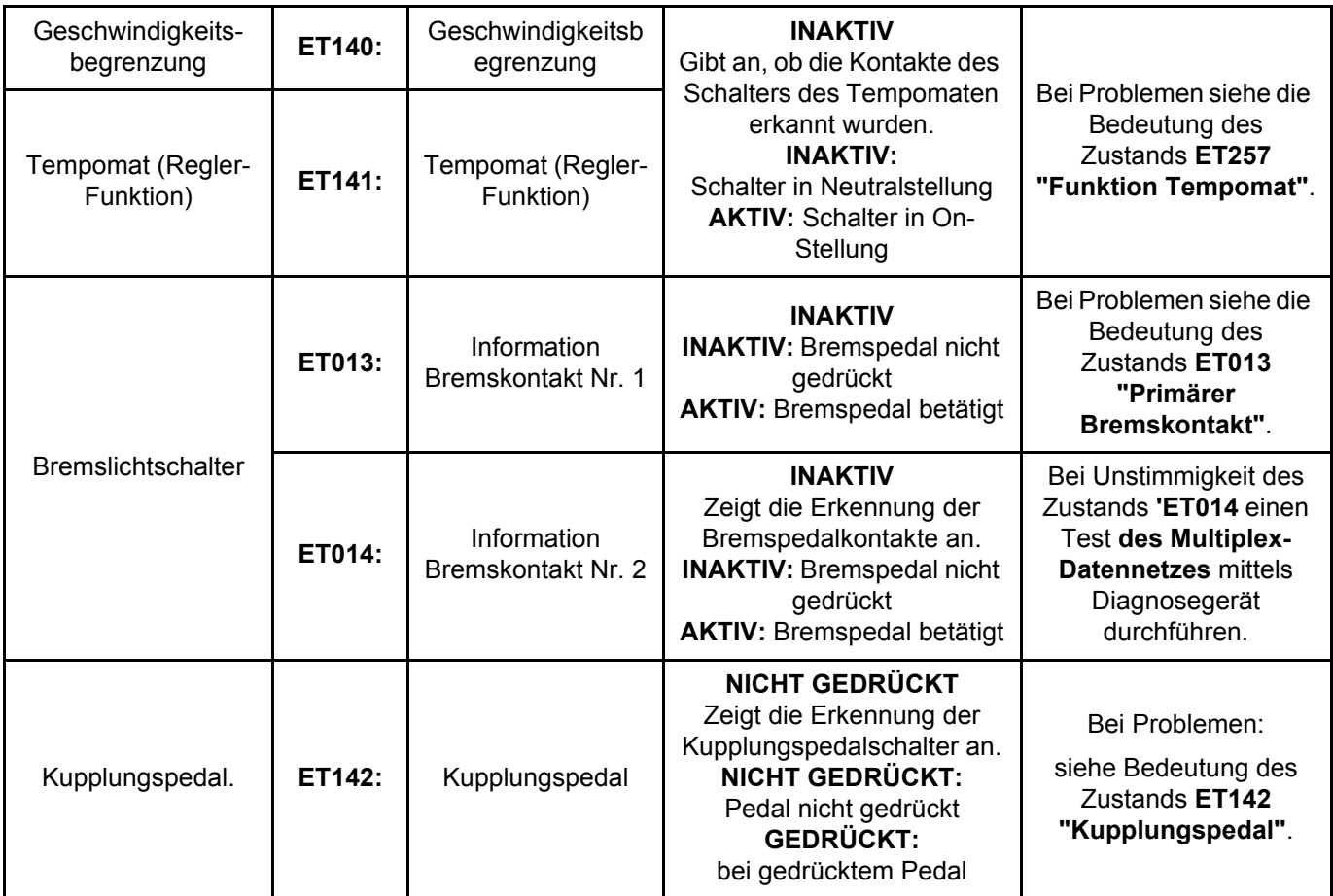

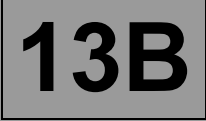

*HINWEIS* Diese Konformitätskontrolle erst nach einer vollständigen Überprüfung mittels Diagnosegerät durchführen. Die bei dieser Konformitätskontrolle angegebenen Werte sind nur Richtwerte. **Anwendungsbedingungen:** Motor **im Stillstand, Zündung eingeschaltet**.

## **KONTROLLE DER ZUSTÄNDE (Fortsetzung 3)**

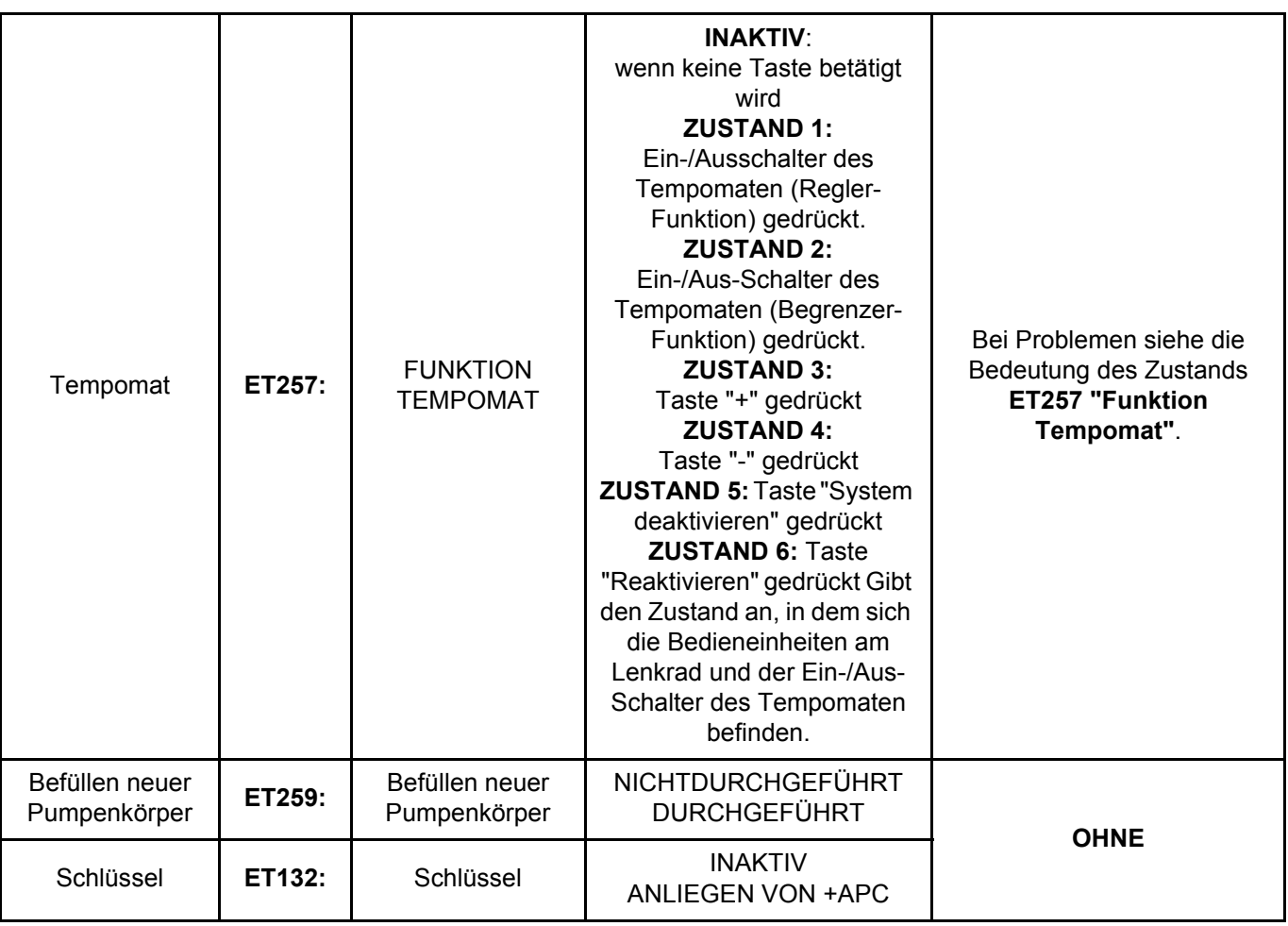

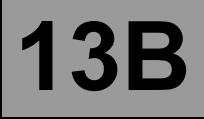

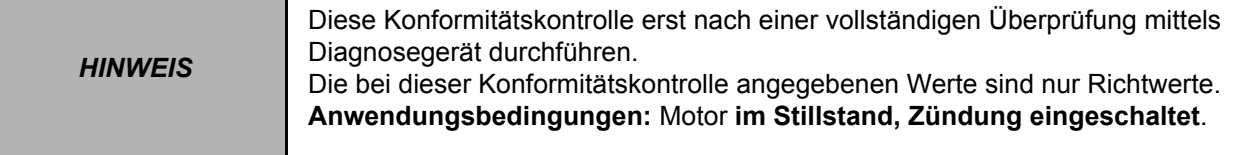

## **KONTROLLE DER PARAMETER**

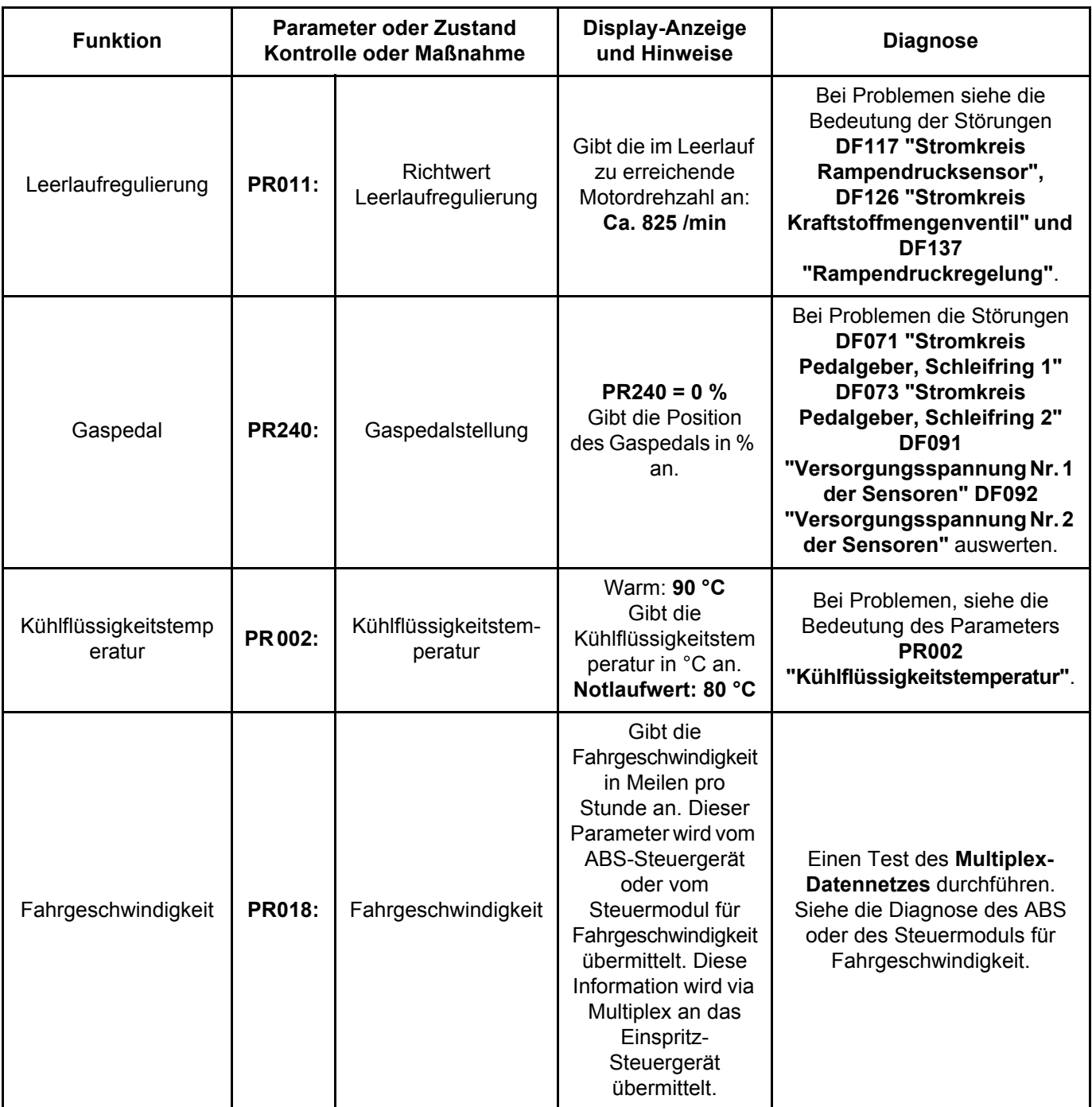

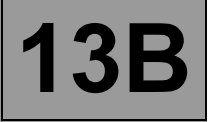

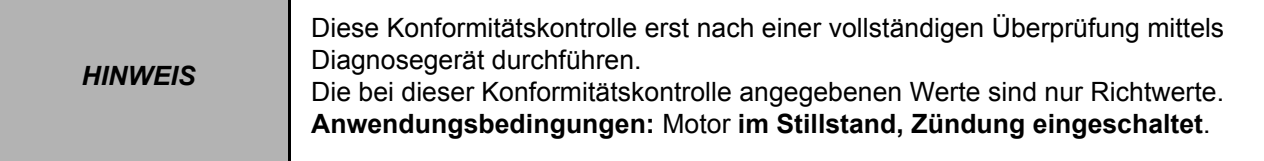

## **KONTROLLE DER PARAMETER (Fortsetzung 1)**

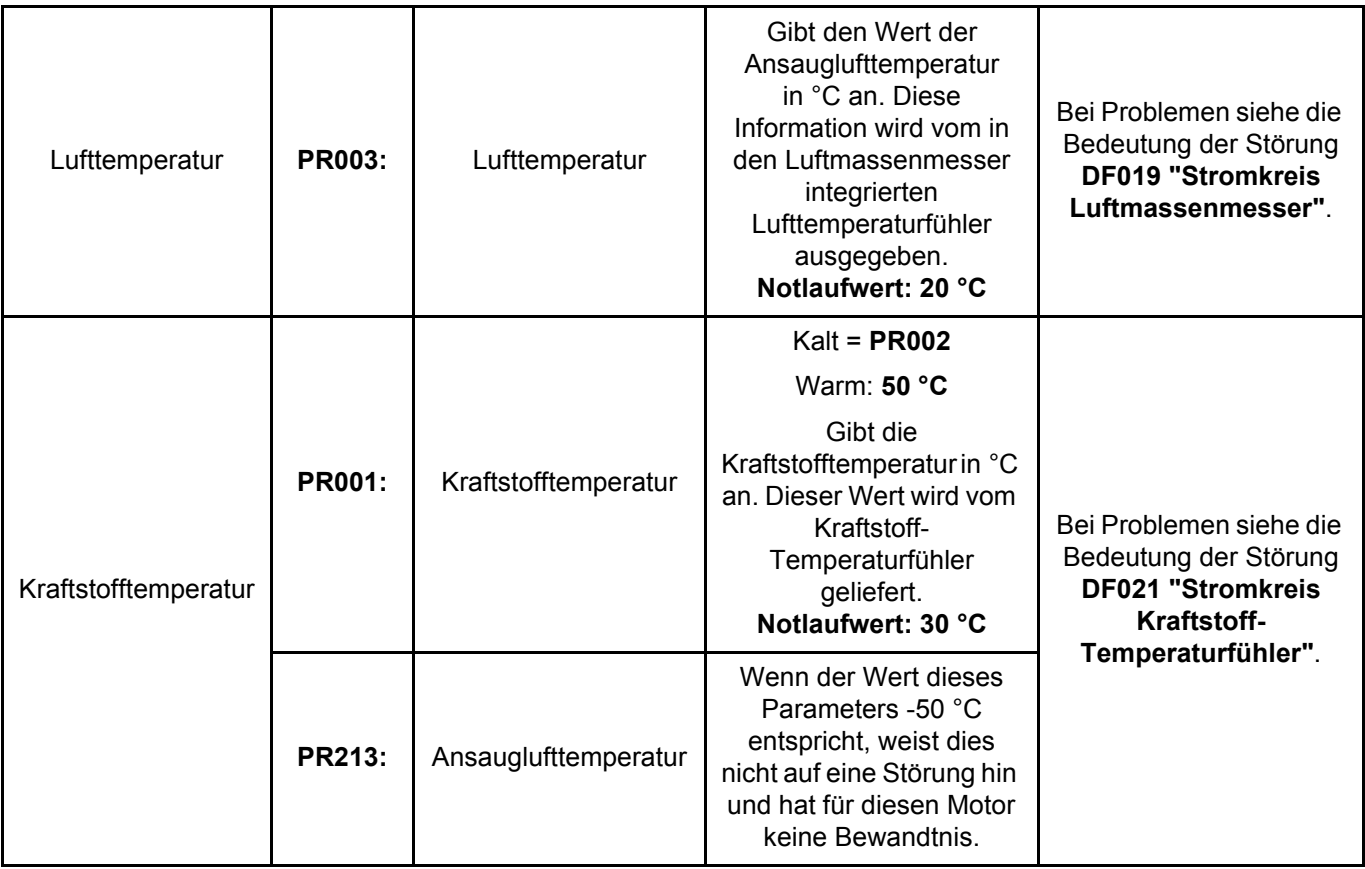

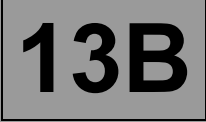

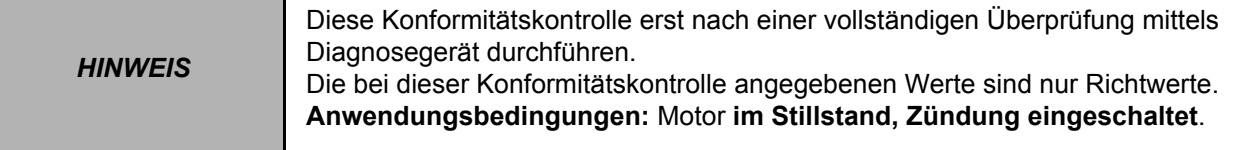

## **KONTROLLE DER PARAMETER (Fortsetzung 2)**

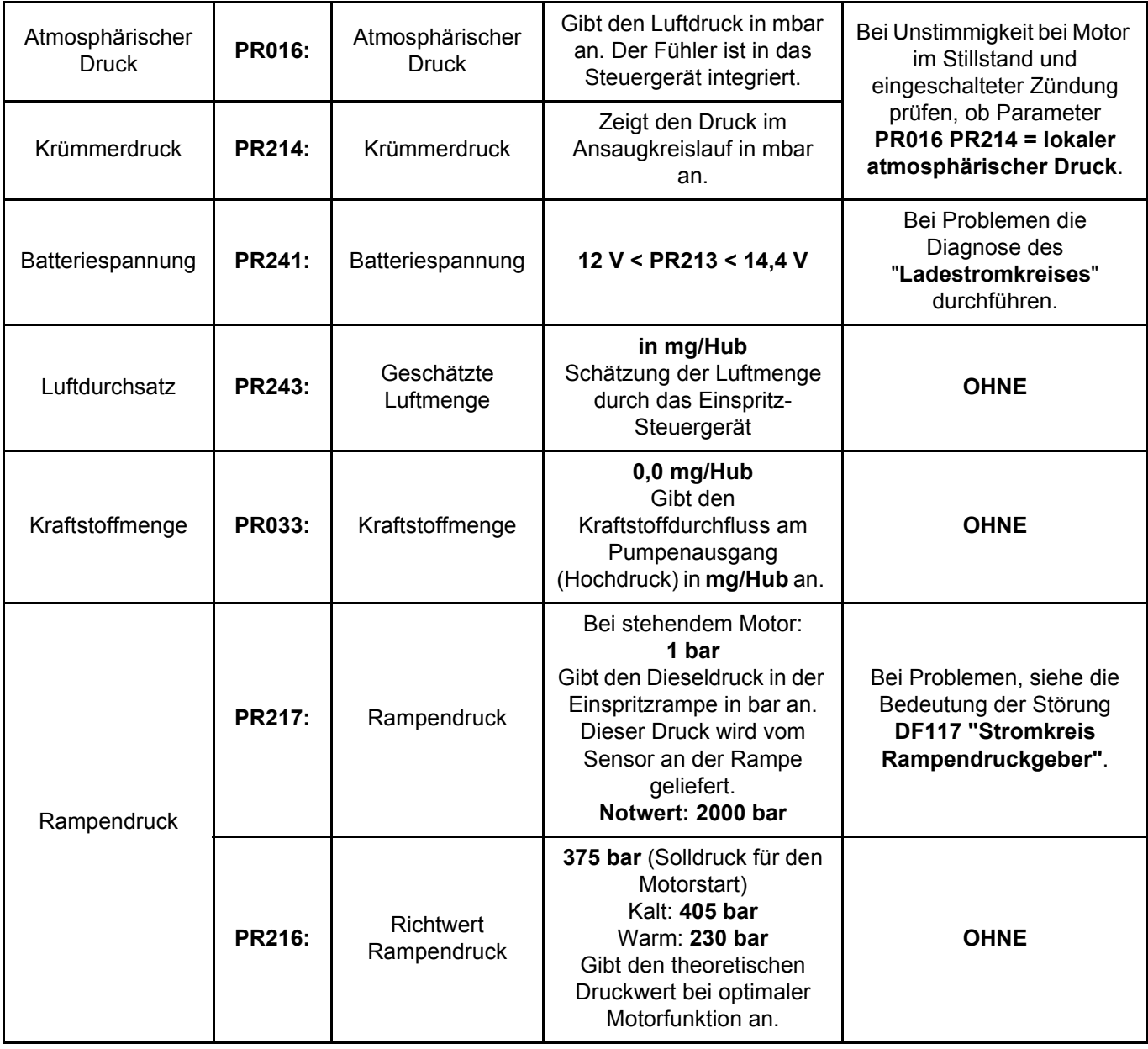

П

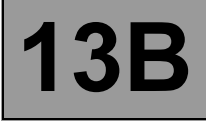

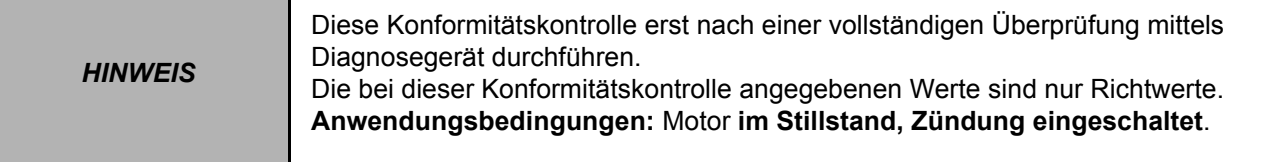

## **KONTROLLE DER PARAMETER (Fortsetzung 3)**

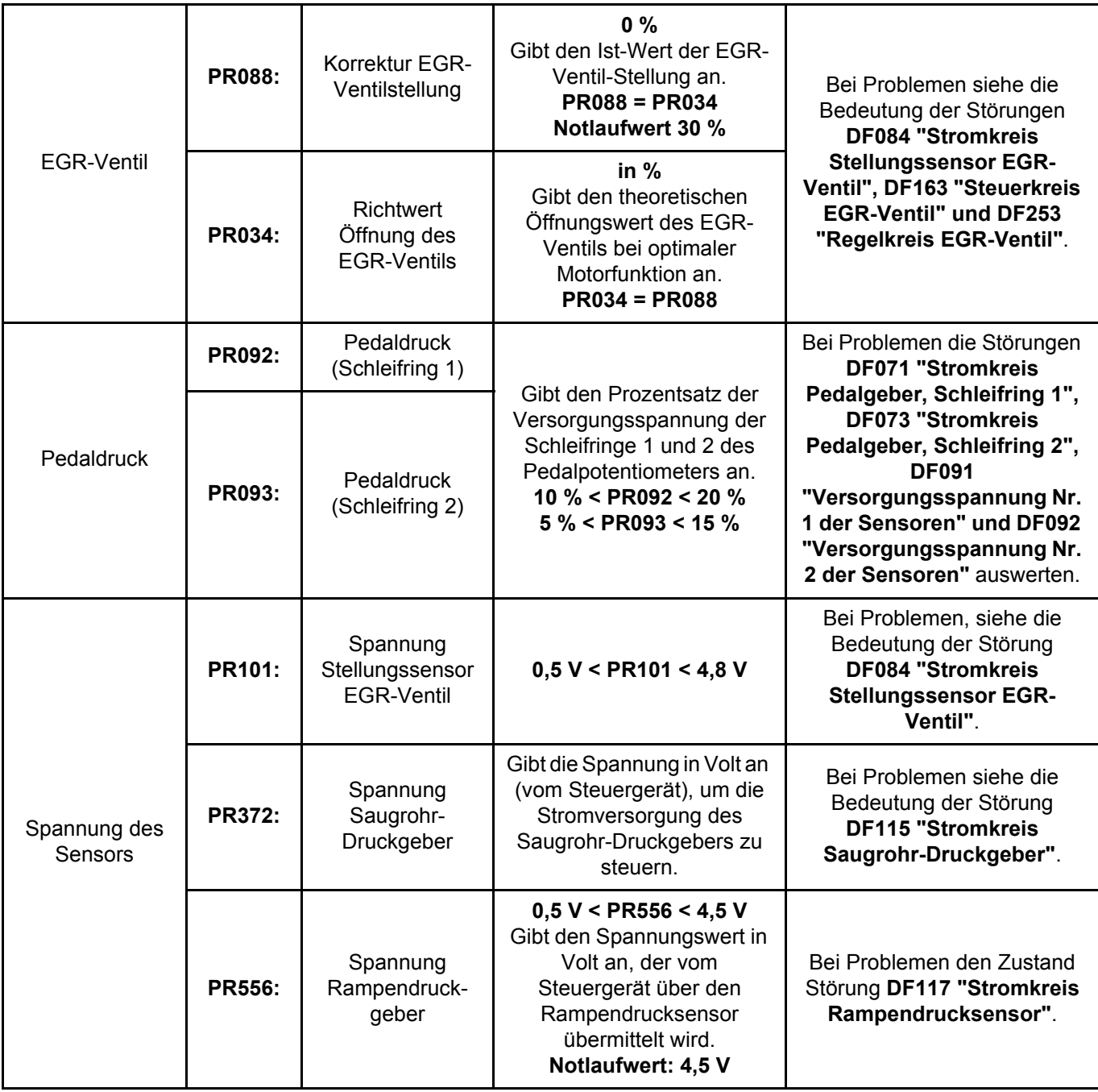

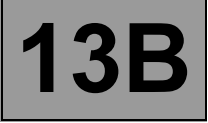

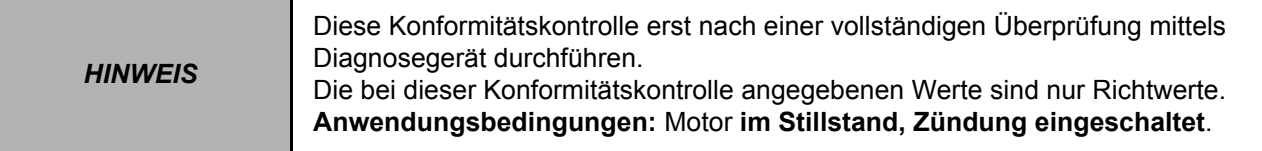

## **KONTROLLE DER PARAMETER (Fortsetzung 4)**

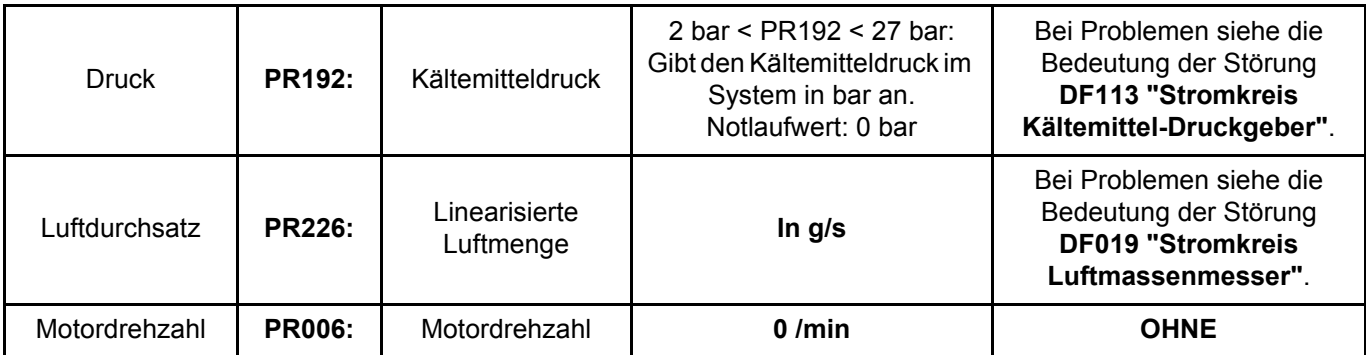

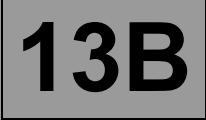

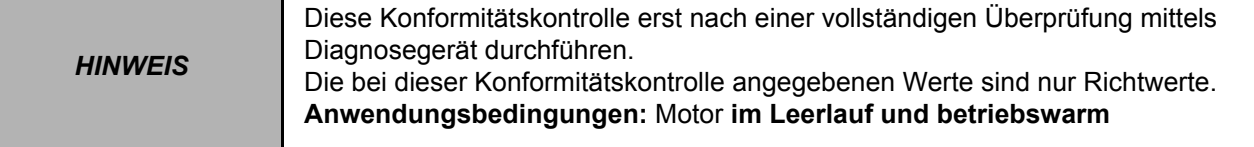

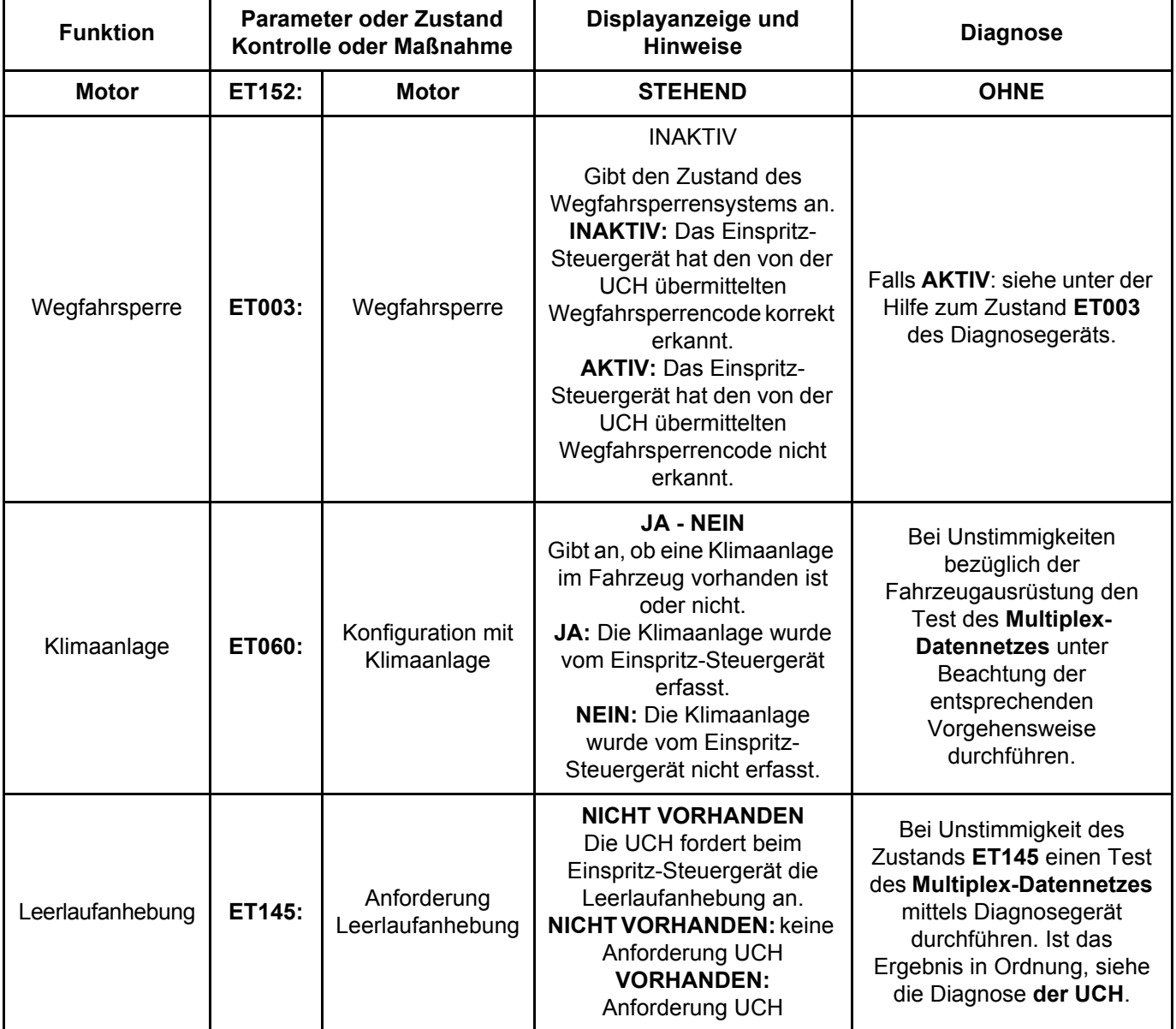

## **KONTROLLE DER ZUSTÄNDE**

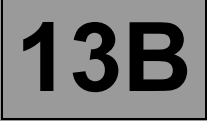

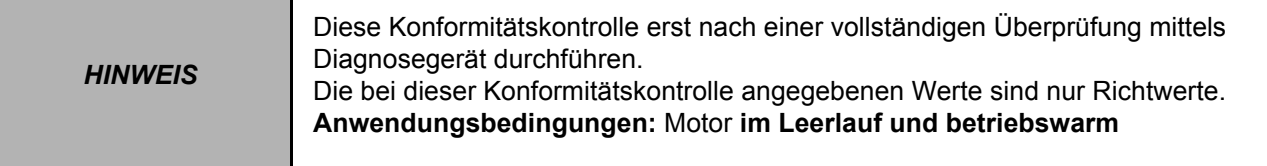

## **KONTROLLE DER ZUSTÄNDE (Fortsetzung 1)**

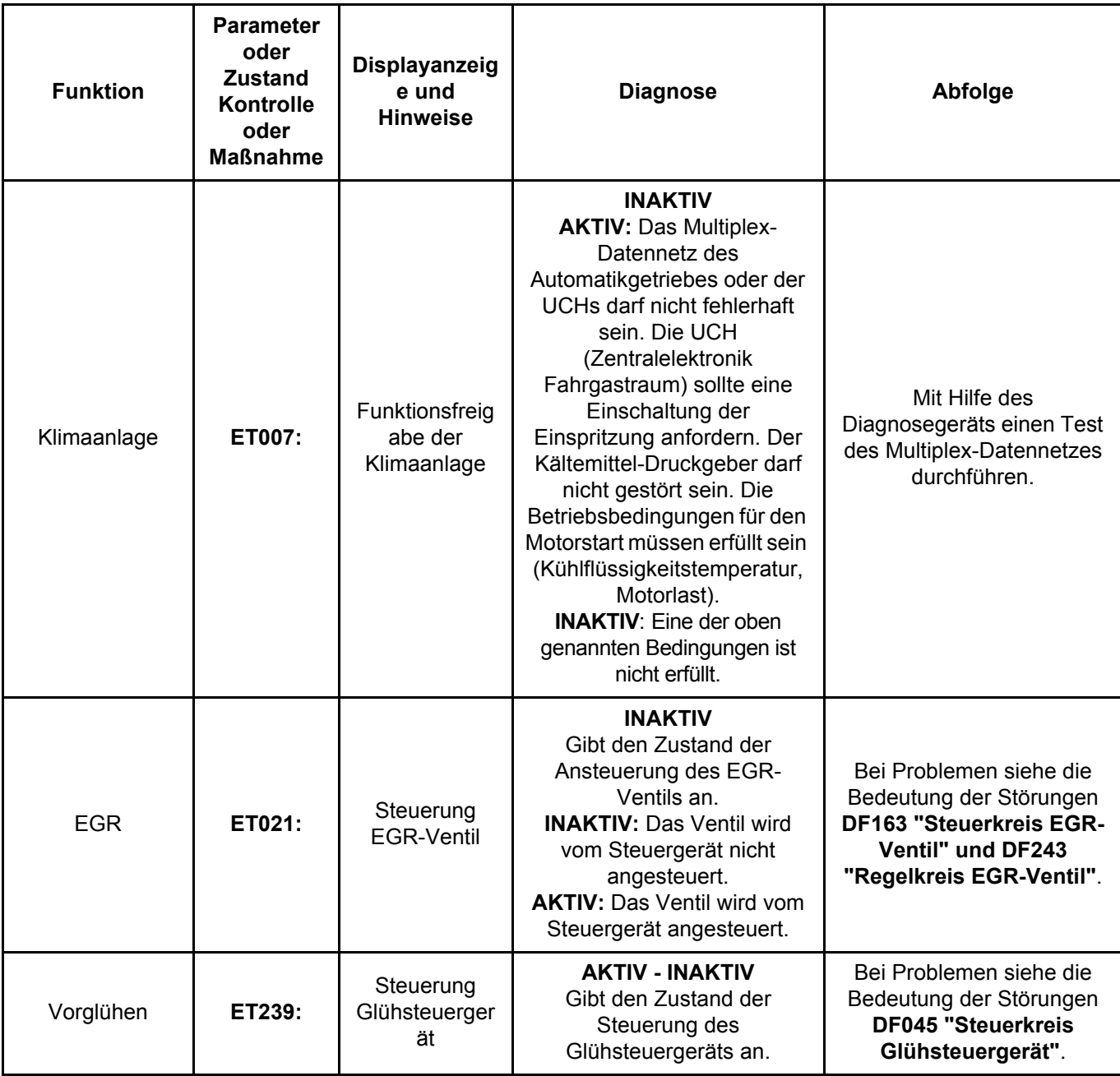

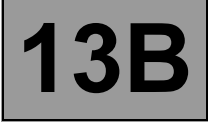

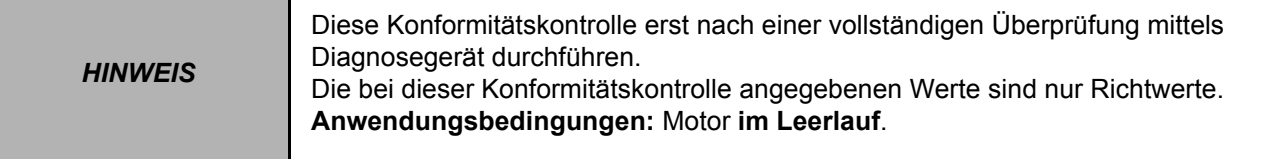

## **KONTROLLE DER ZUSTÄNDE (Fortsetzung 2)**

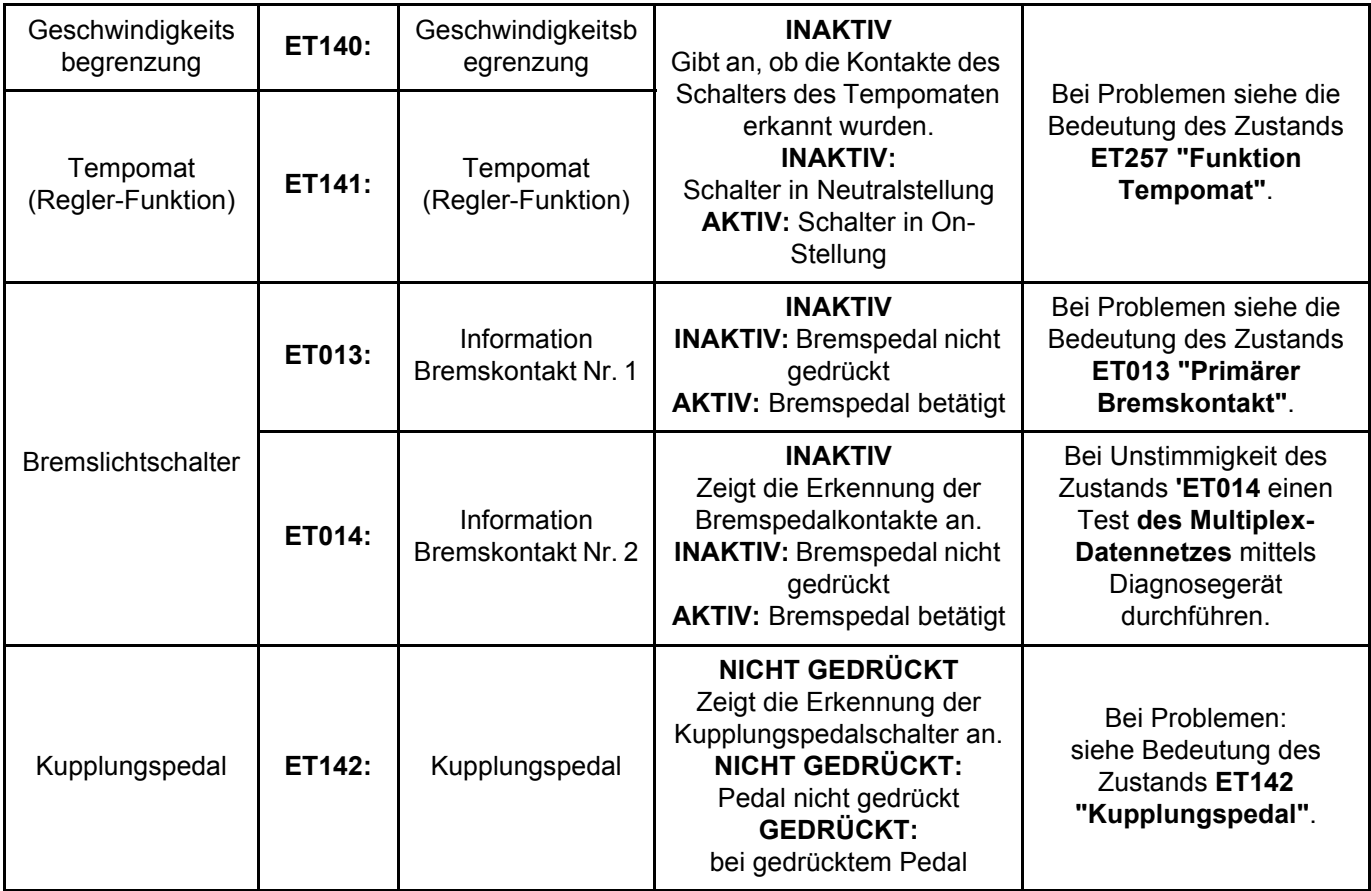

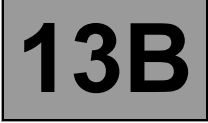

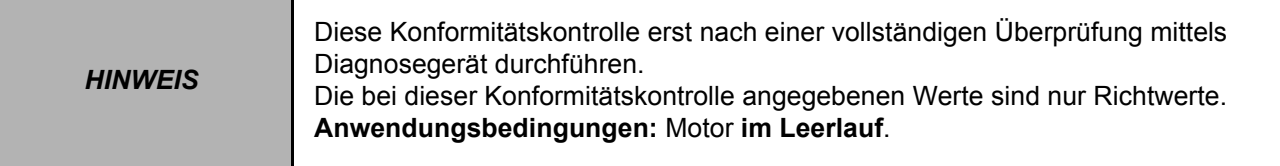

## **KONTROLLE DER ZUSTÄNDE (Fortsetzung 3)**

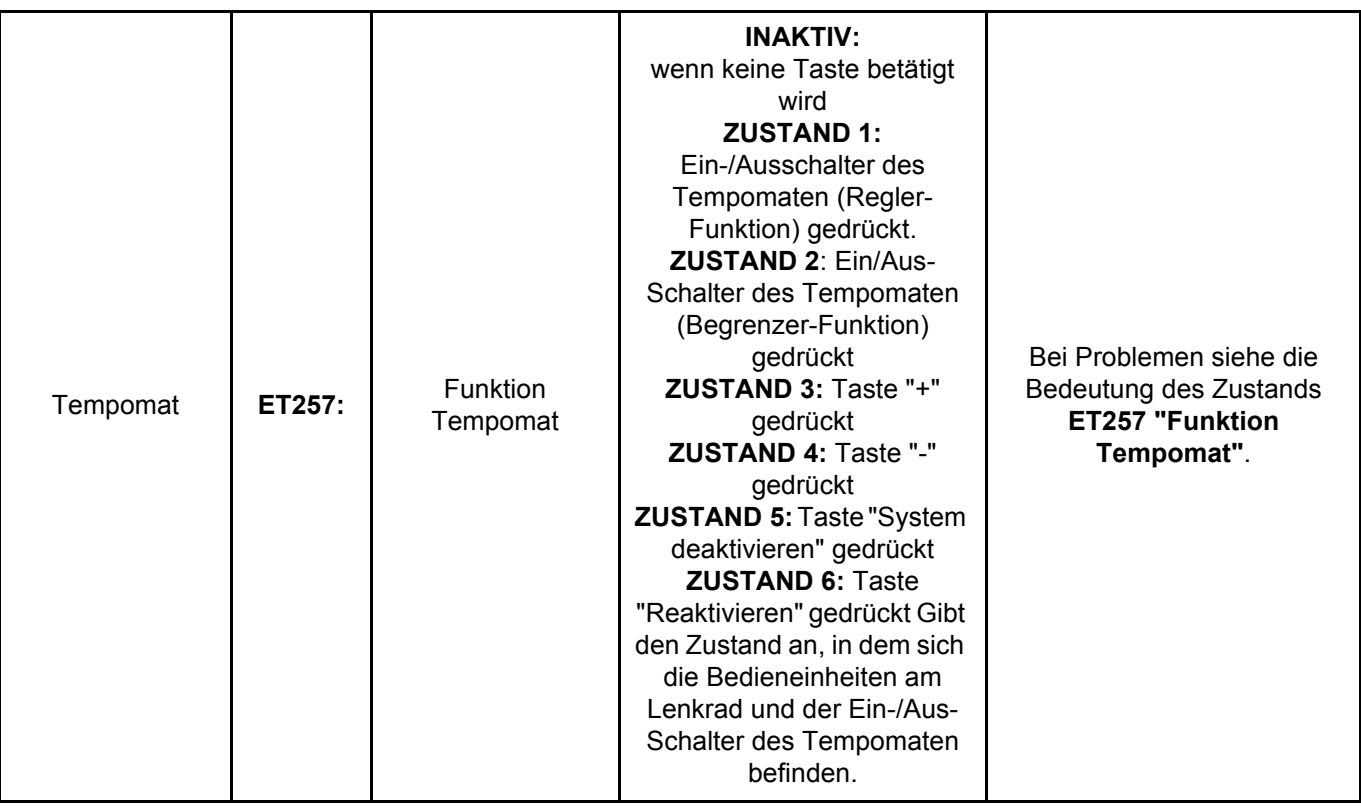

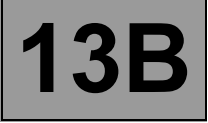

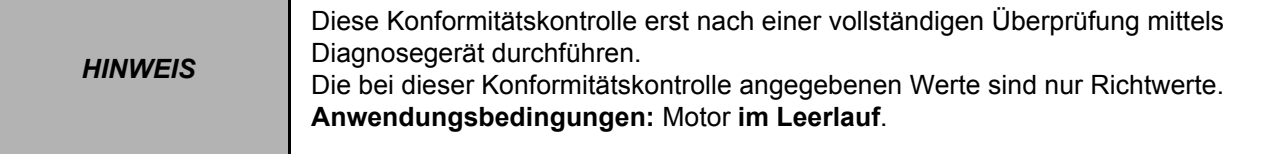

## **KONTROLLE DER PARAMETER**

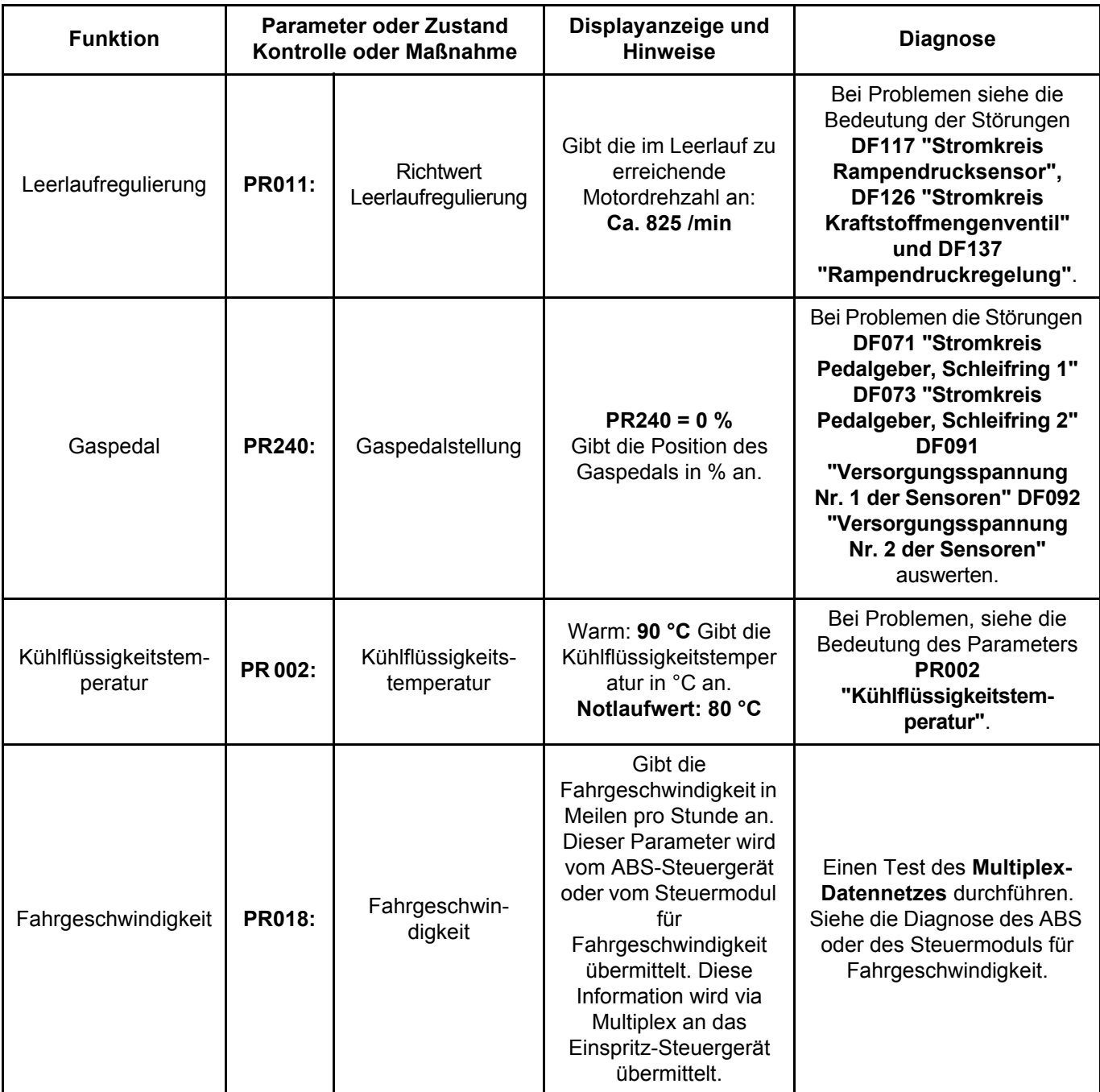

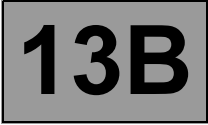

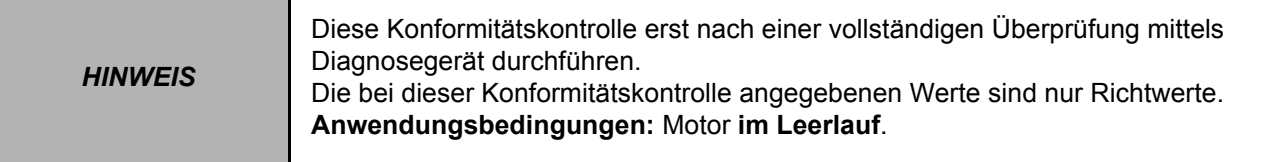

## **KONTROLLE DER PARAMETER (Fortsetzung 1)**

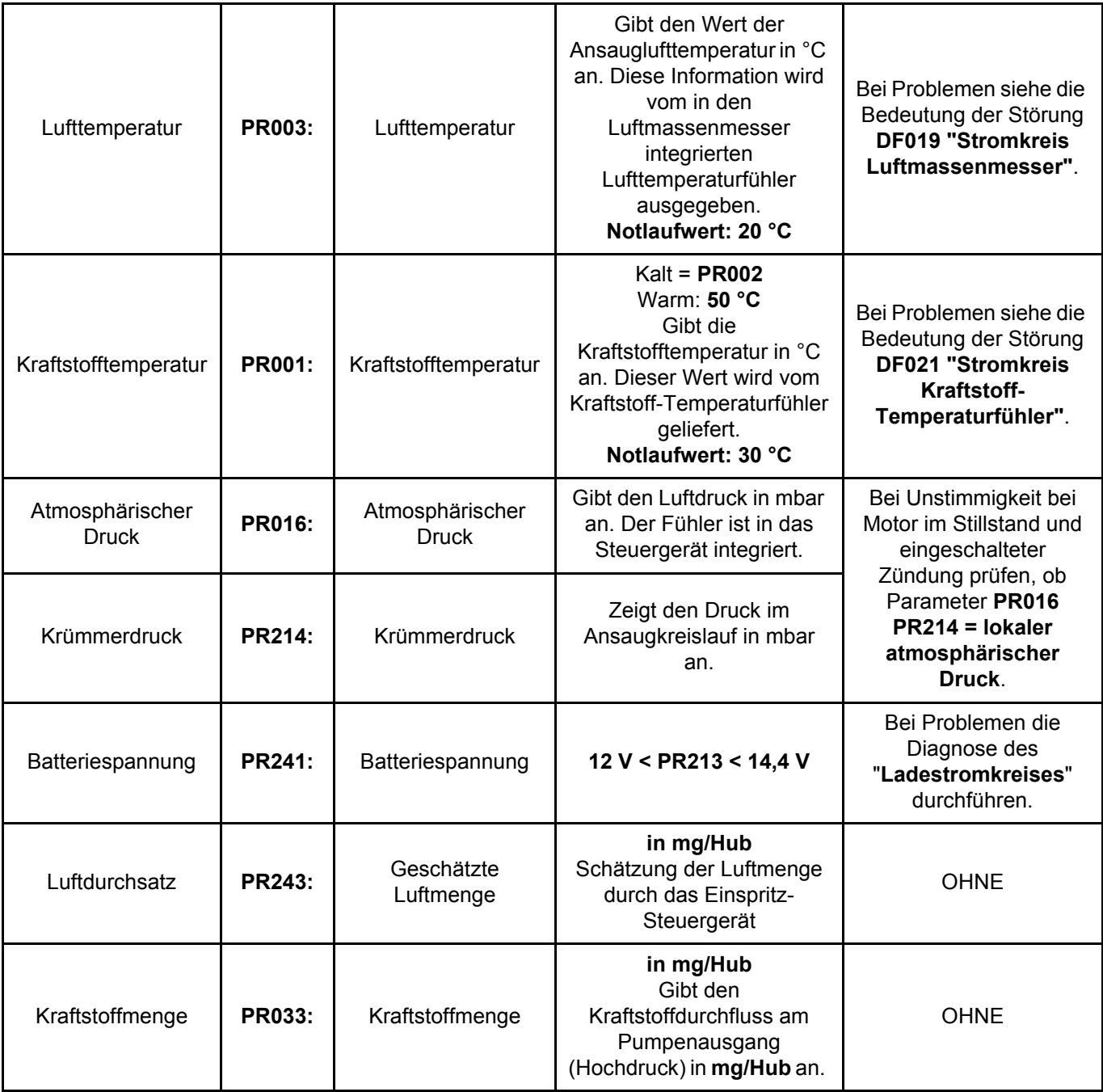

П

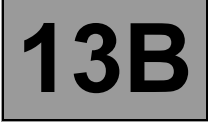

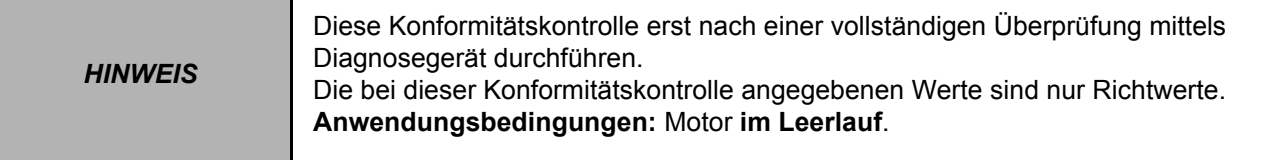

## **KONTROLLE DER PARAMETER (Fortsetzung 2)**

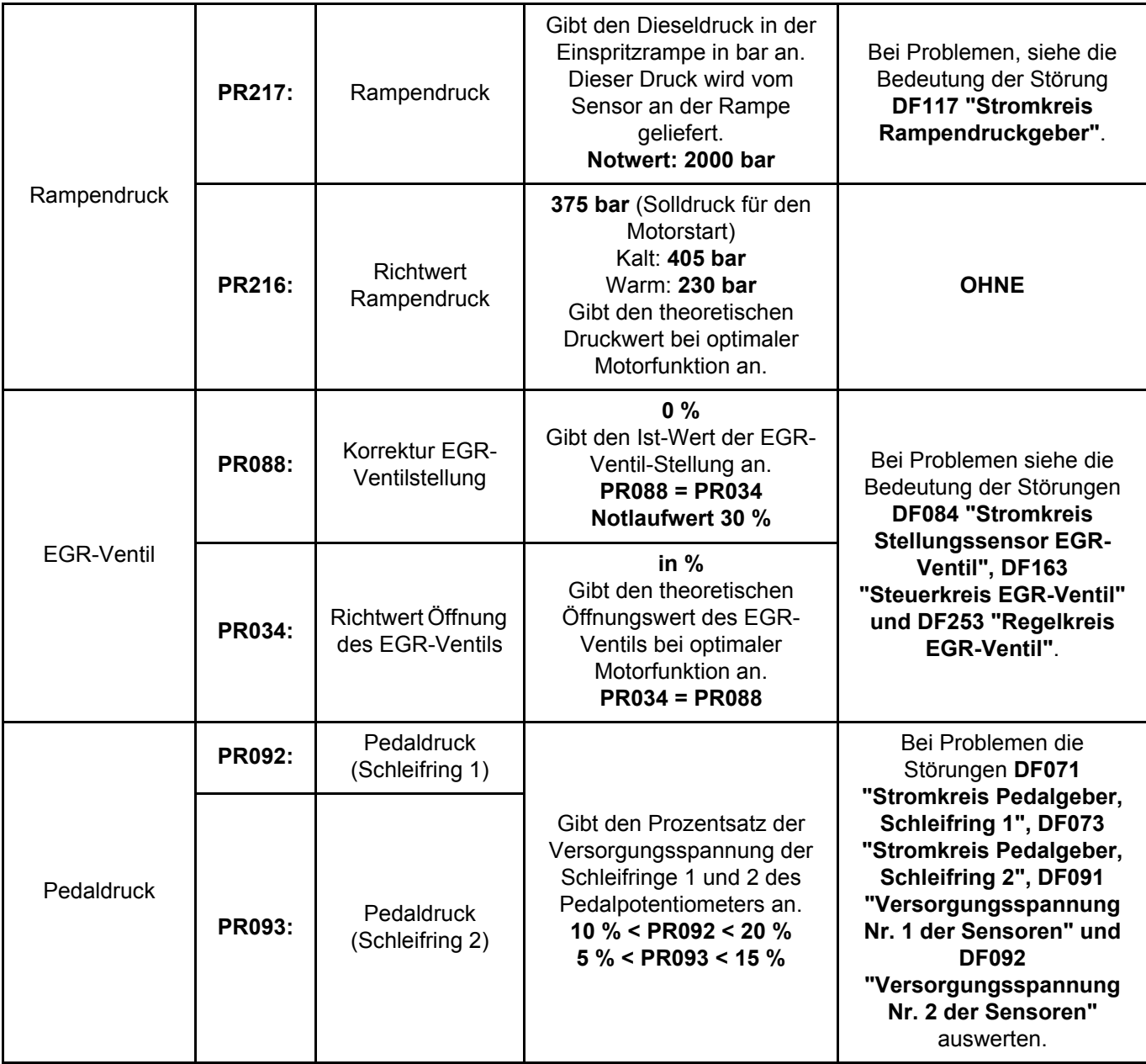

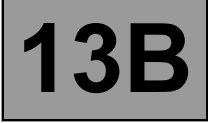

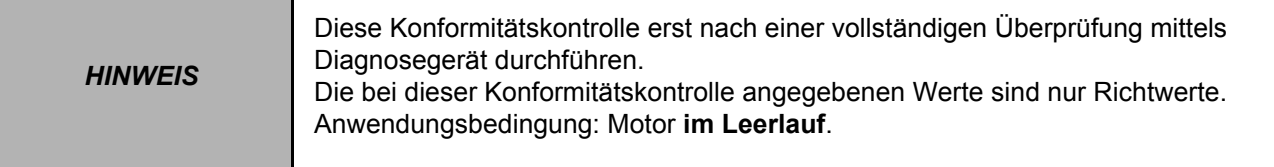

## **KONTROLLE DER PARAMETER (Fortsetzung 3)**

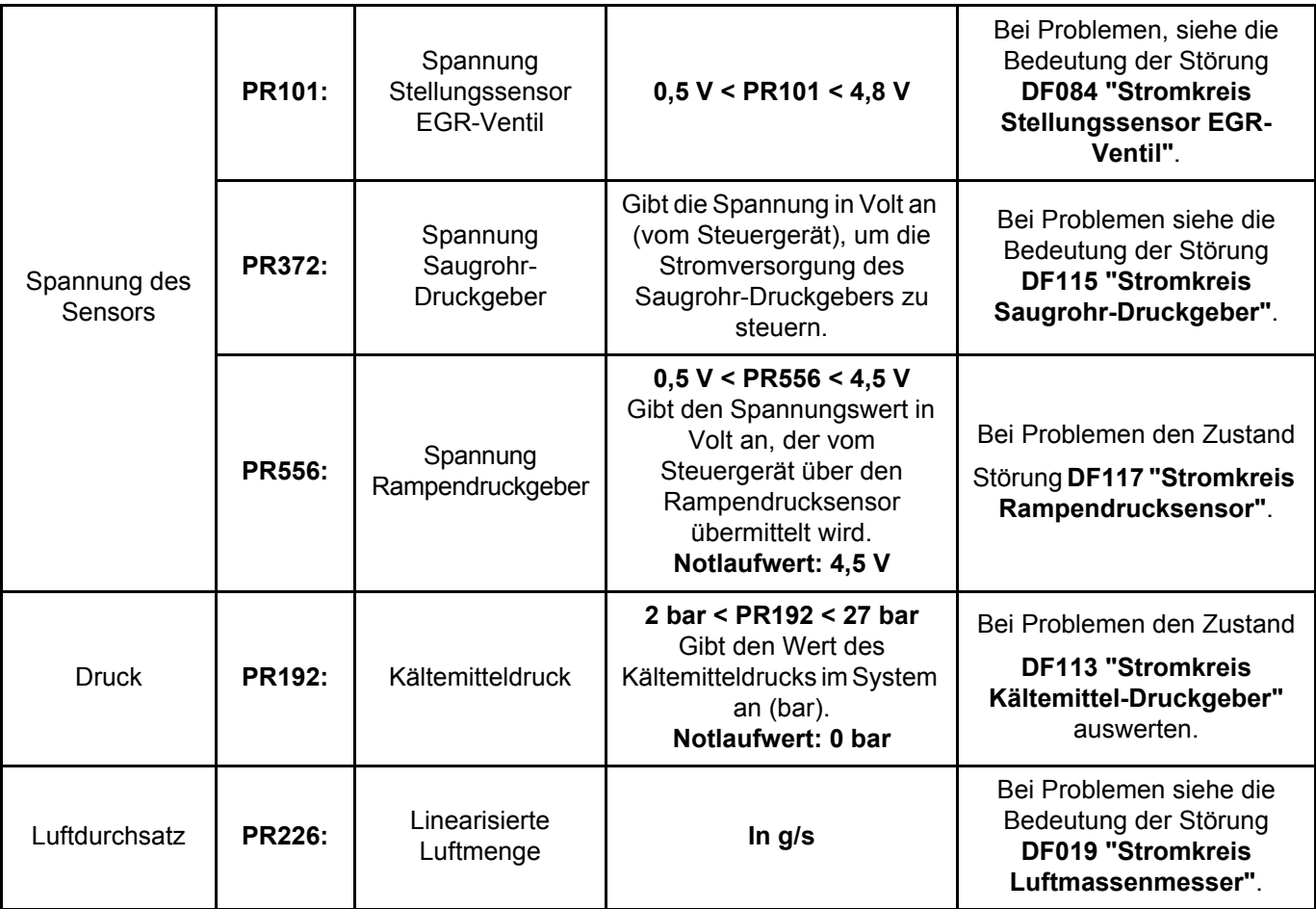

# **DIESELEINSPRITZUNG**

**Diagnose - Tabelle der Zustände**

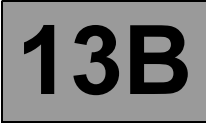

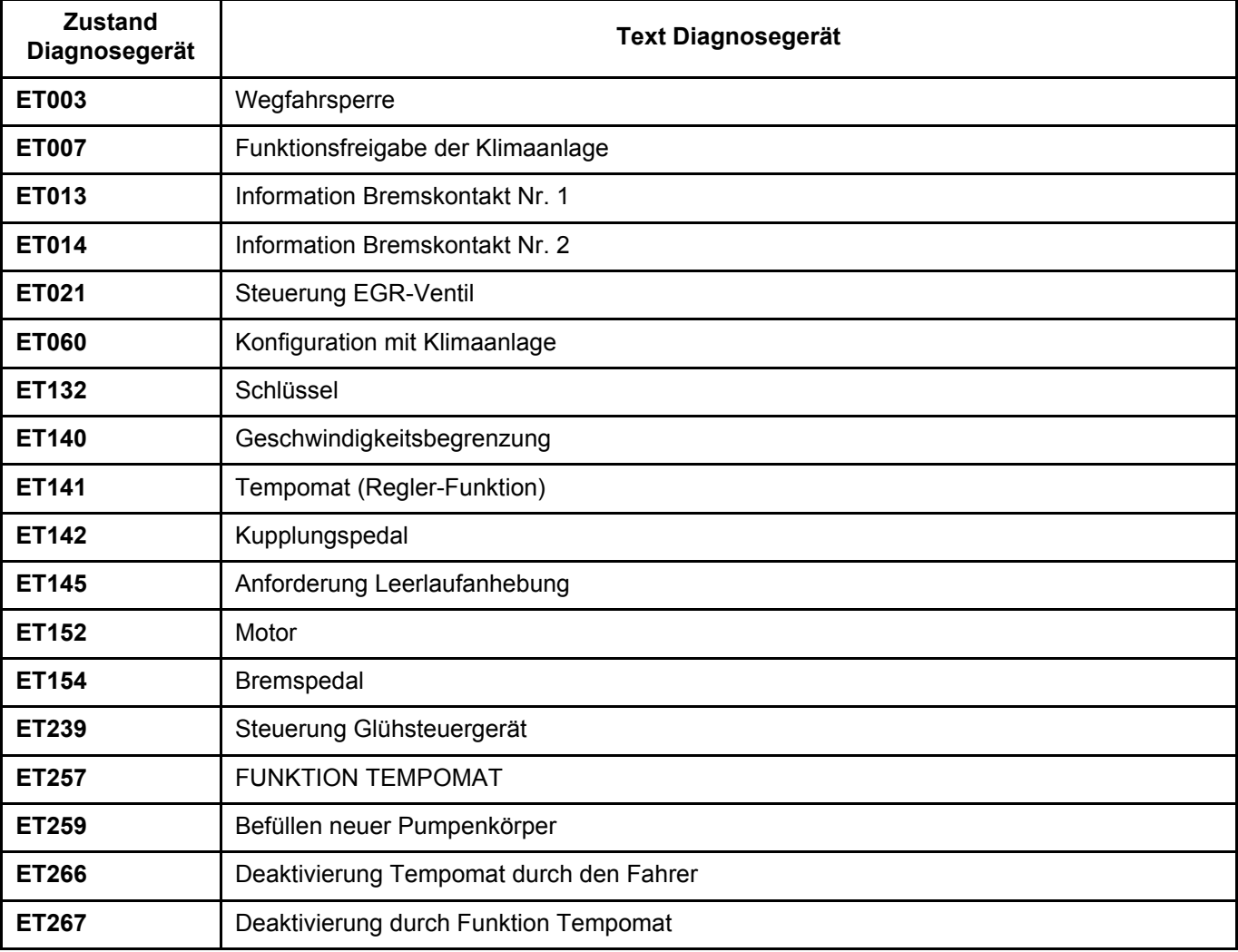

**Diagnose - Bedeutung der Zustände**

**13B**

**ET013** INFORMATION BREMSKONTAKT NR. 1 *HINWEIS* **Technische Daten**  Die Kontrollen nur dann durchführen, wenn die Zustände "INAKTIV" und "AKTIV" nicht

#### **ZUSTAND "INAKTIV" bei gedrücktem Bremspedal**

#### **Wenn die Bremslichter korrekt funktionieren:**

– Den Durchgang der Verbindung zwischen **Anschluss 3** des Steckers des Bremslichtschalters und **Anschluss E4** des schwarzen 32-poligen **Steckers A** des **Steuergeräts** prüfen.

mit der Pedalposition übereinstimmen.

### **Wenn die Bremslichter nicht funktionieren:**

- Den Zustand und die Montage des Bremslichtschalters sowie der Sicherung der Bremslichter prüfen.
- Den Bremslichtschalter ausbauen und seine Funktion prüfen:

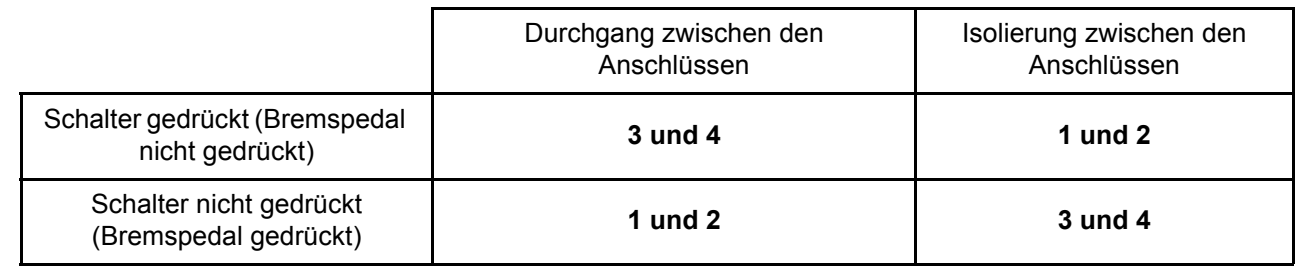

– Den Schalter gegebenenfalls austauschen.

– Sicherstellen, dass **+APC** an den Anschlüssen **2** und **4** des Steckers des Bremslichtschalters anliegt.

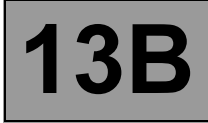

### **ET013 FORTSETZUNG**

### **ZUSTAND "AKTIV", Bremspedal nicht gedrückt.**

- Den Zustand und die Montage des Bremslichtschalters, die Sicherung des Bremslichts und die Konformität der Glühlampen kontrollieren.
- Den Bremslichtschalter ausbauen und seine Funktion prüfen:

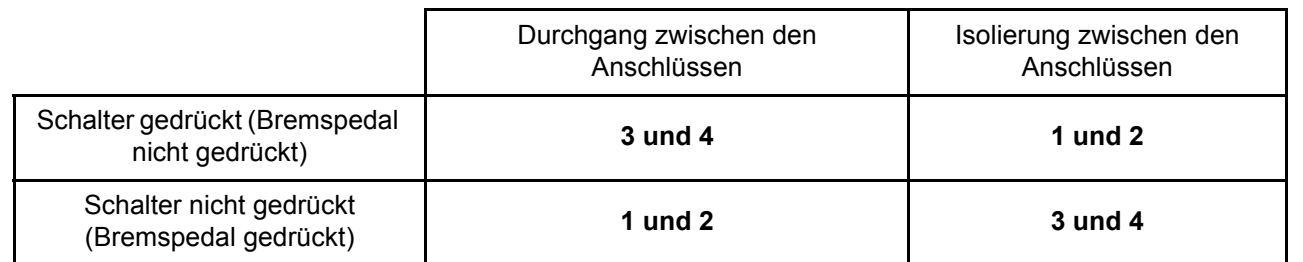

– Den Schalter gegebenenfalls austauschen.

– Die Isolierung gegen **+12 V** der Verbindung zwischen **Anschluss 3** des Steckers des Bremslichtschalters und **Anschluss E4** des schwarzen 32-poligen **Steckers A** des Steuergeräts prüfen.

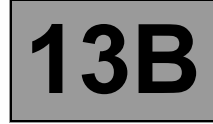

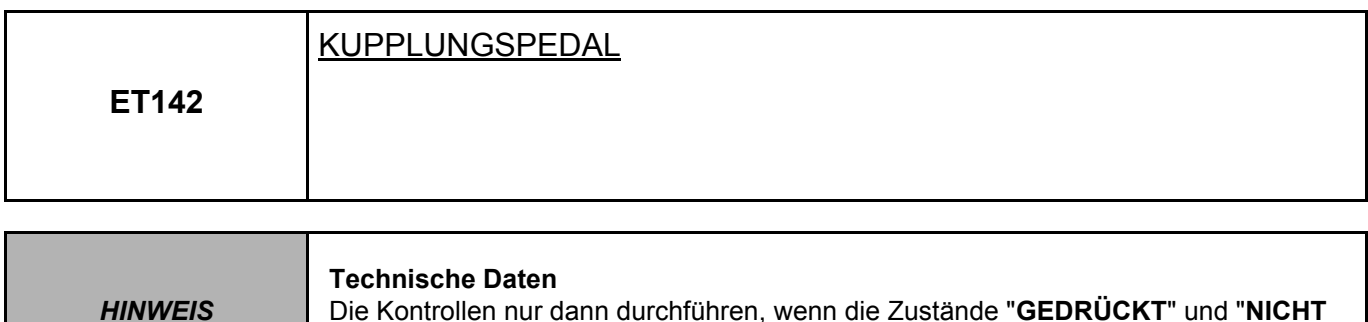

**GEDRÜCKT**" nicht mit der Position des Bremspedals übereinstimmen.

### **ZUSTAND "NICHT GEDRÜCKT" und Kupplungspedal gedrückt**

Den Zustand und die Montage des **Kupplungsschalters** kontrollieren.

Den Durchgang der Verbindung zwischen **Anschluss 2** des Steckers des **Kupplungsschalters** und **Anschluss C4** des (schwarzen 32-poligen) Steckers **A** am **Steuergerät** gewährleisten.

Prüfen ob und gewährleisten dass **Masse** am **Anschluss 1** des Steckers des **Kupplungschalters** vorhanden ist. Gegebenenfalls instand setzen.

Den **Kupplungsschalter** ausbauen und seine Funktion prüfen:

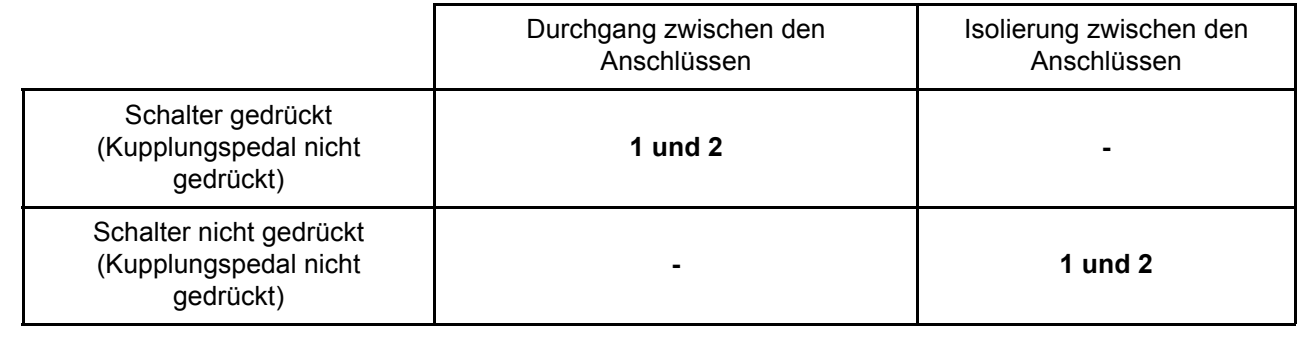

Den Schalter gegebenenfalls austauschen.

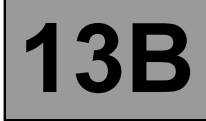

### **ET142 FORTSETZUNG**

**ZUSTAND "GEDRÜCKT" und Kupplungspedal nicht gedrückt**

Den Zustand und die Montage des **Kupplungsschalters** kontrollieren. Den **Kupplungsschalter** ausbauen und seine Funktion prüfen:

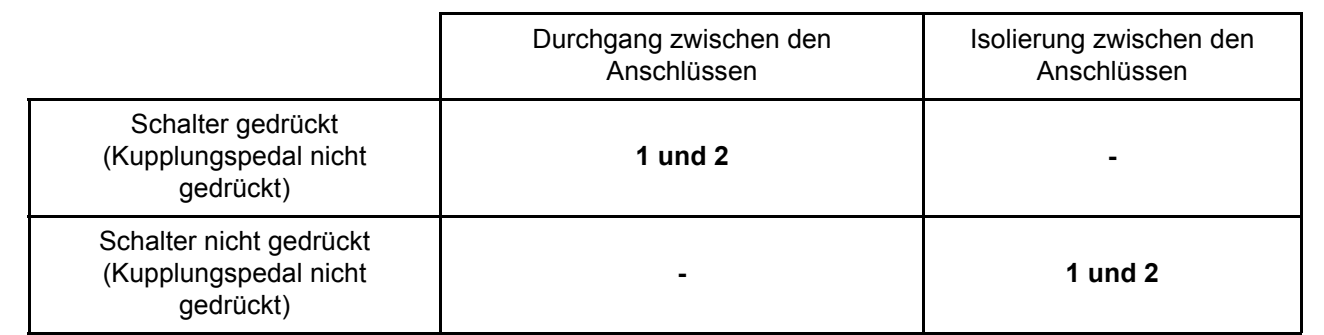

Den Schalter gegebenenfalls austauschen.

Die Isolierung gegen **Masse** zwischen dem **Anschluss 1** des Steckers des **Kupplungsschalters** und dem **Anschluss C4** des (schwarzen 32-poligen) Steckers **A** des **Einspritz-Steuergeräts** kontrollieren und gewährleisten.

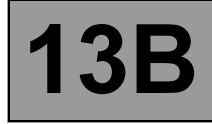

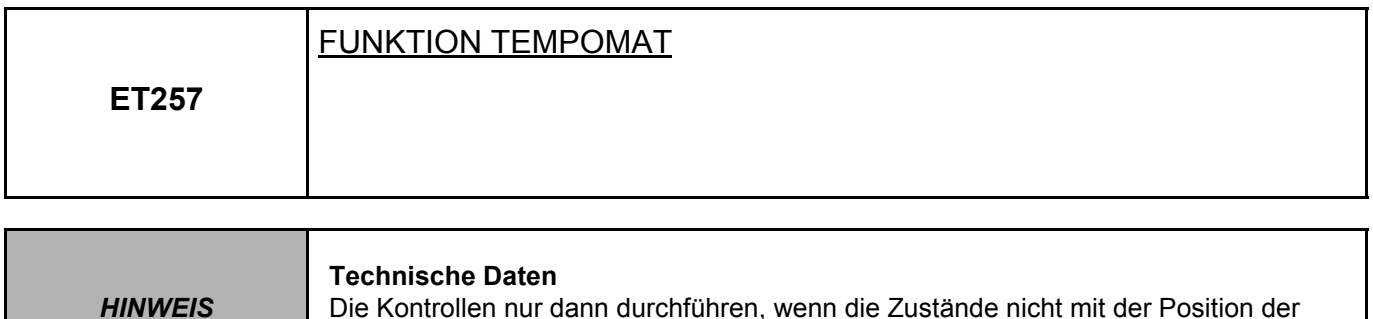

**Bei gedrücktem Ein-/Aus-Schalter und ET257 "INAKTIV" (ZUSTAND1, ZUSTAND2 nicht vorhanden) folgende Kontrollen durchführen:**

Die Steckverbindungen des **Ein-/Aus-Schalters des Tempomaten (Regler-Funktion)** und des **Einspritz-Steuergeräts** (**schwarzer 32-poliger Stecker A**) prüfen. Gegebenenfalls instand setzen.

– Sicherstellen, dass **+APC** an den **Anschlüssen A2** und **B2** am Stecker des **Tempomat-Schalters** anliegt.

– Den Ein-/Aus-Schalter des Tempomaten ausbauen und dessen korrekte Funktion prüfen:

Tasten übereinstimmen.

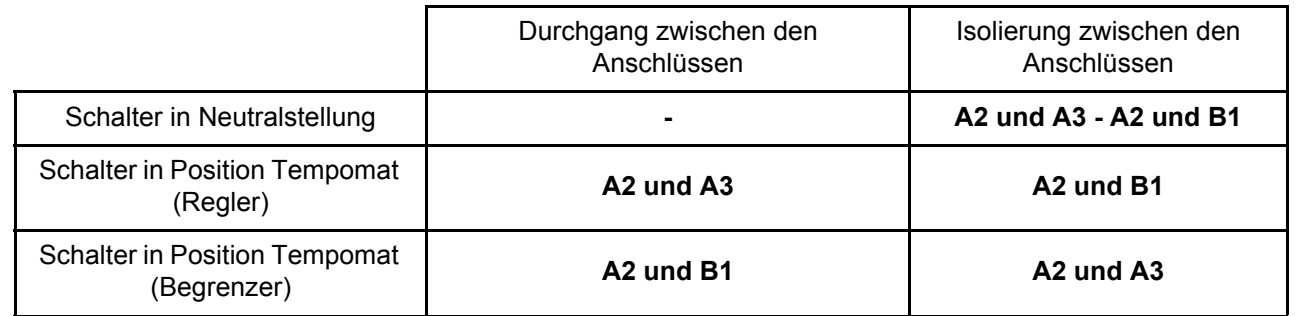

Den Schalter gegebenenfalls austauschen.

**Den Durchgang und das Nichtvorhandensein von Störwiderständen** an der Verbindung zwischen **Anschluss A3** (Regler) bzw. B1 (Begrenzer) des Steckers am Schalter und **Anschluss A2** (Regler) bzw. C3 (Begrenzer) des schwarzen 32-poligen Steckers A des Steuergeräts gewährleisten.

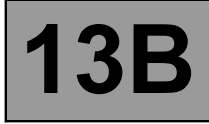

### **ET257 FORTSETZUNG 1**

### **ZUSTAND1, ZUSTAND2, Schalter in Neutralstellung**

Eine Überprüfung der Steckverbindung des Ein-/Aus-Schalters des Tempomaten (Regler-Funktion) und des Steuergeräts (**schwarzer 32-poliger Stecker A**) durchführen. Gegebenenfalls instand setzen. Den Ein-/Aus-Schalter des Tempomaten ausbauen und dessen korrekte Funktion prüfen:

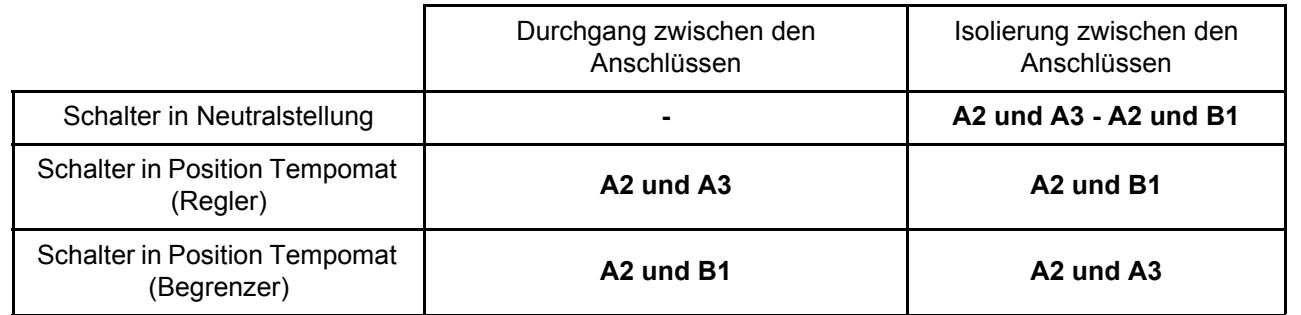

Den Schalter gegebenenfalls austauschen.

Die Isolierung **gegen +12 V** an der Verbindung zwischen **Anschluss A3** (Regler) bzw. **Anschluss B1** (Begrenzer) des Steckers am Schalter des Tempomaten und Anschluss A2 (Regler) bzw. **Anschluss C3** (Begrenzer) des schwarzen 32-poligen Steckers A des Steuergeräts prüfen.

**Diagnose - Bedeutung der Zustände 13B**

## **ET257 FORTSETZUNG 2**

**Nicht vorhanden: ZUSTAND3, ZUSTAND4, ZUSTAND5, ZUSTAND6, Taste gedrückt (ET257 "INAKTIV")**

Das Airbag-Steuergerät verriegeln und den Frontairbag der Fahrerseite ausbauen (siehe **MR345, Mechanik, 88, Airbag**

#### **und Gurtstraffer**).

Den Zustand und den korrekten Anschluss des schwarzen **3-poligen** Steckers unter dem Fahrer-Frontairbag prüfen. Instand setzen, falls

erforderlich.

Den **3-poligen Stecker** abklemmen und auf der Seite der Tasten den Widerstand der folgenden Tasten prüfen:

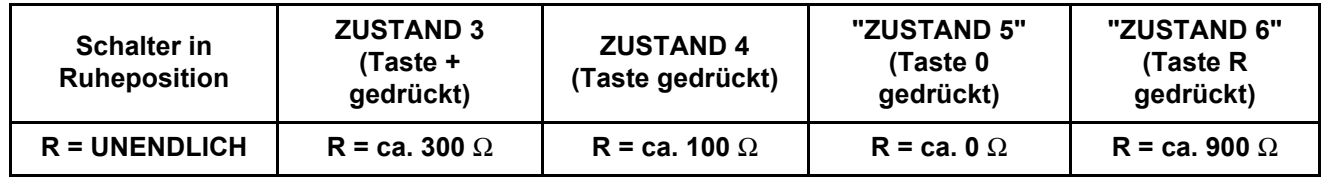

Bei nicht konformen Werten die Bedieneinheiten am Lenkrad austauschen.

Den schwarzen **3-poligen** Stecker anklemmen und die Messungen ausgehend vom schwarzen 32-poligen Stecker A des Steuergeräts zwischen den **Anschlüssen D3 und D2** wiederholen.

Wenn die Werte nicht in Ordnung sind, die **Verbindung** zwischen **dem Einspritz-Steuergerät** und der **Spiralverbindung unter dem Lenkrad** prüfen; hierbei den entsprechenden Schaltplan beachten (**Leitungswiderstand, Kurzschluss...**).

Die erforderlichen Reparaturarbeiten ausführen.

Wenn die Werte konform sind, die Techline kontaktieren.

## **ET257 FORTSETZUNG 3**

### **ZUSTAND 3, ZUSTAND 4, ZUSTAND 5, ZUSTAND 6, Taste nicht gedrückt**

Das Airbag-Steuergerät verriegeln und den Frontairbag der Fahrerseite ausbauen (siehe **MR 345, Mechanik, 88, Airbags und Gurtstraffer**).

Den Zustand und den korrekten Anschluss des schwarzen **3-poligen** Steckers unter dem Fahrer-Frontairbag prüfen. Gegebenenfalls instand setzen.

Den **3-poligen Stecker** abklemmen und auf der Seite der Tasten den Widerstand der folgenden Tasten prüfen:

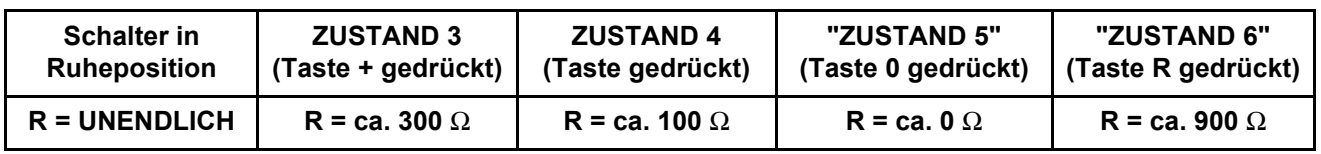

Bei nicht konformen Werten die Bedieneinheiten am Lenkrad austauschen.

Den schwarzen **3-poligen** Stecker anklemmen und die Messungen ausgehend vom schwarzen 32-poligen Stecker A des Steuergeräts zwischen den **Anschlüssen D3 und D2** wiederholen.

Wenn die Werte nicht in Ordnung sind, **die Verbindung** zwischen dem **Einspritz-Steuergerät** und der **Spiralverbindung unter dem Lenkrad prüfen**. Siehe hierzu den jeweiligen Schaltplan **(Leitungswiderstand, Kurzschluss, Isolierung gegen Masse...)**.

Die erforderlichen Reparaturarbeiten ausführen.

Wenn die Werte konform sind, die Techline kontaktieren.

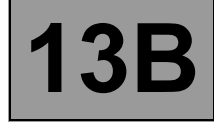

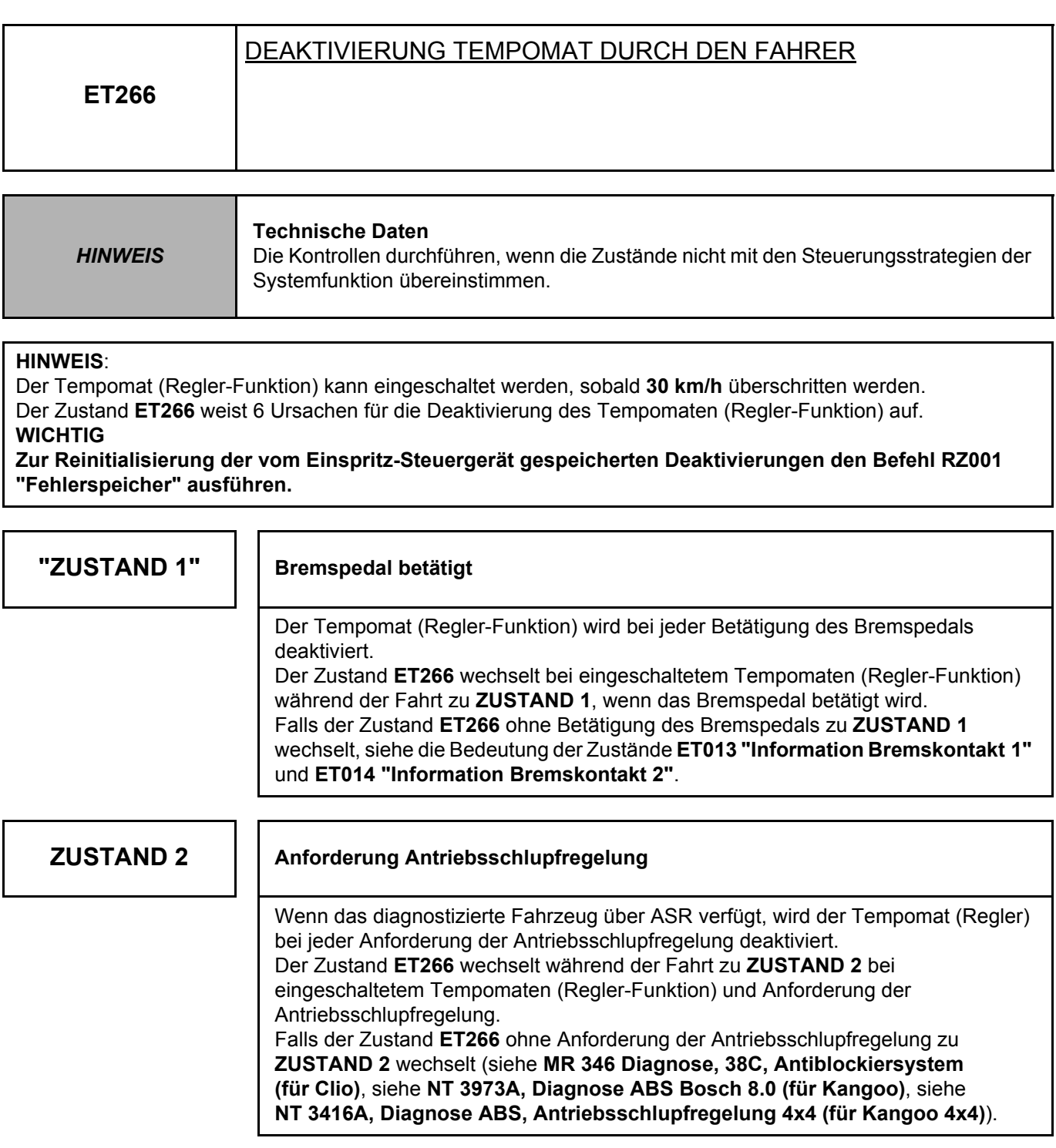

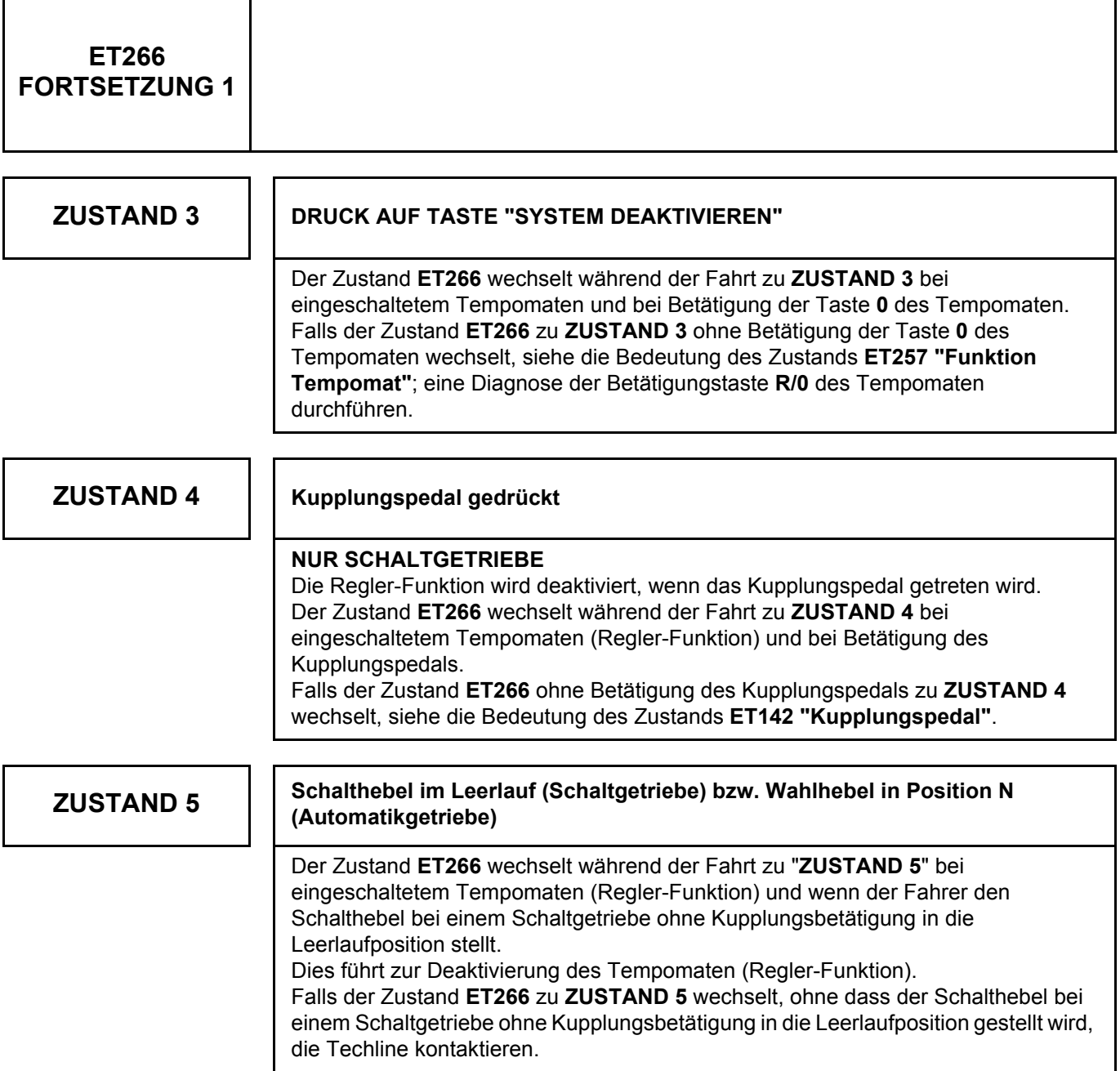

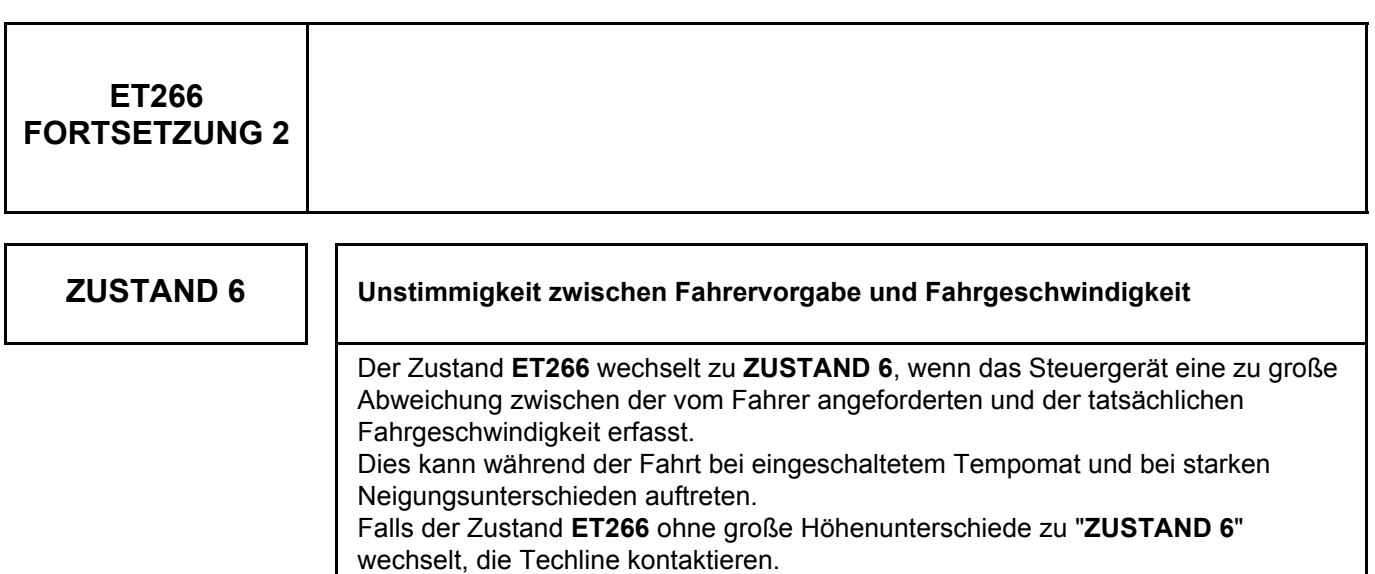

**Diagnose - Bedeutung der Zustände 13B**

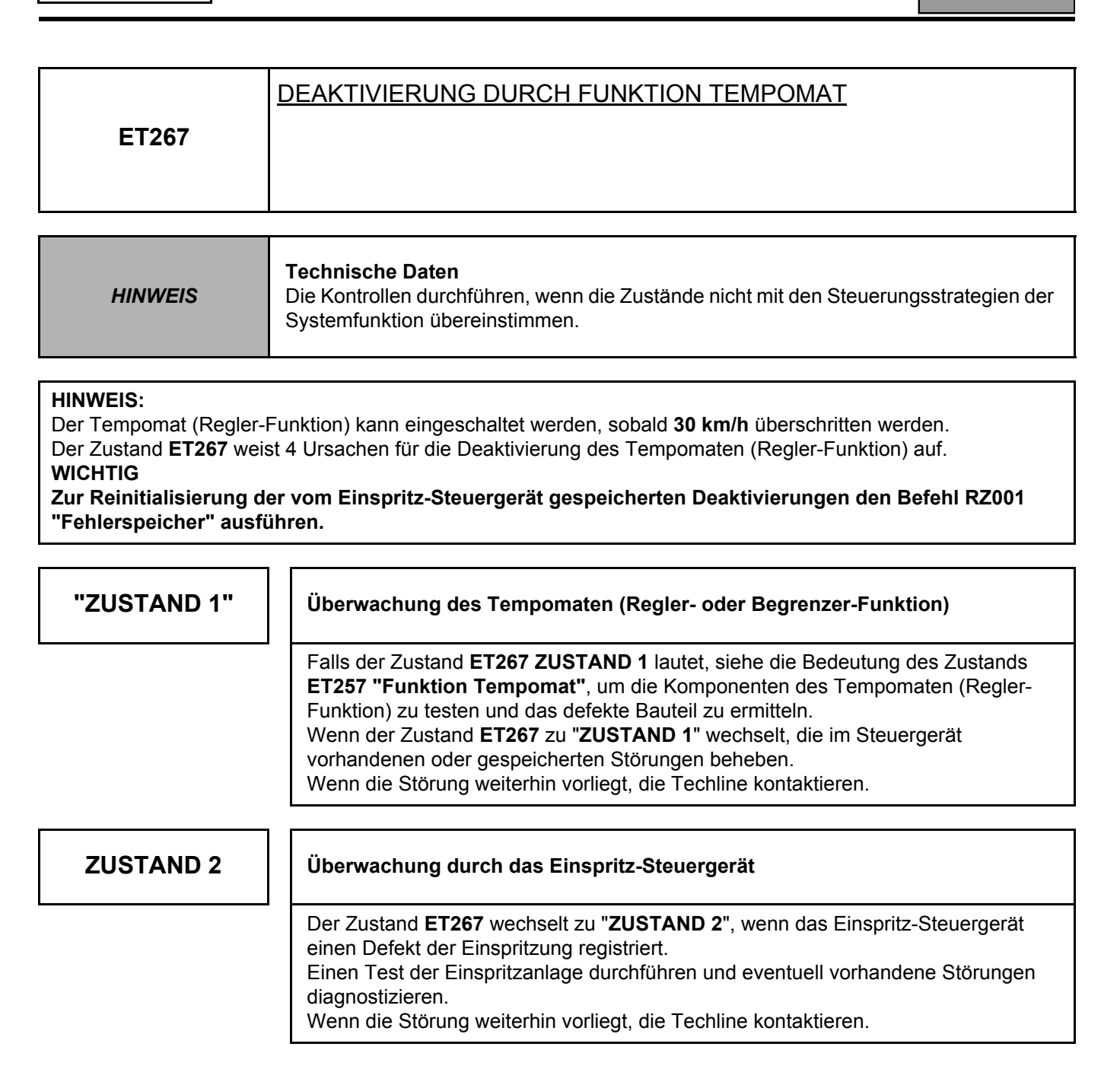

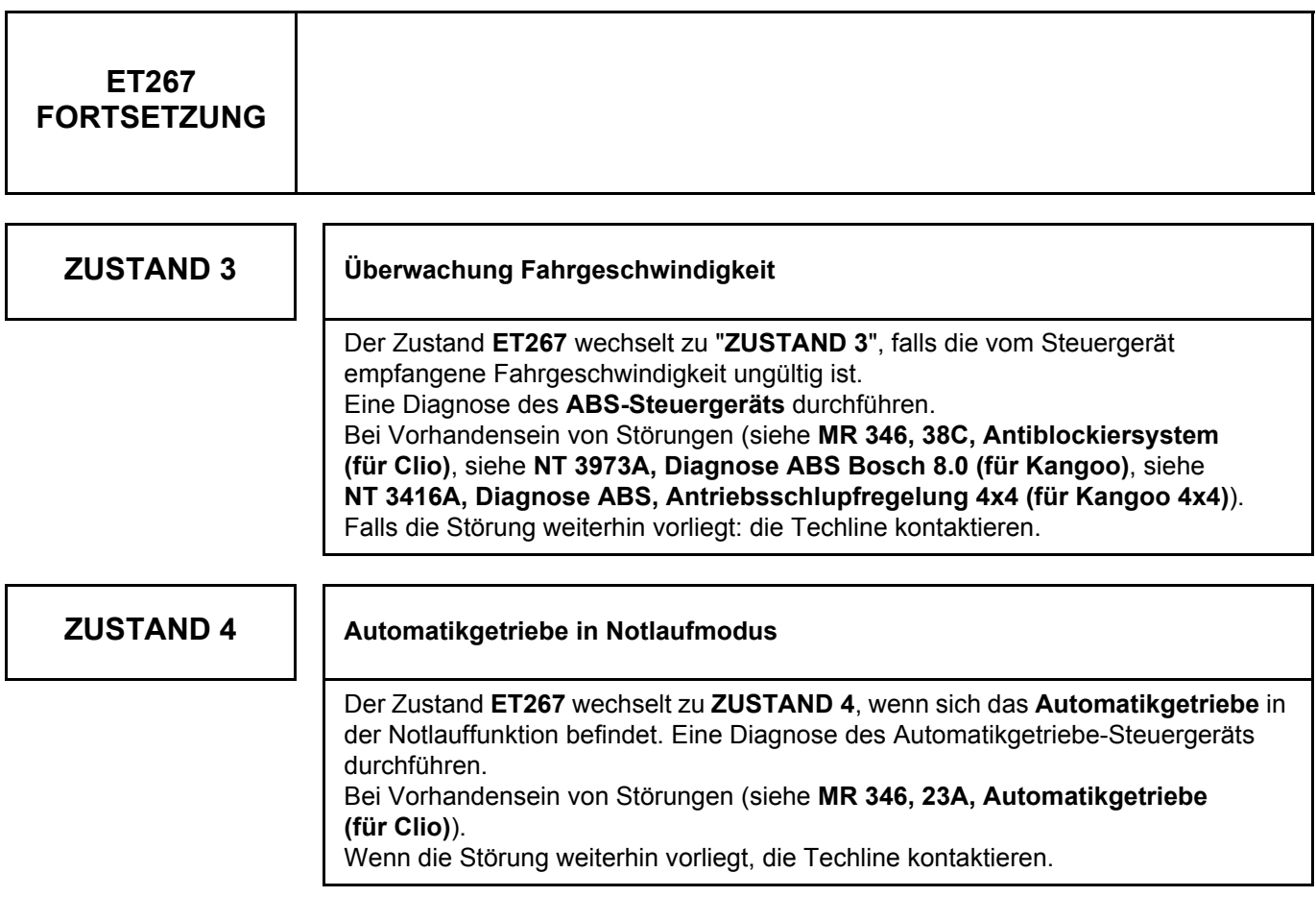

# **DIESELEINSPRITZUNG**

## **Diagnose - Übersichtstabelle der Parameter**

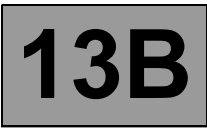

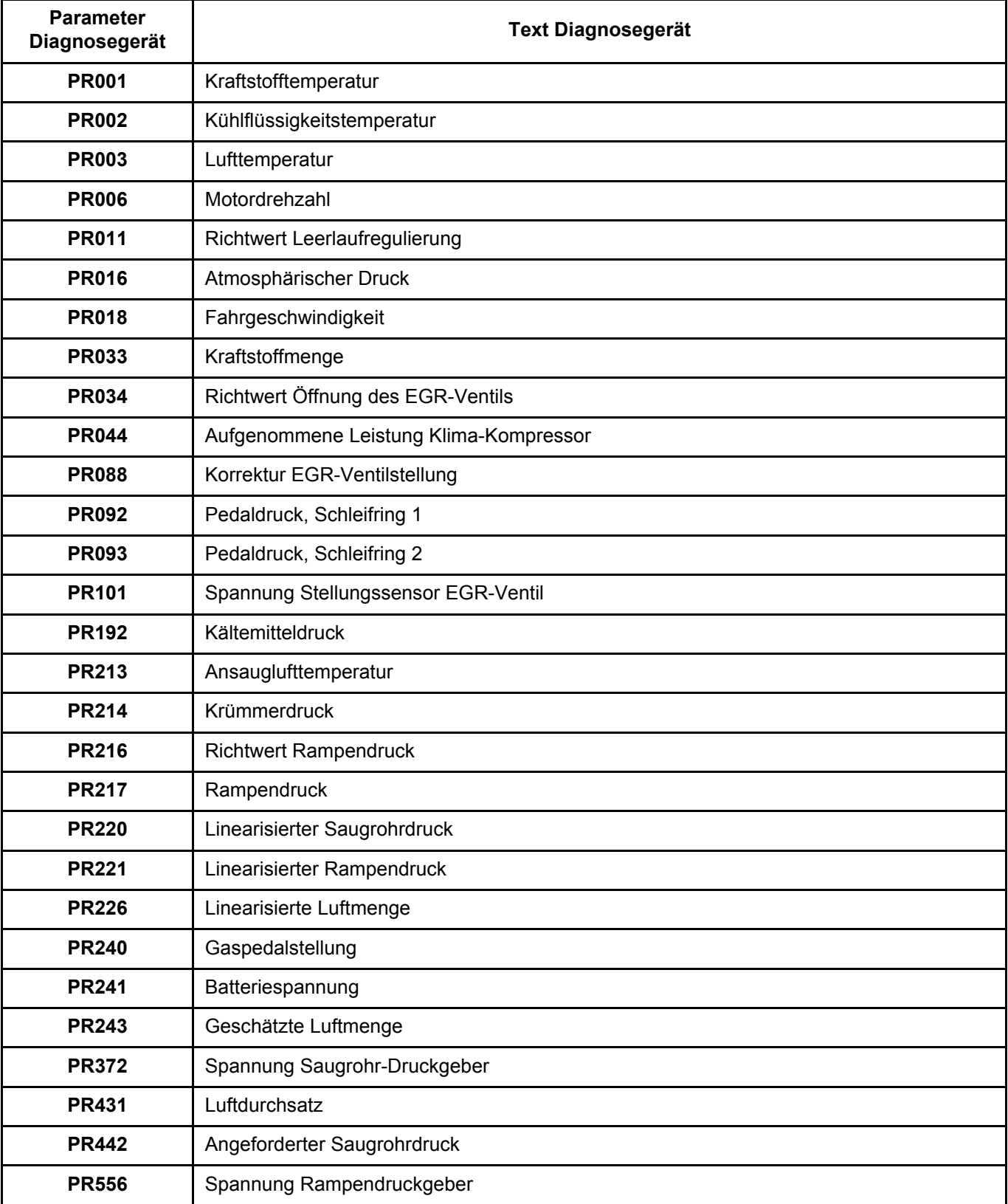

**Diagnose - Bedeutung der Parameter**

**13B**

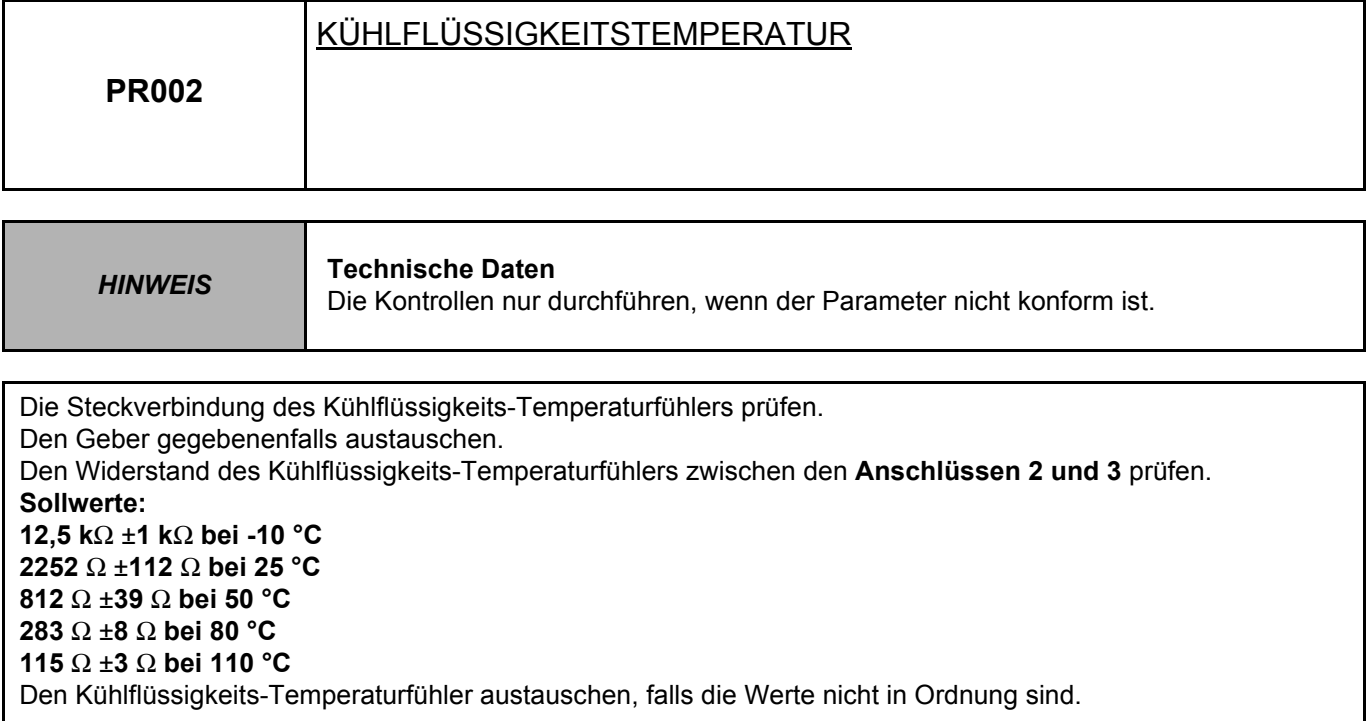

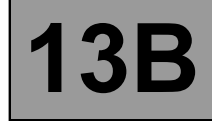

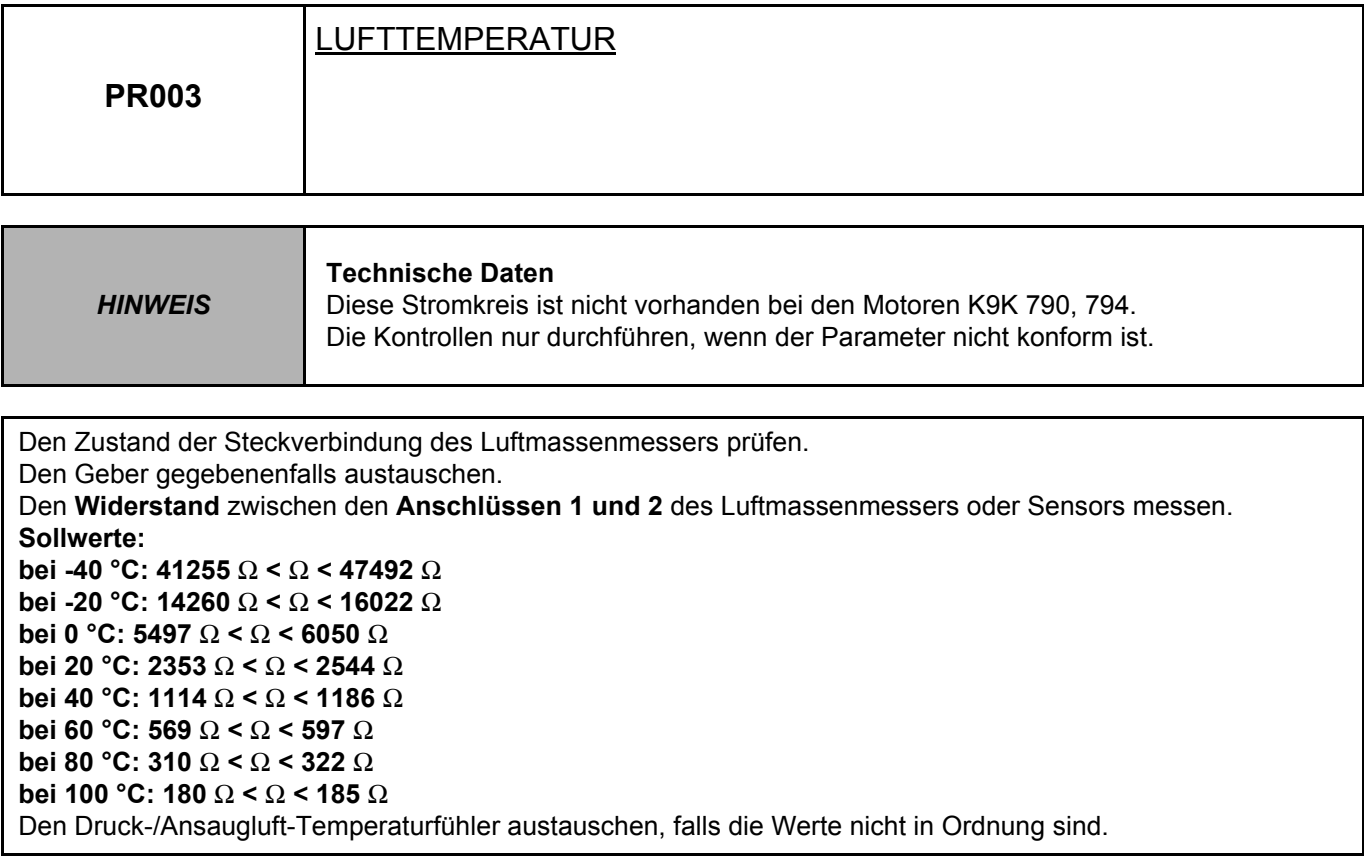

**Diagnose - Bearbeiten der Befehle**

**13B**

#### **LÖSCHEN**

**RZ001:** Fehlerspeicher

Über diesen Befehl werden die vom Steuergerät gespeicherten Störungen gelöscht.

**RZ002:** EGR-Korrekturwerte Diesen Befehl bei einem Austausch des EGR-Ventils verwenden.

#### **RZ003:** Korrekturwerte der Motor-Parameter

Diesen Befehl beim gleichzeitigen Austausch von vier Einspritzdüsen und nach einem Austausch/Nachziehen des Beschleunigungssensors ausführen. Er ermöglicht die Rückstellung aller Einspritzdüsen-Korrekturwerte auf Null.

**RZ004:**Einlesungen Fahrzeugfunktionen Dieser Befehl ermöglicht die Reinitialisierung der Baugruppe zur Konfiguration des Steuergeräts je nach Fahrzeug.

#### **BEFEHLE**

**AC008:** Relais Heizwiderstand 1 Die Aktivierung ermöglicht die Ansteuerung des Relais von Heizwiderstand 1 zur Kontrolle der Versorgung des Heizwiderstands.

#### **AC009:** Relais Heizwiderstand 2

Die Aktivierung ermöglicht die Ansteuerung des Relais von Heizwiderstand 2 zur Kontrolle der Versorgung des Heizwiderstands.

**AC011:** Relais des Kühlerventilators, langsame Geschwindigkeit.

Die Aktivierung ermöglicht die Ansteuerung des Relais Ventilator langsame Geschwindigkeitsstufe zur Kontrolle der Spannungsversorgung des Ventilators in langsamer Geschwindigkeitsstufe.

#### **AC012:** Relais des Kühlerventilators, schnelle Geschwindigkeit.

Die Aktivierung ermöglicht die Ansteuerung des Relais Ventilator schnelle Geschwindigkeitsstufe zur Kontrolle der Spannungsversorgung des Ventilators in schneller Geschwindigkeitsstufe.

**AC013:** Relais Heizwiderstand 3 (nur beim Motor K9K 714, 716 und 718) Die Aktivierung ermöglicht die Ansteuerung des Relais von Heizwiderstand 3 zur Kontrolle der Versorgung des Heizwiderstands.

**AC023:** EGR-Ventil

Diese Aktivierung ermöglicht die akustische Kontrolle der Funktion des EGR-Ventils.

**AC028:** Befüllen eines neuen Pumpenkörpers

Diesen Befehl nur nach einem Austausch der Hochdruckpumpe ausführen (siehe **Austausch von Bauteilen**). Dieser Befehl dient der Aktivierung der Befüllungssequenz der Pumpe.

**AC029:** Lampe für Wasser im Kraftstoff

Die Aktivierung ermöglicht die Ansteuerung der Warnlampe für Wasser im Kraftstoff; sie befindet sich an der Instrumententafel (je nach Ausstattung).
#### **AC036:** Relais der Servolenkung

Die Aktivierung ermöglicht die Ansteuerung der Servolenkungspumpe.

**AC212:** Vorglüh-Warnlampe

Die Aktivierung ermöglicht die Ansteuerung der Vorglüh-Warnlampe an der Instrumententafel.

**AC213:** Warnlampe Überhitzung

Die Aktivierung ermöglicht die Ansteuerung der Warnlampe Überhitzung an der Instrumententafel.

**AC595:** Warnlampe "Störung der Einspritzanlage" Die Aktivierung ermöglicht die Ansteuerung der Warnlampe "Störung der Einspritzanlage" an der Instrumententafel.

**AC598:** Hochdruckpumpe Dieser Befehl ermöglicht die Kontrolle der Funktion der Hochdruckpumpe.

**AC599:** Klima-Kompressor

Dieser Befehl ermöglicht die akustische Kontrolle der Funktion des Klimakompressors.

**AC601:** Einspritzdüse Zylinder 1

Diese Aktivierung ermöglicht die akustische Kontrolle der Einspritzdüse von Zylinder 1.

**AC603:** Einspritzdüse Zylinder 2

Diese Aktivierung ermöglicht die akustische Kontrolle der Einspritzdüse von Zylinder 2.

**AC604:** Einspritzdüse Zylinder 3 Diese Aktivierung ermöglicht die akustische Kontrolle der Einspritzdüse von Zylinder 3.

**AC605:** Einspritzdüse Zylinder 4

Diese Aktivierung ermöglicht die akustische Kontrolle der Einspritzdüse von Zylinder 4.

**AC609:** Glühsteuerrelais

Diese Aktivierung ermöglicht die Ansteuerung des Glühsteuergeräts zum Testen der Stromversorgung der Glühkerzen.

**AC615:** Statischer Test der Aktoren Über diesen Befehl wird insbesondere die Diagnose der Stromkreise der EGR, der Hochdruckpumpe und der Warnlampe für Wasser im Kraftstoff aktiviert.

**AC622:** Ladedruck-Regulierventil Die Aktivierung ermöglicht die Funktionskontrolle des Ladedruck-Begrenzungsventils.

**AC626:** Dichtigkeitskontrolle des Hochdrucksystems

Über diesen Befehl wird die Einspritzanlage angefordert, um eine etwaige Leckage nach Arbeiten am Hochdruckkreislauf zu ermitteln. Den Befehl bei betriebswarmem und laufendem Motor ausführen; 4 Mal im Stand beschleunigen.

**AC639:** Sperrung der Stromverbraucher Dieser Befehl sperrt ausschließlich das Vorglühen.

**AC640:** Ausschaltung der Sperrung der Stromverbraucher Dieser Befehl ermöglicht die Freigabe des Vorglühens nach der (Neu-)Programmierung des Einspritz-Steuergeräts (siehe **Austausch von Bauteilen**).

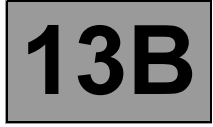

#### **SZENARIOS**

**SC004:** Eingabe der IMA-Daten

Dieser Befehl ermöglicht das manuelle Einlesen der auf den Einspritzdüsen angegebenen Codes. Dieser Befehl muss nach einem Austausch der Einspritzdüsen ausgeführt werden.

#### **SC005:** Datensicherung für Austausch eines Steuergeräts

Dieser Befehl ermöglicht das Speichern der Funktionsdaten des Steuergeräts, der Parameter der C2I-Kennung (Einspritzdüsen-Mengenabgleich) und der Korrekturwerte des Motors. Dieser Befehl muss nach jedem Austausch oder der (Neu-)Programmierung des Steuergeräts verwendet werden.

#### **SC008:** Einlesen gespeicherter Daten

Dieser Befehl muss nach einem Austausch oder einer (Neu-)Programmierung des Steuergeräts verwendet (wenn die Daten über **SC005** gespeichert werden).

**Diagnose - Tests**

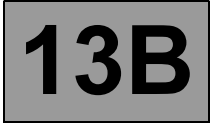

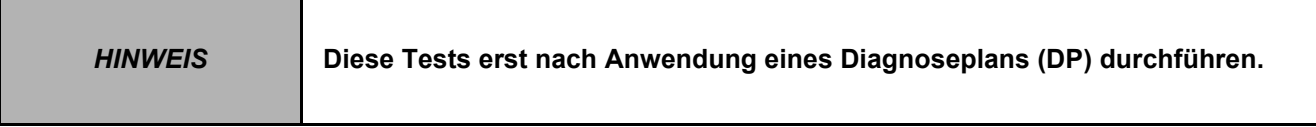

Bestimmte besondere Kontrollen sind in den "Tests" enthalten und werden bei Bedarf in den verschiedenen Diagnoseplänen bzw. der Auswertung der Fehleranzeigen ausgewertet.

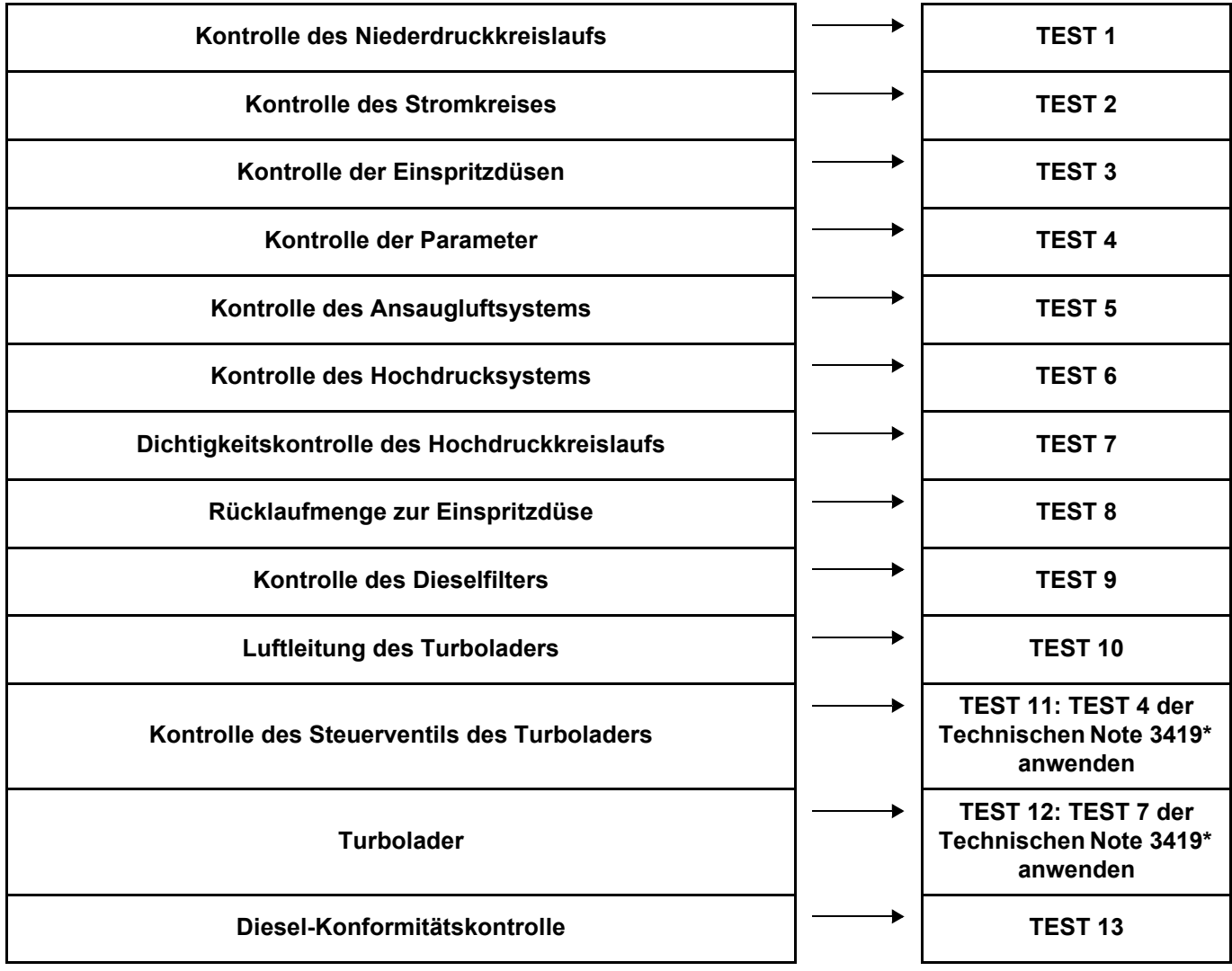

\*: NT 3419: Diagnose des Turboladers für Benzin- und Dieselmotoren

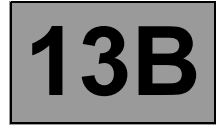

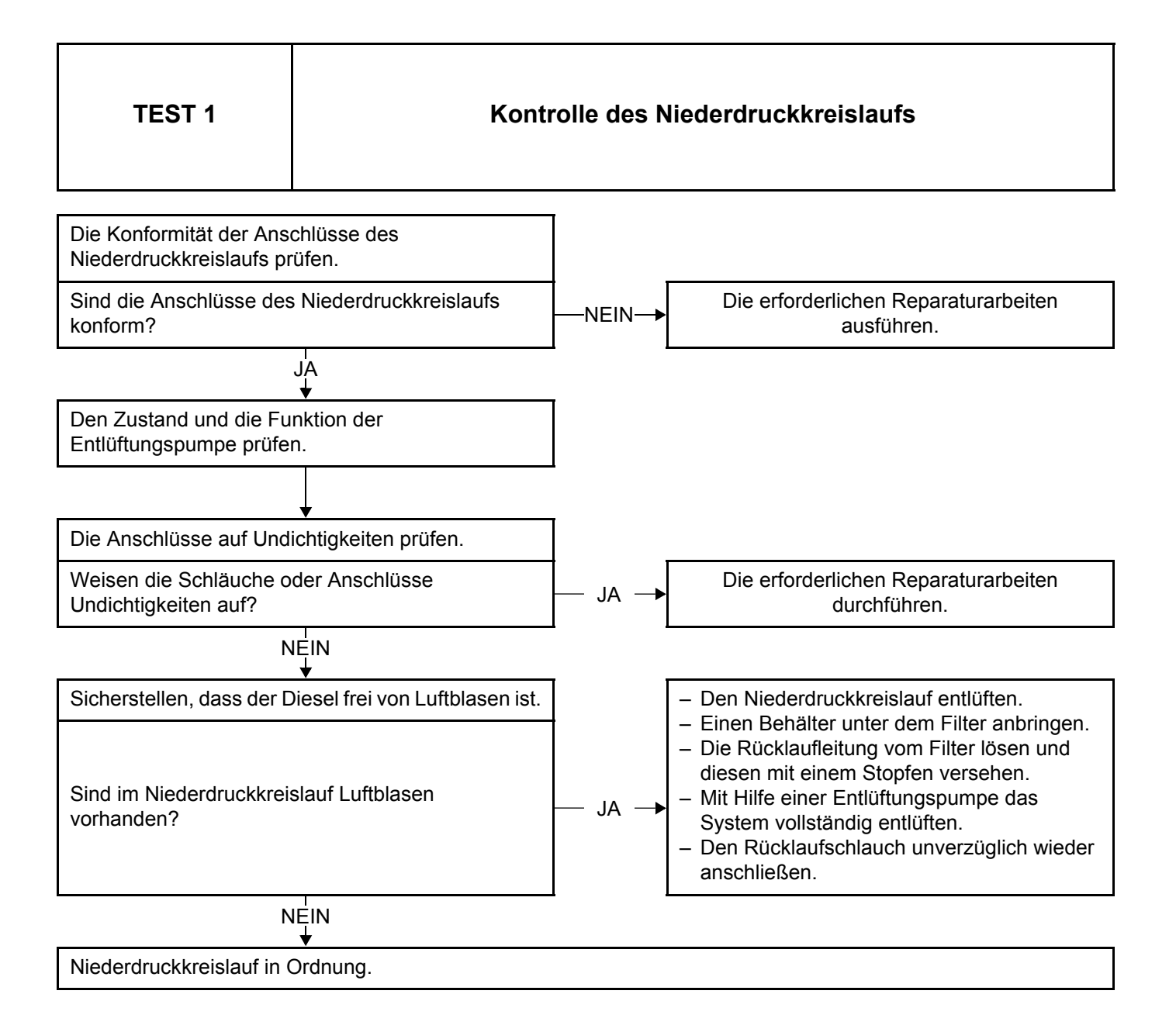

DCM1.2\_V08\_TEST01

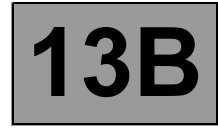

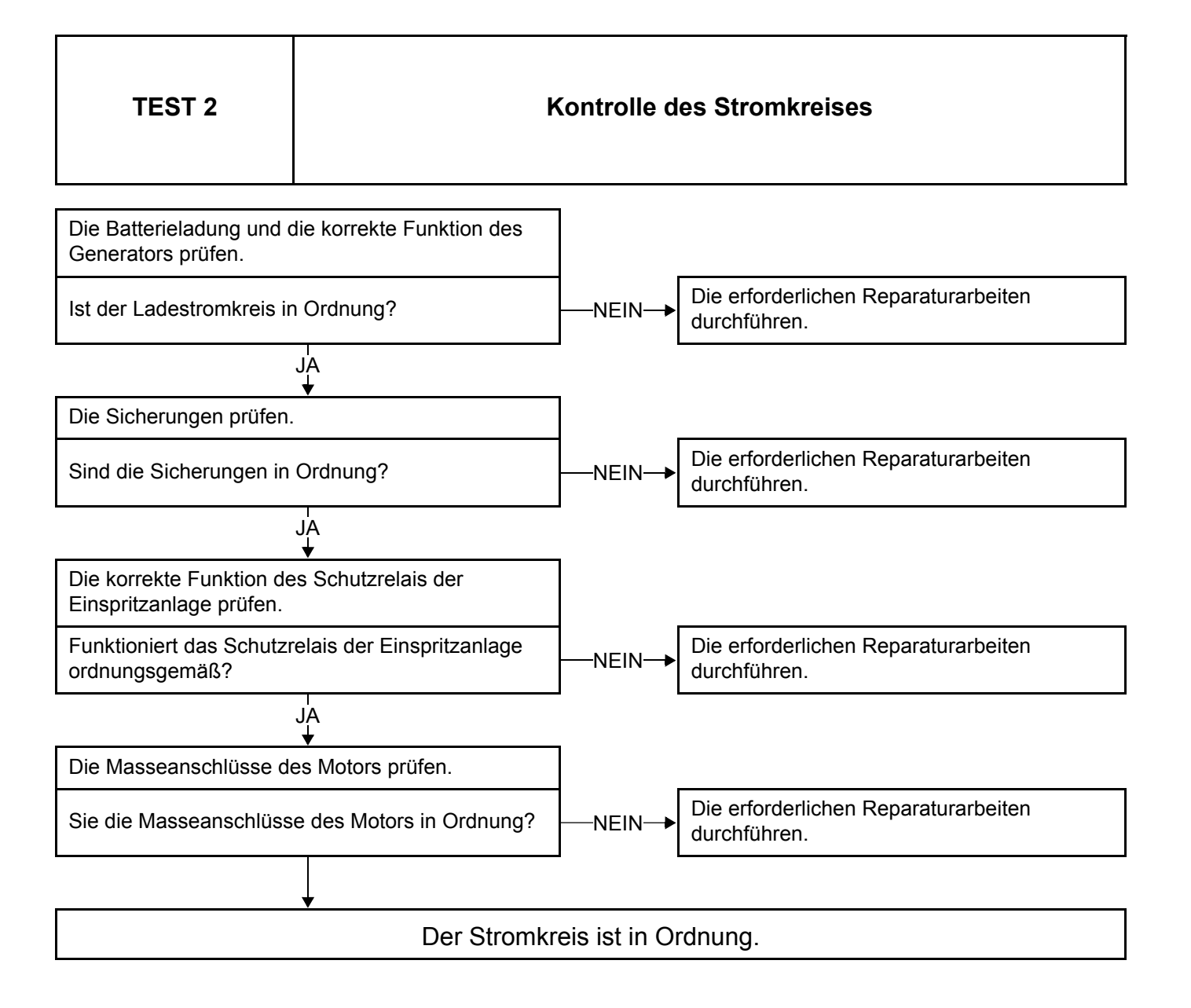

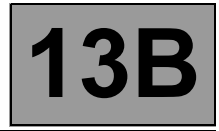

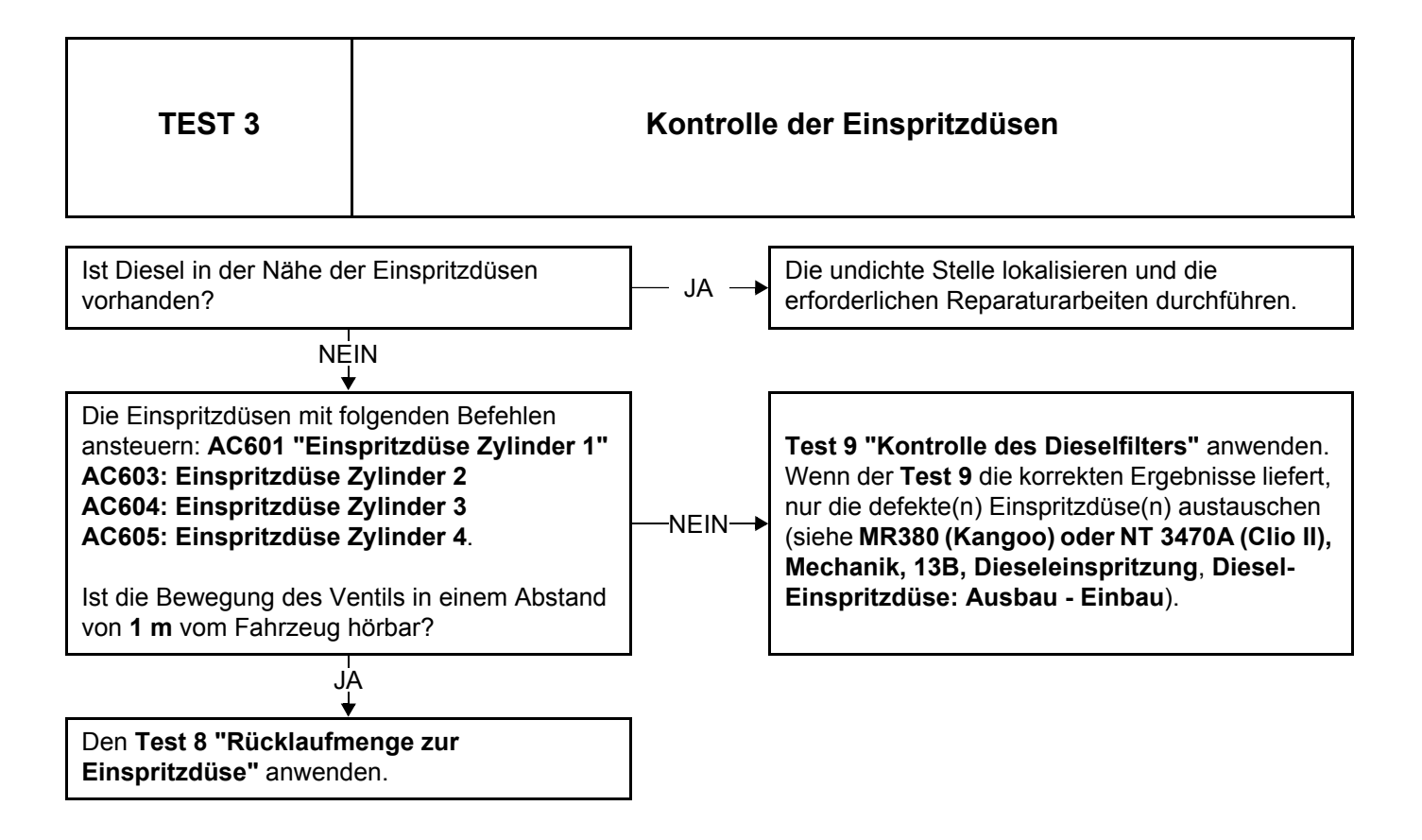

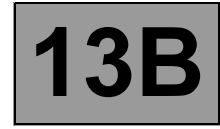

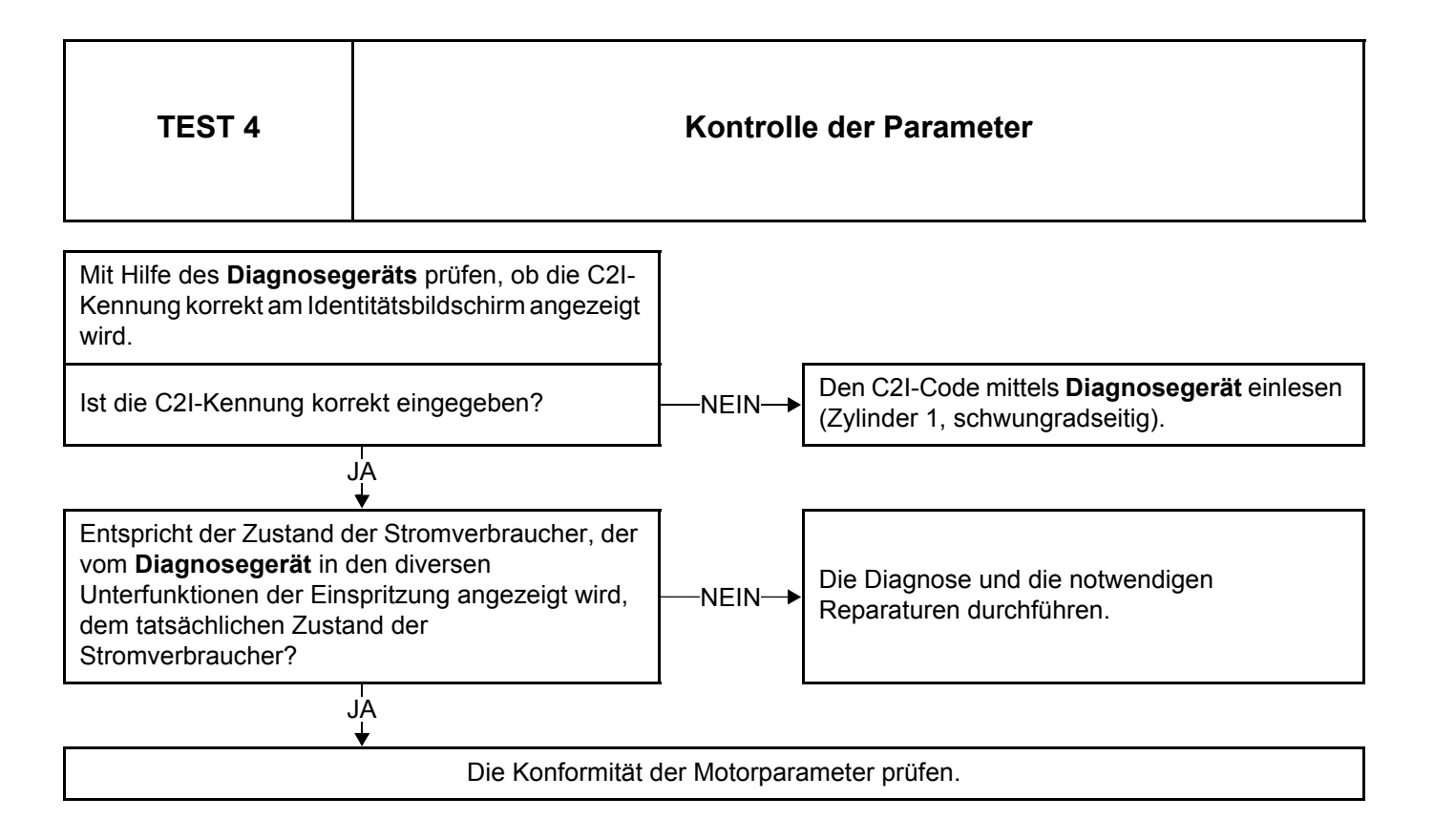

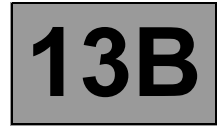

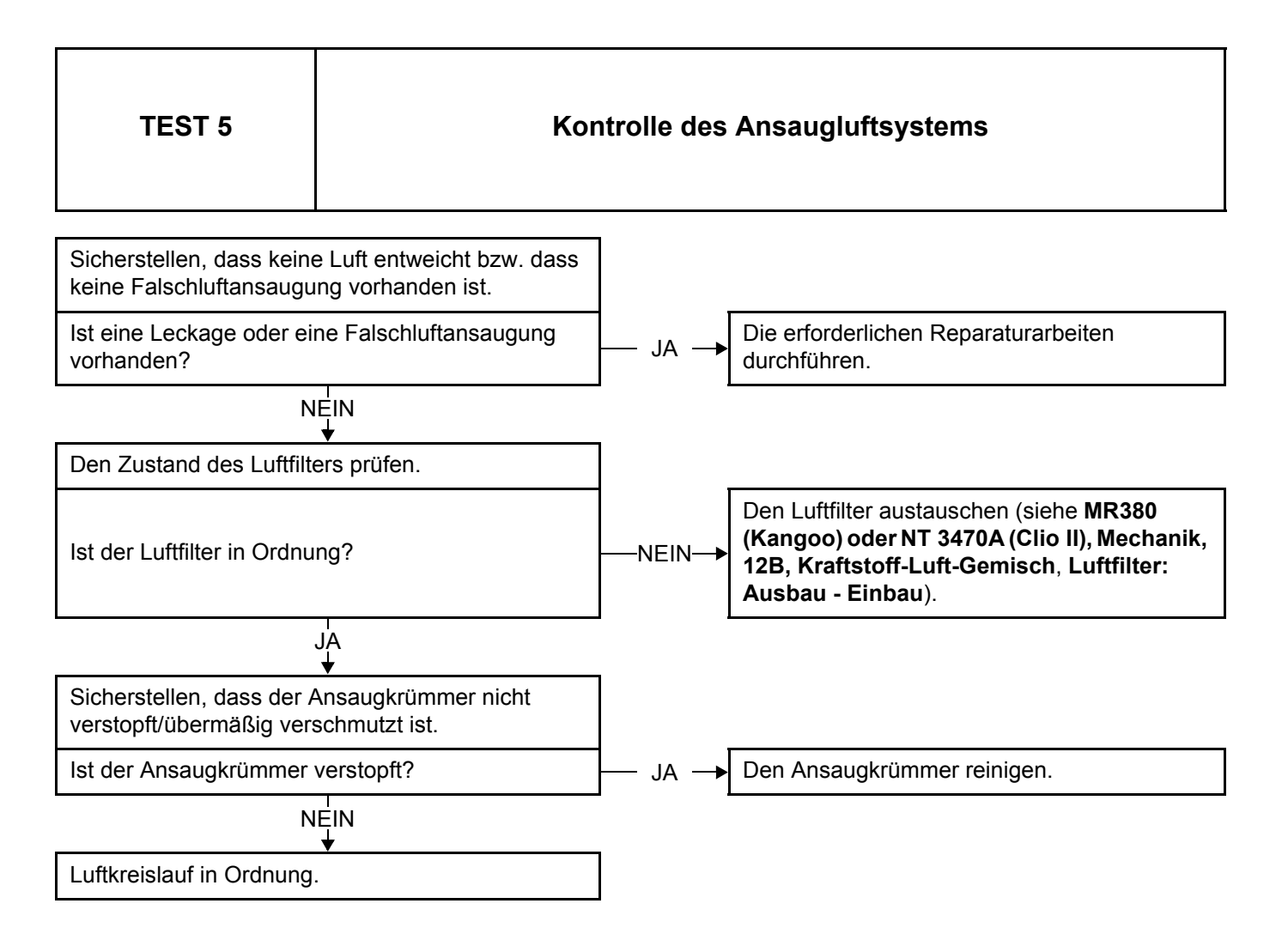

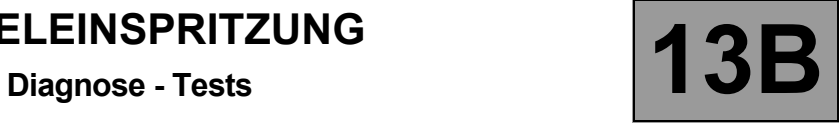

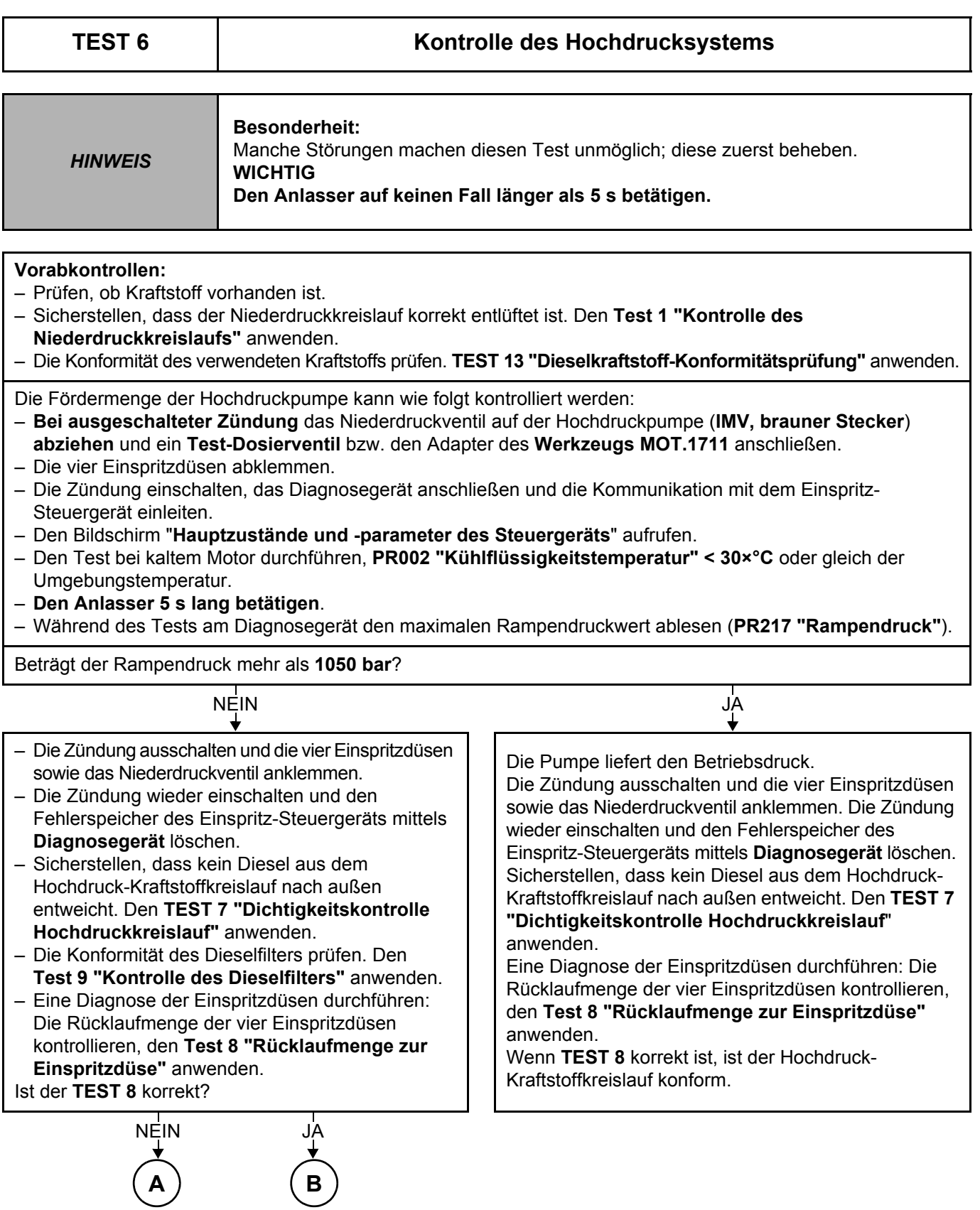

#### **IMV = Kraftstoffmengenventil**

DCM1.2\_V08\_TEST06

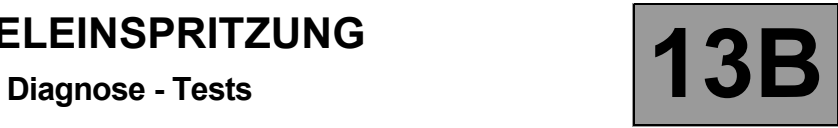

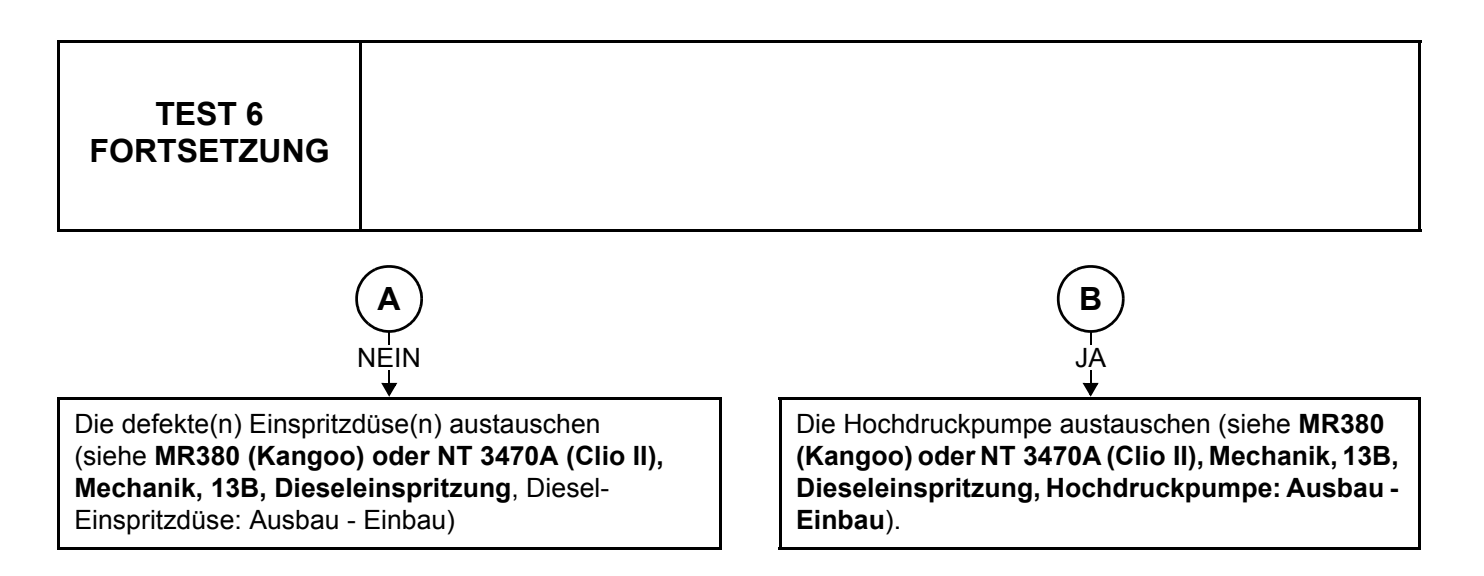

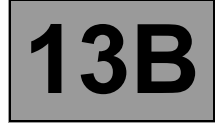

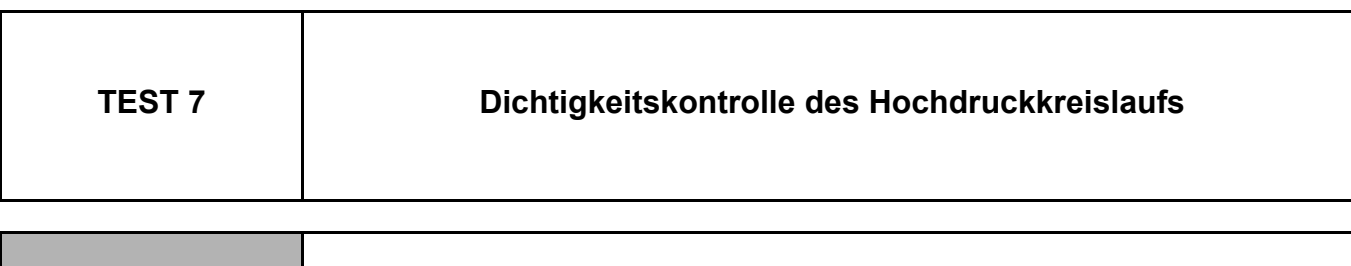

*HINWEIS* **Besonderheit:**

Manche Störungen machen diesen Test unmöglich; diese zuerst beheben.

**Der Befehl AC626 "Dichtigkeitskontrolle Hochdruckkreislauf" ermöglicht eine Dichtigkeitskontrolle des Hochdrucksystems bei laufendem Motor.**

Dieser Befehl ermöglicht die Feststellung von Leckagen im Hochdruckkreislauf bei nicht korrekt befestigten Anschlüssen. Der Test ermöglicht nicht die Feststellung von kleineren Undichtigkeiten, wenn ein Anschluss nicht mit dem vorgeschriebenen Drehmoment angezogen wurde.

Dieser Befehl kann nur ausgeführt werden, wenn die Motortemperatur über **60 °C** liegt.

**Darauf achten, dass sich während der 4 Beschleunigungen keine Gegenstände in der Nähe des Motors befinden, die auf den Boden fallen könnten (Vibrationen).**

Den Befehl **AC626 "Dichtigkeitskontrolle des Hochdrucksystems"** ausführen; der Motor führt automatisch einen Zyklus von vier Beschleunigungen durch, um den Rampendruck zu erhöhen. Prüfen, ob aus dem Hochdruckkreislauf Druck entweicht.

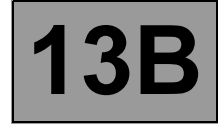

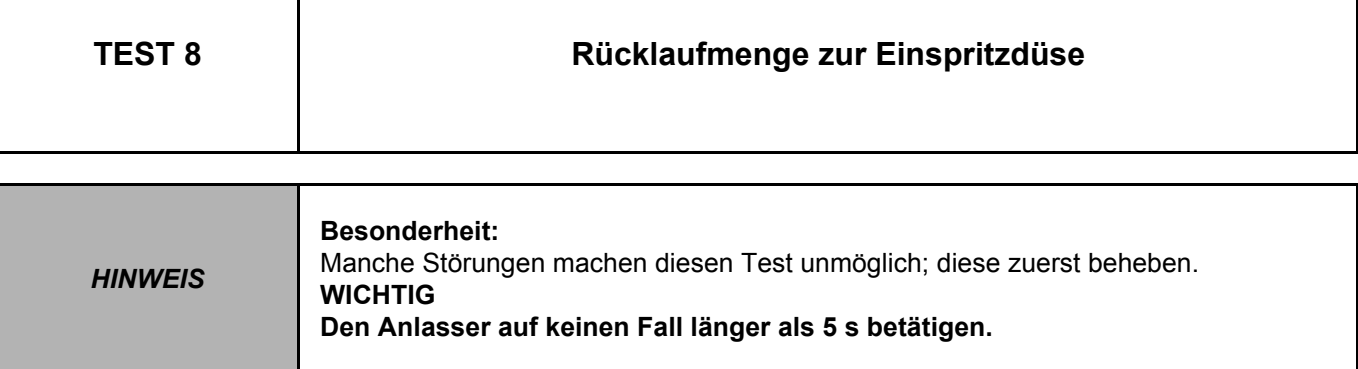

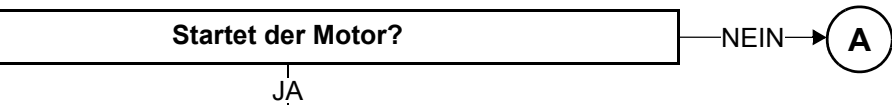

**Der Befehl AC626 "Dichtigkeitskontrolle des Hochdrucksystems" ermöglicht ferner die Kontrolle des Rückstromvolumens jeder Einspritzdüse** zur Feststellung von internen Leckagen an den Einspritzdüsen.

**Darauf achten, dass sich bei den Testzyklen keine Gegenstände in der Nähe des Motors befinden, die auf den Boden fallen könnten (Vibrationen).**

#### **Erforderliches Werkzeug:**

#### – **Mot. 1711 "Kit zur Messung des Injektordurchlasses".**

Oder: Vier Leitungen mit Innendurchmesser **4 mm** und einer Länge von ca. **50 cm** sowie vier Messgläser verwenden.

#### **Organisation**

- Sicherstellen, dass die Kühlflüssigkeitstemperatur **über 60 °C** liegt.
- Die Zündung ausschalten.
- Die Rücklaufleitungen der vier Einspritzdüsen abklemmen.
- Die Venturi-Düse der Pumpe verstopfen, um die Entleerung des Niederdruckkreislaufs zu verhindern.
- Die vier transparenten Leitungen anstelle der Rücklaufleitungen anschließen.
- Die vier Schläuche in je ein Messglas mit Messskala münden lassen.

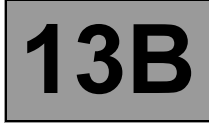

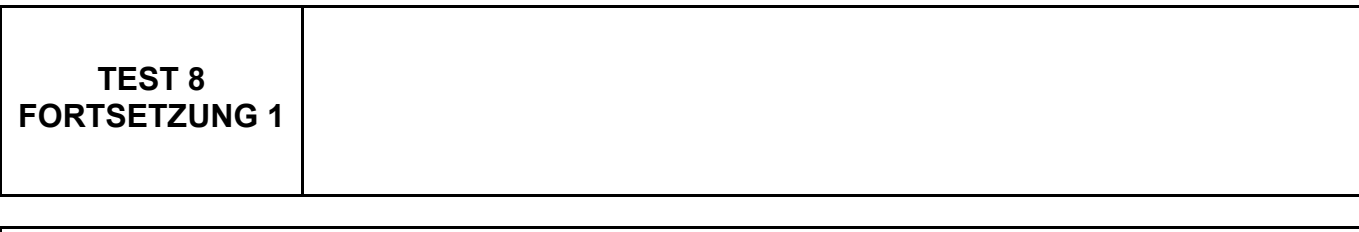

Nach diesen Vorbereitungen den Motor starten und

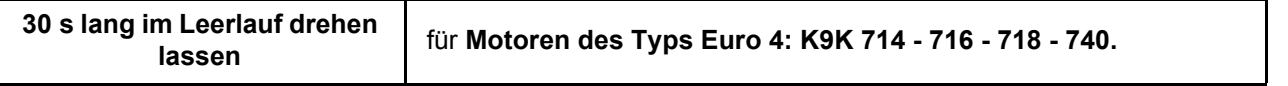

**NB: Für eine korrekte Interpretation der Testergebnisse müssen diese Leerlaufzeiten eingehalten werden.**

– Den Befehl **AC626 "Dichtigkeitskontrolle Hochdruckkreislauf" ausführen**.Der Motor führt automatisch einen Zyklus mit vier Beschleunigungen durch, um den Druck im Hochdruckspeicher zu erhöhen und um unter diesen Bedingungen die Einspritzdüsen auf interne Undichtigkeiten zu prüfen.

– **Nach Beendigung des Zyklus den Befehl AC626 "Dichtigkeitskontrolle des Hochdrucksystems" erneut ausführen**, um die Rücklaufmenge jeder einzelnen Einspritzdüse korrekt auszulesen.

**– Am Ende des Tests wird der Motor abgestellt.**

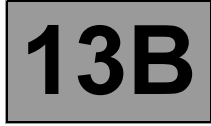

### **TEST 8 FORTSETZUNG 2**

Am Ende der Leerlaufphase und dieser beiden Zyklen darf die Rücklaufmenge jeder Einspritzdüse

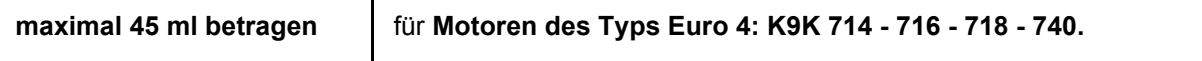

Wenn die Rücklaufmenge einer der Einspritzdüsen über den oben genannten Werten liegt, die defekte Einspritzdüse austauschen (siehe **MR380 (Kangoo) oder NT 3470A (Clio II), Mechanik, 13B, Dieseleinspritzung, Diesel-Einspritzdüse: Ausbau - Einbau**).

Die 4 transparenten Schläuche lösen und die Rücklaufleitungen der Einspritzdüsen wieder anklemmen.

#### **Um die Instandsetzung zu bestätigen, folgenden Test durchführen:**

- Bei ausgeschalteter Zündung das Niederdruckventil von der Hochdruckpumpe (**IMV, brauner Stecker**) abziehen und einen Testadapter (**Test-Dosierventil, Mot.1711**) anschließen.
- Die 4 Einspritzdüsen abklemmen.
- Die Zündung einschalten, das **Diagnosegerät** anschließen und die Kommunikation mit der Einspritzanlage aufbauen.
- Den Bildschirm **"Hauptzustände und -parameter des Steuergeräts"** aufrufen.
- Den Anlasser **5 s** lang betätigen.
- Während des Tests am Diagnosegerät den maximalen Rampendruckwert ablesen (**PR217 "Rampendruck"**).

#### **Wenn der Rampendruck (PR217 "Rampendruck") nicht über 1050 bar liegt, den Test 6 "Kontrolle des Hochdrucksystems" anwenden.**

- **Die Zündung ausschalten und die vier Einspritzdüsen wieder anschließen.**
- Das Test-Kraftstoffmengenventil (Test-Dosierventil) abklemmen und den Stecker des Niederdruckventils an der Pumpe anschließen. Die Zündung wieder einschalten und den Fehlerspeicher des Einspritz-Steuergeräts mittels Diagnosegerät löschen.

**Wenn der Rampendruck (PR217 "Rampendruck") über 1050 bar liegt, war die Reparatur erfolgreich.**

Ende von **Test 8**

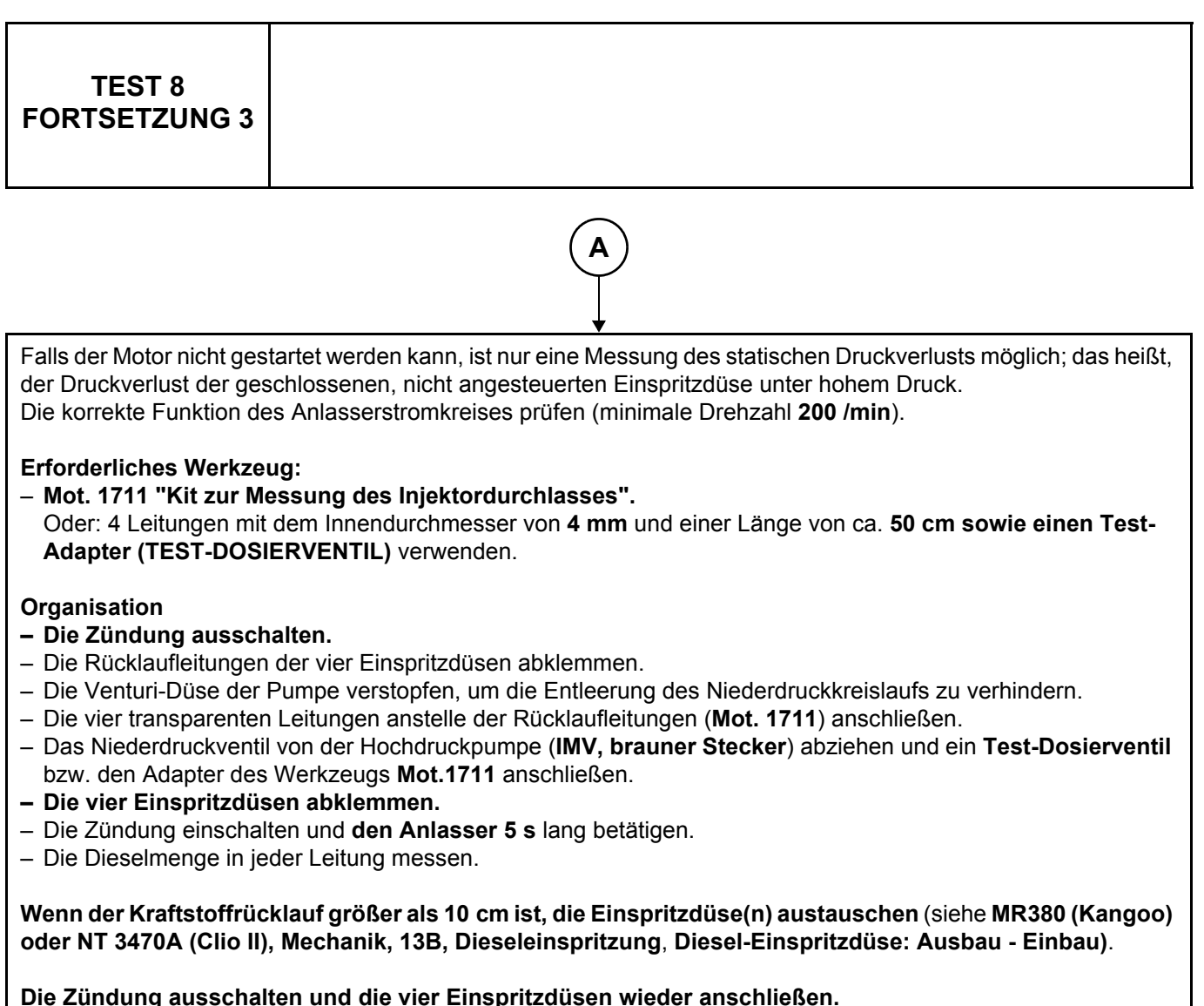

Das Test-Dosierventil lösen und den Stecker des Niederdruckventils an der Pumpe anschließen. Die vier transparenten Schläuche lösen und die Rücklaufleitungen der Einspritzdüsen wieder anklemmen. Die Zündung wieder einschalten und den Fehlerspeicher des Einspritz-Steuergeräts mittels **Diagnosegerät** löschen.

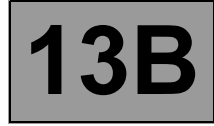

#### **TEST 8 FORTSETZUNG 4**

**Um die Instandsetzung zu bestätigen, folgenden Test durchführen:**

- **Bei ausgeschalteter Zündung das** Niederdruckventil von der Hochdruckpumpe **(IMV, brauner Stecker) abziehen** und einen Testadapter **(Test-Dosierventil, Mot. 1711)** anschließen.
- Die vier Einspritzdüsen abklemmen.
- Die Zündung einschalten, das **Diagnosegerät** anschließen und die Kommunikation mit der Einspritzanlage aufbauen.
- Den Bildschirm **"Hauptzustände und -parameter des Steuergeräts"** aufrufen.
- **Den Anlasser 5 s lang** betätigen.
- Während des Tests am **Diagnosegerät** den maximalen Rampendruckwert ablesen (**PR217 "Rampendruck"**).

**Wenn der Rampendruck (PR217 "Rampendruck") über 1050 bar liegt, war die Reparatur erfolgreich.**

**Wenn der Rampendruck (PR217 "Rampendruck") nicht über 1050 bar liegt, den Test 6 "Kontrolle des Hochdrucksystems" anwenden.**

- Die Zündung ausschalten und die vier Einspritzdüsen wieder anschließen.
- Das Test-Dosierventil lösen und den Stecker des Niederdruckventils an der Pumpe anschließen.
- Die Zündung wieder einschalten und den Fehlerspeicher des Einspritz-Steuergeräts mittels **Diagnosegerät** löschen.

Ende von **Test 8**

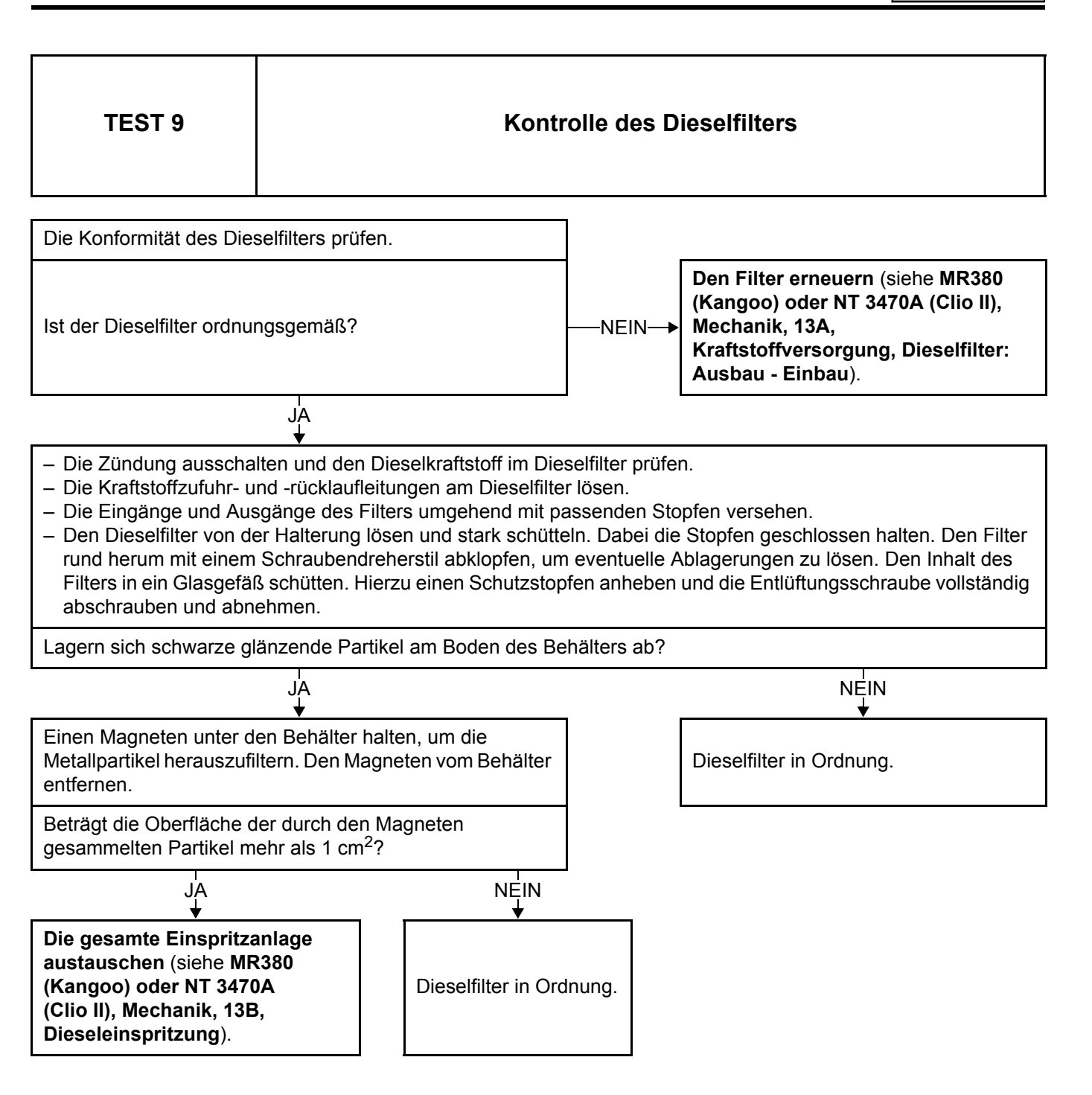

**Einspritz-Steuergerät DCM 1.2 Programm-Nr.: 4C Vdiag-Nr.: 08**

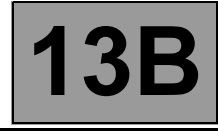

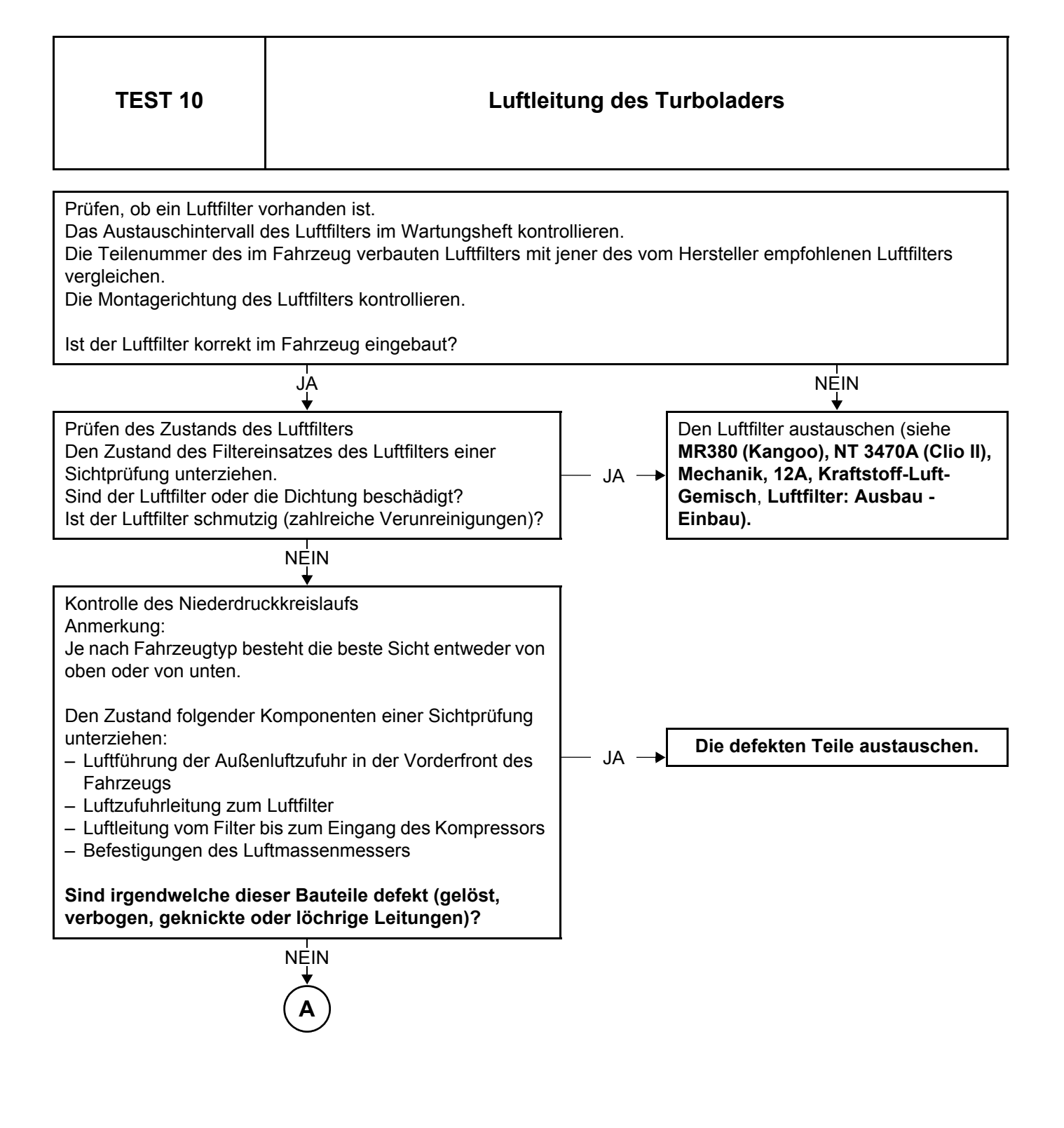

DCM1.2\_V08\_TEST10

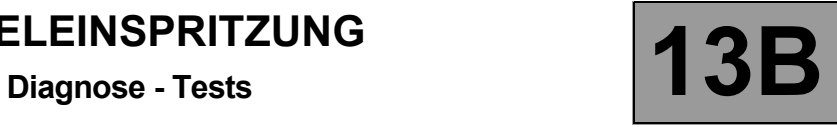

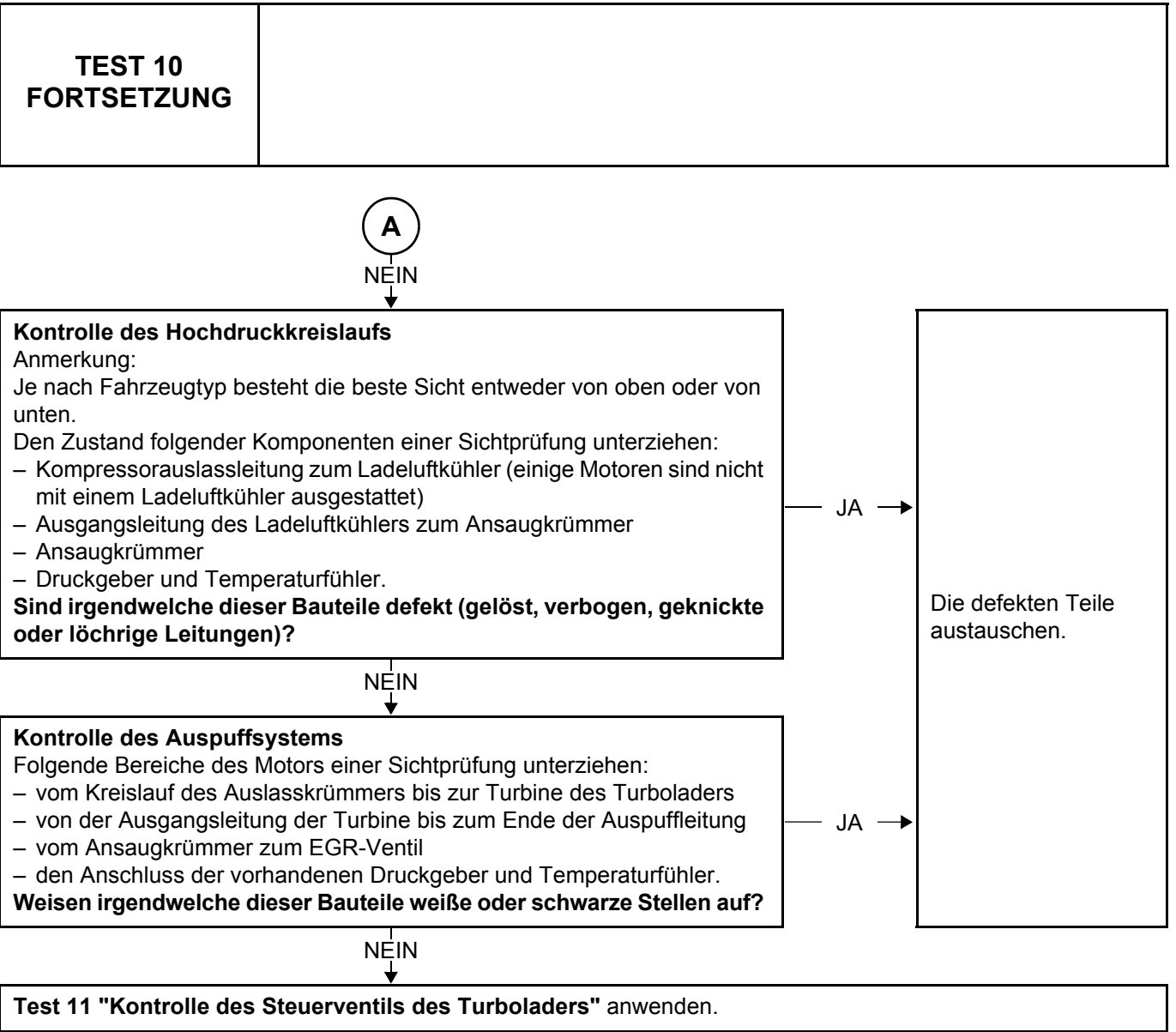

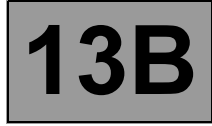

# **TEST 13 Diesel-Konformitätskontrolle WICHTIG**

- **Bei dieser Maßnahme muss Folgendes beachtet werden:**
- **Nicht rauchen und keine offene Flamme in die Nähe des Arbeitsplatzes bringen.**
- **Sich gegen durch den Restdruck in den Leitungen verursachte Kraftstoffspritzer schützen.**
- **Schutzbrille mit Seitenschutz tragen.**
- **Undurchlässige Handschuhe (aus Nitril) tragen.**

#### **WICHTIG**

- **Um Korrosion oder Schäden zu vermeiden, die Bereiche schützen, die wahrscheinlich mit Kraftstoff in Berührung kommen.**
- **Um das Eindringen von Verunreinigungen in den Kreislauf zu verhindern, auf alle ungeschützten Bauteile des Kraftstoffkreislaufs Schutzkappen aufsetzen.**

#### **Vorbereitungen:**

Einen leeren **Plastikbecher mit 1300 ml (Teile-Nr. 77 11 171 413)** einschließlich Deckel (**Teile-Nr. 77 11 171 416)** mit einer elektronischen Waage wiegen, wie sie in Karosseriebetrieben verwendet werden (zum Beispiel: **PANDA Teile-Nr. 77 11 224 995**). Das Gewicht des leeren Bechers notieren. Diese Art Plastikbecher wird zur Farbzubereitung verwendet.

Mit einer pneumatischen Pumpe (**Teile-Nr. 634-200**) **1 Liter** Kraftstoff **am Dieselfilterauslass** ablassen (siehe **MR337 (Clio II) oder MR380 (Kangoo), Mechanik, 19C, Tank, Kraftstofftank, Leeren des Kraftstofftanks**) und in den **1300-ml**-Plastikbecher abfüllen.

Den Deckel auf den Plastikbecher aufsetzen und ca. **2 Minuten** stehen lassen.

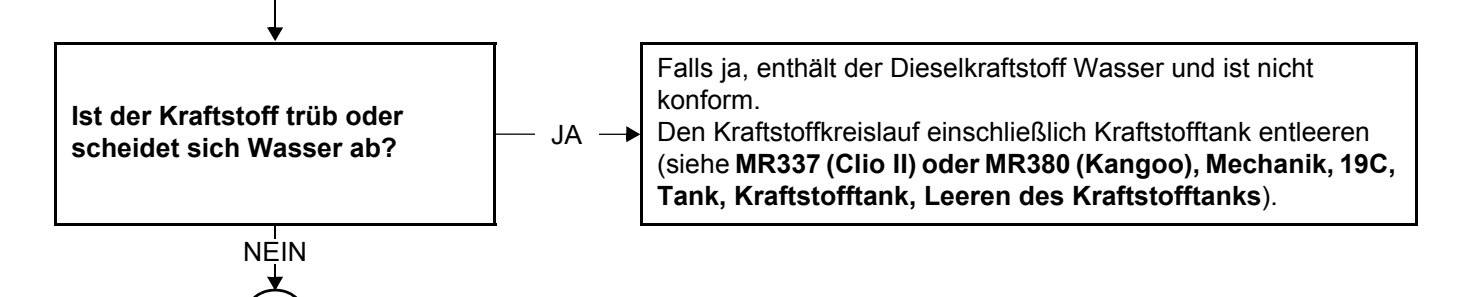

DCM1.2\_V08\_TEST13

**A**

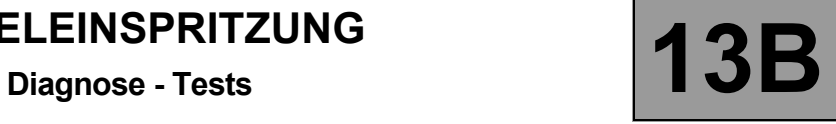

# **TEST 13 FORTSETZUNG 1**

**A**

NEIN

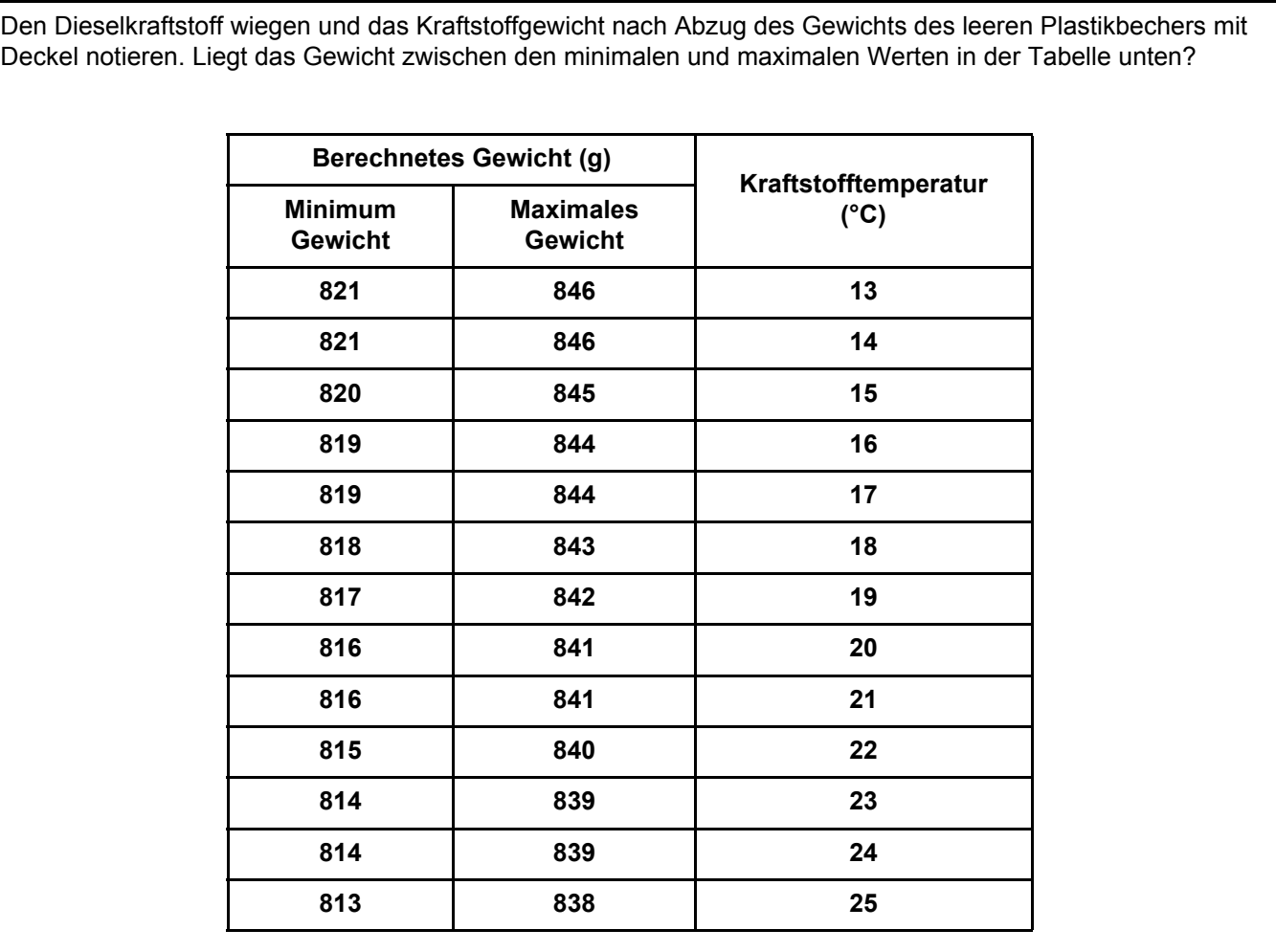

Die Kraftstofftemperatur durch Eintauchen eines Thermometers in den Plastikbecher prüfen.

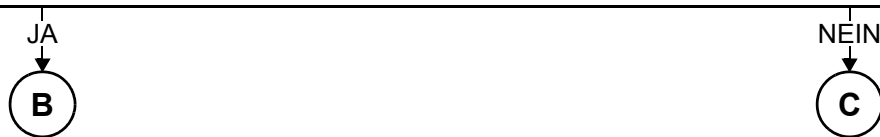

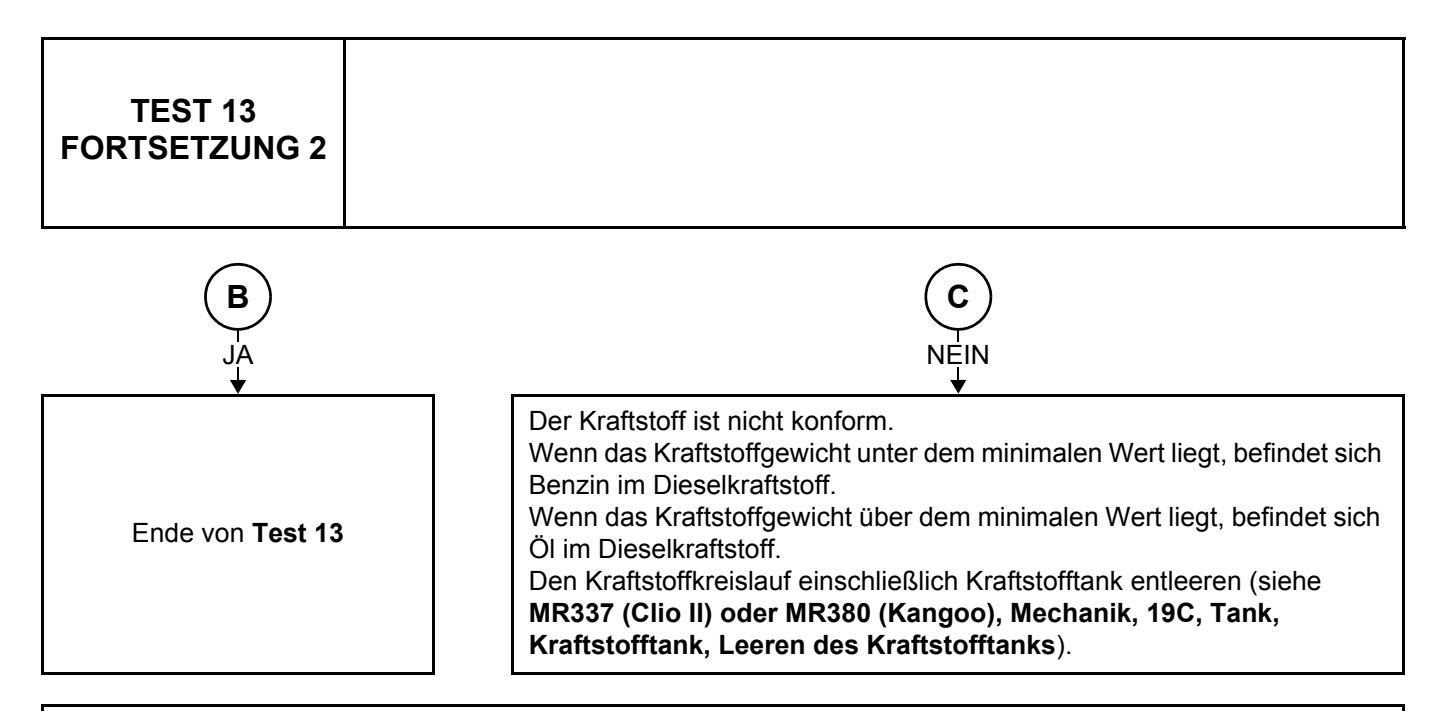

#### Anmerkung:

Wenn das gemessene Gewicht die Grenzwerte erreicht, kann die Messung mit einem **2230-ml-Plastikbecher (Teile-Nr. 77 11 171 414)** mit Deckel **(Teil-Nr. 77 11 171 417)** durchgeführt werden:

– Eine kurze Probefahrt durchführen, um den Kraftstoff zu mischen, dann **2 l** Kraftstoff ablassen.

– Den Test erneut durchführen und die Ergebnisse durch Multiplikation der Grenzwerte mit 2 prüfen.

**Die Techline kontaktieren, wenn Sie Zweifel oder Probleme mit dem Kunden haben.**

### **Diagnose - Kundenbeanstandungen**

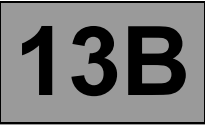

*HINWEIS*

**Besonderheit:**

Die Kundenbeanstandung erst nach vollständiger Diagnose mittels **Diagnosegerät** bearbeiten.

Keine Kommunikation mit dem Steuergerät **DP 1** DP 1

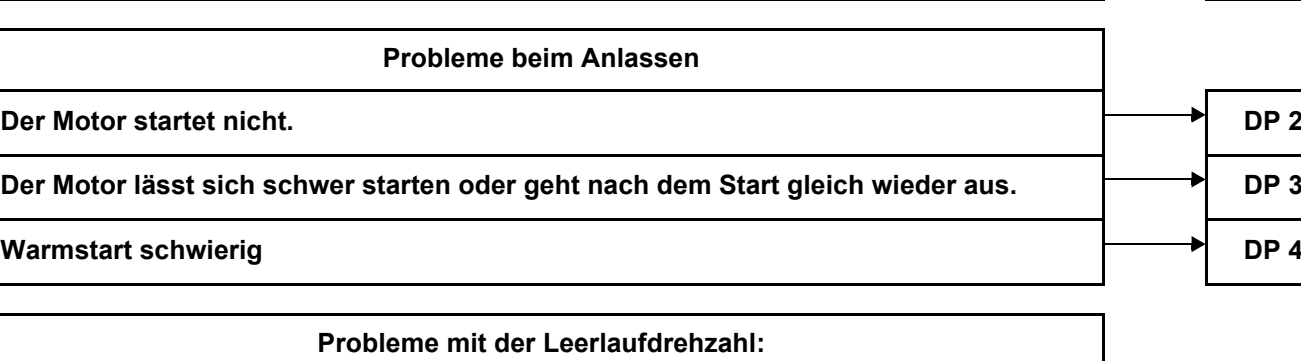

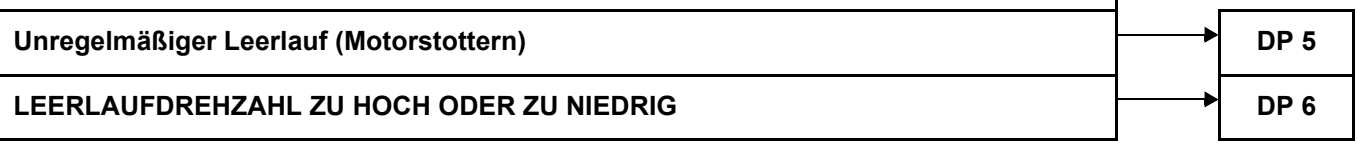

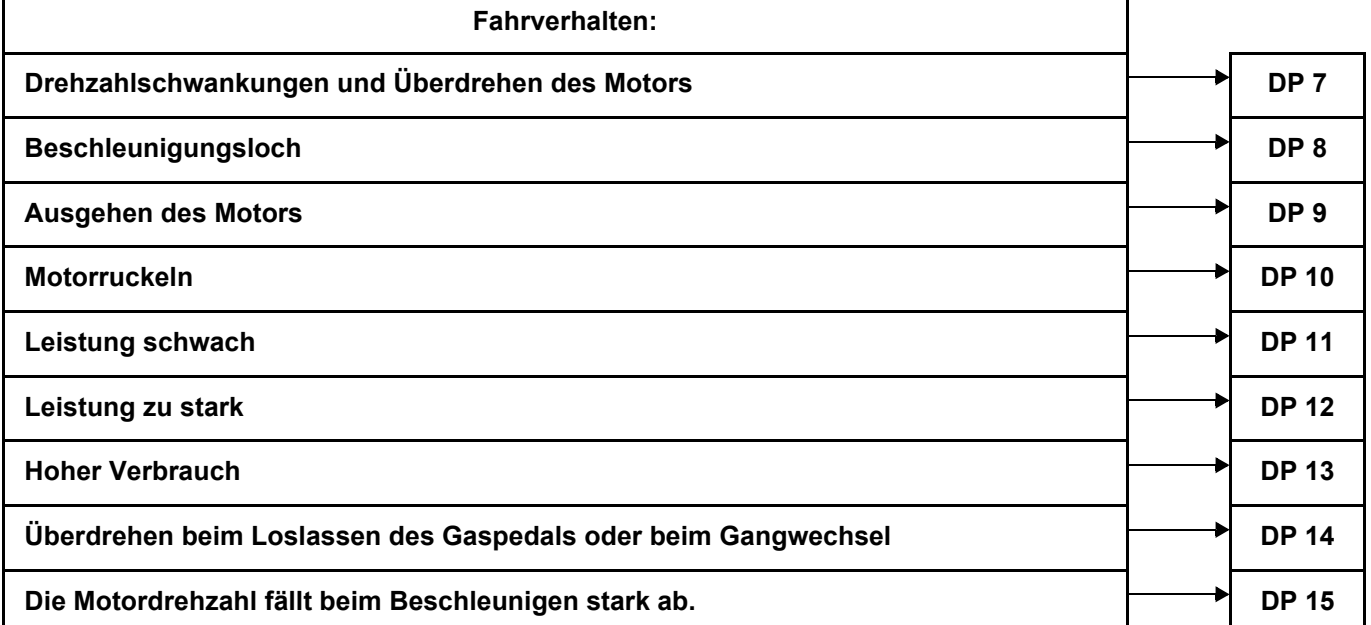

## **DIESELEINSPRITZUNG** DIESELEINSPRITZUNG<br>Diagnose - Kundenbeanstandungen<br>**13B**

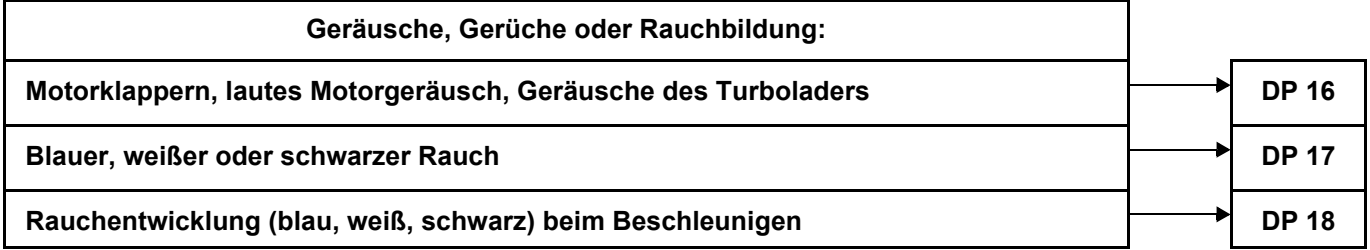

**Diagnose** - **Diagnoseplan**

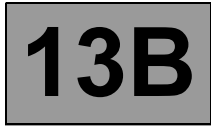

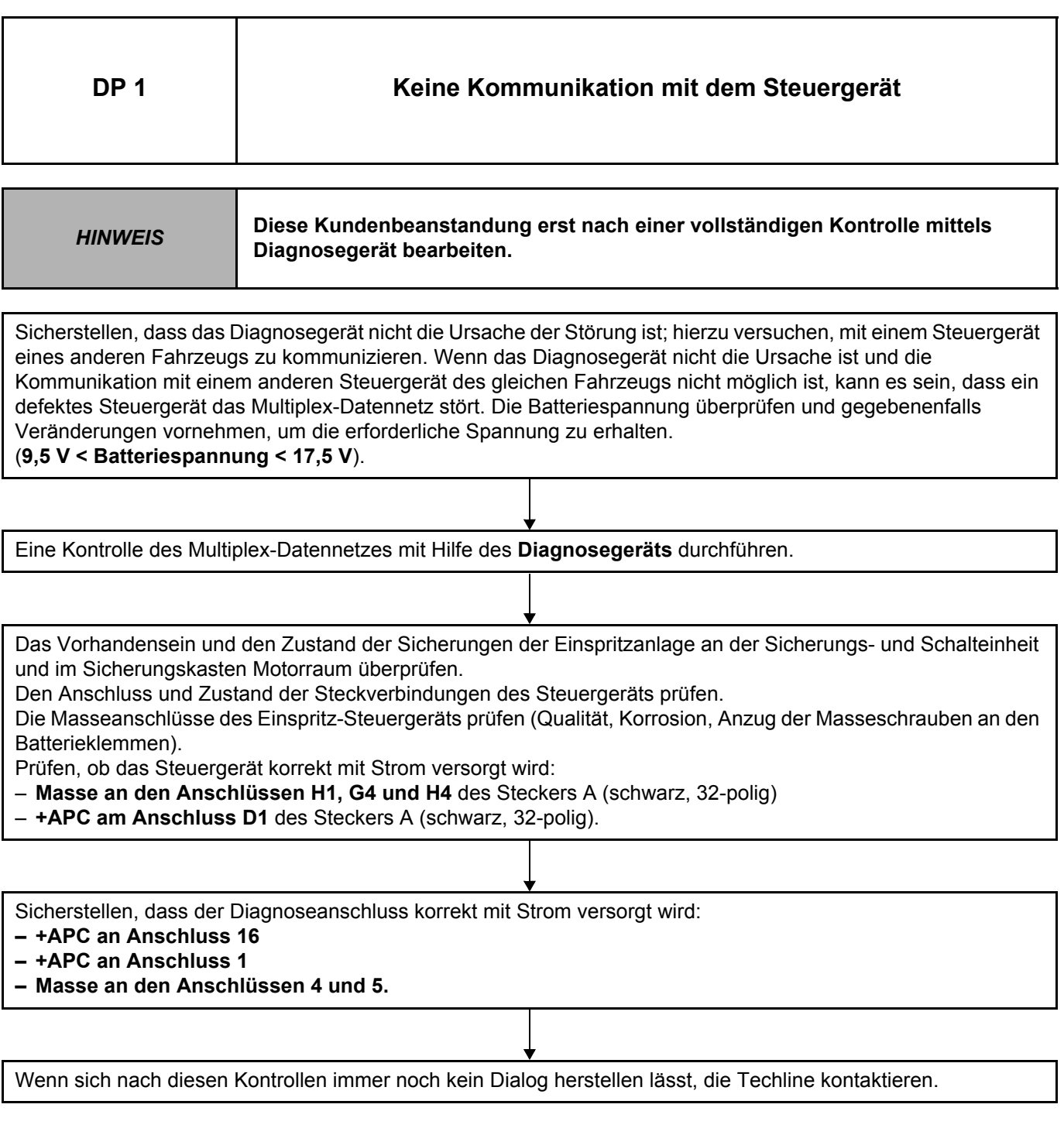

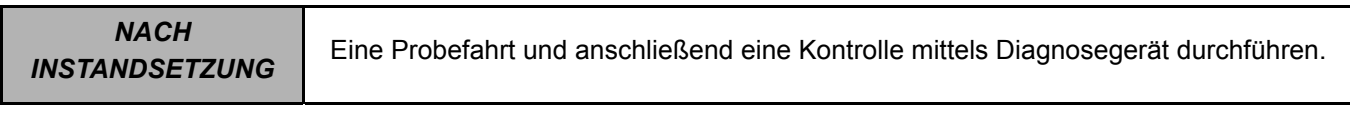

DCM1.2\_V08\_ALP 01

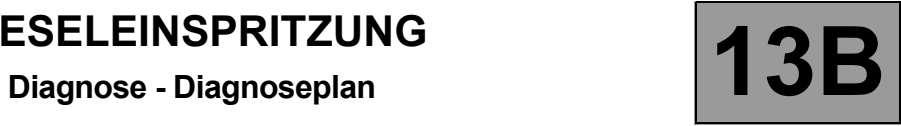

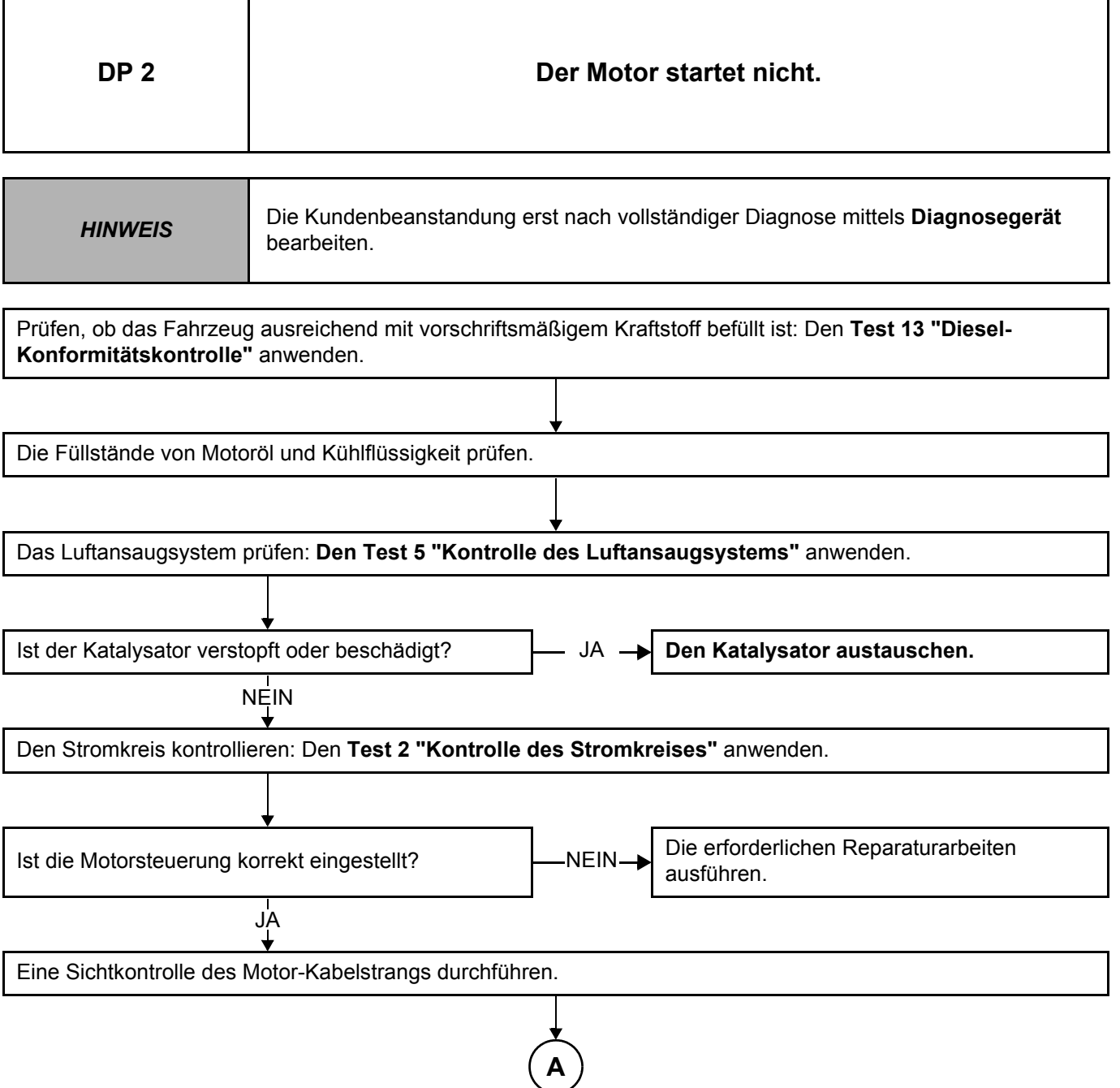

*NACH INSTANDSETZUNG* Eine Probefahrt und anschließend eine Kontrolle mittels Diagnosegerät durchführen.

#### DCM1.2\_V08\_ALP 02

### **Diagnose - Diagnoseplan**

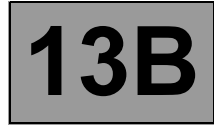

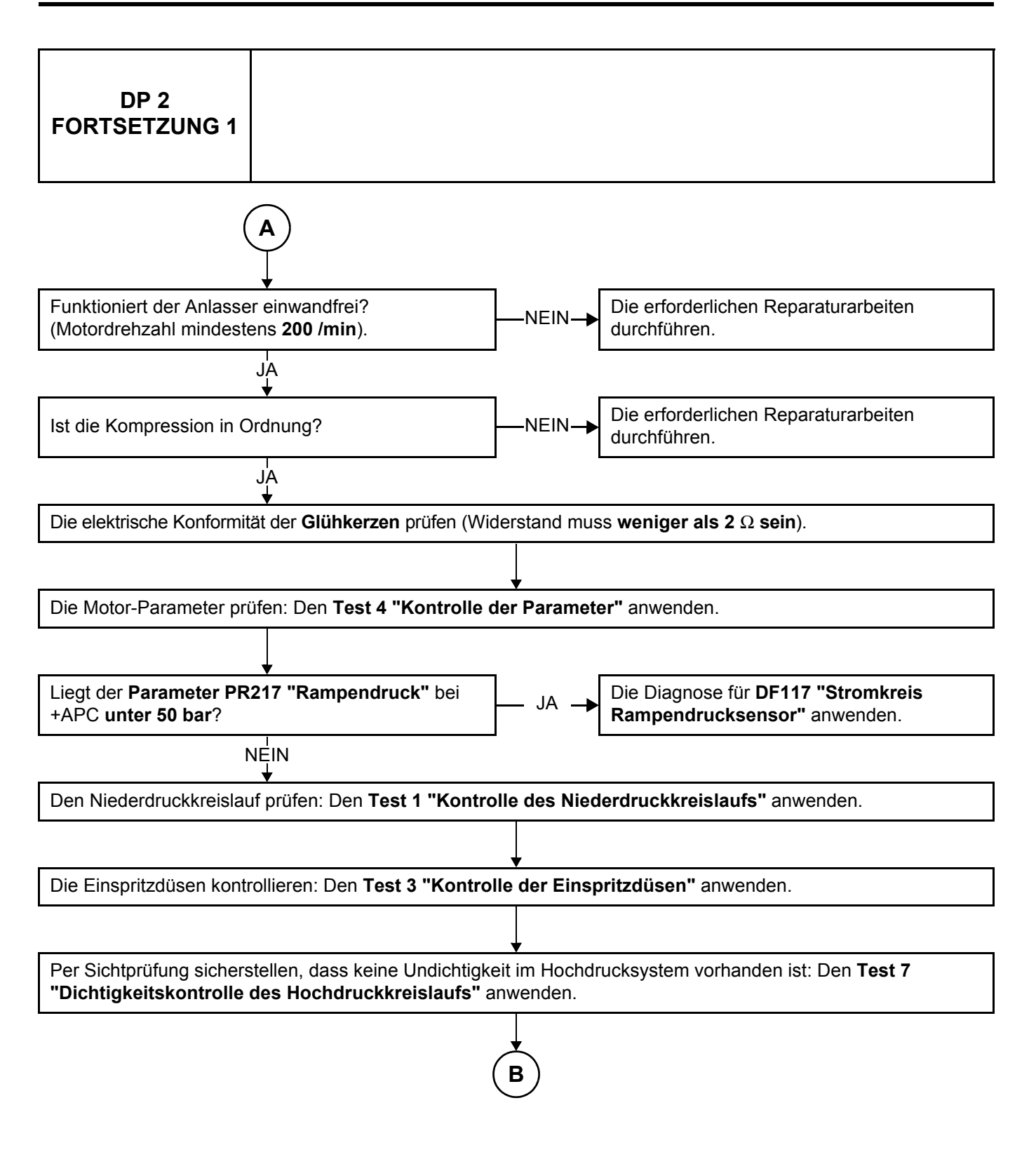

*NACH INSTANDSETZUNG* Eine Probefahrt und anschließend eine Kontrolle mittels Diagnosegerät durchführen.

## **Diagnose - Diagnoseplan 13B**

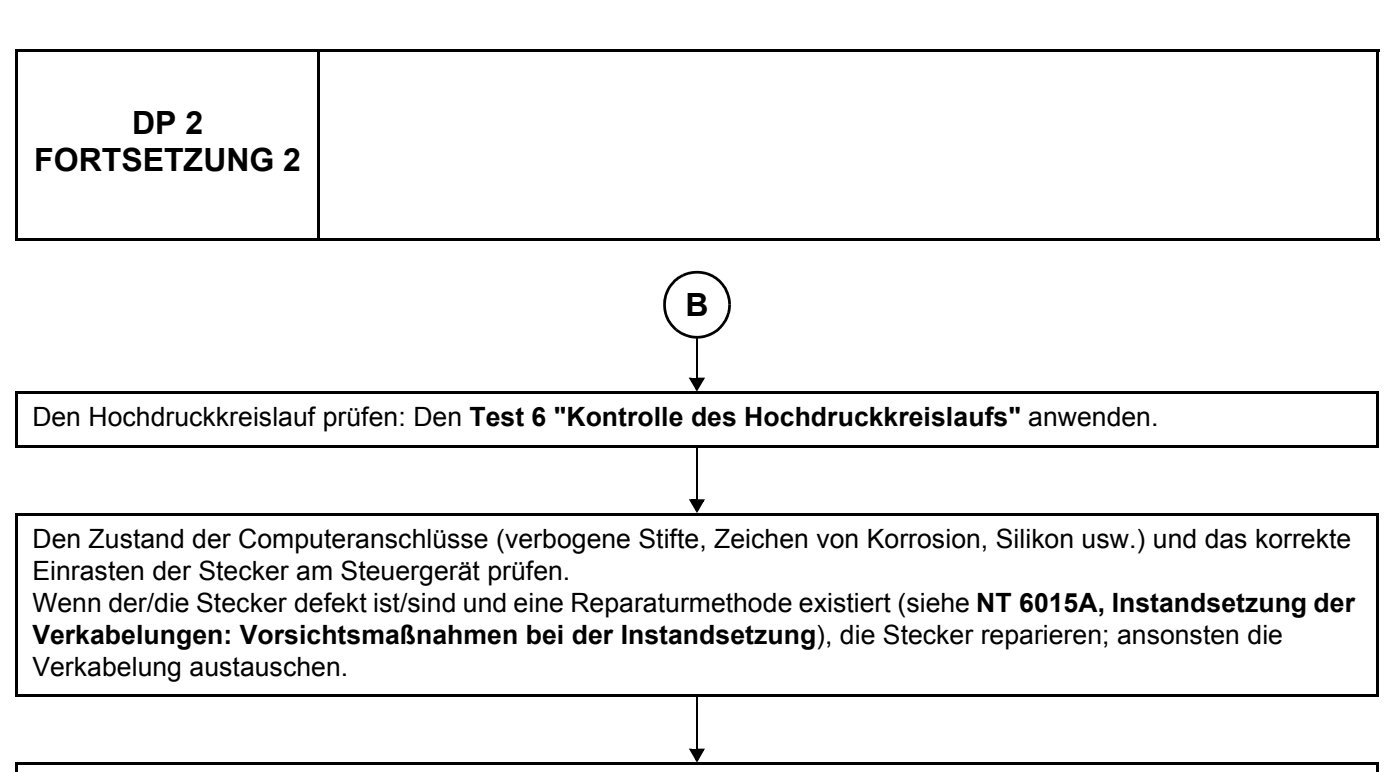

Wenn die Kundenbeanstandung weiterhin vorliegt, die Techline kontaktieren.

*NACH INSTANDSETZUNG* Eine Probefahrt und anschließend eine Kontrolle mittels Diagnosegerät durchführen.

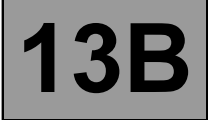

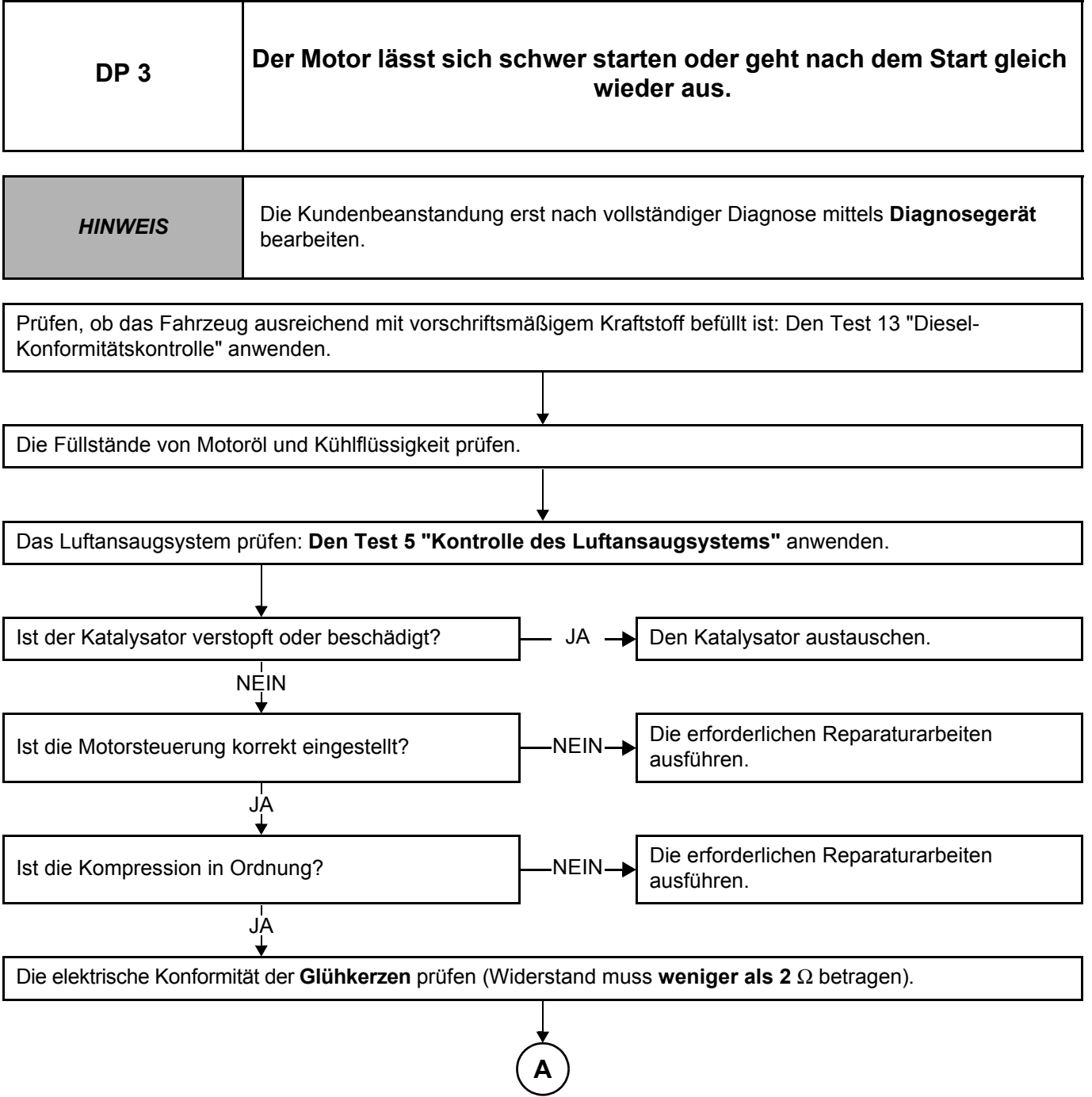

*NACH INSTANDSETZUNG* Eine Probefahrt und anschließend eine Kontrolle mittels Diagnosegerät durchführen.

#### DCM1.2\_V08\_ALP 03

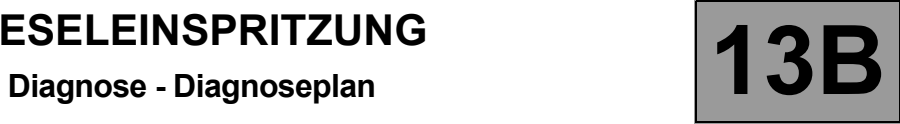

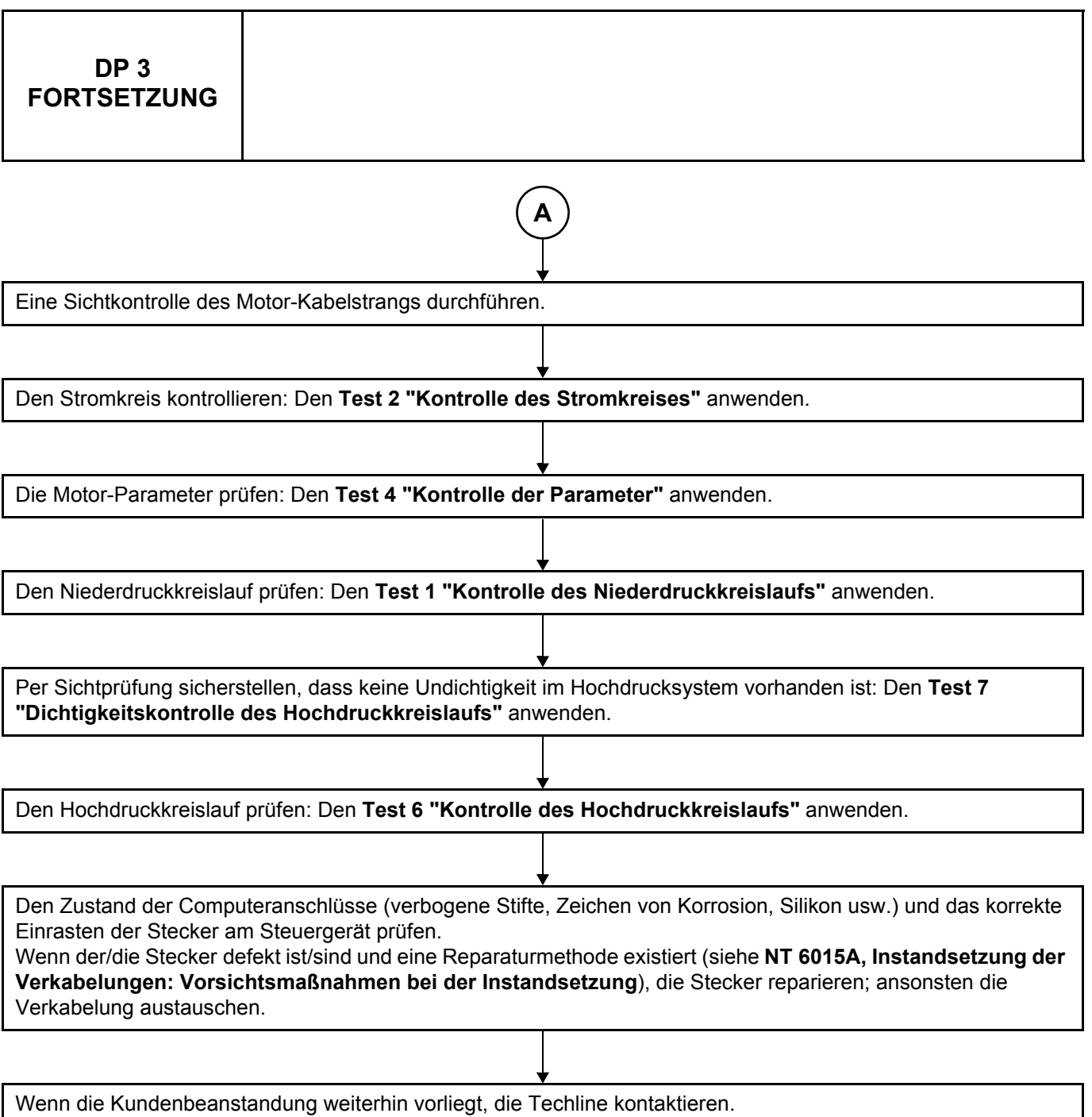

*NACH INSTANDSETZUNG* Eine Probefahrt und anschließend eine Kontrolle mittels Diagnosegerät durchführen.

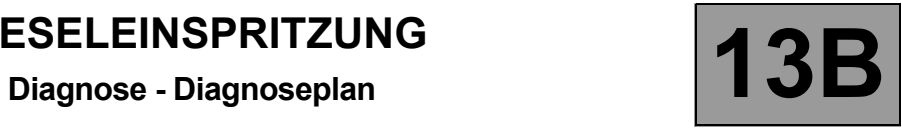

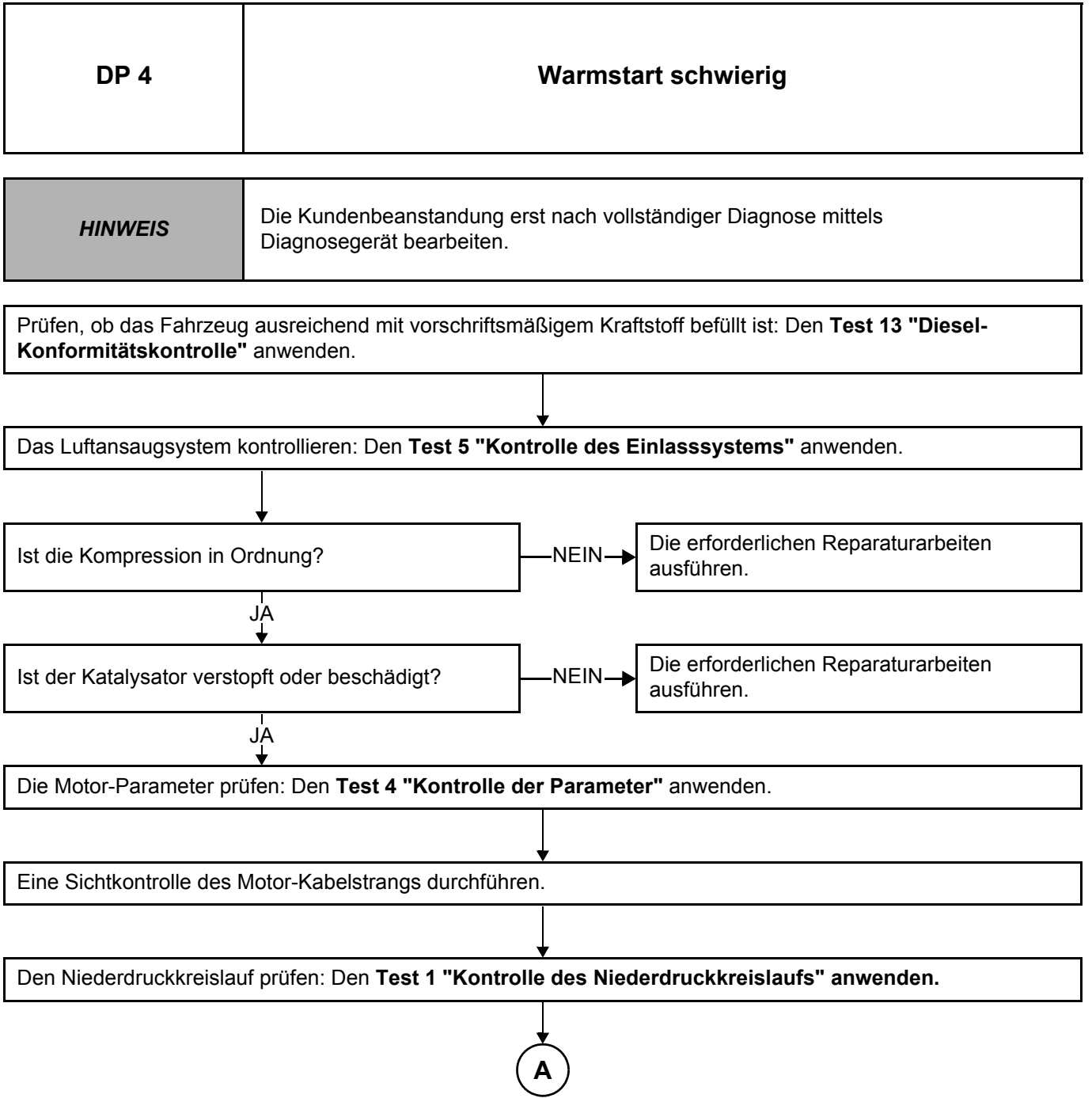

*NACH INSTANDSETZUNG* Eine Probefahrt und anschließend eine Kontrolle mittels Diagnosegerät durchführen.

#### DCM1.2\_V08\_ALP 04

### **Diagnose - Diagnoseplan**

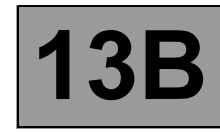

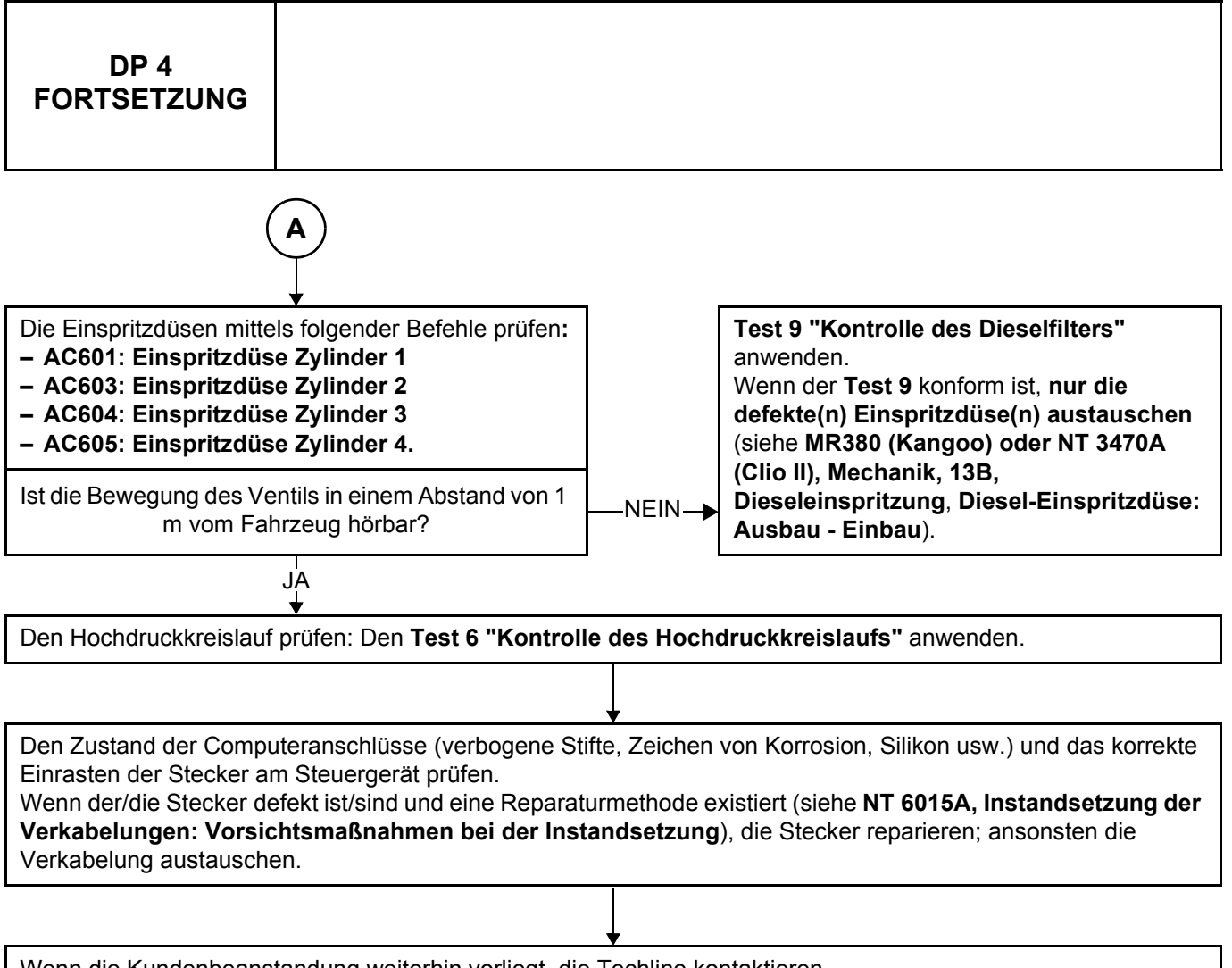

Wenn die Kundenbeanstandung weiterhin vorliegt, die Techline kontaktieren.

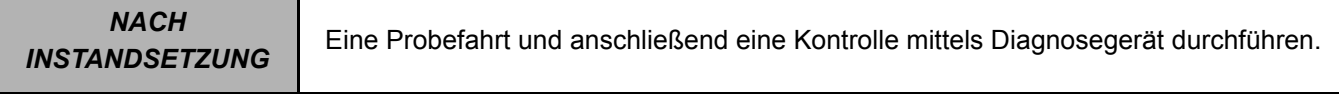

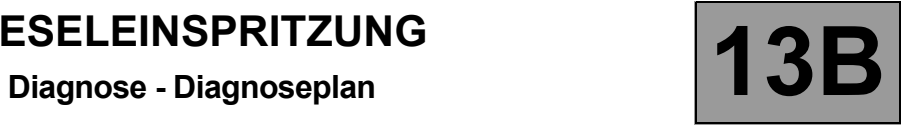

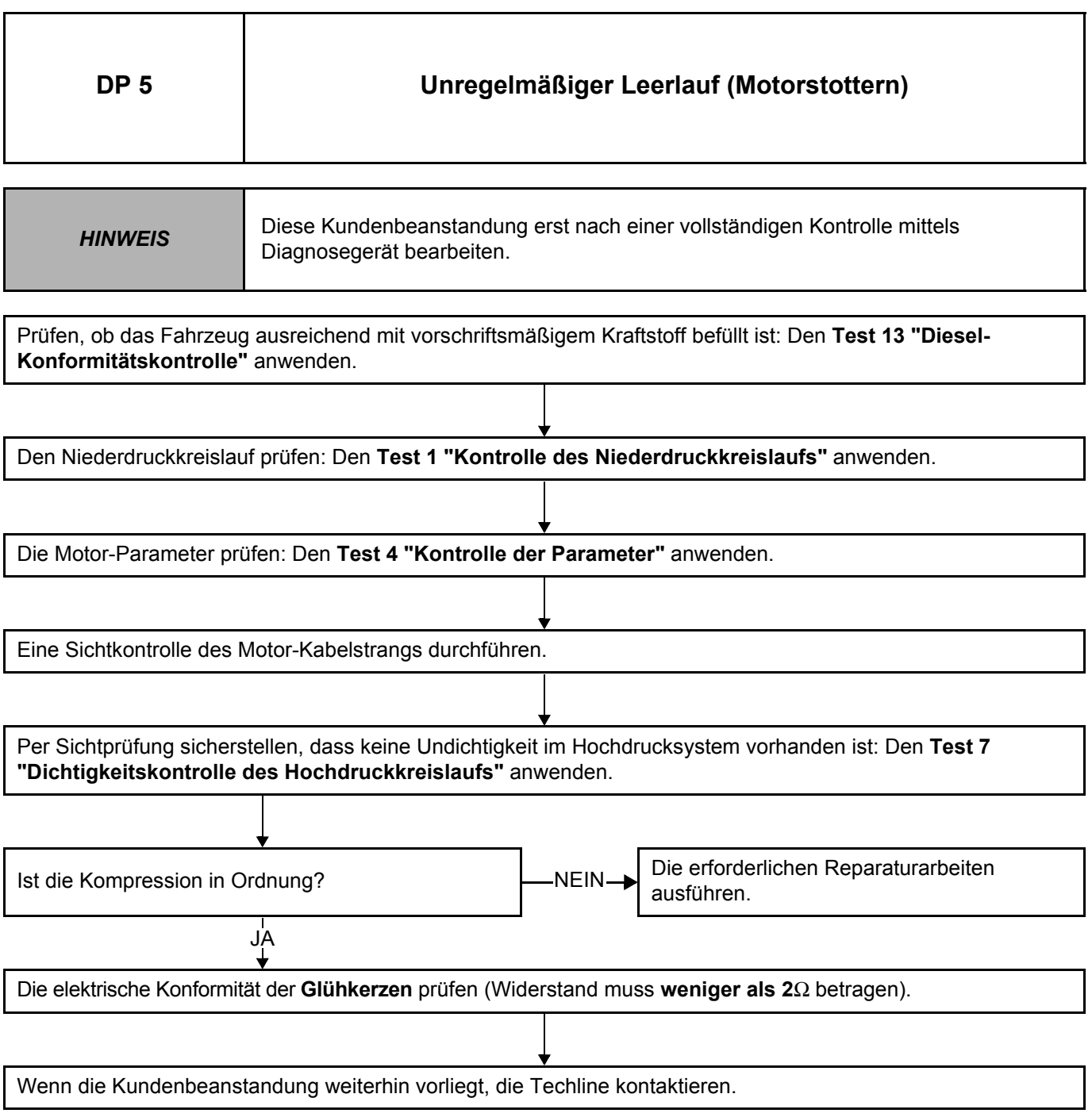

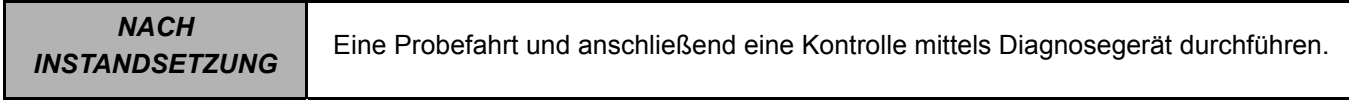

#### DCM1.2\_V08\_ALP 05

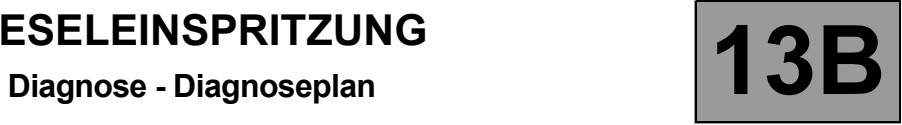

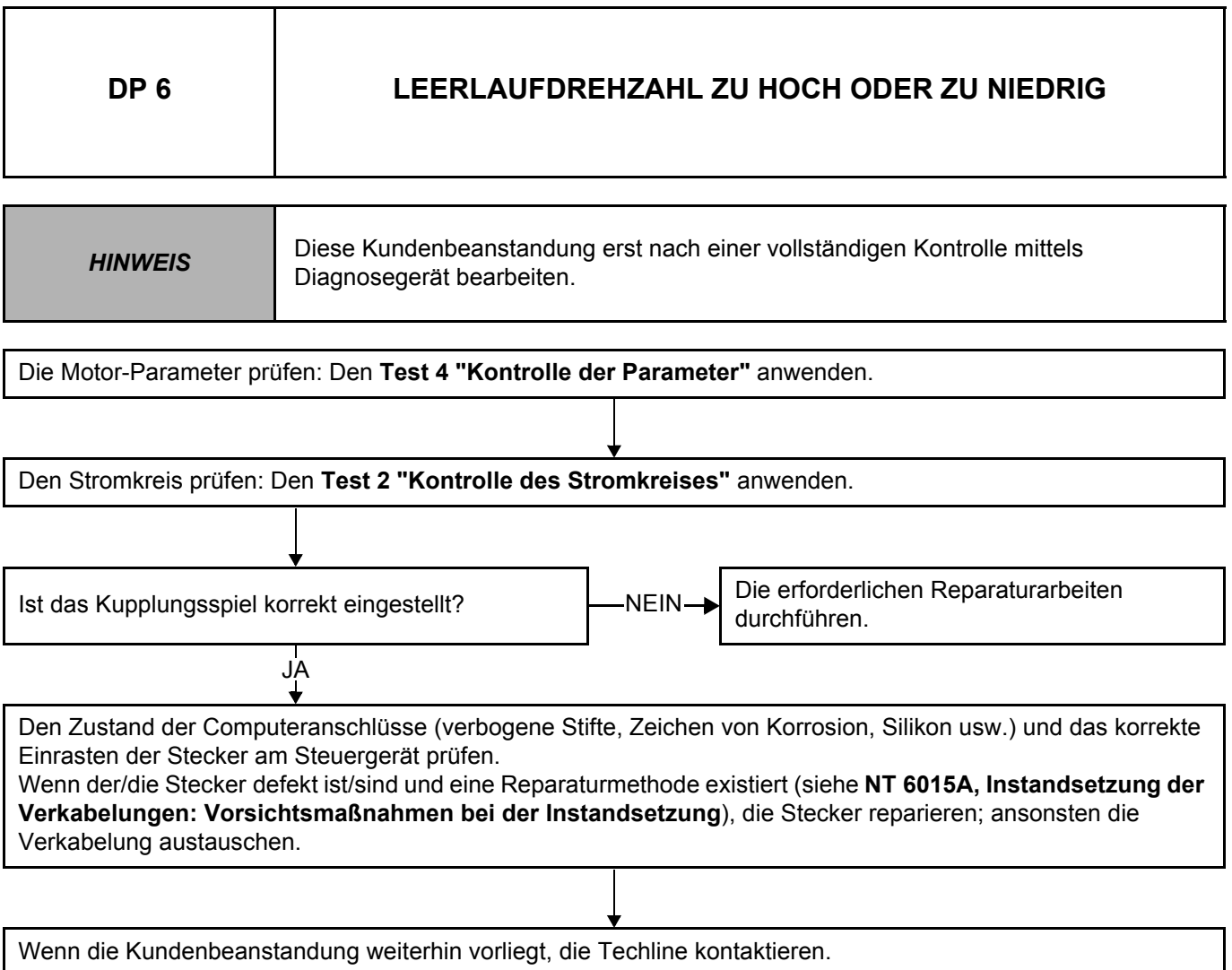

*NACH* 

*INSTANDSETZUNG* Eine Probefahrt und anschließend eine Kontrolle mittels Diagnosegerät durchführen.

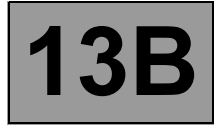

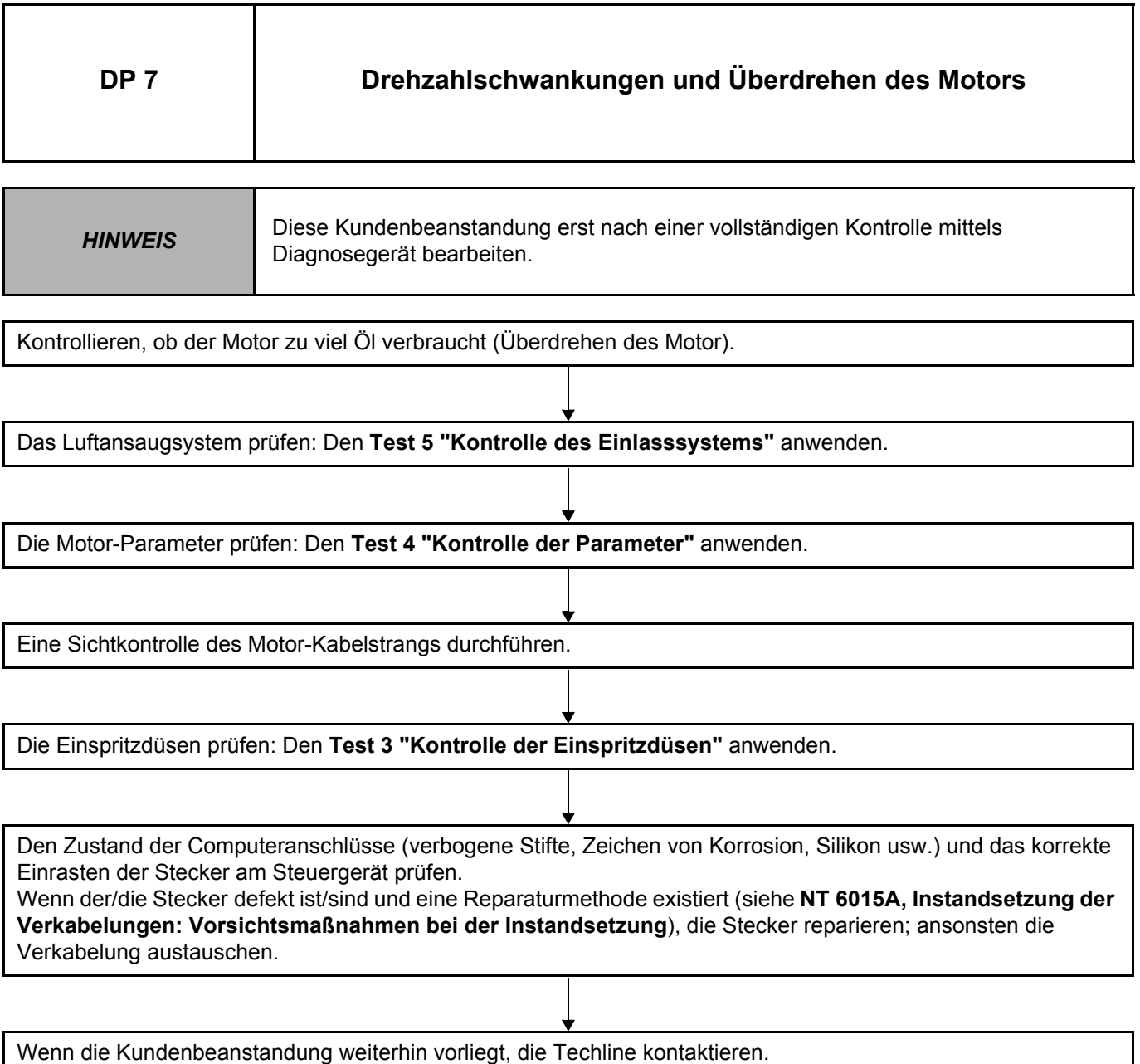

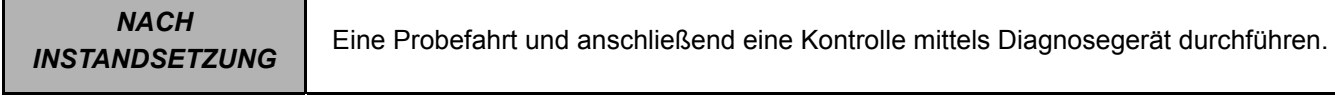

DCM1.2\_V08\_ALP 07

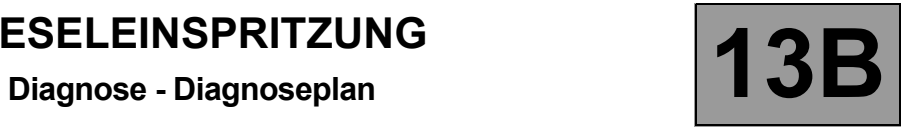

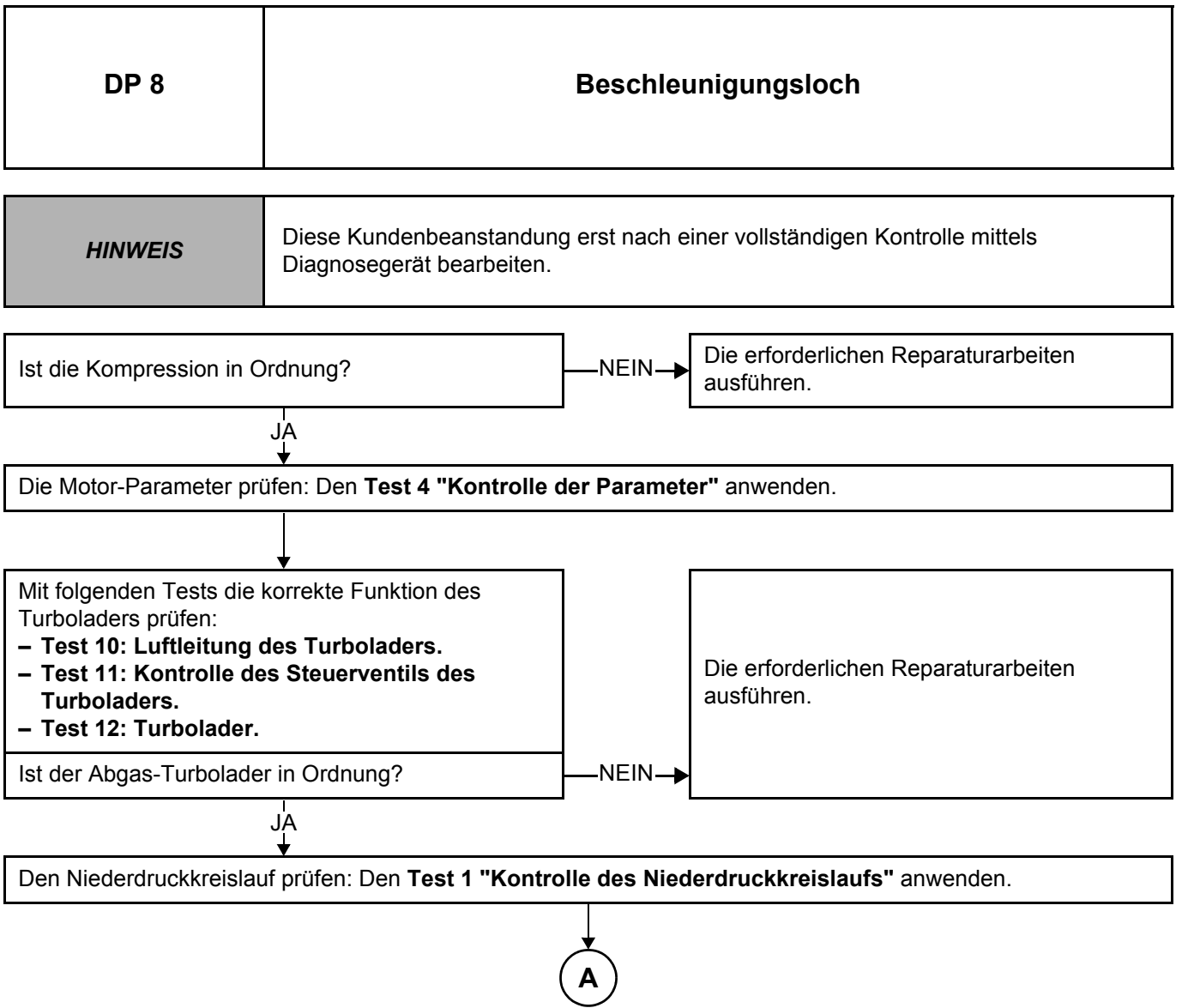

*NACH INSTANDSETZUNG* Eine Probefahrt und anschließend eine Kontrolle mittels Diagnosegerät durchführen.

DCM1.2\_V08\_ALP 08
# **Diagnose - Diagnoseplan 13B**

**DP 8 FORTSETZUNG** Per Sichtprüfung sicherstellen, dass keine Undichtigkeit im Hochdrucksystem vorhanden ist: Den **Test 7 "Dichtigkeitskontrolle des Hochdruckkreislaufs"** anwenden. Die Einspritzdüsen prüfen: Den **Test 3 "Kontrolle der Einspritzdüsen"** anwenden. Den Zustand der Computeranschlüsse (verbogene Stifte, Zeichen von Korrosion, Silikon usw.) und das korrekte Einrasten der Stecker am Steuergerät prüfen. Wenn der/die Stecker defekt ist/sind und eine Reparaturmethode existiert (siehe **NT 6015A, Instandsetzung der Verkabelungen: Vorsichtsmaßnahmen bei der Instandsetzung**), die Stecker reparieren; ansonsten die Verkabelung austauschen. Wenn die Kundenbeanstandung weiterhin vorliegt, die Techline kontaktieren. **A**

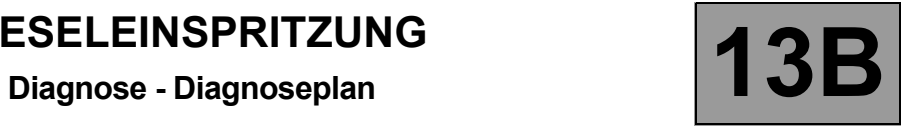

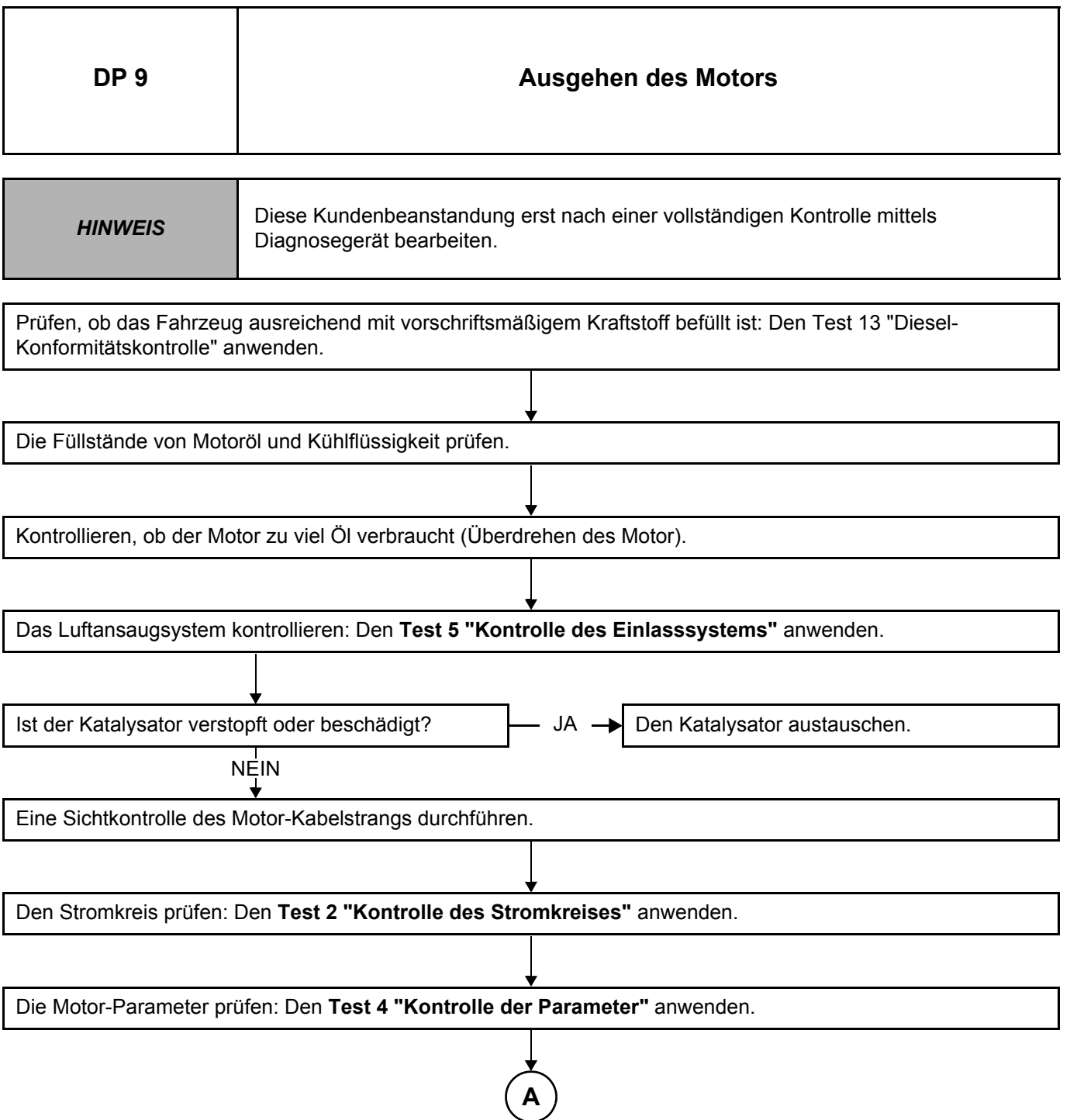

*NACH INSTANDSETZUNG* Eine Probefahrt und anschließend eine Kontrolle mittels Diagnosegerät durchführen.

### **Diagnose - Diagnoseplan**

**DP 9 FORTSETZUNG** Den Niederdruckkreislauf prüfen: Den **Test 1 "Kontrolle des Niederdruckkreislaufs"** anwenden. Per Sichtprüfung sicherstellen, dass keine Undichtigkeit im Hochdrucksystem vorhanden ist: Den **Test 7 "Dichtigkeitskontrolle des Hochdruckkreislaufs"** anwenden. Die Einspritzdüsen prüfen: Den **Test 3 "Kontrolle der Einspritzdüsen"** anwenden. Den Hochdruckkreislauf prüfen: Den **Test 6 "Kontrolle des Hochdruckkreislaufs"** anwenden. Den Zustand der Computeranschlüsse (verbogene Stifte, Zeichen von Korrosion, Silikon usw.) und das korrekte Einrasten der Stecker am Steuergerät prüfen. Wenn der/die Stecker defekt ist/sind und eine Reparaturmethode existiert (siehe **NT 6015A, Instandsetzung der Verkabelungen: Vorsichtsmaßnahmen bei der Instandsetzung**), die Stecker reparieren; ansonsten die Verkabelung austauschen. Wenn die Kundenbeanstandung weiterhin vorliegt, die Techline kontaktieren. **A**

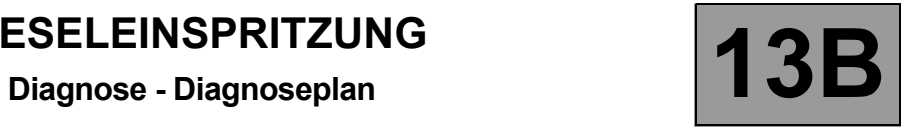

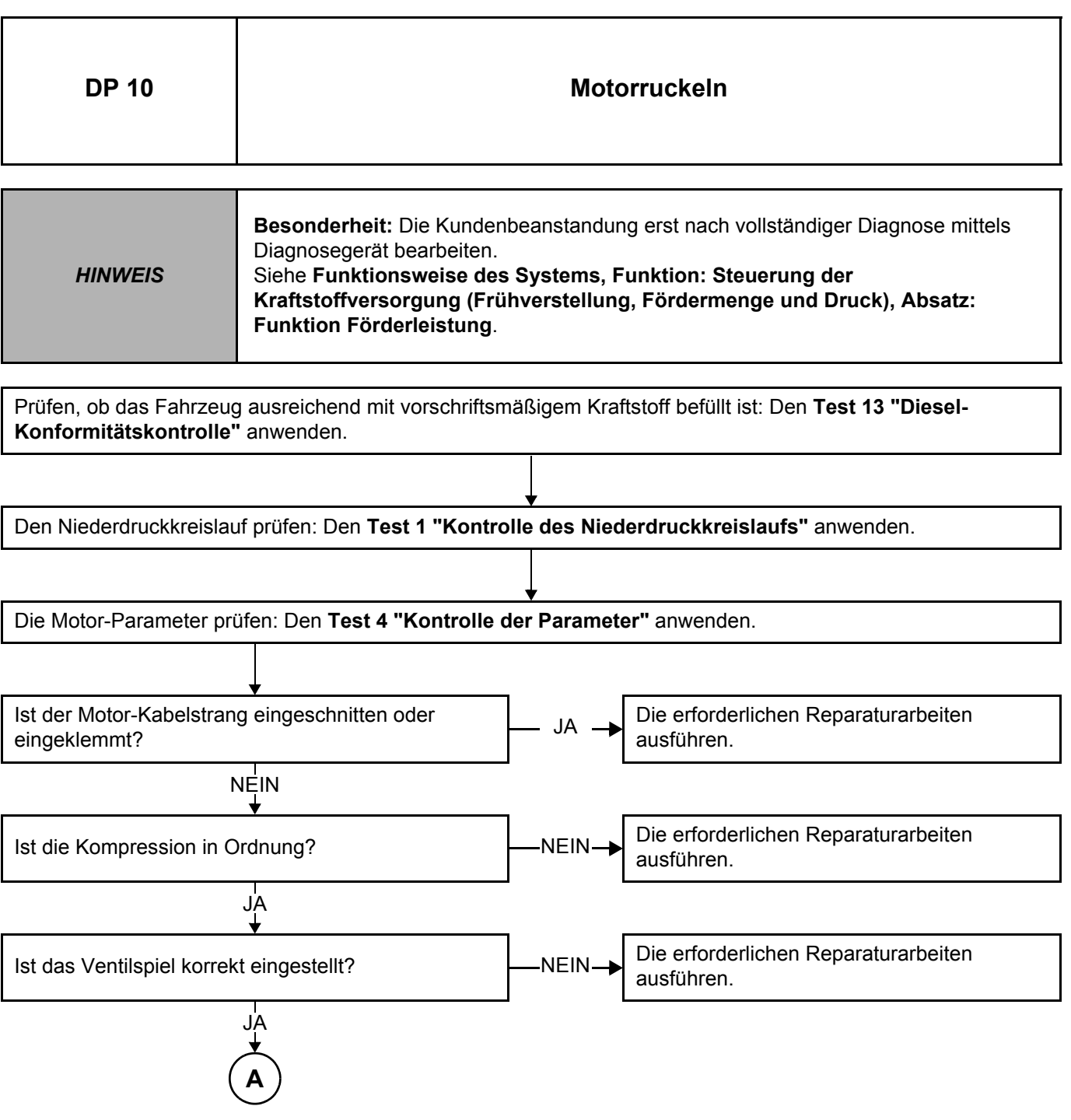

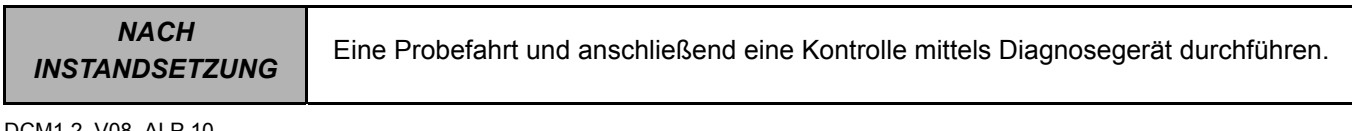

### **Diagnose - Diagnoseplan**

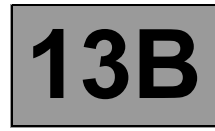

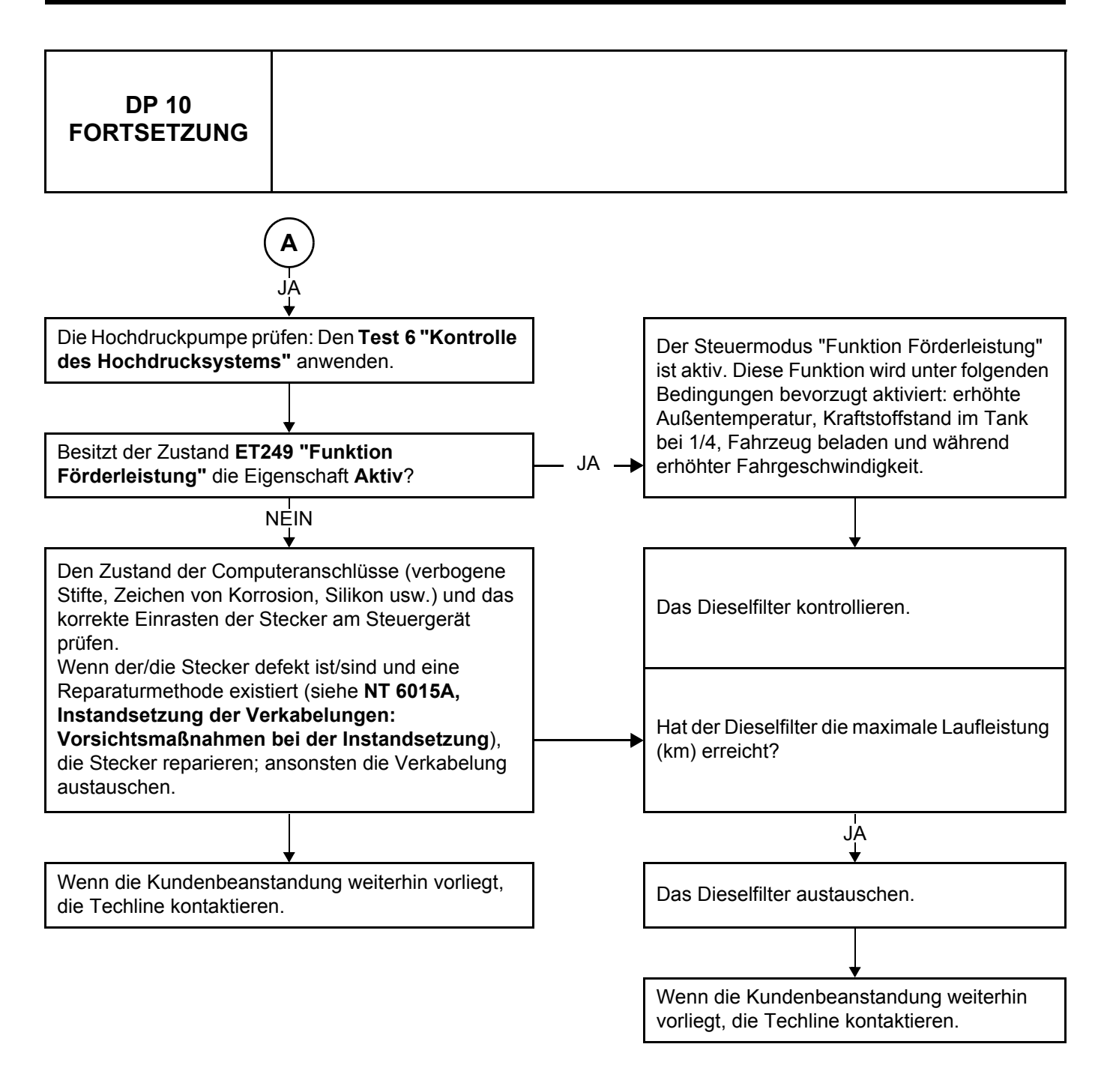

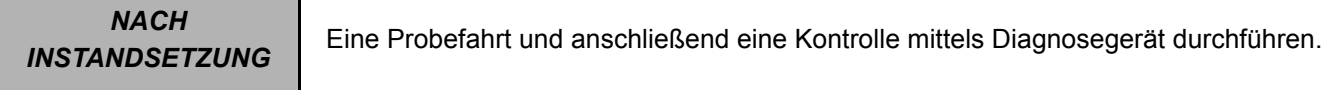

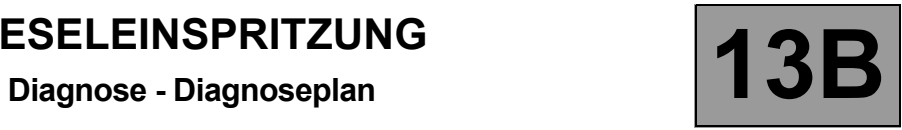

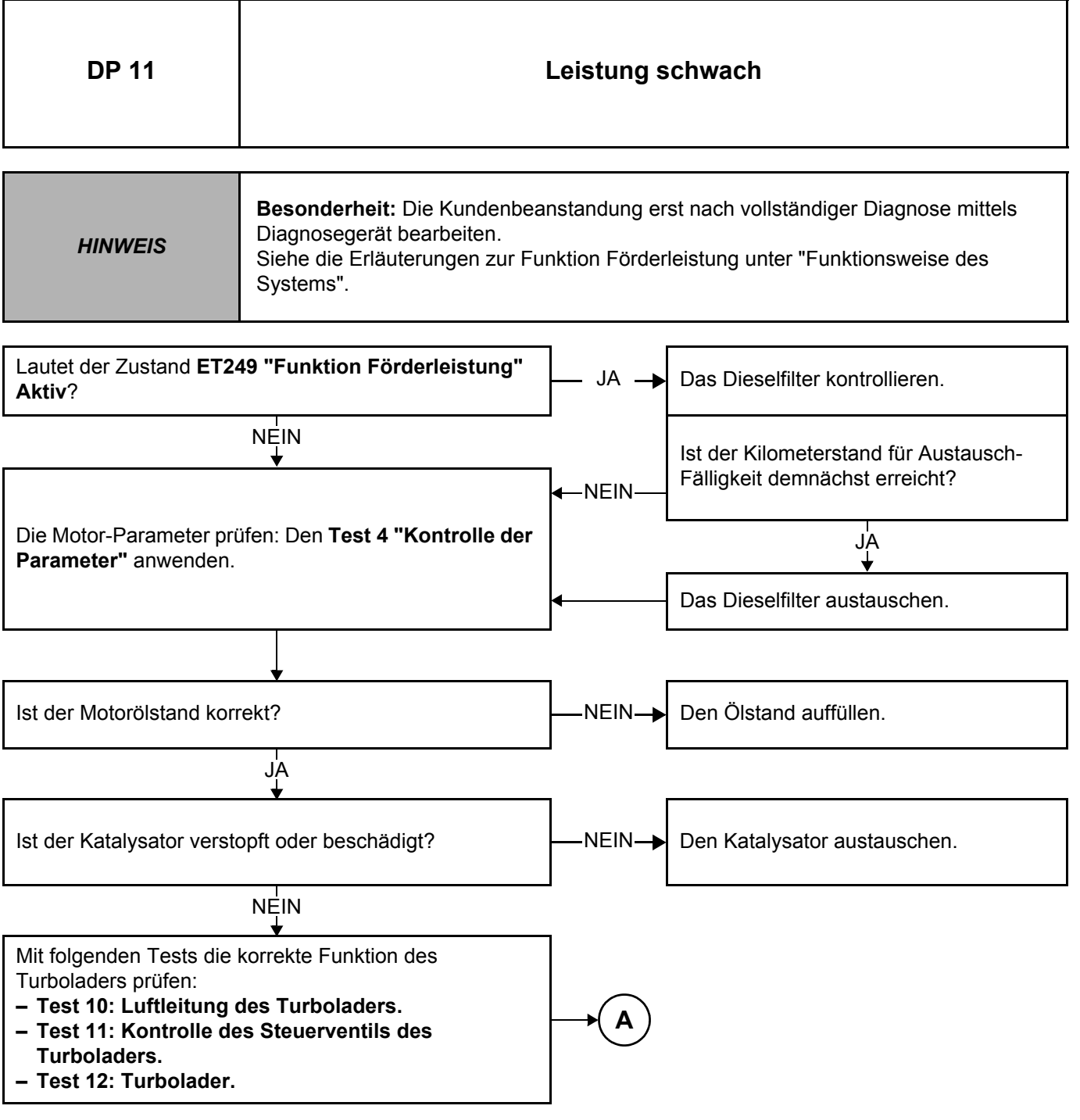

RCO\*: Tastverhältnis

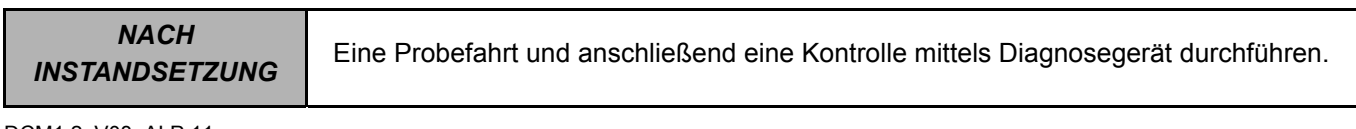

# **Diagnose - Diagnoseplan 13B**

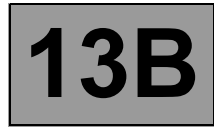

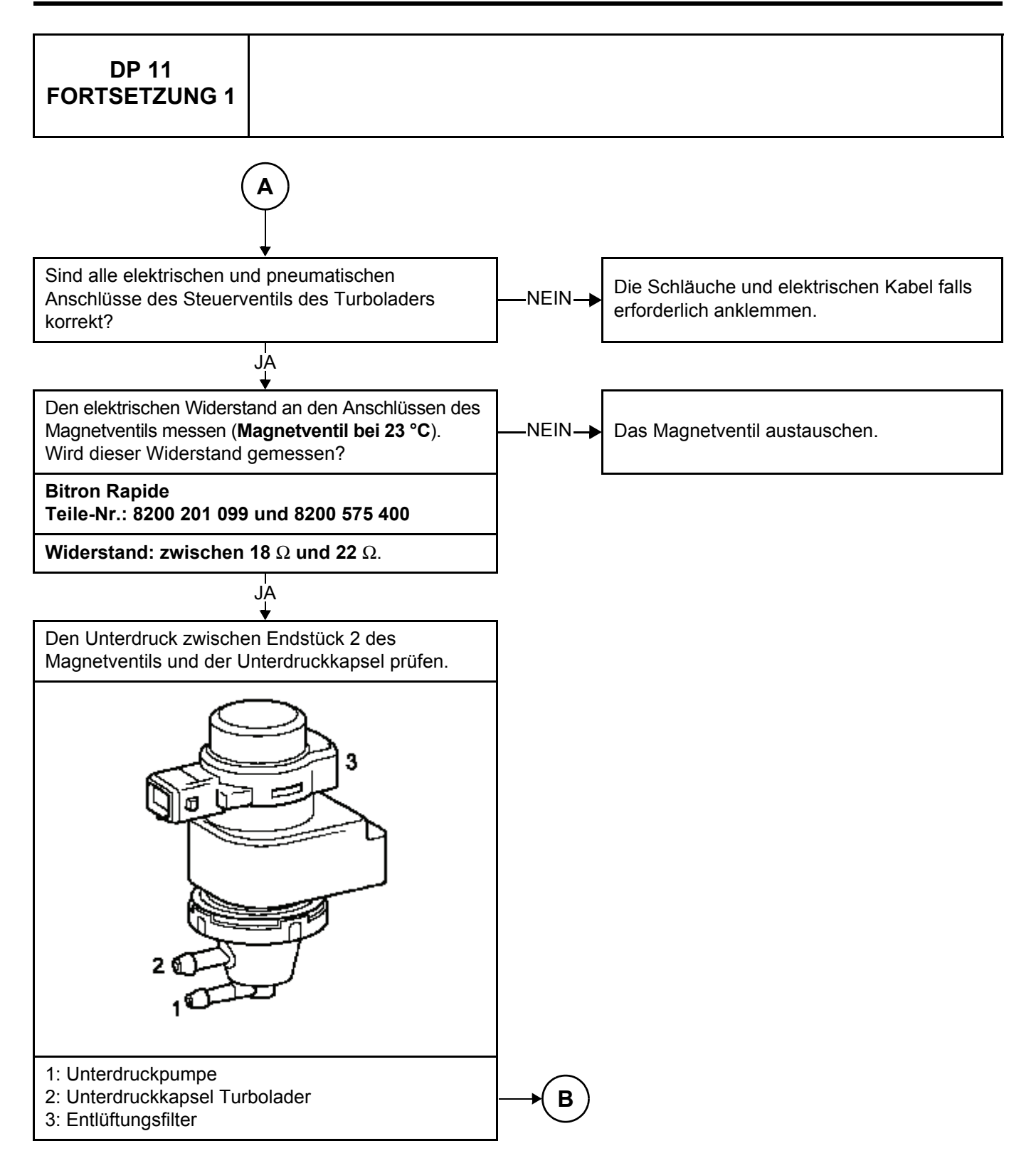

*NACH* 

### **Diagnose - Diagnoseplan**

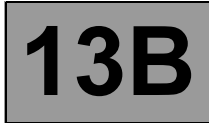

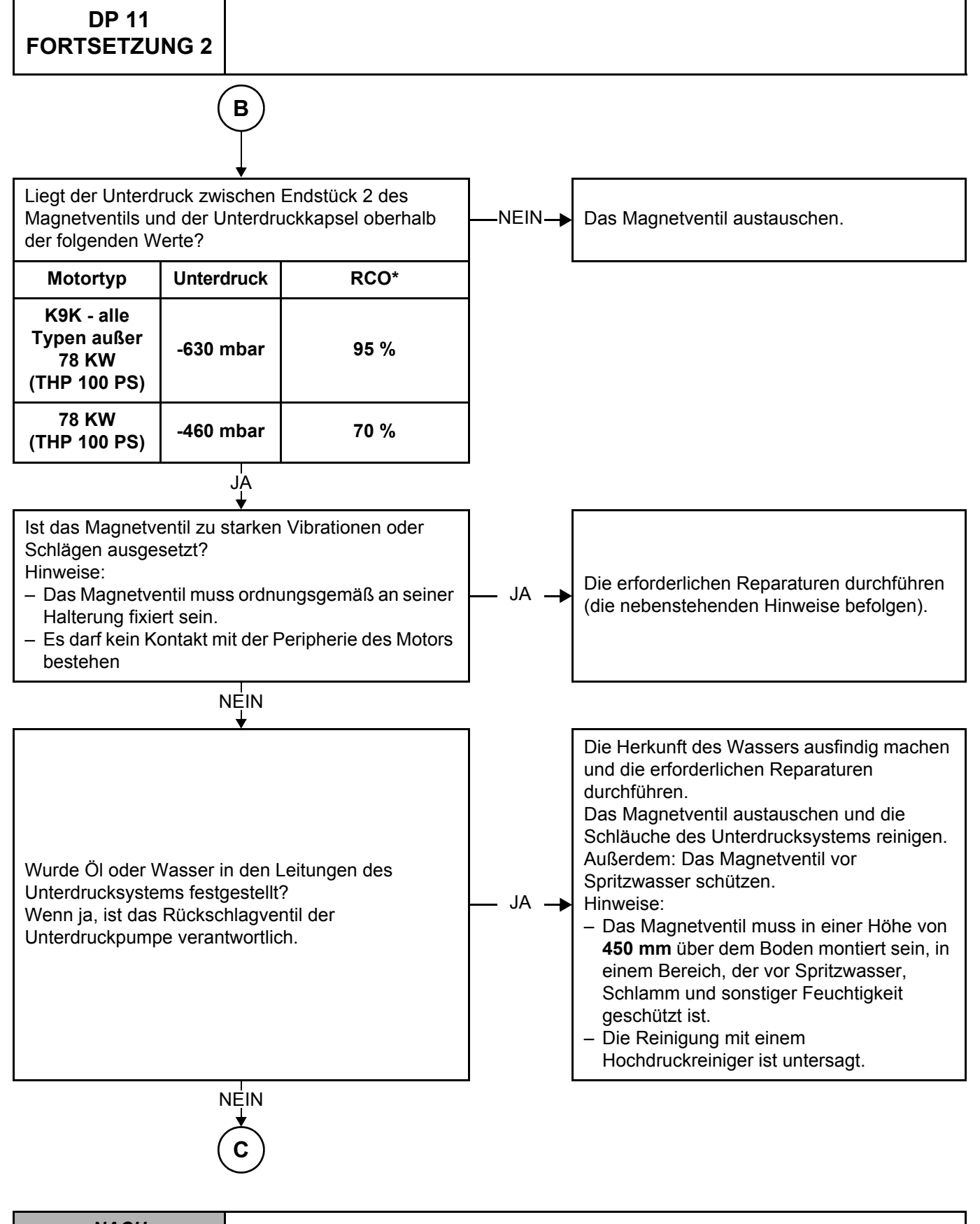

**Diagnose - Diagnoseplan** 

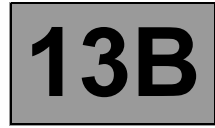

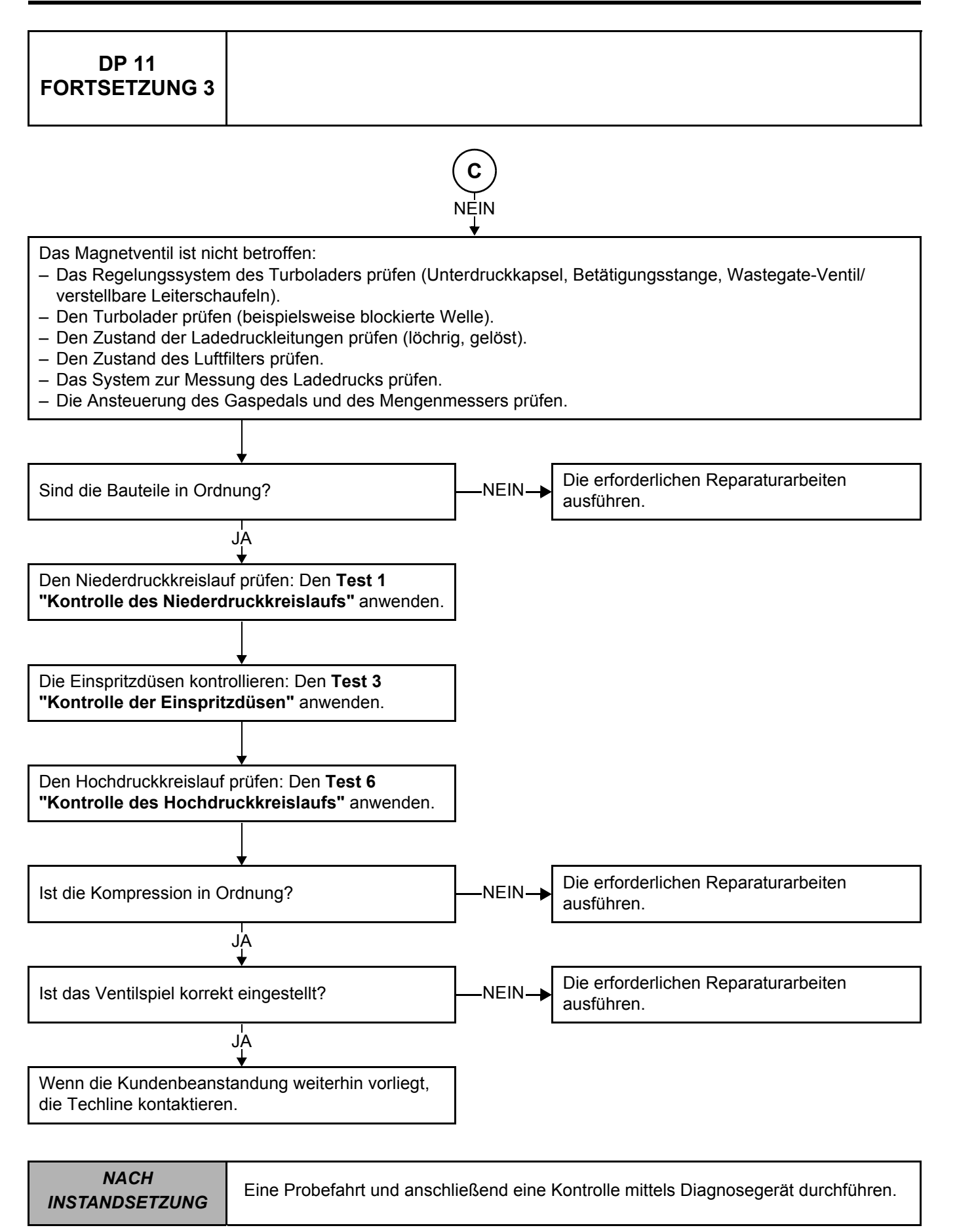

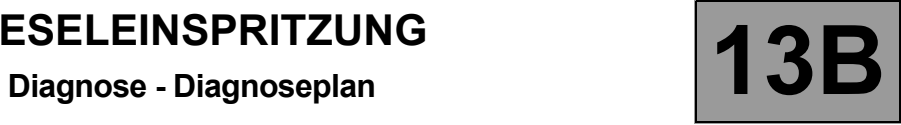

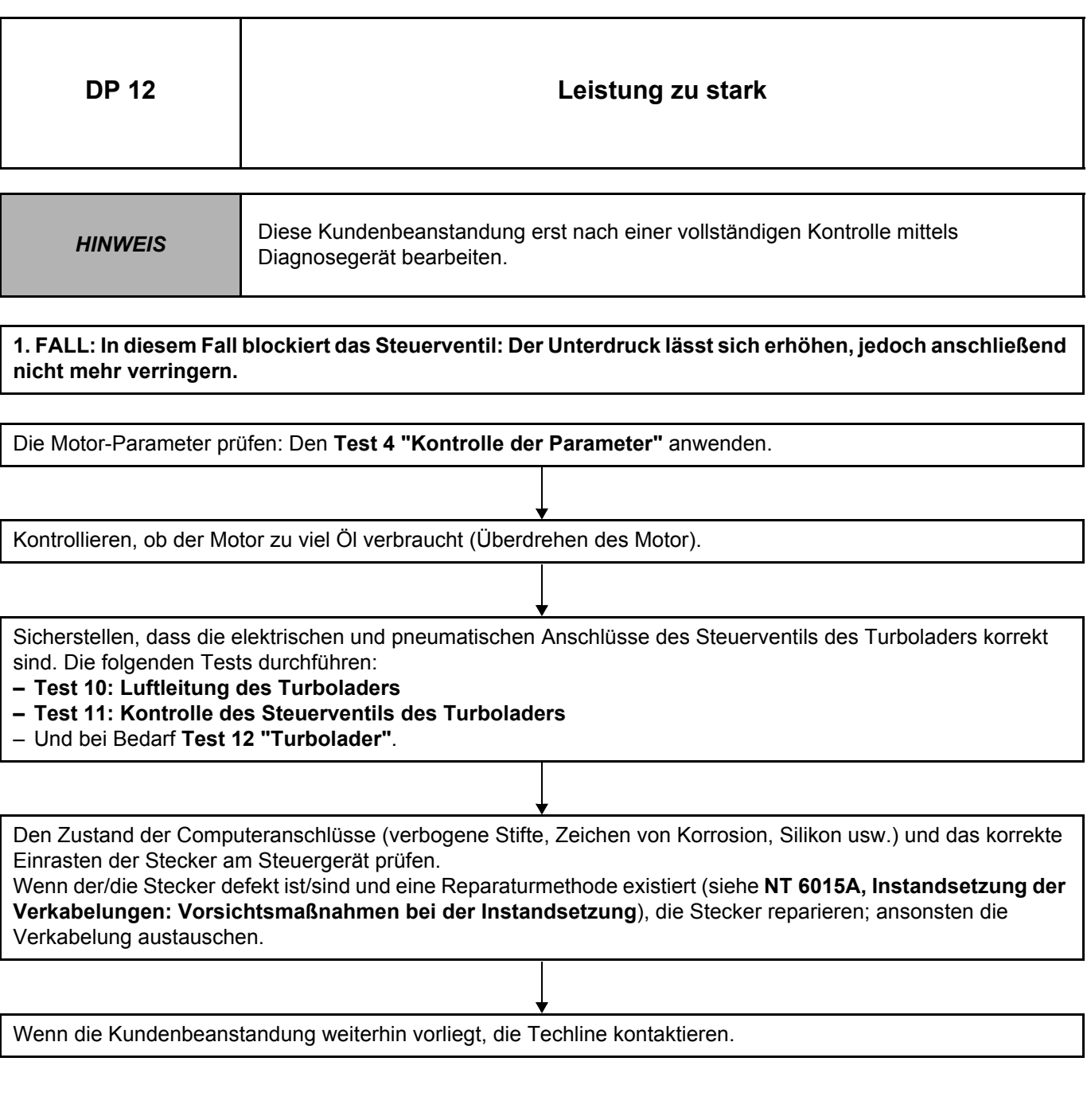

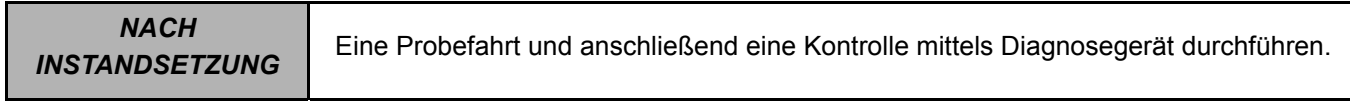

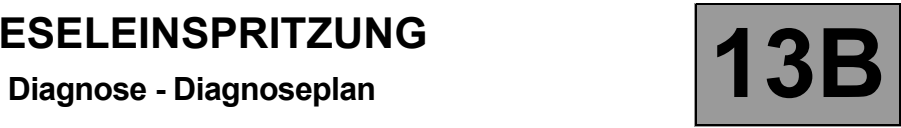

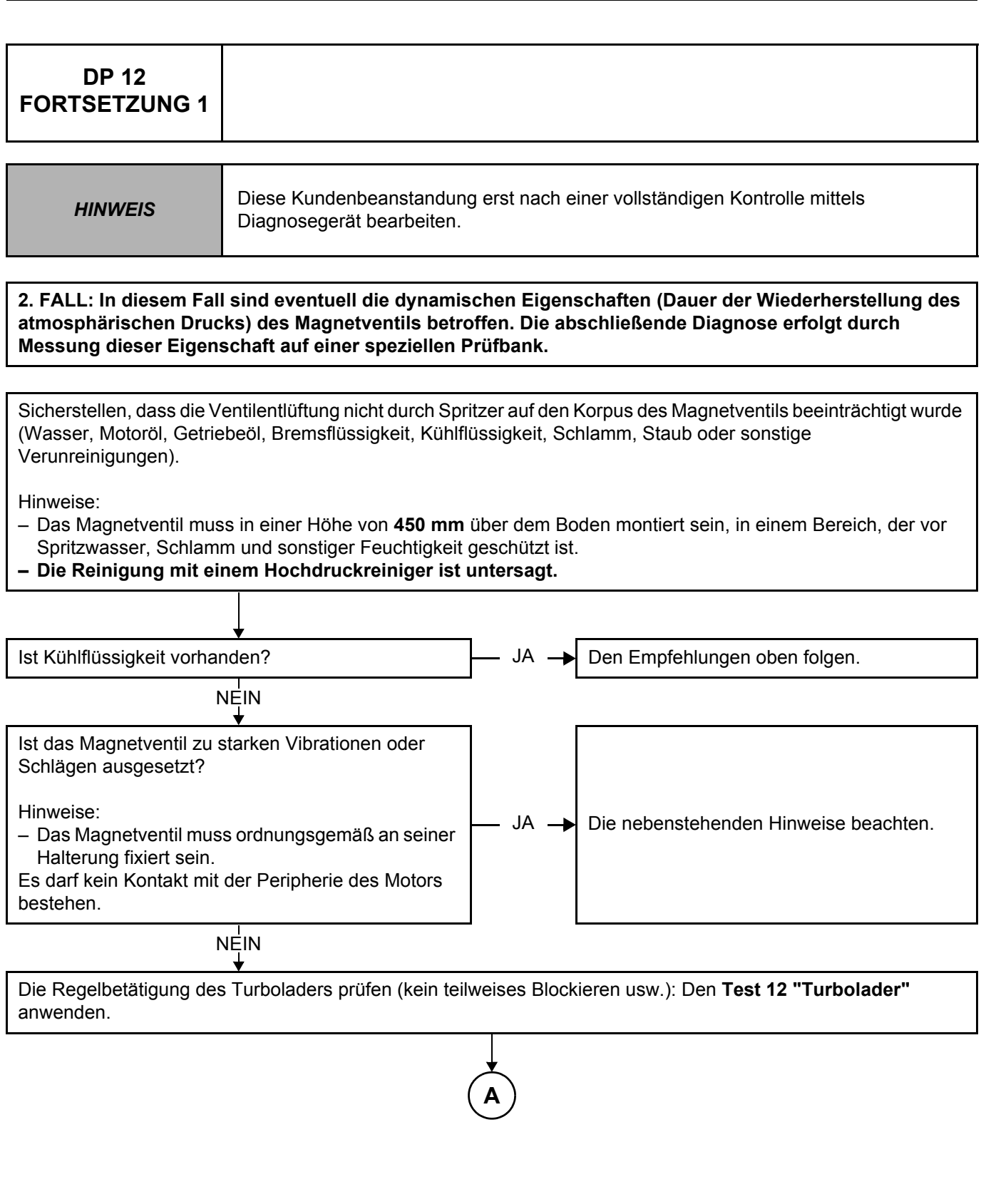

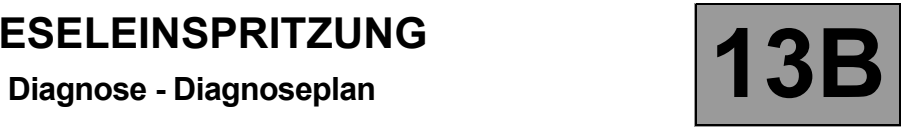

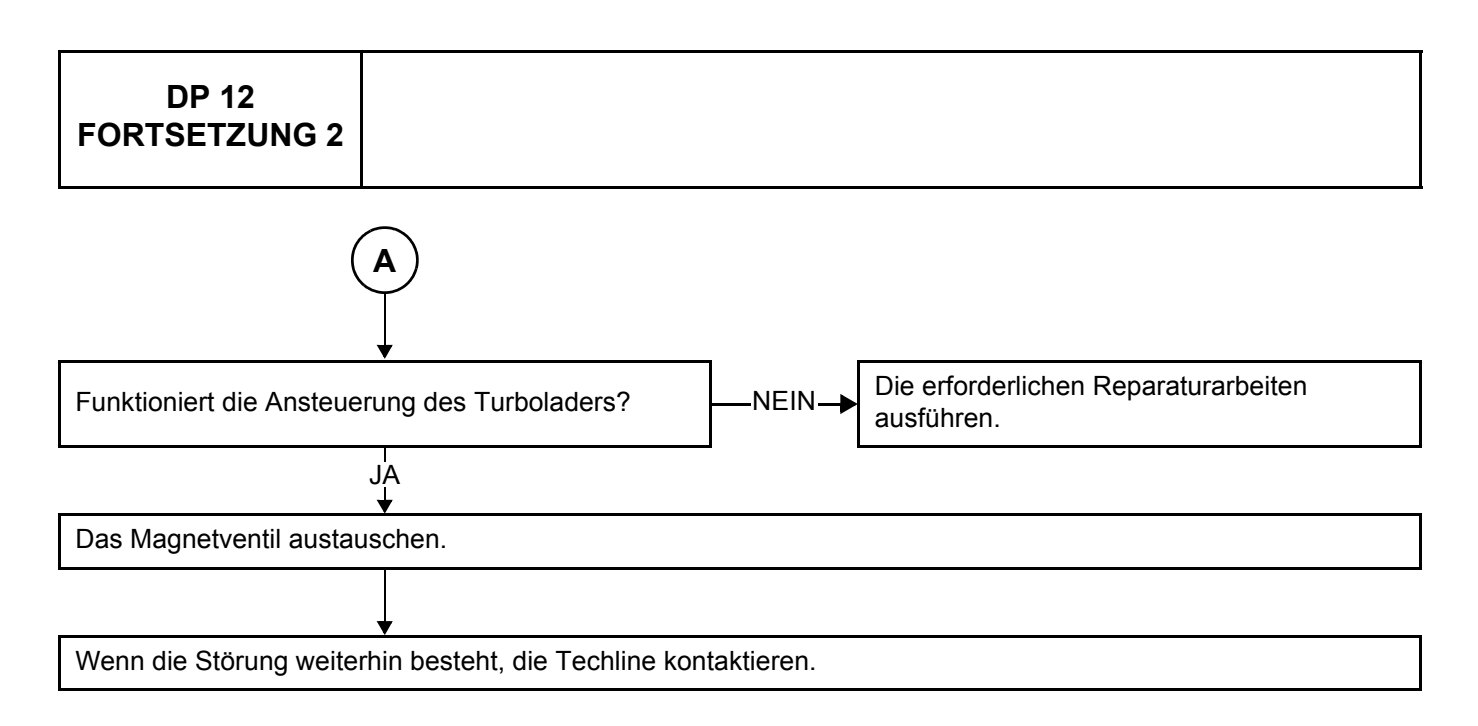

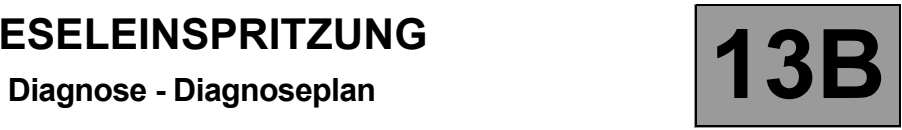

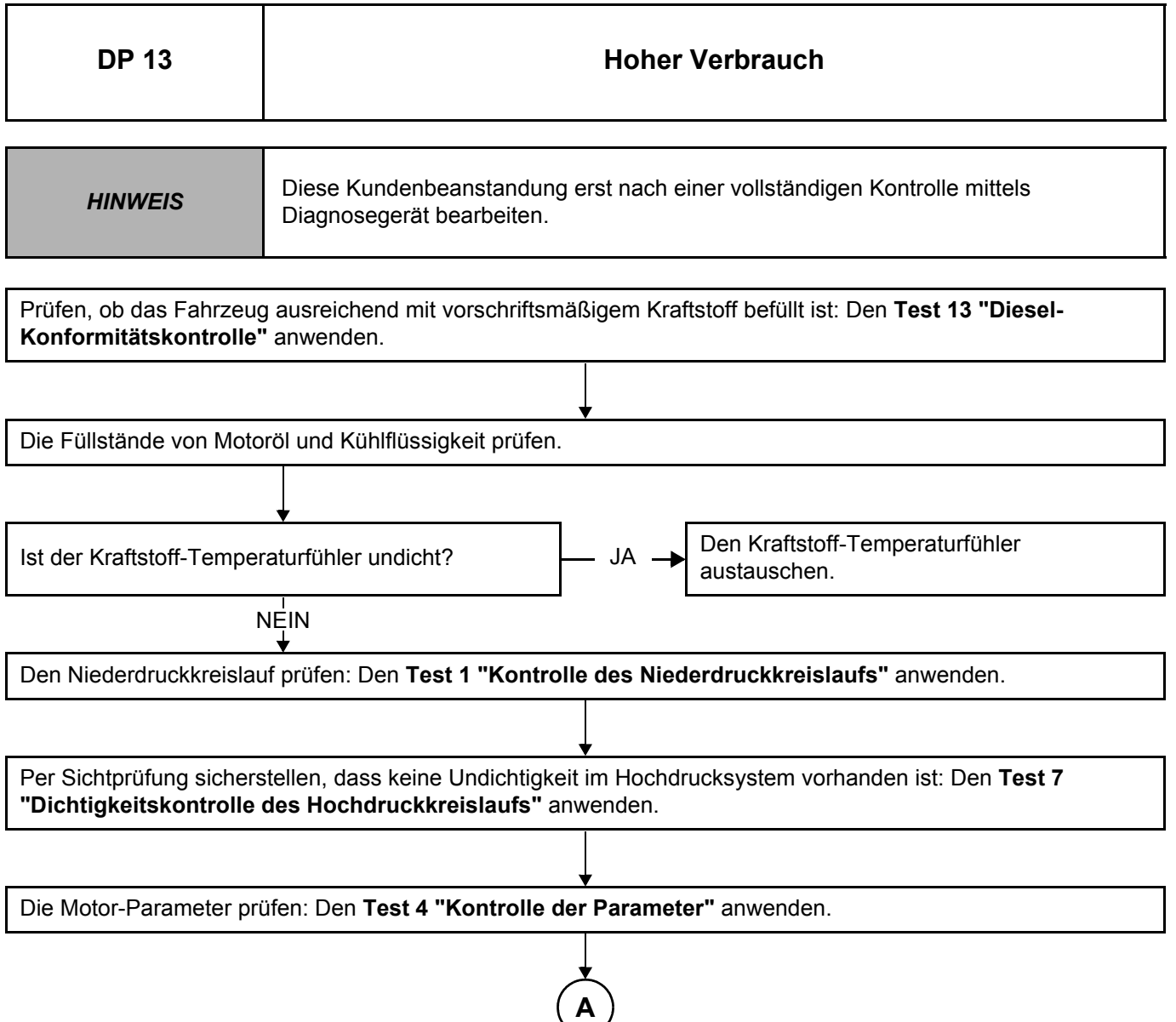

*NACH INSTANDSETZUNG* Eine Probefahrt und anschließend eine Kontrolle mittels Diagnosegerät durchführen.

### **Diagnose - Diagnoseplan**

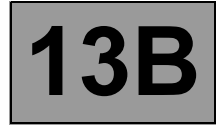

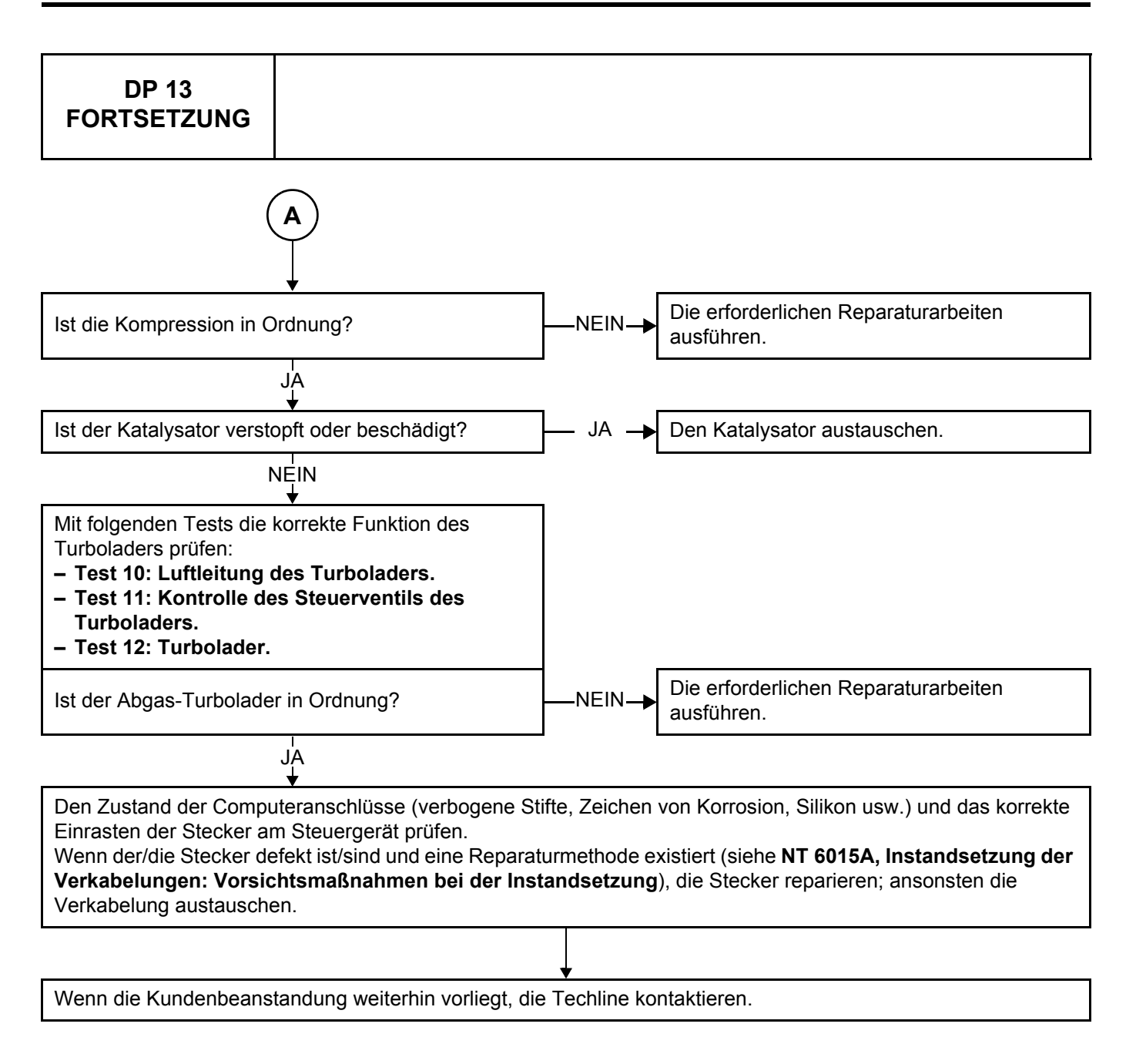

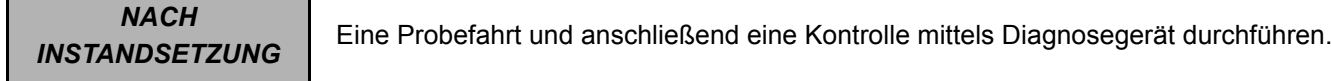

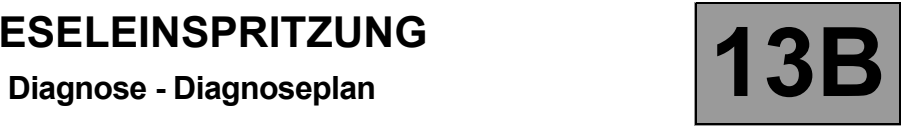

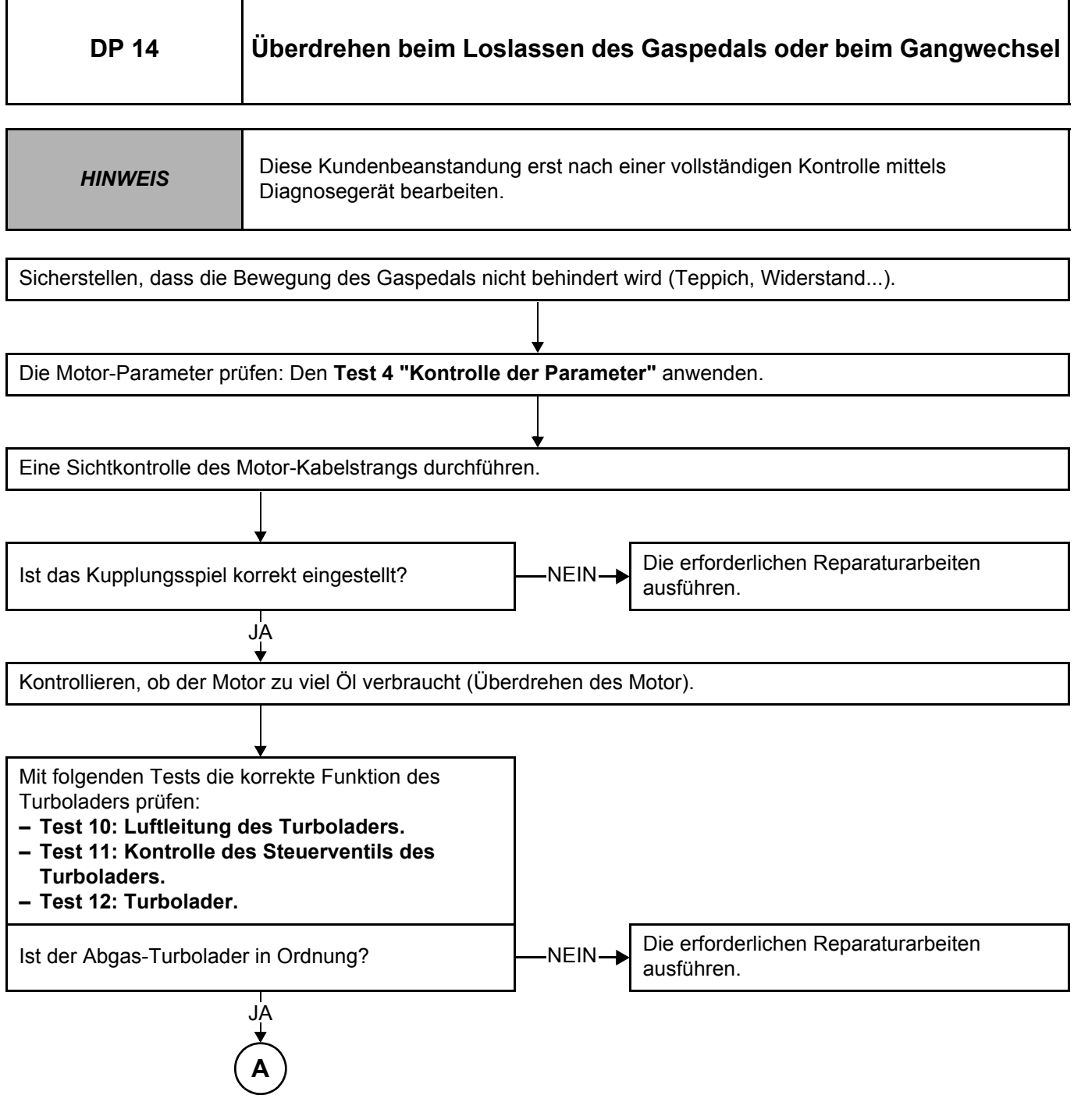

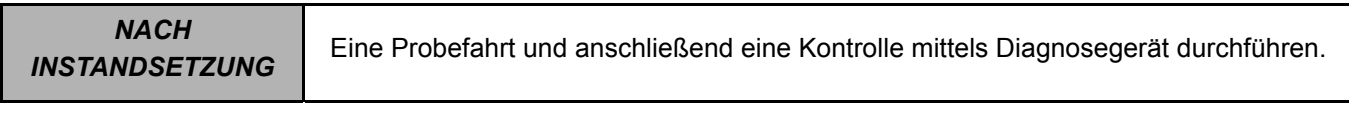

**Diagnose - Diagnoseplan 13B**

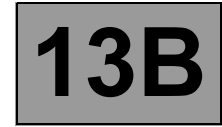

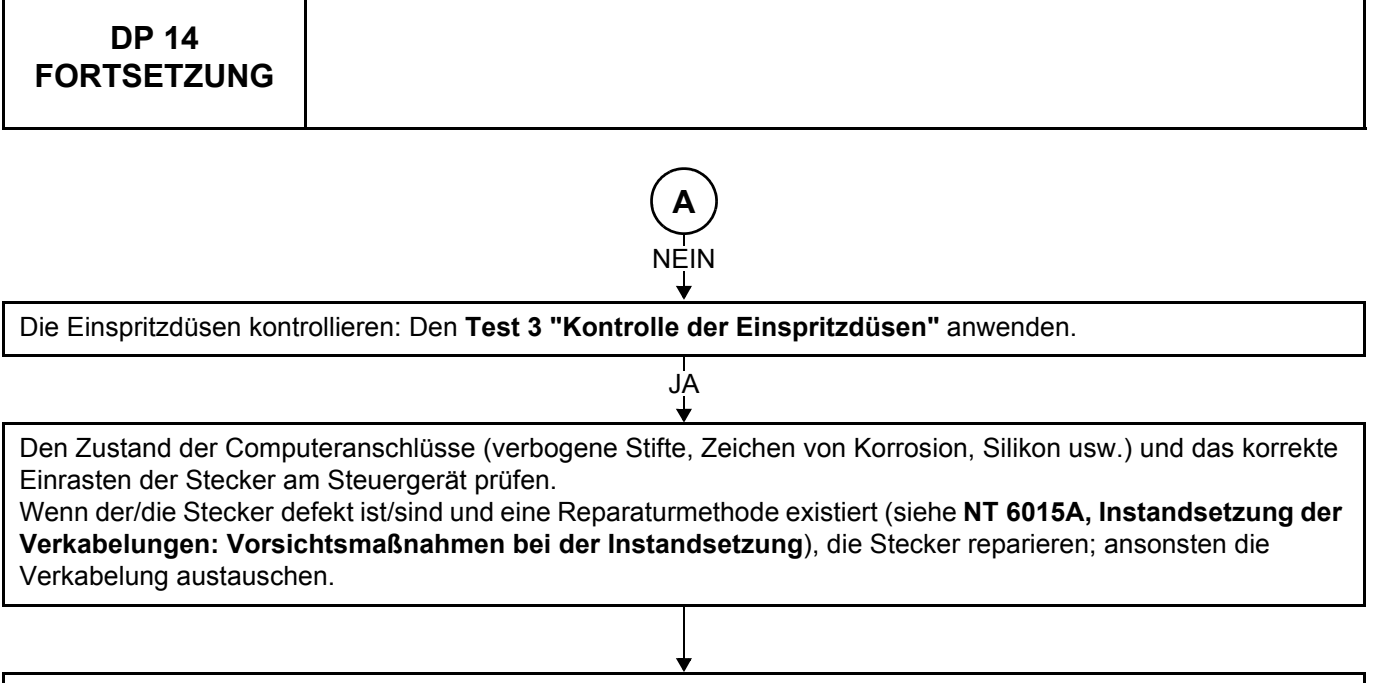

Wenn die Kundenbeanstandung weiterhin vorliegt, die Techline kontaktieren.

*NACH* 

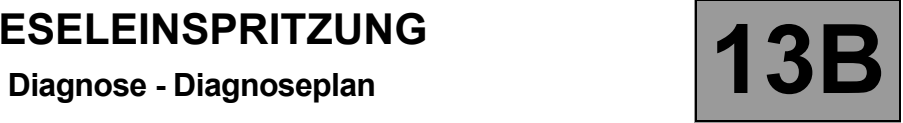

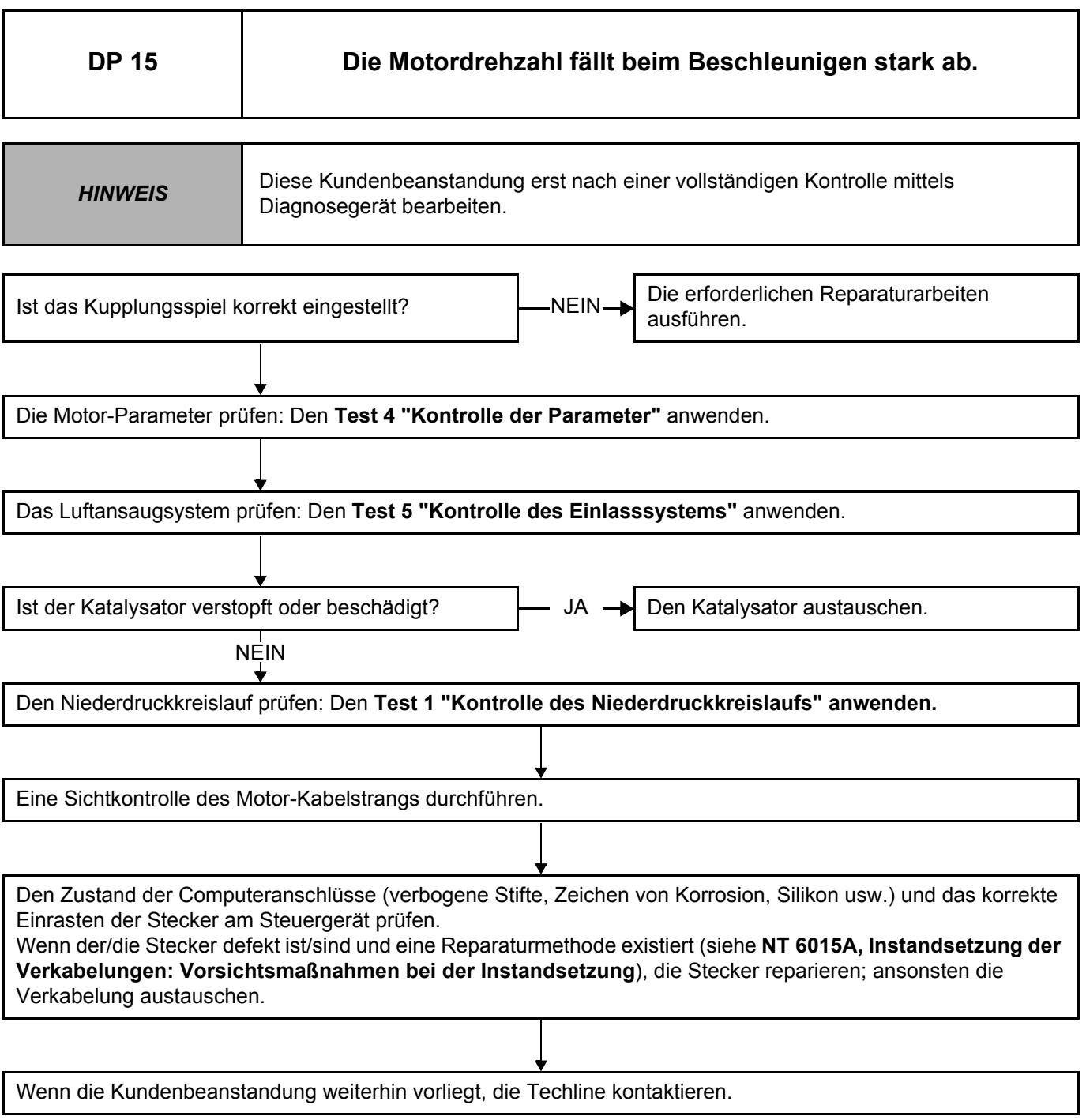

*NACH INSTANDSETZUNG* Eine Probefahrt und anschließend eine Kontrolle mittels Diagnosegerät durchführen.

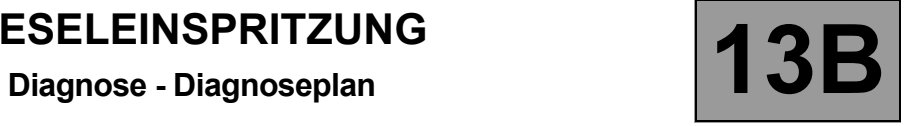

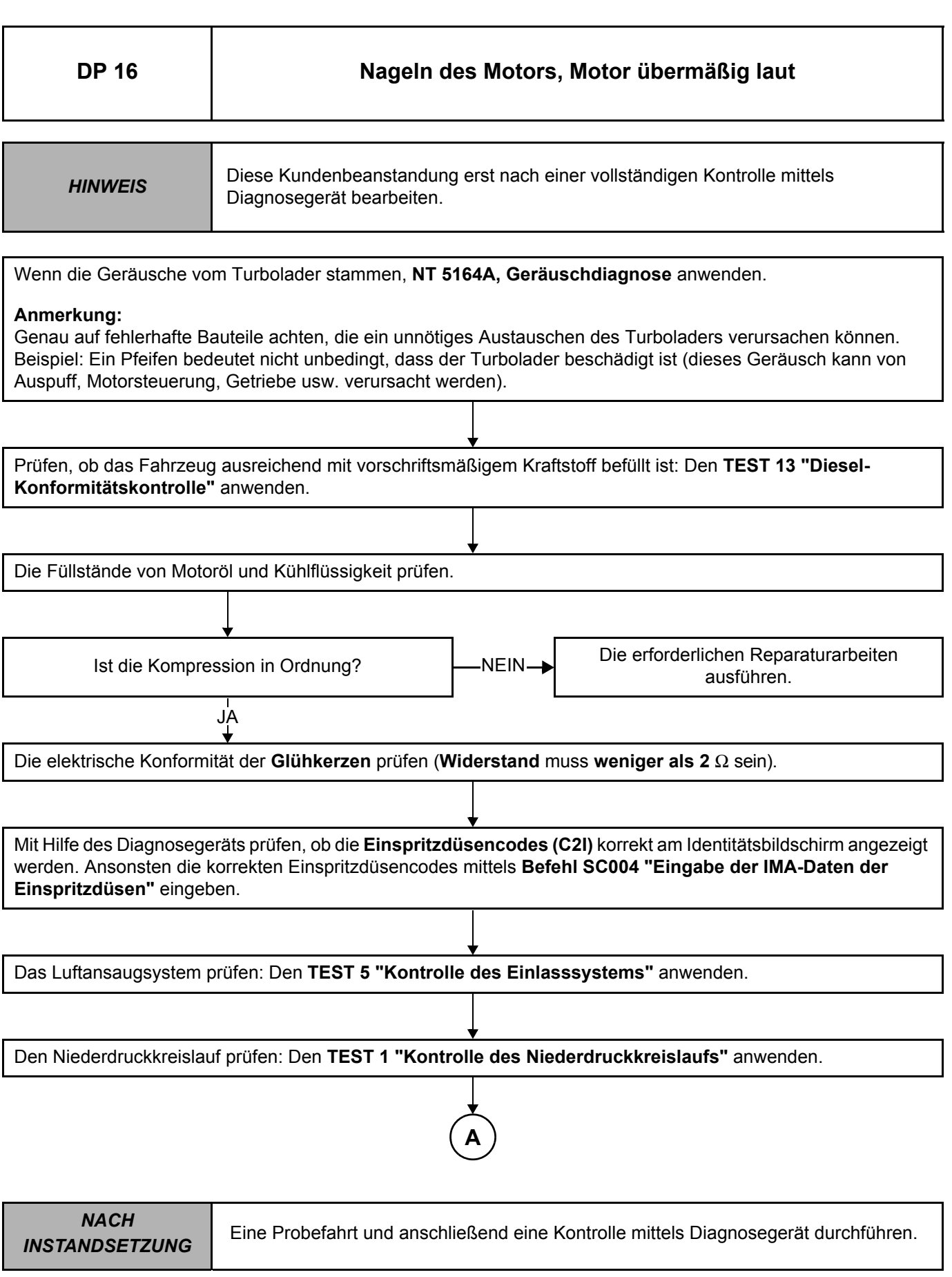

# **DIESELEINSPRITZUNG Diagnose - Diagnoseplan 13B**

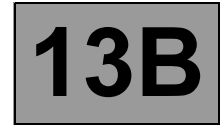

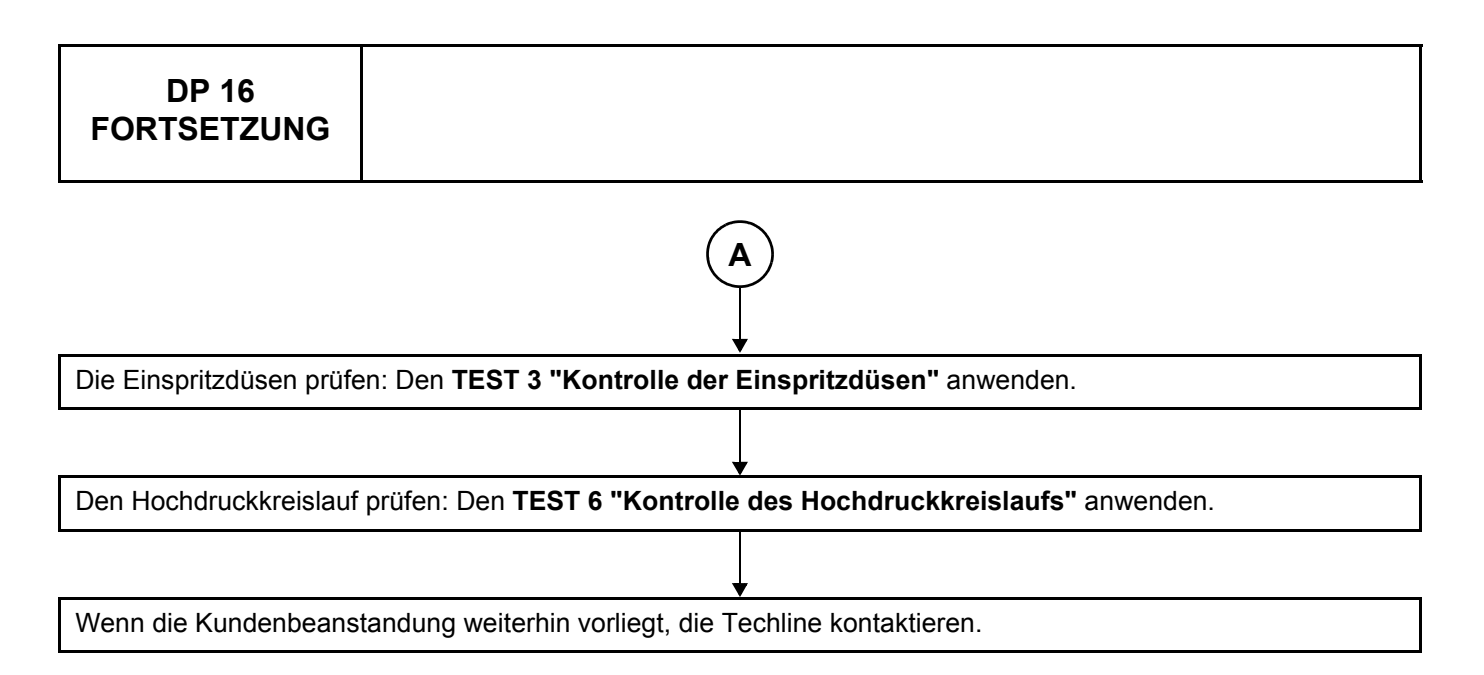

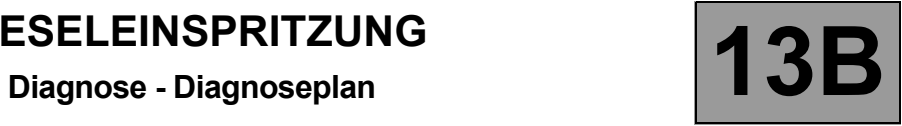

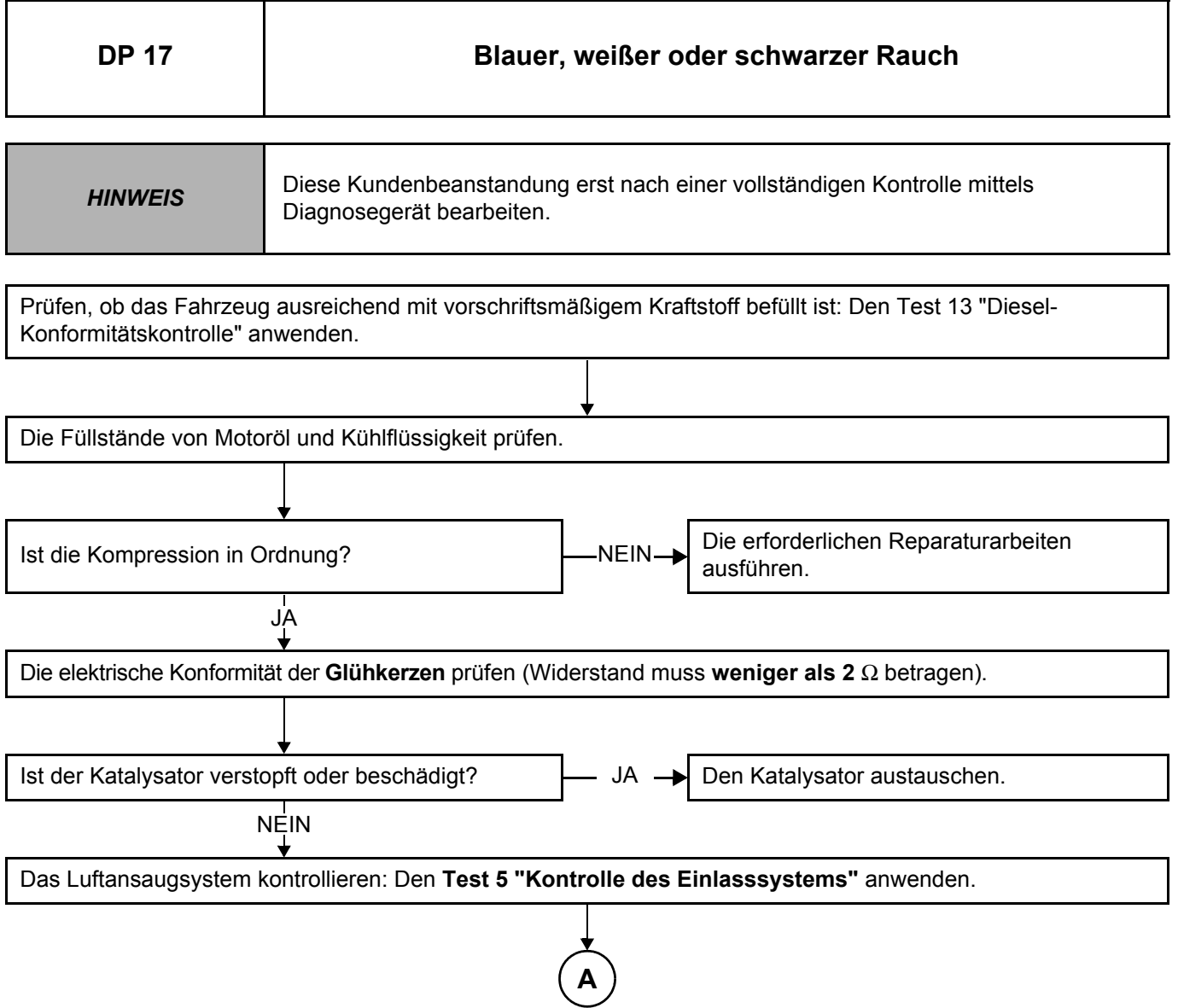

*NACH INSTANDSETZUNG* Eine Probefahrt und anschließend eine Kontrolle mittels Diagnosegerät durchführen.

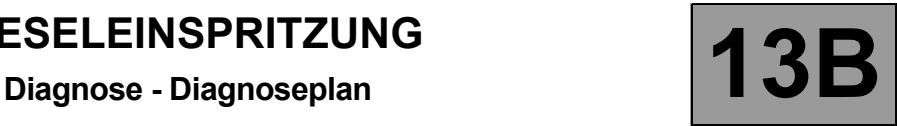

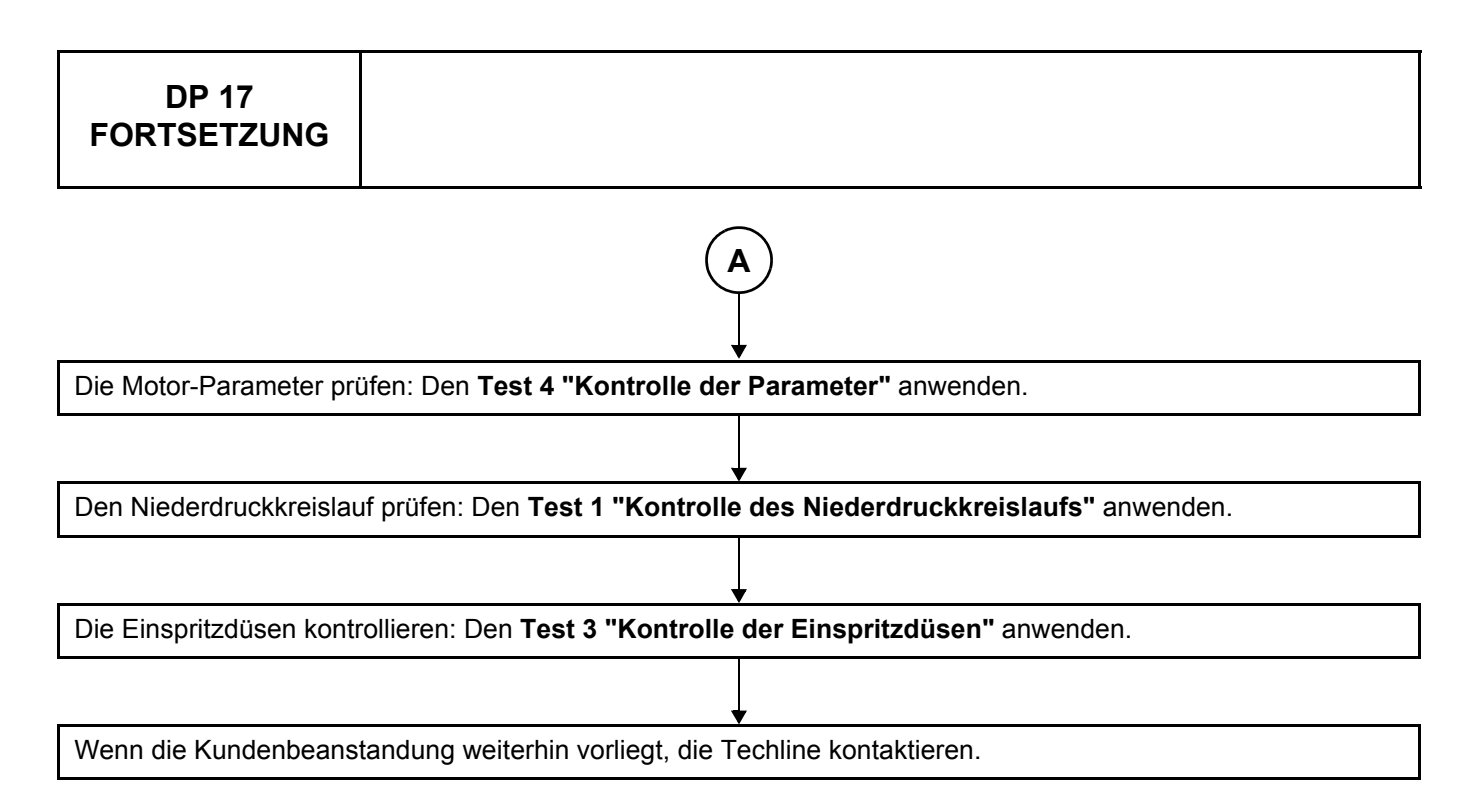

**Diagnose - Diagnoseplan 13B**

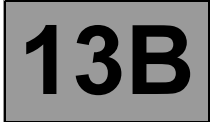

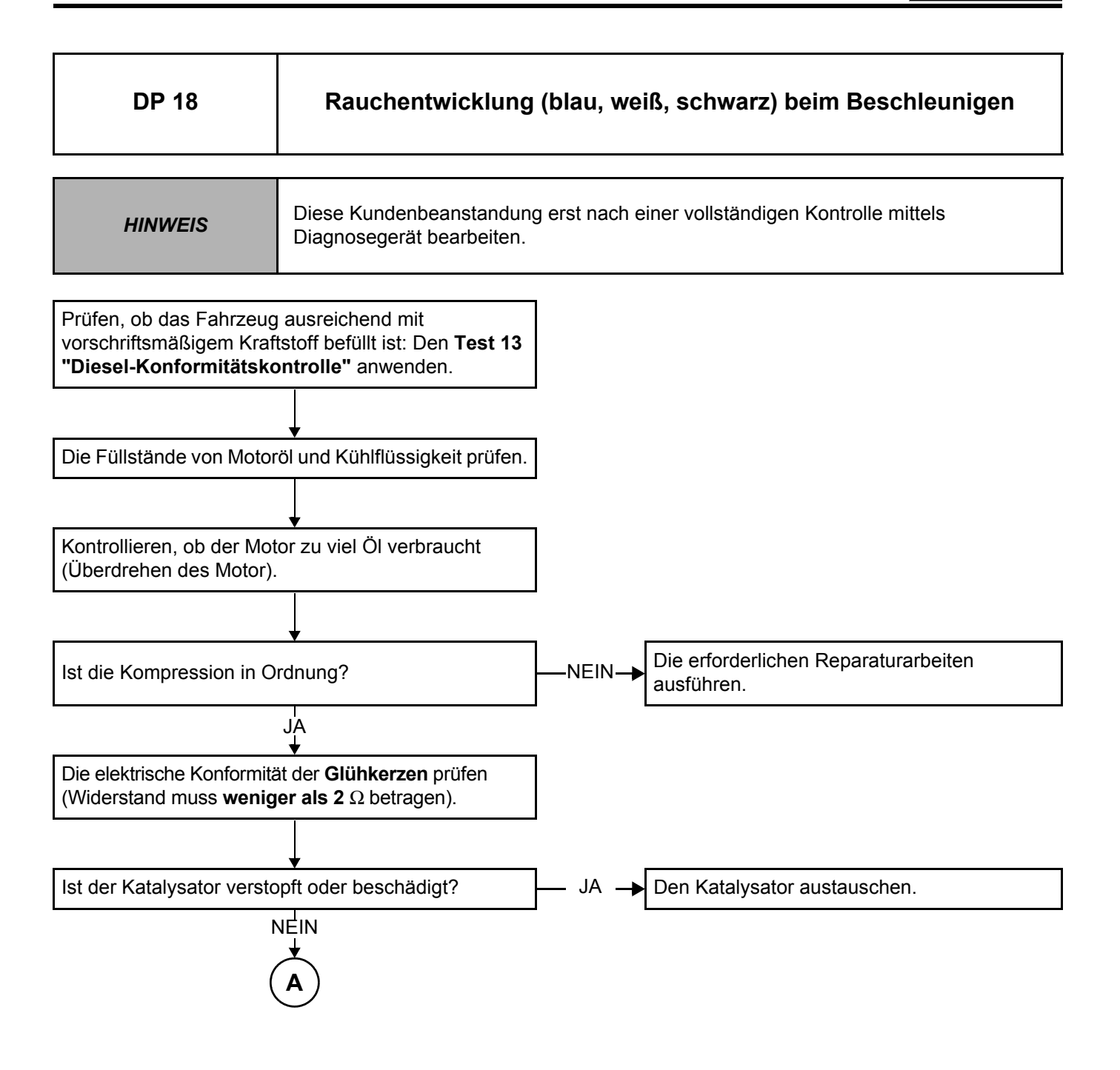

*NACH INSTANDSETZUNG* Eine Probefahrt und anschließend eine Kontrolle mittels Diagnosegerät durchführen.

### **Diagnose - Diagnoseplan**

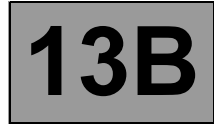

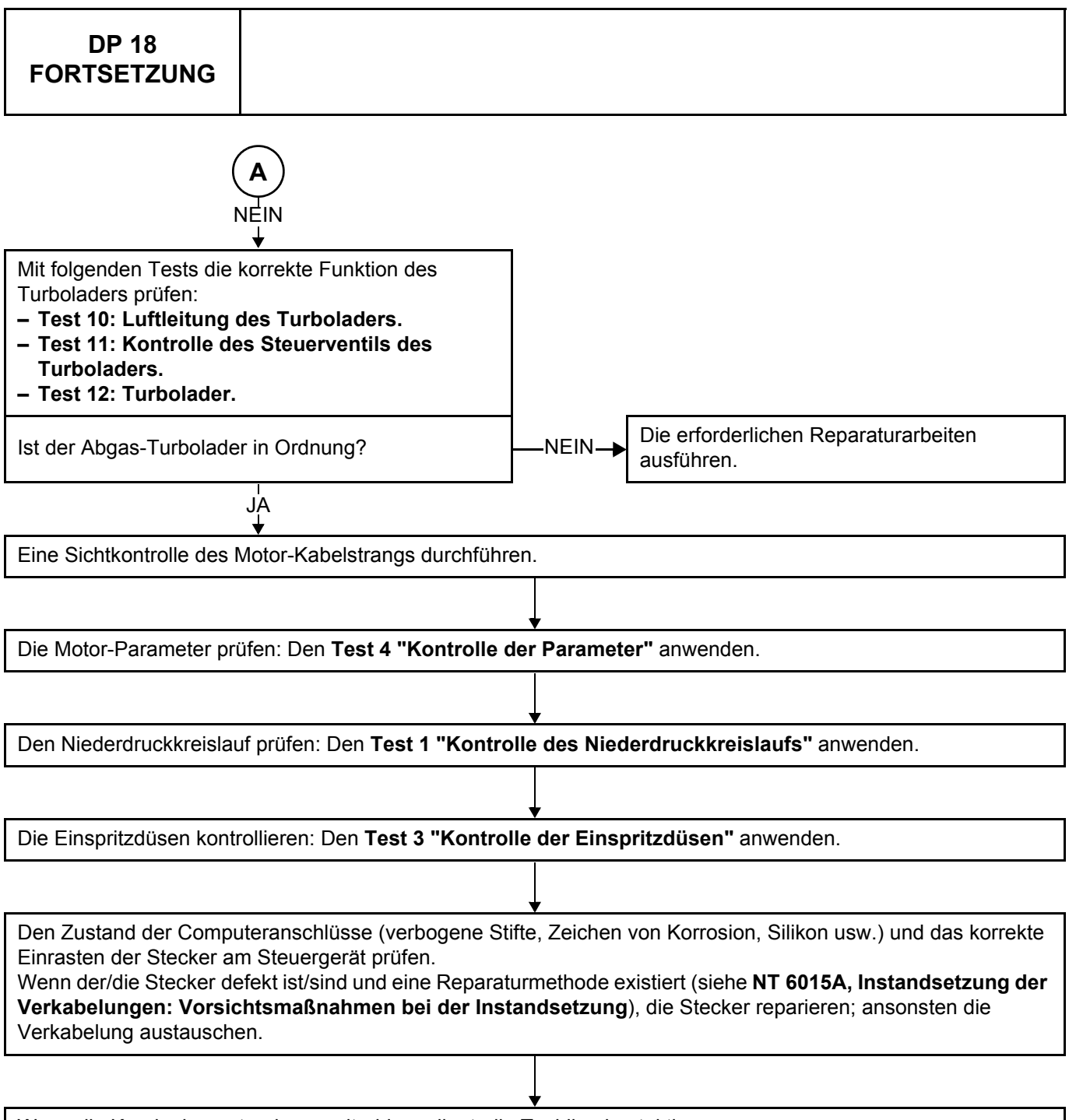

Wenn die Kundenbeanstandung weiterhin vorliegt, die Techline kontaktieren.